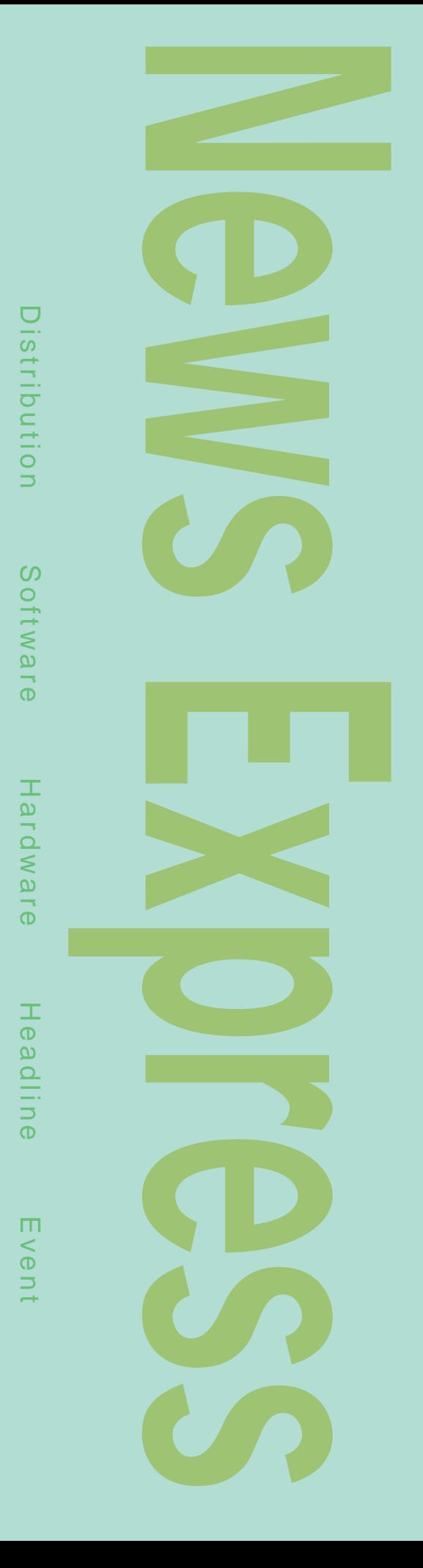

## PowerEdge 8-Way PowerEdge 8450 11 15 PowerEdge 8450 Pentium Xeon 700MHz 8 Intel Profusion 32G ECC SDRAM Ultra2/LVD SCSI 2 Intel EtherExpress Pro/100 クを搭載している。PCIスロットは、64ビット 66MHz  $\times$  4 64 33MHz  $\times$  6  $10$ Pentium Xeon 700MHz 1M 256M ECC SDRAM 512K Ultra2/LVD SCSI × 2 18G Ultra2/LVD SCSI 10000rpm × 1 40 CD-ROM Intel Pro/100 HP OpenView NNM Special Edition OS 243 7000 7U 311mm 711mm 200V OS Red Hat Linux 6.2J Red Hat Linux 7J Pentium Xeon 8 PowerEdge 8450

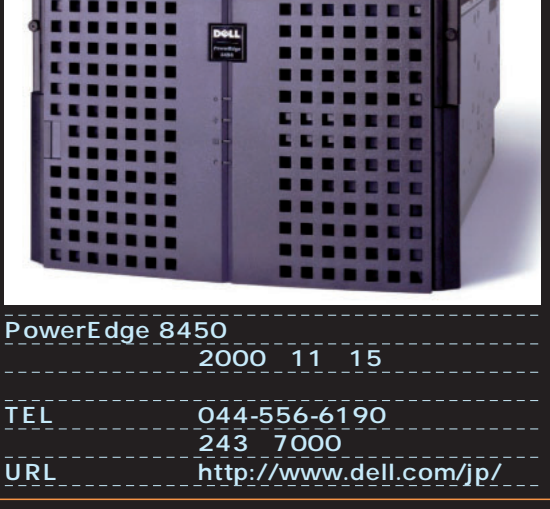

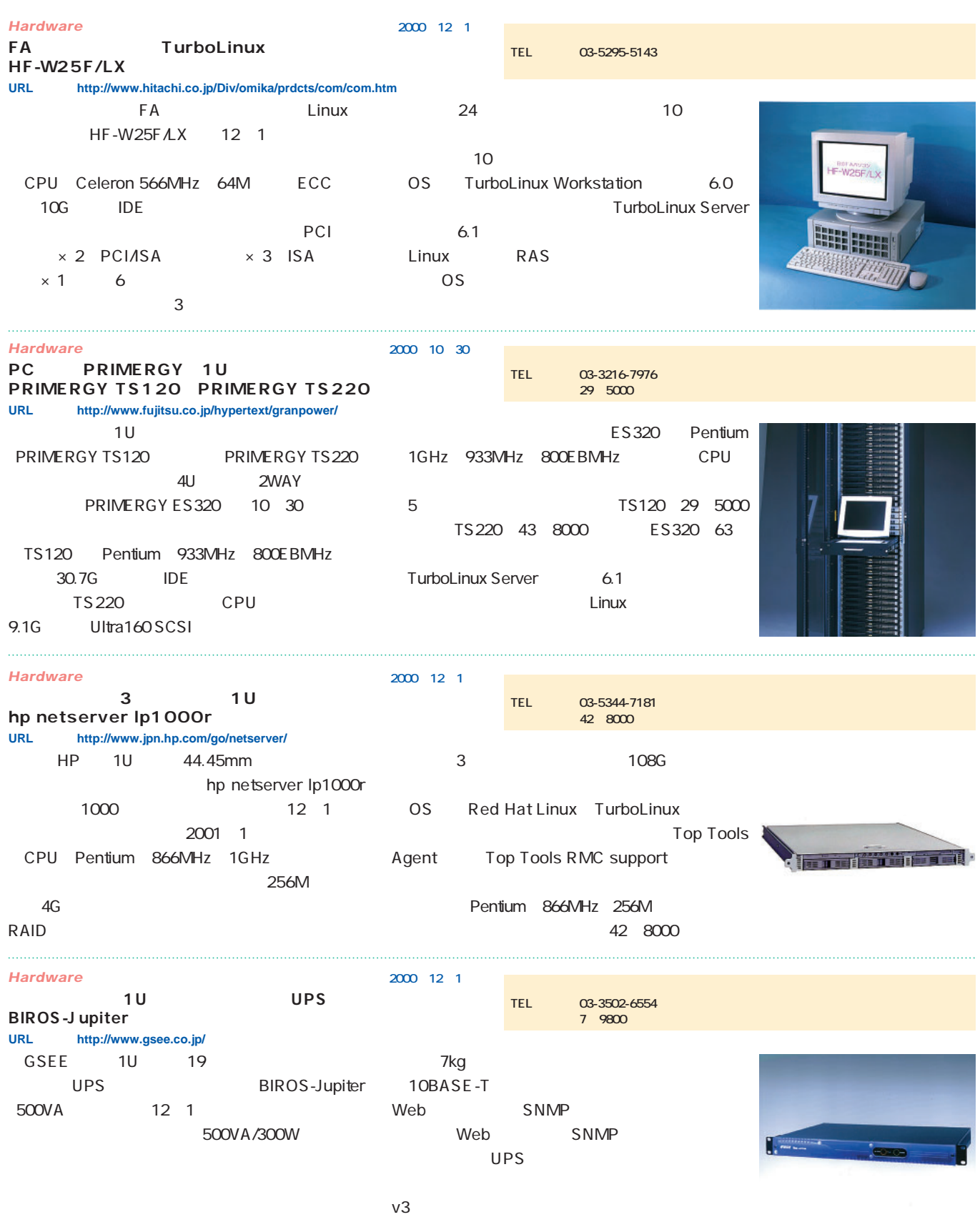

 $\frac{4}{3}$ 

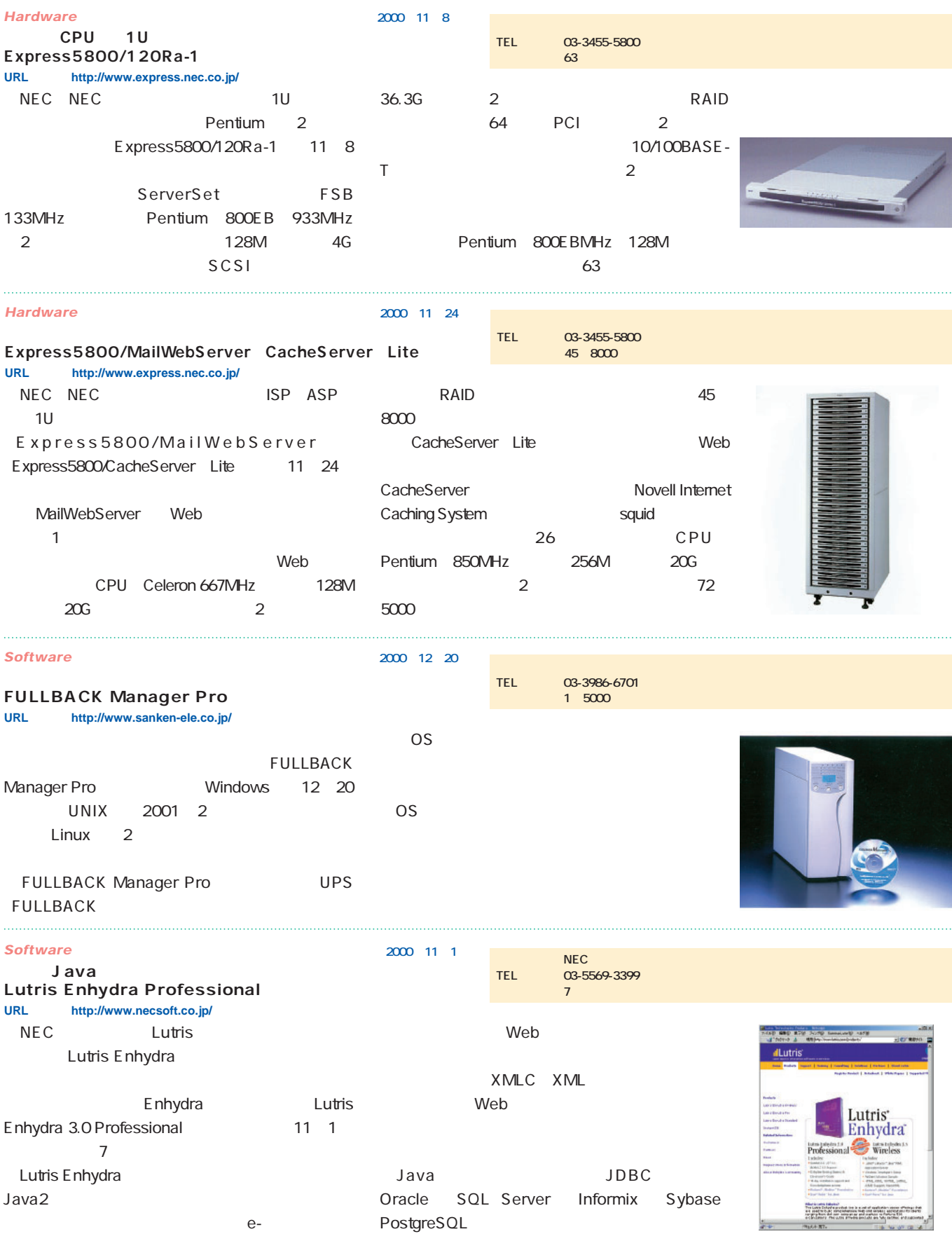

えたアプリケーションサーバで、e-ビジネス向け

## *News Express*

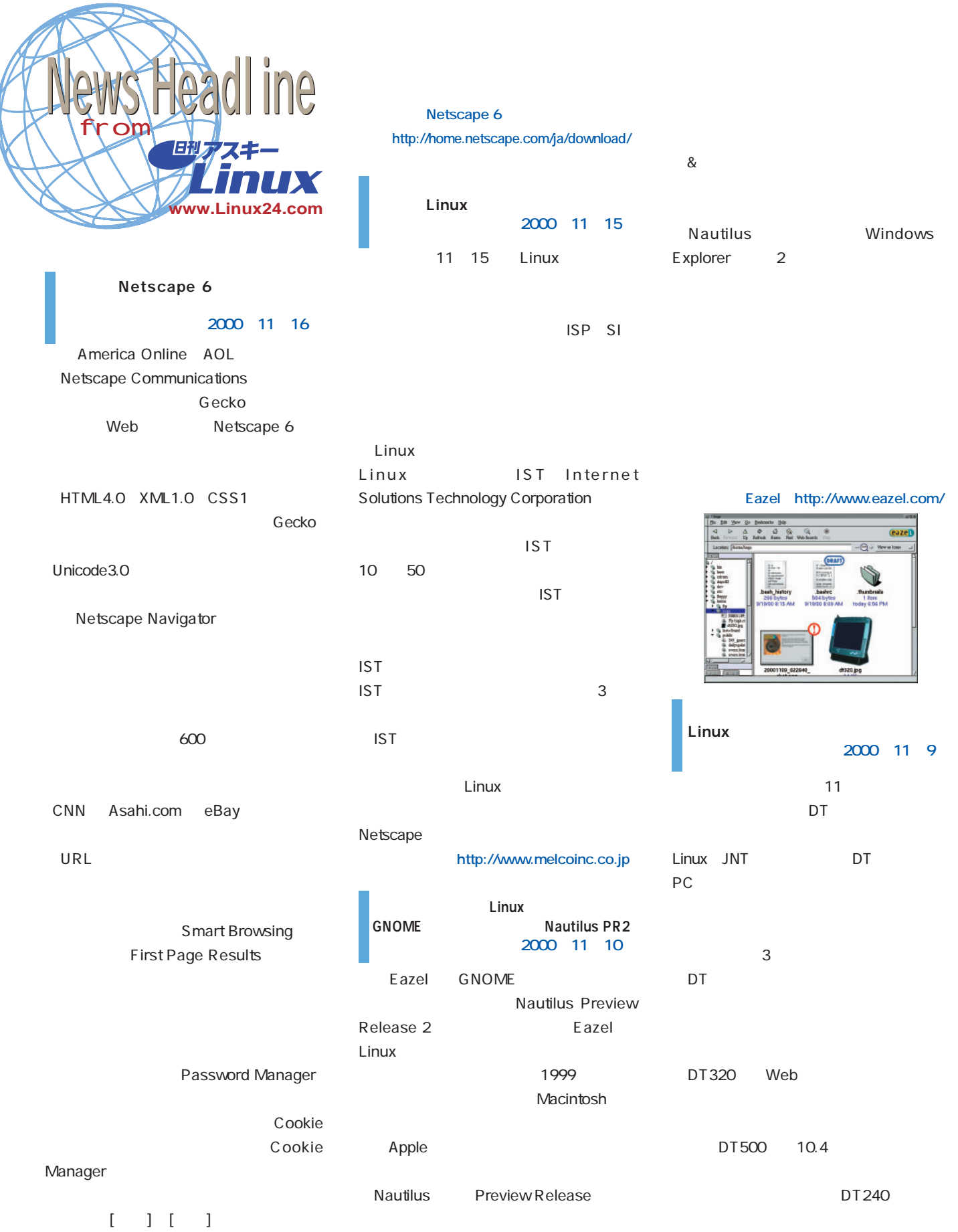

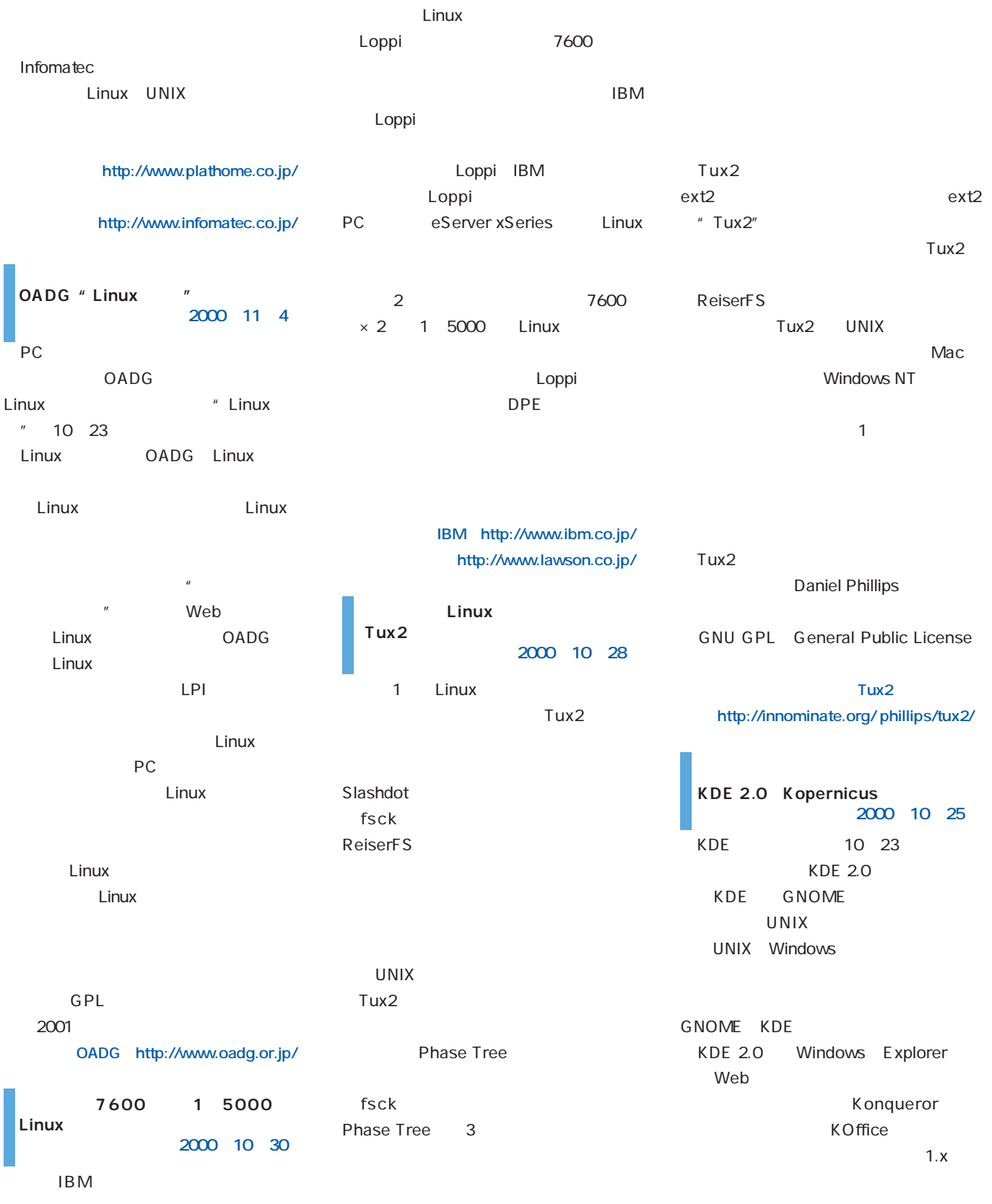

KDE http://www.kde.org/

## **IBM** Linux

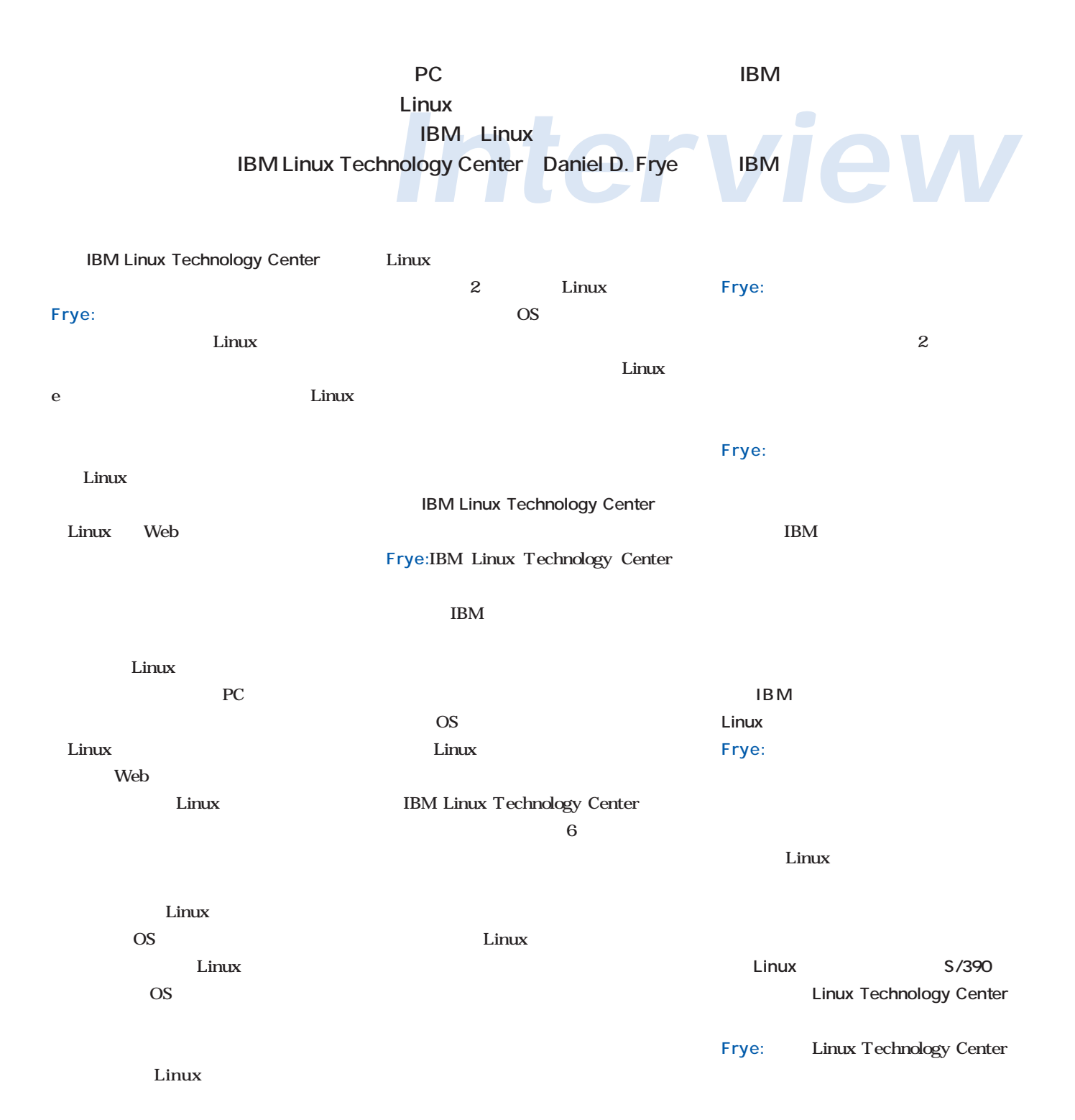

## **Interview**

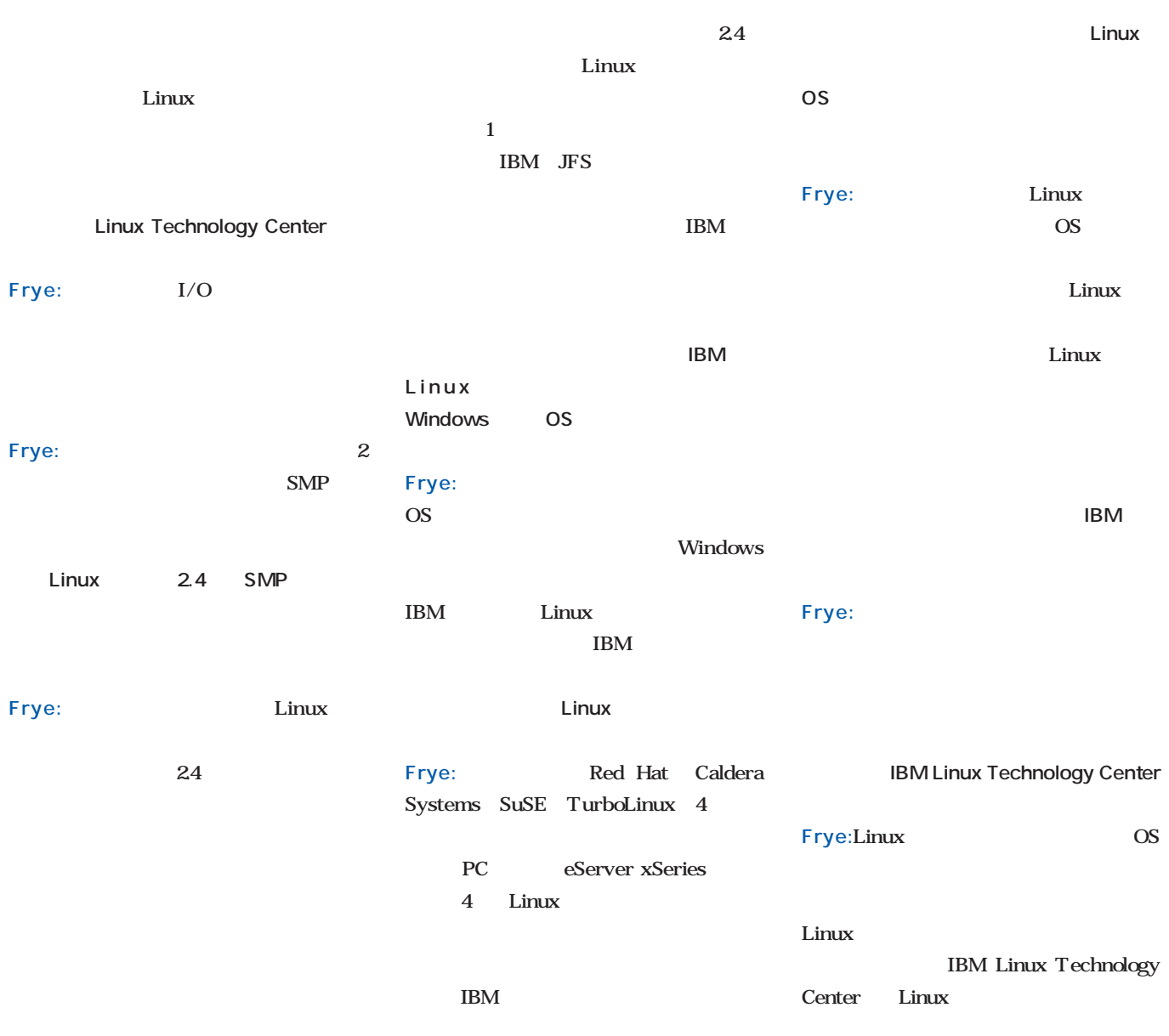

Director Daniel D. Frye

VA Linux Red

Hat 2000 And 2000 And 2000 And 2000 And 2000 And 2000 And 2000 And 2000 And 2000 And 2000 And 2000 And 2000 An

**IBM JFS** Frye:Linux 4

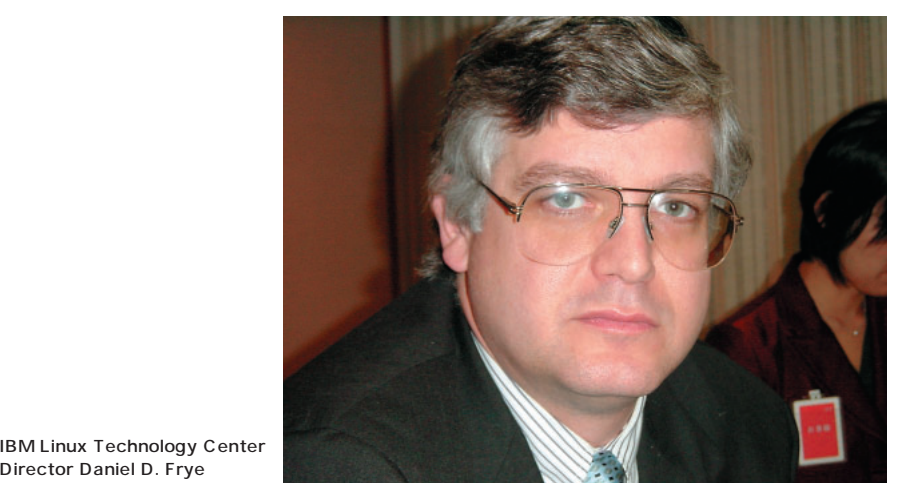

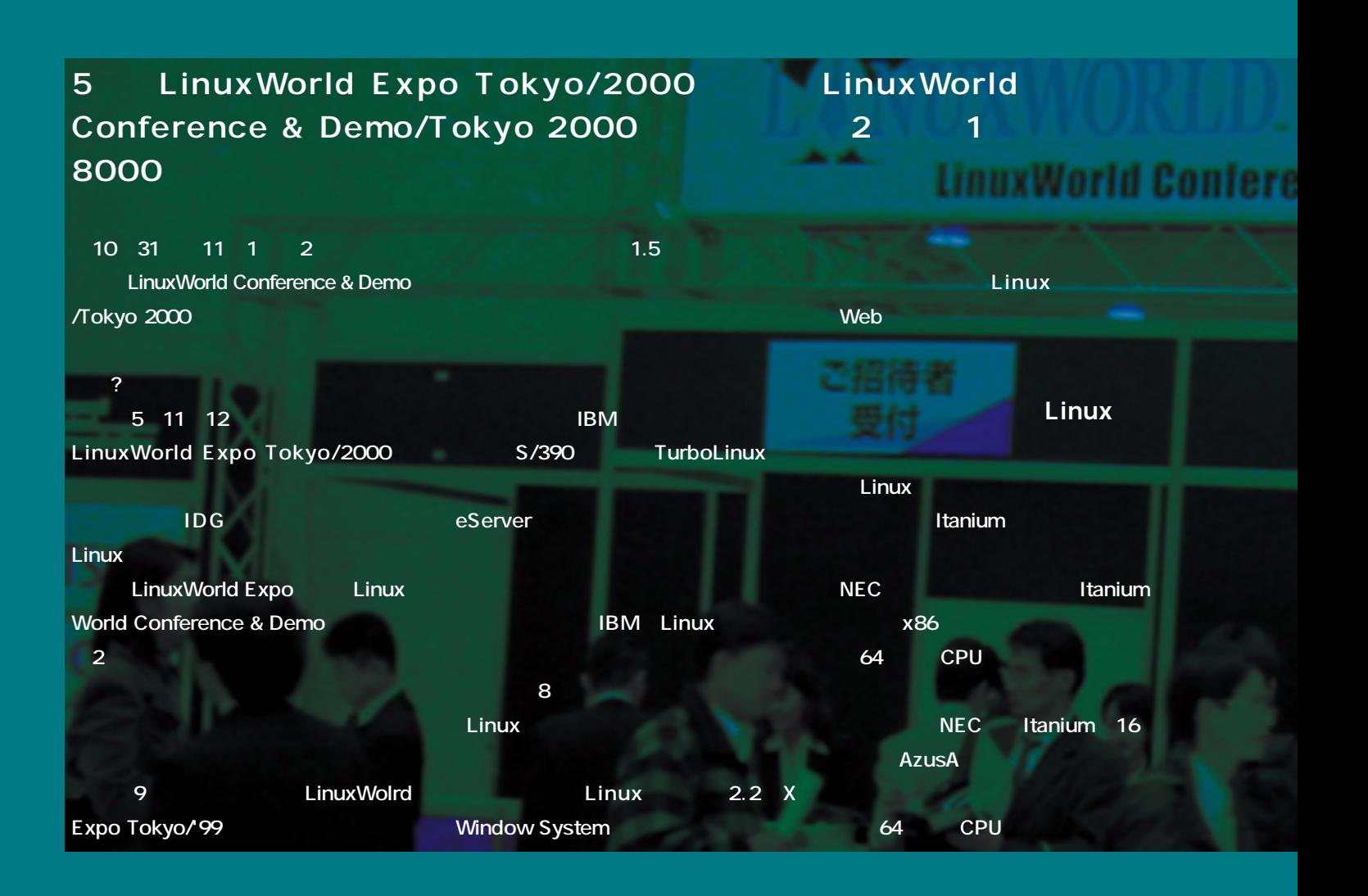

Linux World Conference & Demo/Tokyo

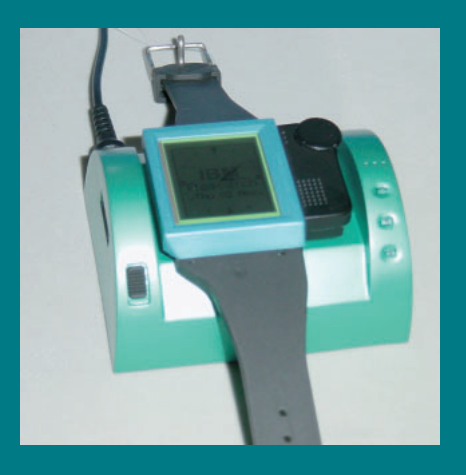

**本邦初公開のLinuxウォッチ。こういう製品は日本企業** <mark>IBM</mark> はっているようになっているようだ。

**LinuxWorld Conference &** Demo/Tokyo 2000

**Itanium International International International International International International International International International International International International International International International I** 

**く、一般的なx86ベースのサーバ、さ** SOHO / Tokyo 2000 nce

PC LOOX Linux

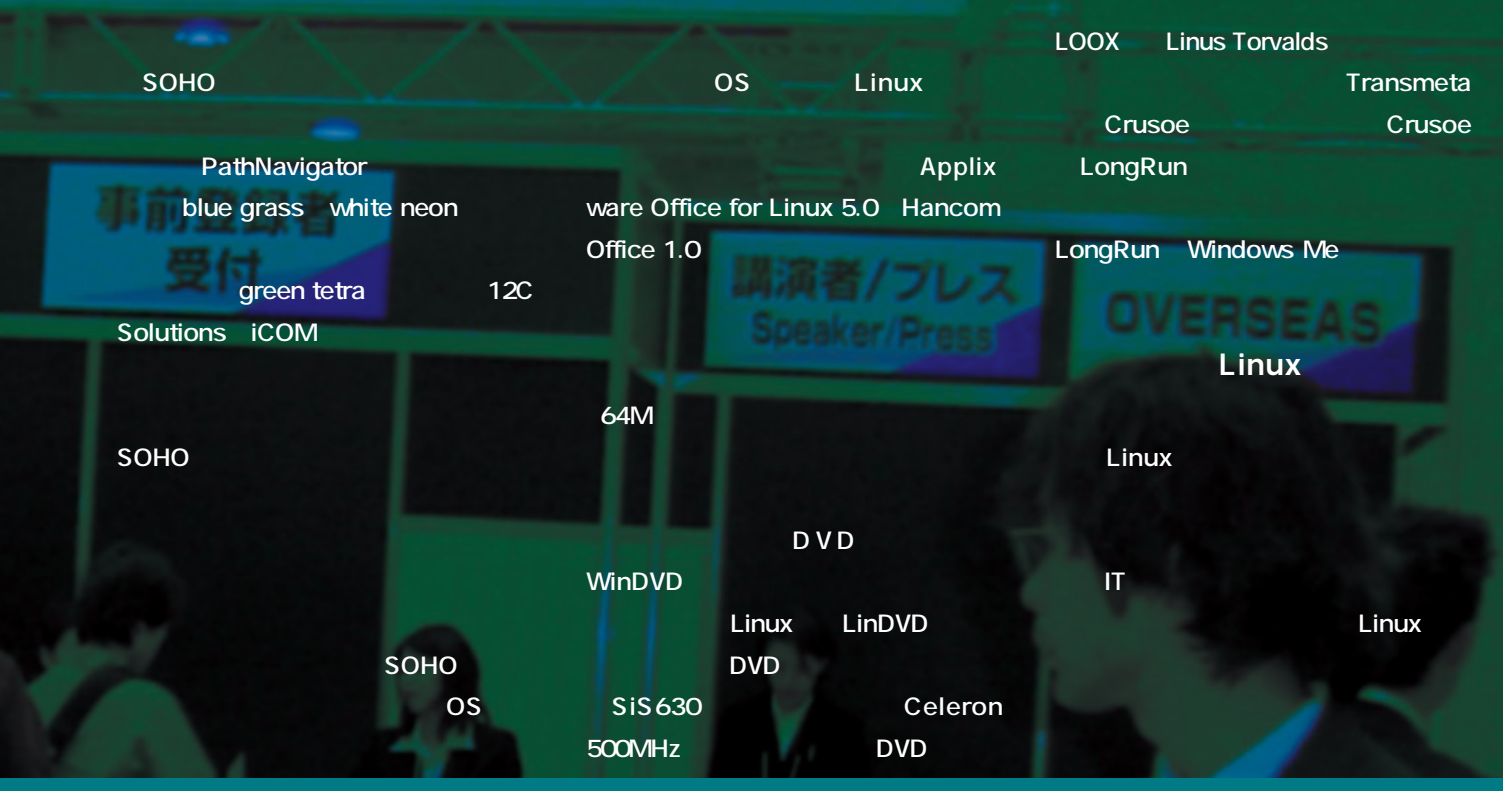

**RW Product** 

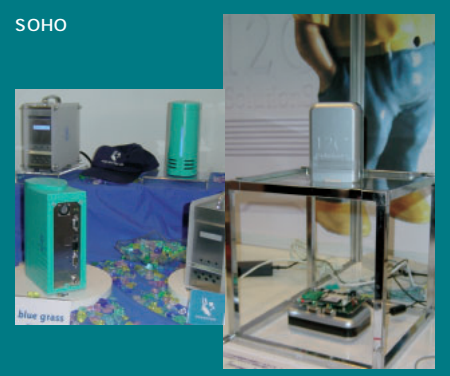

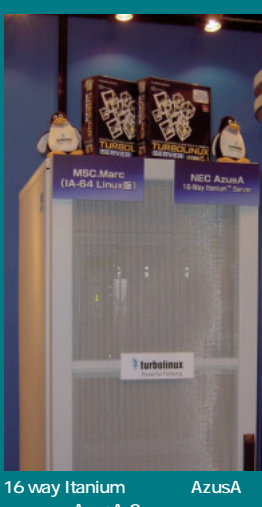

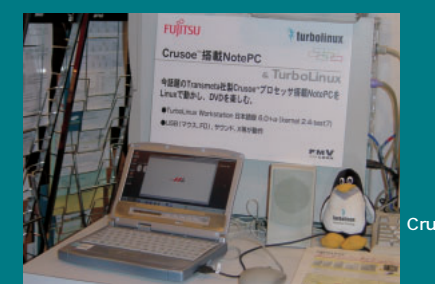

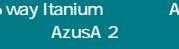

**Crusoe** PC LOOX **Linux** 

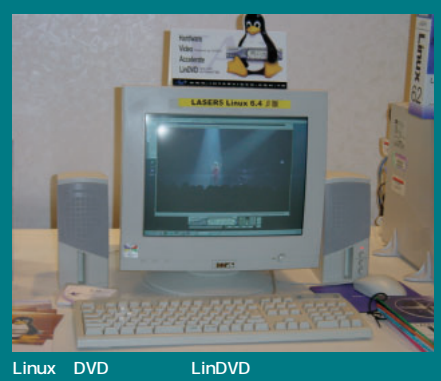

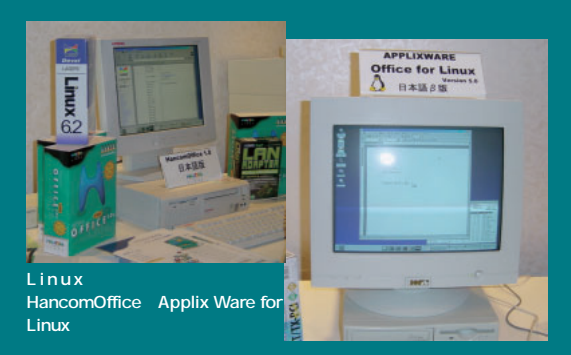

# Distribution

FAT バンストールして使うディストールにインストールによって使うディストールによって Windows アプリケーション<br>マーク・スタック - アプリケーション<br>スタック - アプリケーション Windows マシンから<sub>インター</sub>

新着ディストリビューション

*42* Linux magazine January 2001

**Windows Windows Windows Relations** Linux MLD

Vine Linux 2.1C

**Vine Linux** 

**Vine Linux 2.1** 

**PPC SPARC Alpha** 

August 2000 Linux magazine *42*

August 2000 Linux magazine *42*

## **Official Red Hat Linux 7J**

**Red Hat Linux Manual Red Hat Linux 7J** 

**インディストリーンの中でも異性的な** 

**なるプラットアットフィームでも** 

# Linux MLD 5

୍

¢

i<br>G

i.

Ś

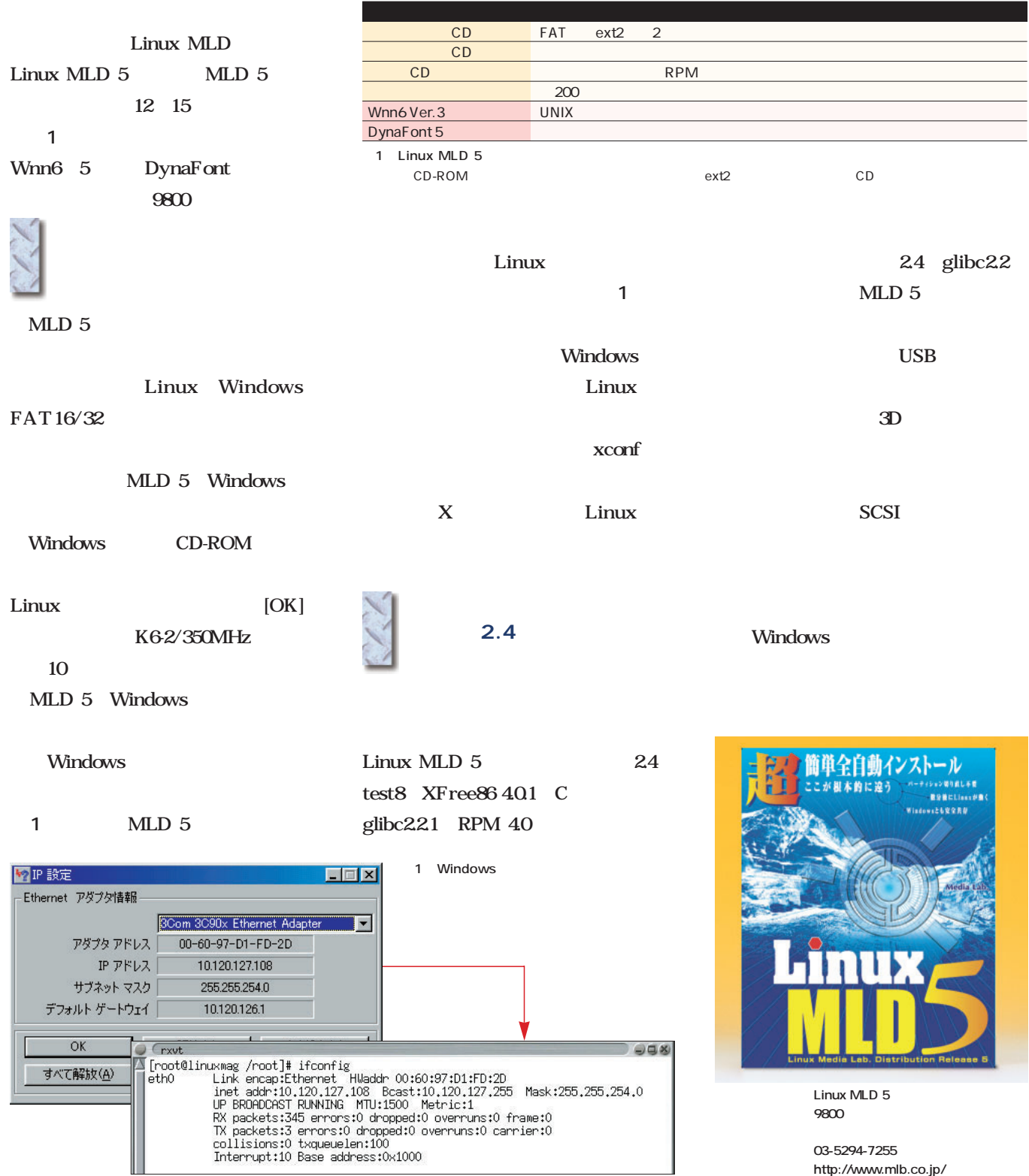

## Vine Linux 2.1CR

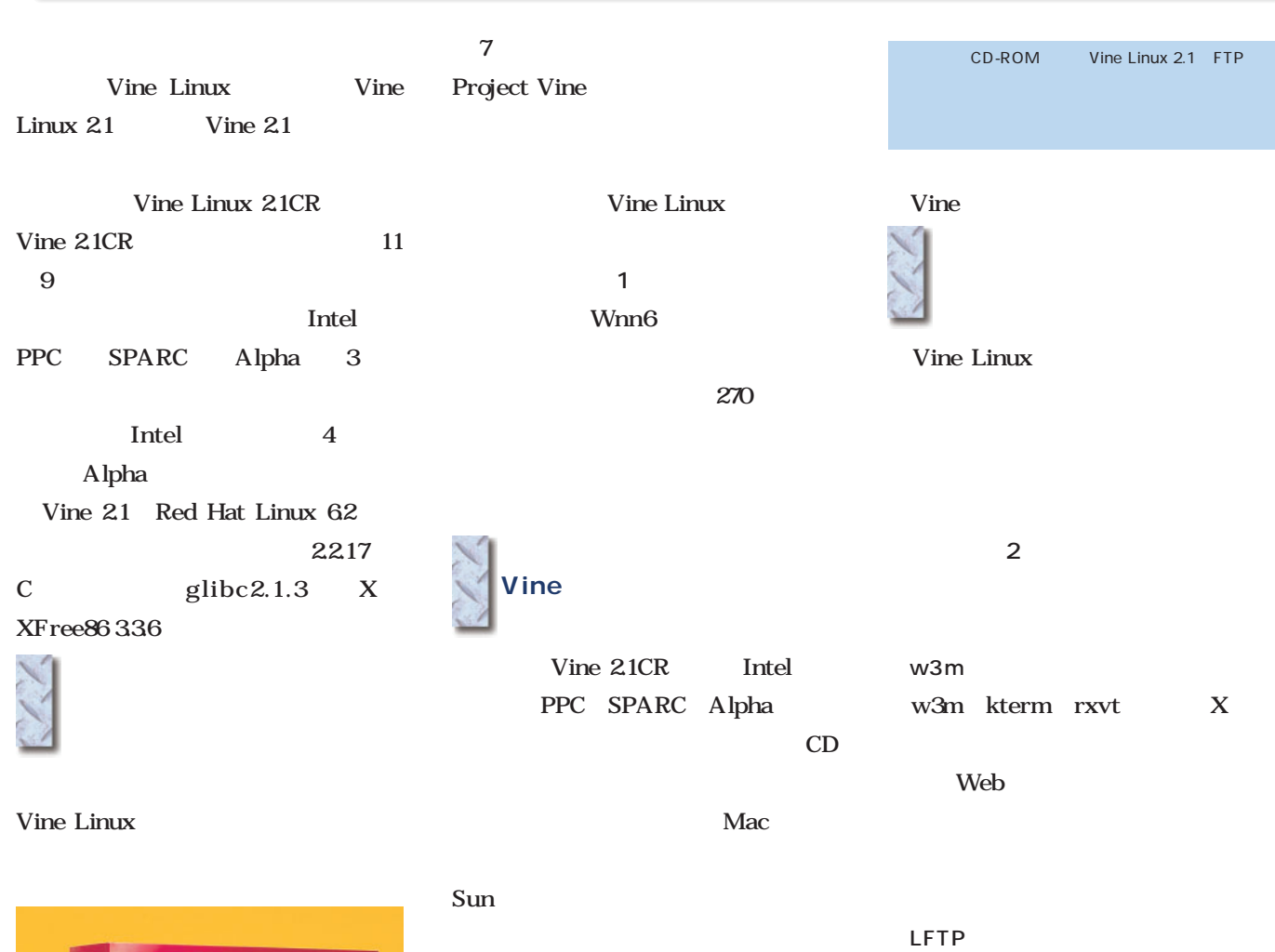

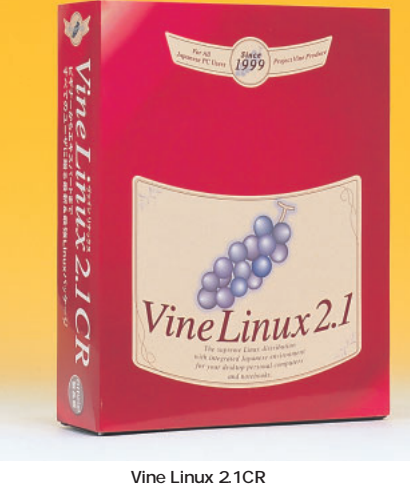

**価格 1万2800円**

**03-3257-0411 http://www.redhat.com/jp/**

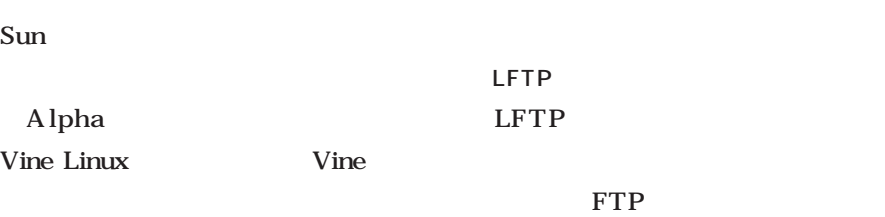

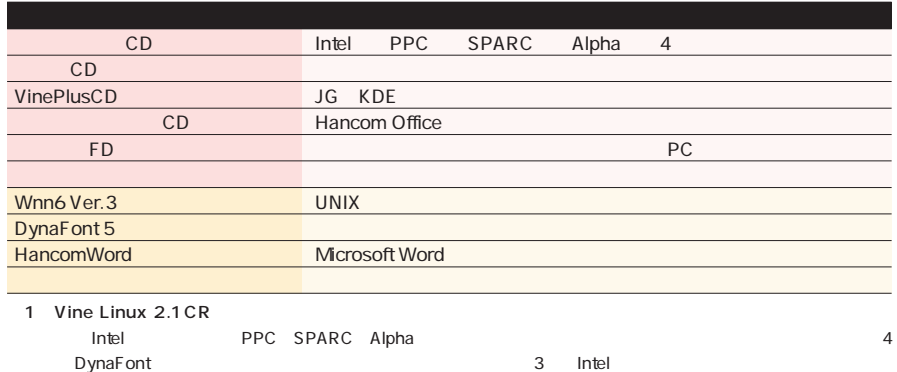

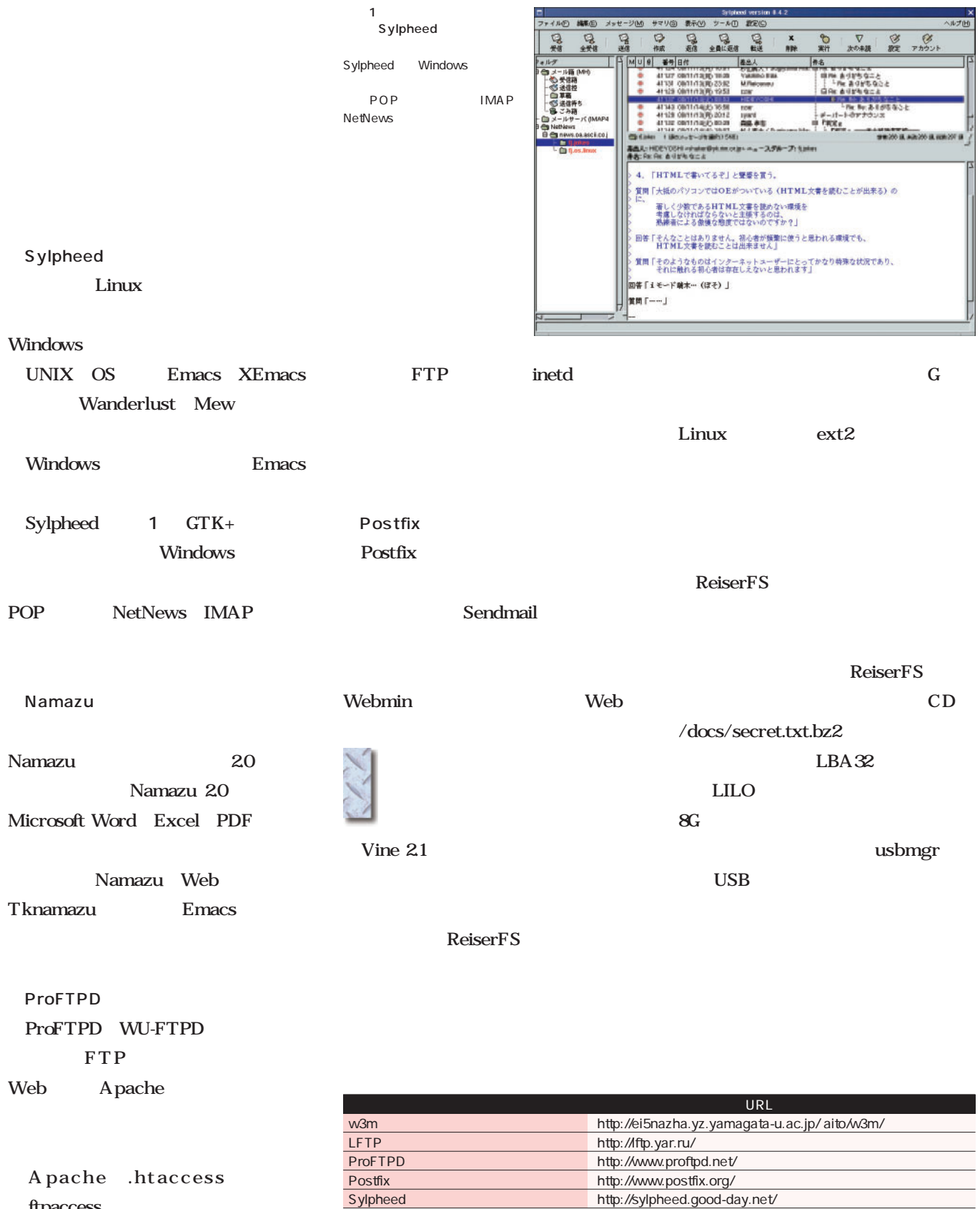

2 Vine Linux 2.1

.ftpaccess  $% \mathcal{N}$ 

http://sylpheed.good-day.net/

## Official Red Hat Linux 7J

Official Red Hat Linux 7J Red Hat 7J Official Red Hat Linux 7J Red Hat 7J 11 13

Red Hat 7J

Red Hat 7J  $CD \t\t\t CD$ 

Red Hat 7J

FTP

1050 CD-

http://www.redhat.com/download/ mirror.html

### ROM

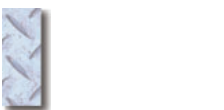

Red Hat 7J
1

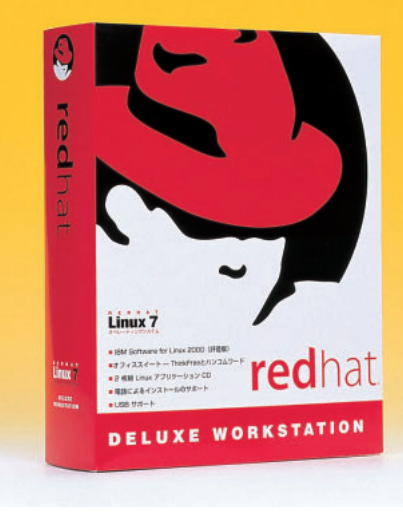

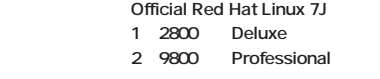

**03-3257-0411 http://www.redhat.com/jp/** Red Hat 7J

rhnsd

3 Linux

 $7J \sim$ 

FreeWnn

kinput2 Canna

## ; ;付録CD-ROMを利用してアップデート 付録CD-ROMを利用して ;

CD-ROM RPM Red Hat 7J CD-ROM disc.2 Red Hat

Linux 7J

Red Hat

**\$ su**

**# mount /mnt/cdrom**

**# cd /mnt/cdrom/RedHat7Jupdate/**

**# ./install**

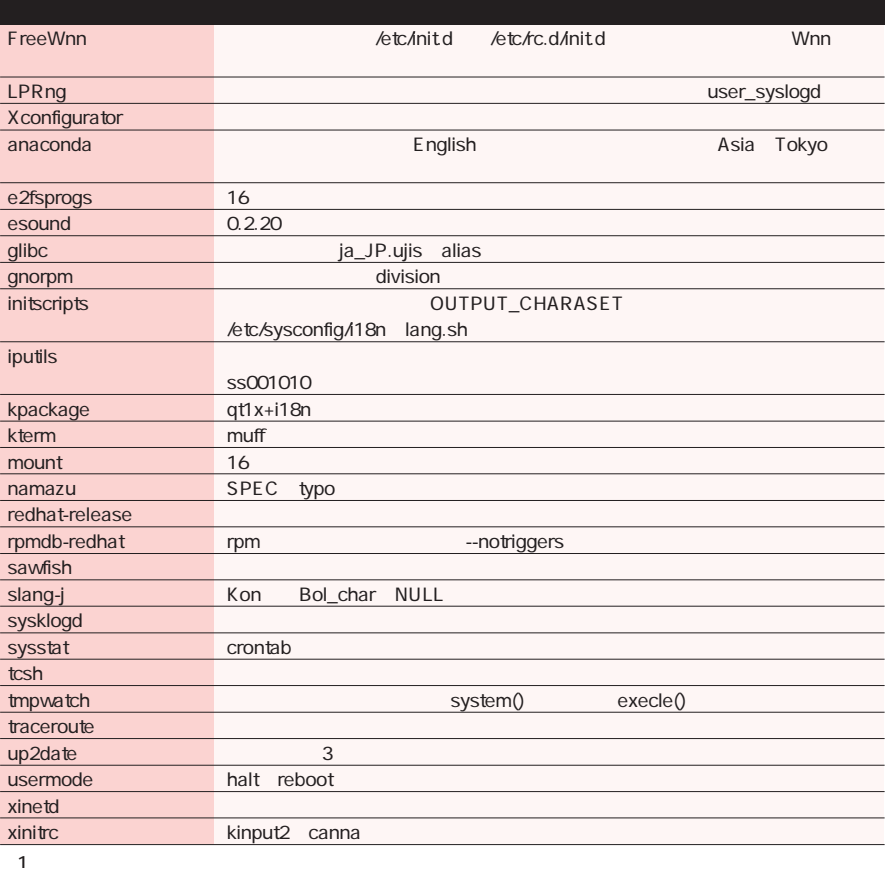

Red Hat 7J 3

# *Distribution Distribution*

#### LASER5 Linux 6.4 Devel LASER5 Linux 6.4 Devel 12 8 LASER5 Linux 6.4 LASER5 Linux 6.4 Red Hat Linux 6.2 US ッケージともないことができる。 Red Hat Linux 7 US  $2.2.16$   $2.2.17/$ 2.4test8 glibc 2.1.3 LASER5 SDL ATOK X Window System XFree86 3.3.6  $W$ nn $6$ 4.0.1 **GNOME** 1.2.4 ATOK Wnn6 eWnn KDE 1.1.2 2.0 ThinkFree Office System Commander Lite Sylpheed Devel 1 6800 9800 Borland JBuilder 4 90 COBOL JDK JBuilder4 http://www.laser5.co.jp/

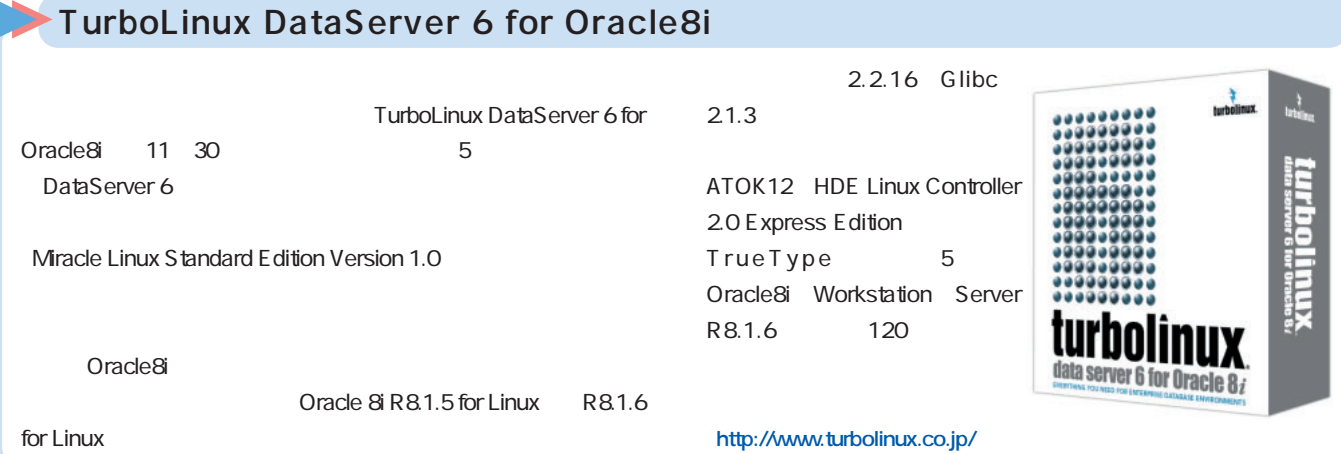

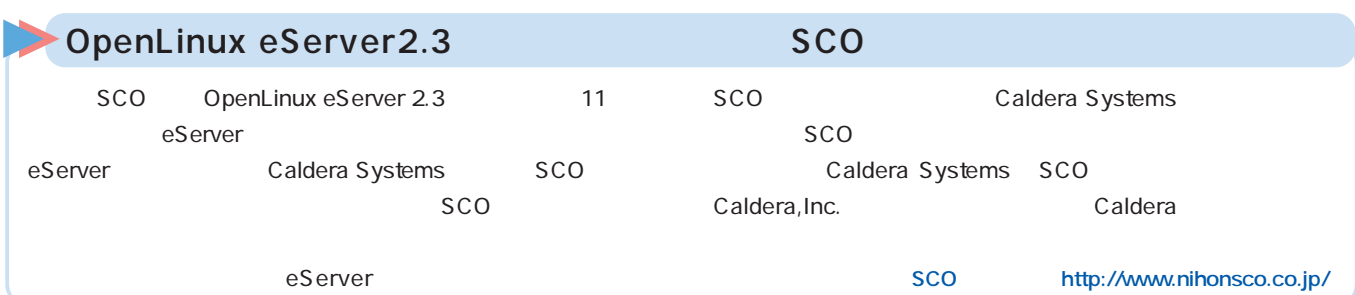

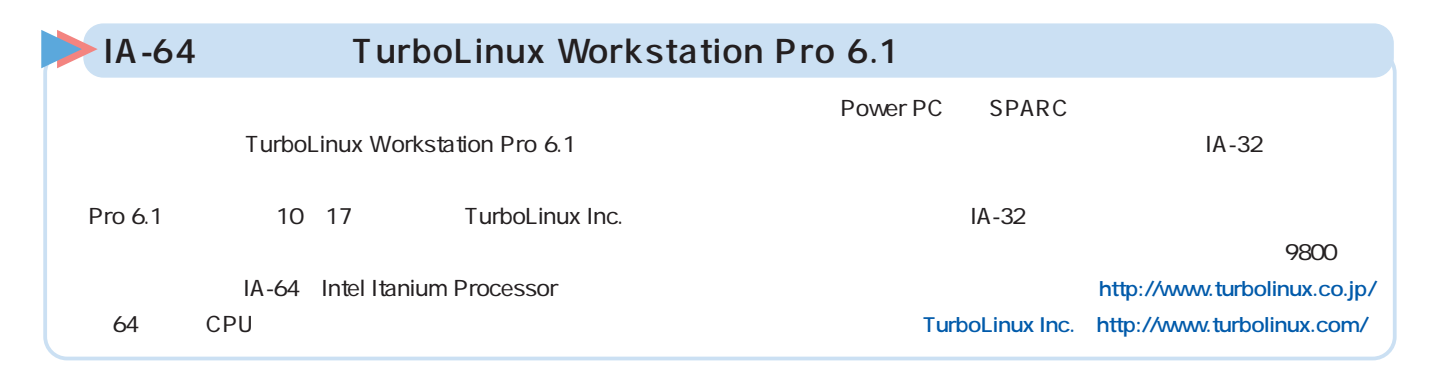

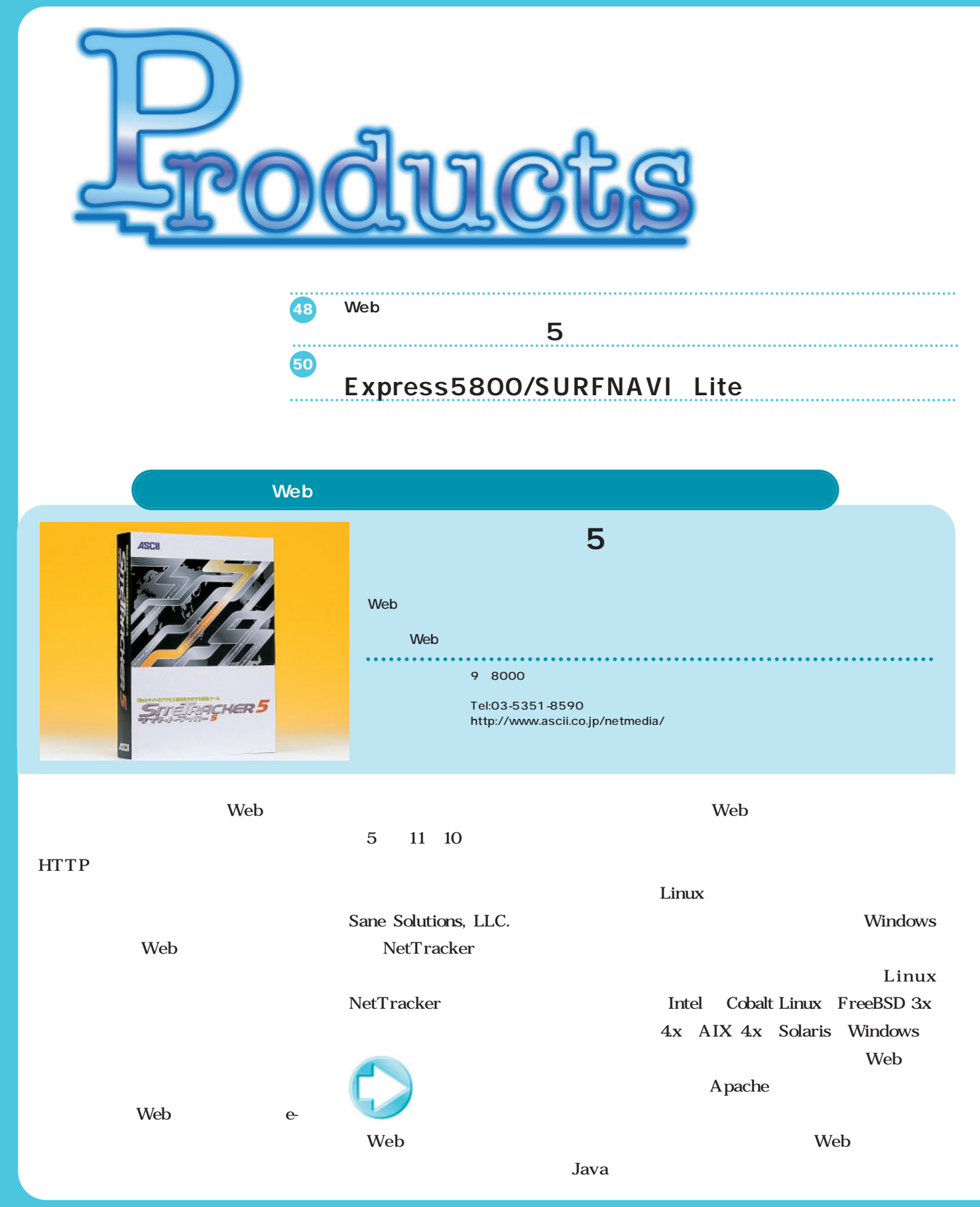

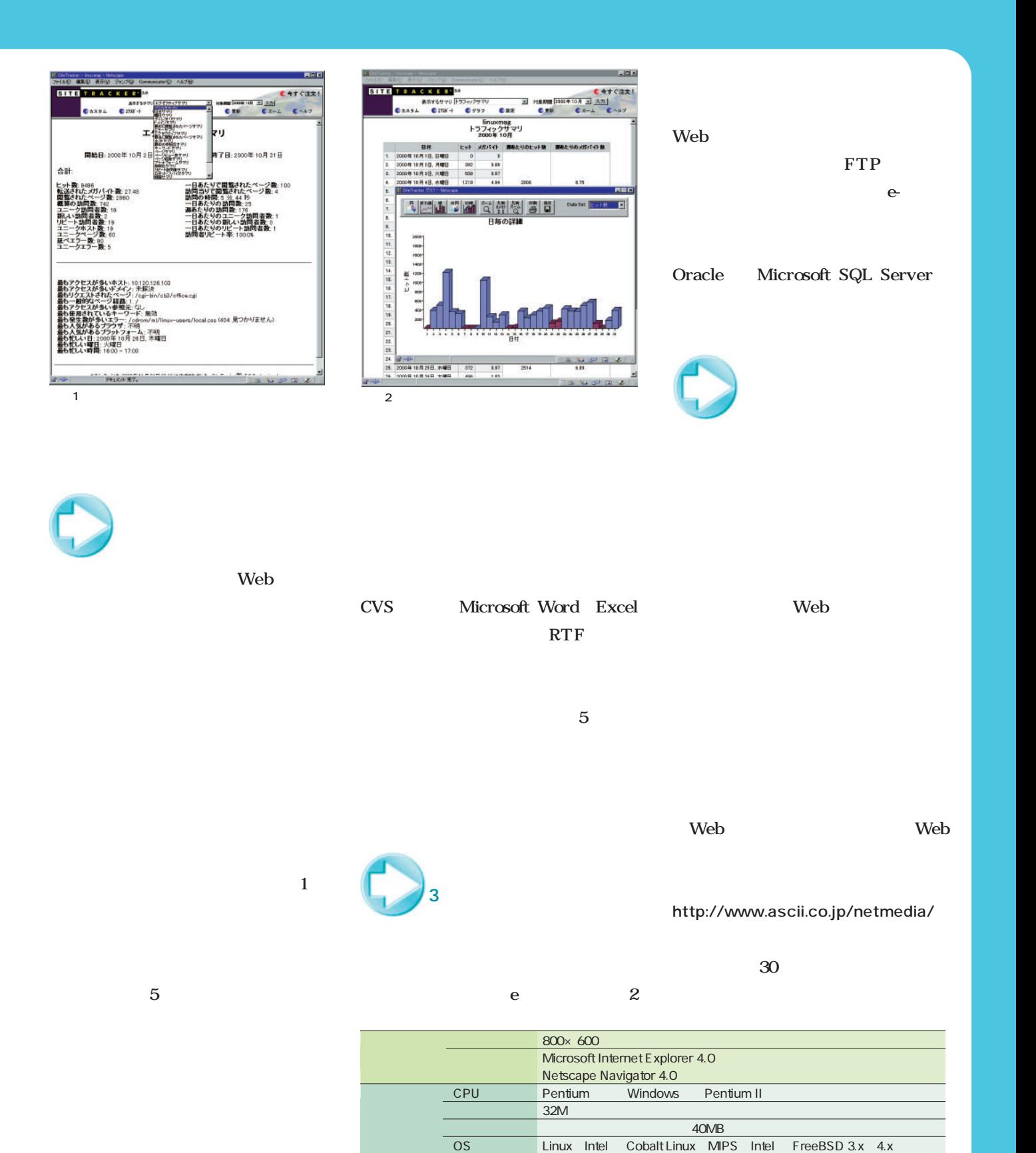

Solaris SPARC Intel AIX 4.x Windows 95/98/Me/NT4.0/2000

Web Apache IPlanet Web Server Lotus Domino Microsoft IIS NCSA

Netscape FastTrack/Enterprise

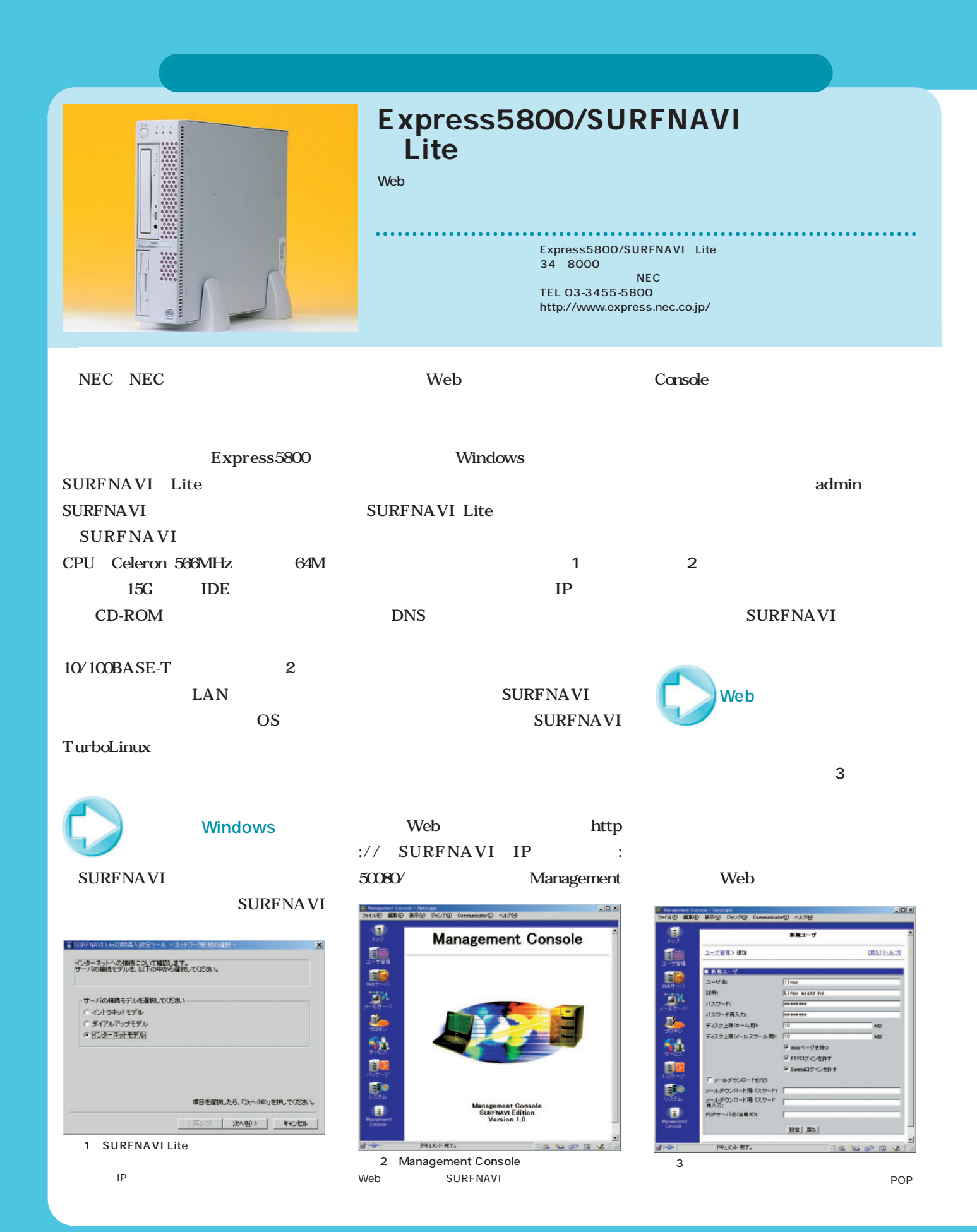

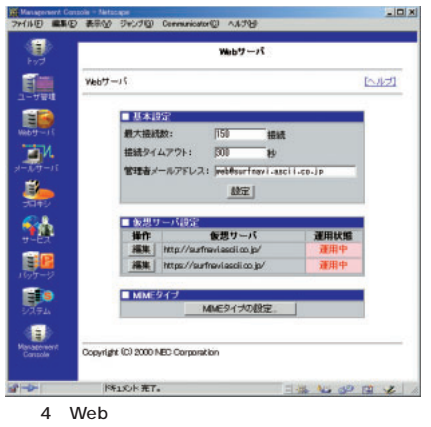

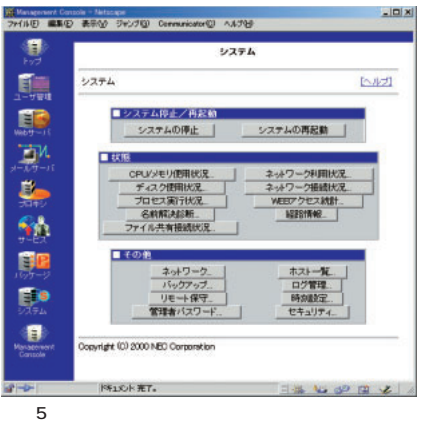

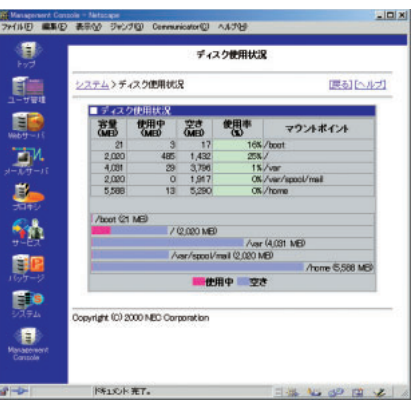

 $6$ 

Apache

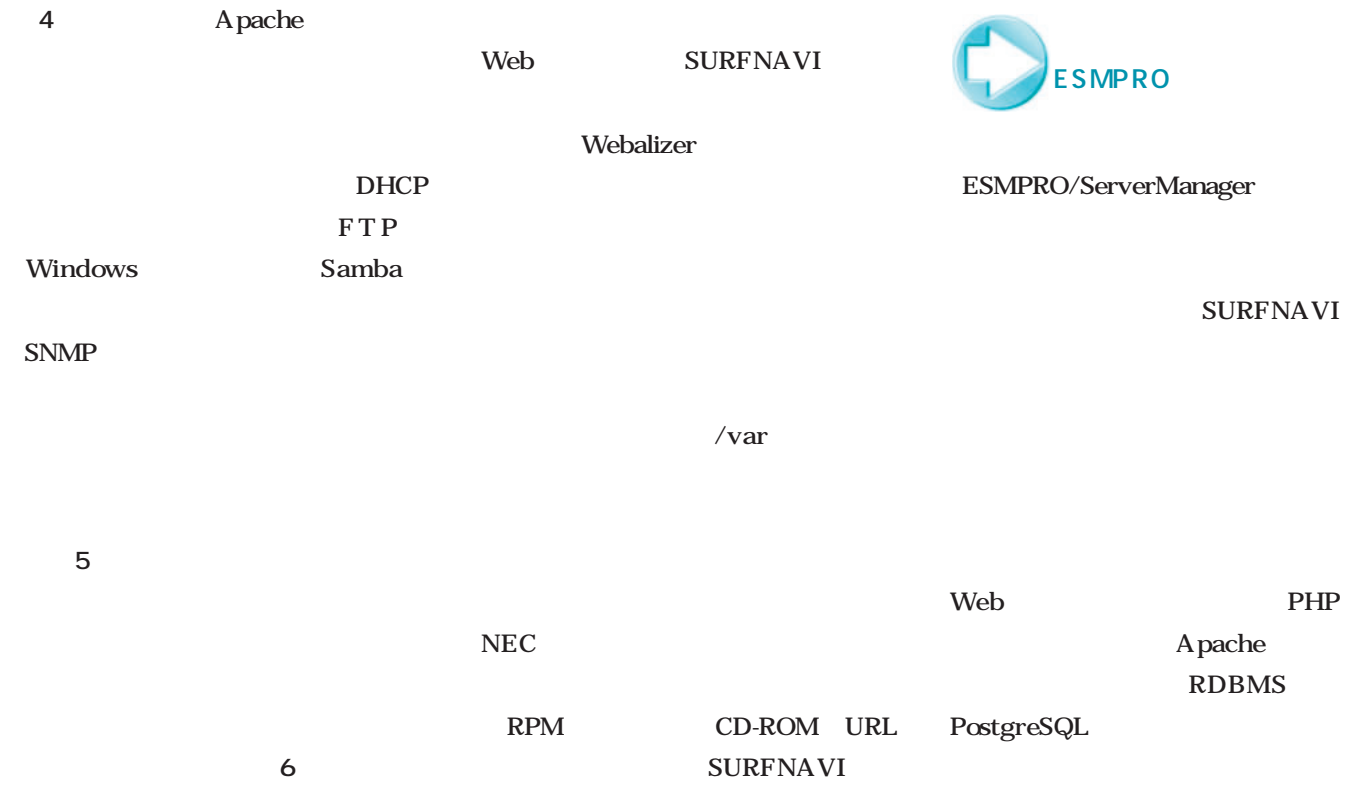

WEB

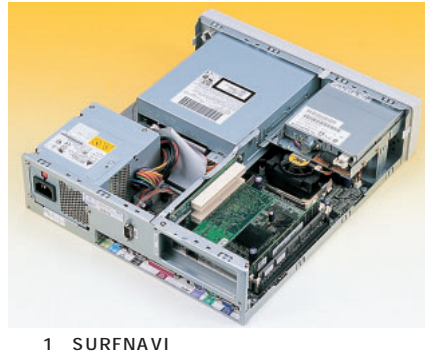

PC

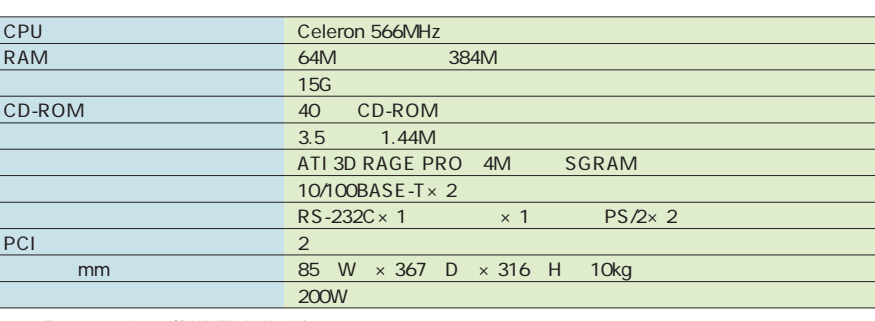

Web

1 Express5800/SURFNAVI Lite

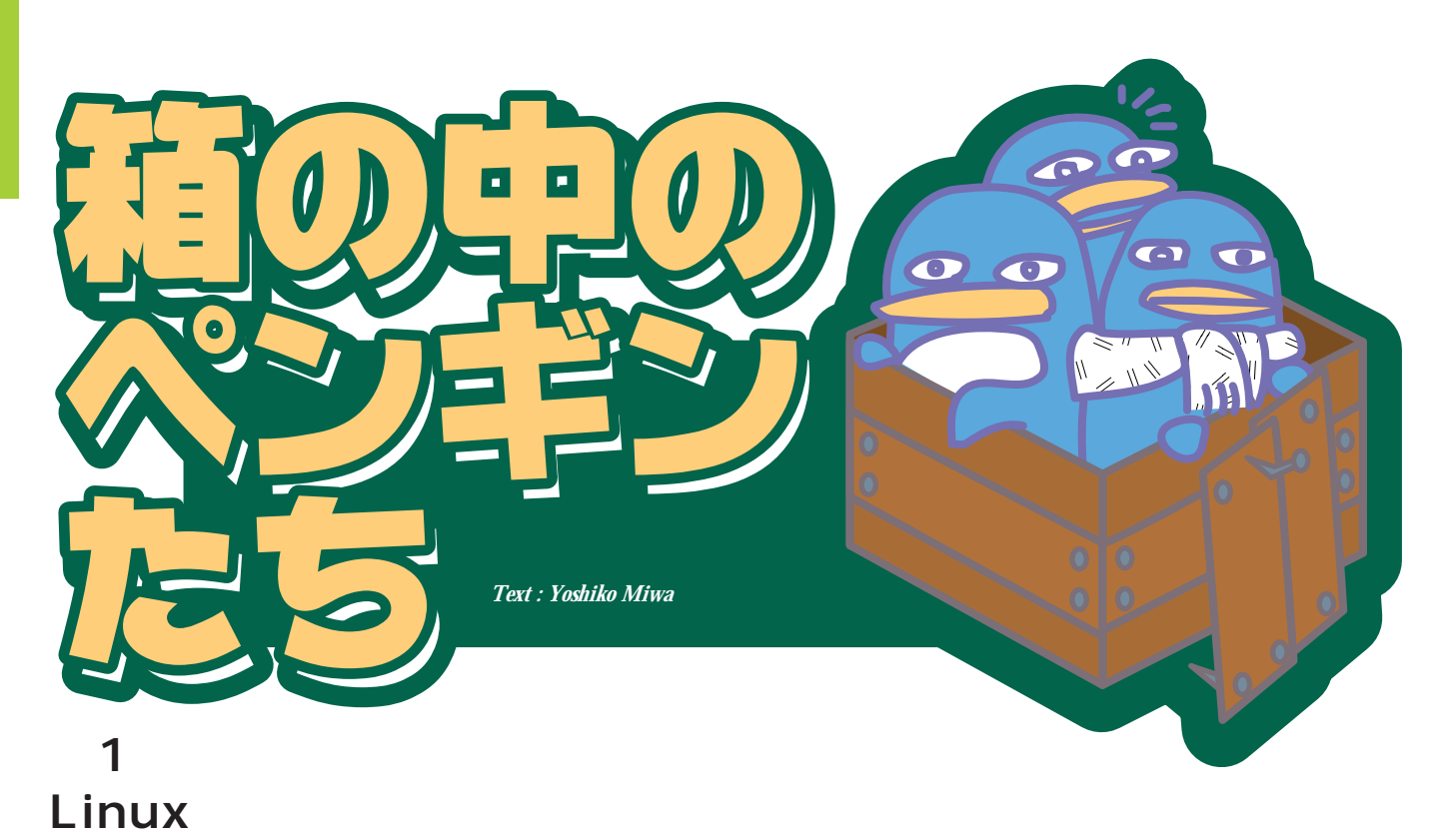

OS and the set of  $\alpha$  $\overline{\text{OS}}$ 

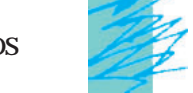

 $\mathbf{L}$ Web AV……

 $30$ 

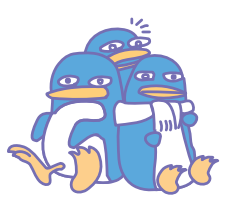

## LED

 $3$ 

LED

コンピュータを を利用して、炊飯器を作ることはもちろん可能です(**図1**

 $K$ 

LED

## 8 CPU Z80

<u>CPU</u>

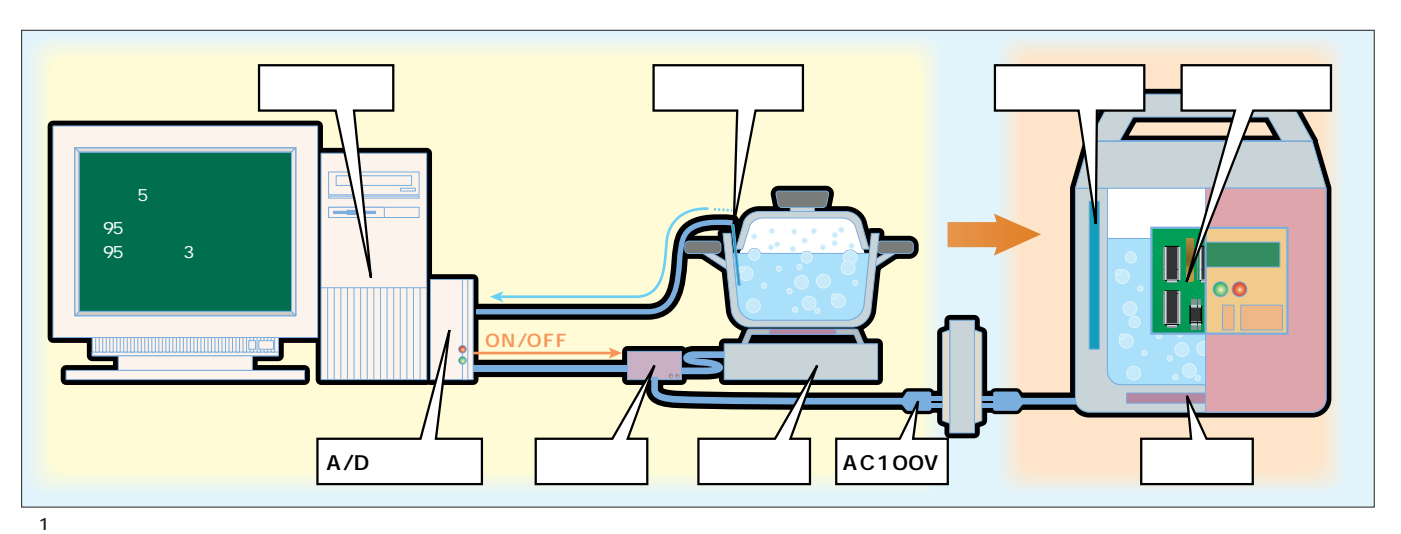

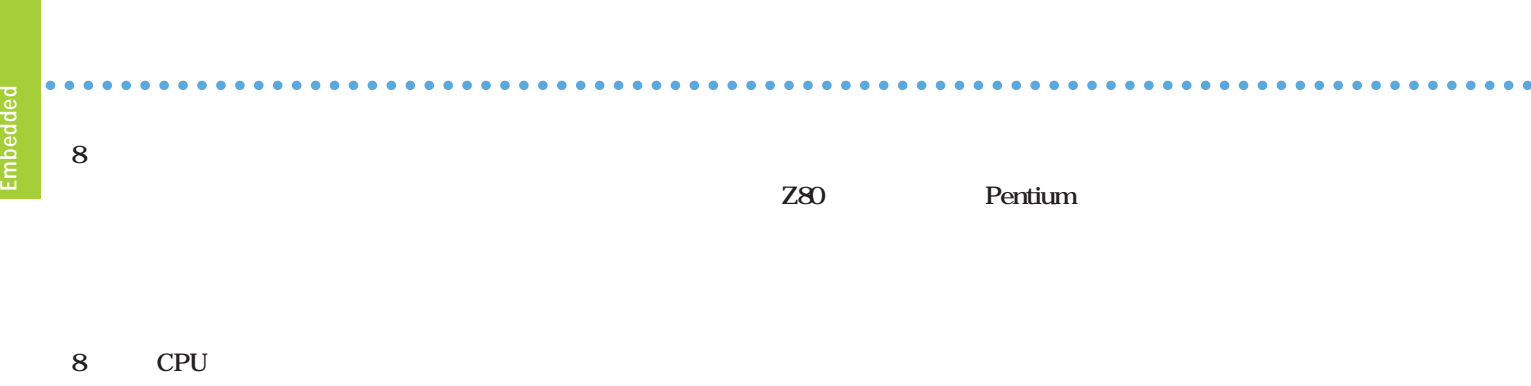

USB OK

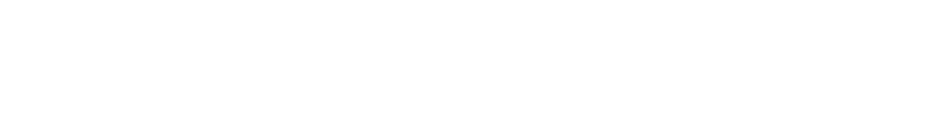

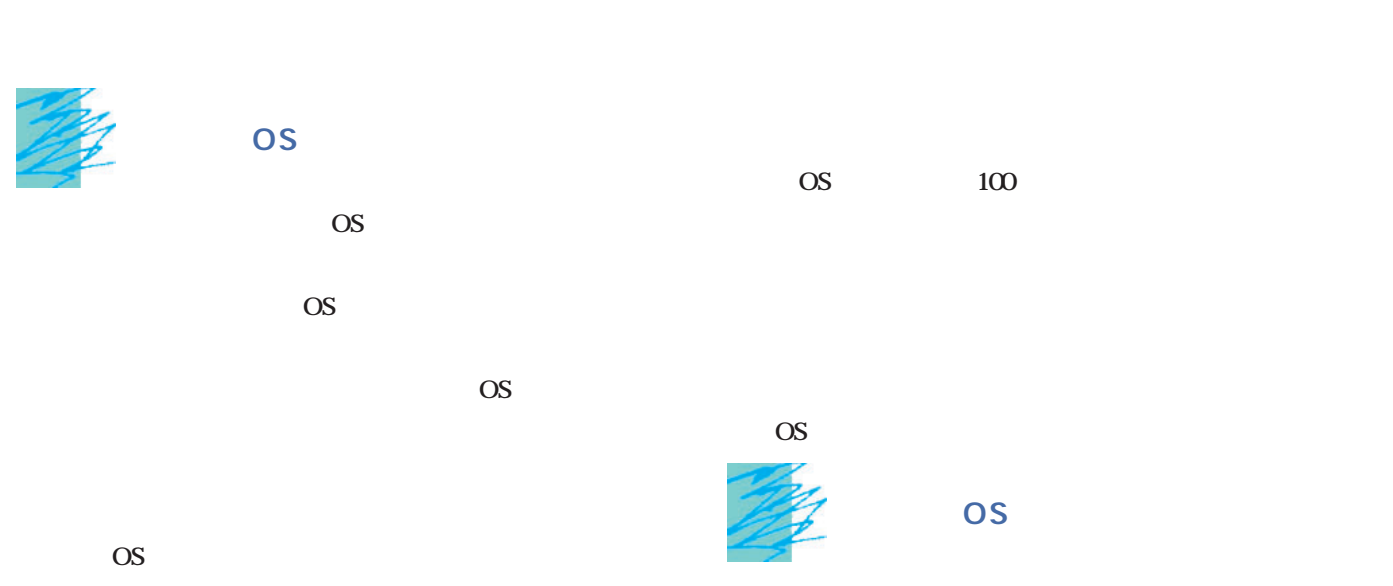

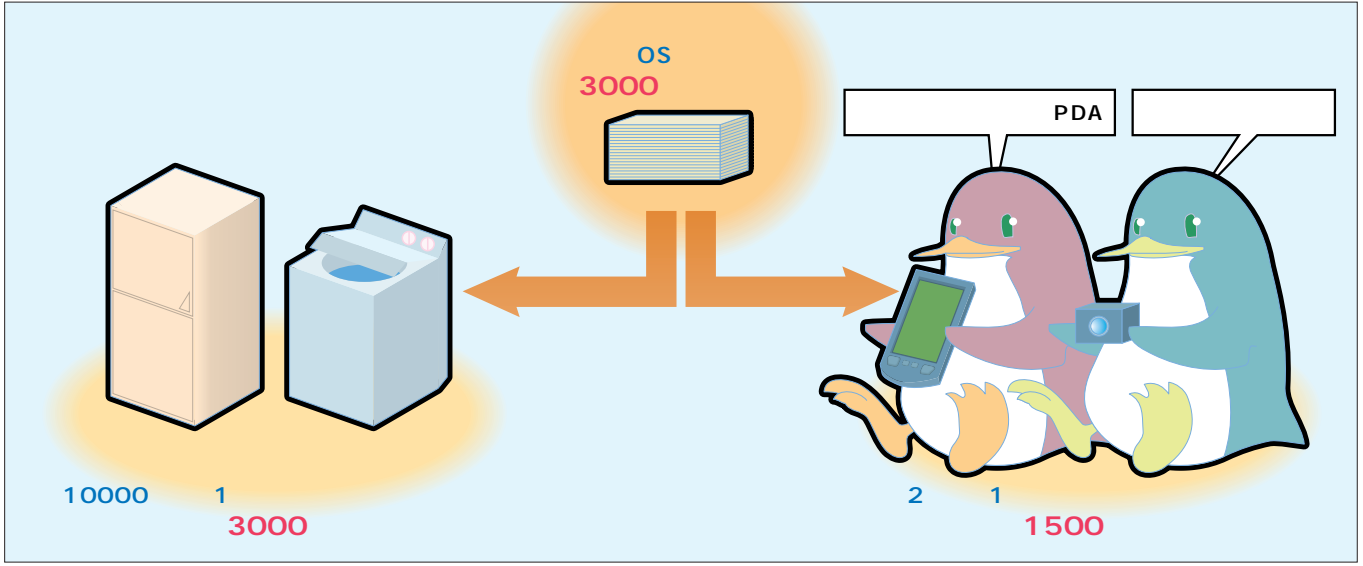

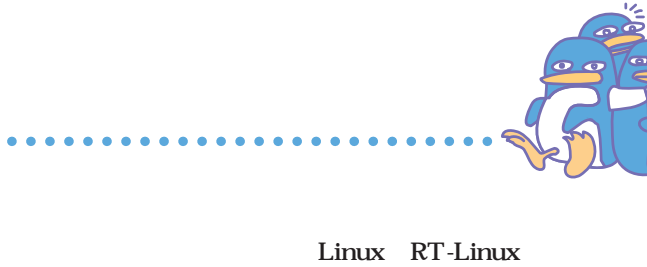

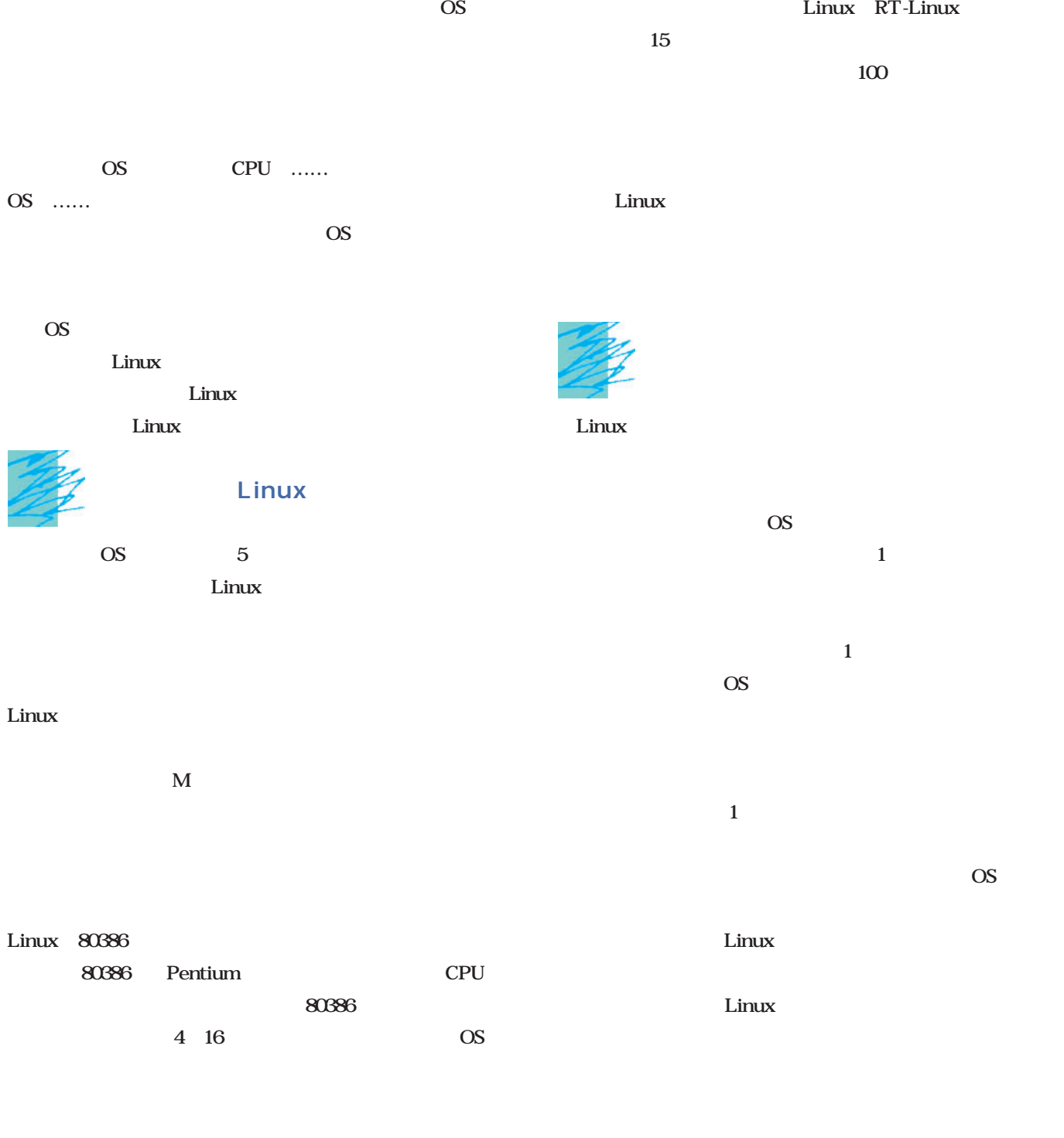

OS <del>the set up to a set up to a set up to</del>  $\alpha$ 

× Ä Ä × × ×  $\Delta$  $\Delta$  $\Delta$ × ò

Linux SCSI USB  $1$  $\text{OS}$ 

Linux

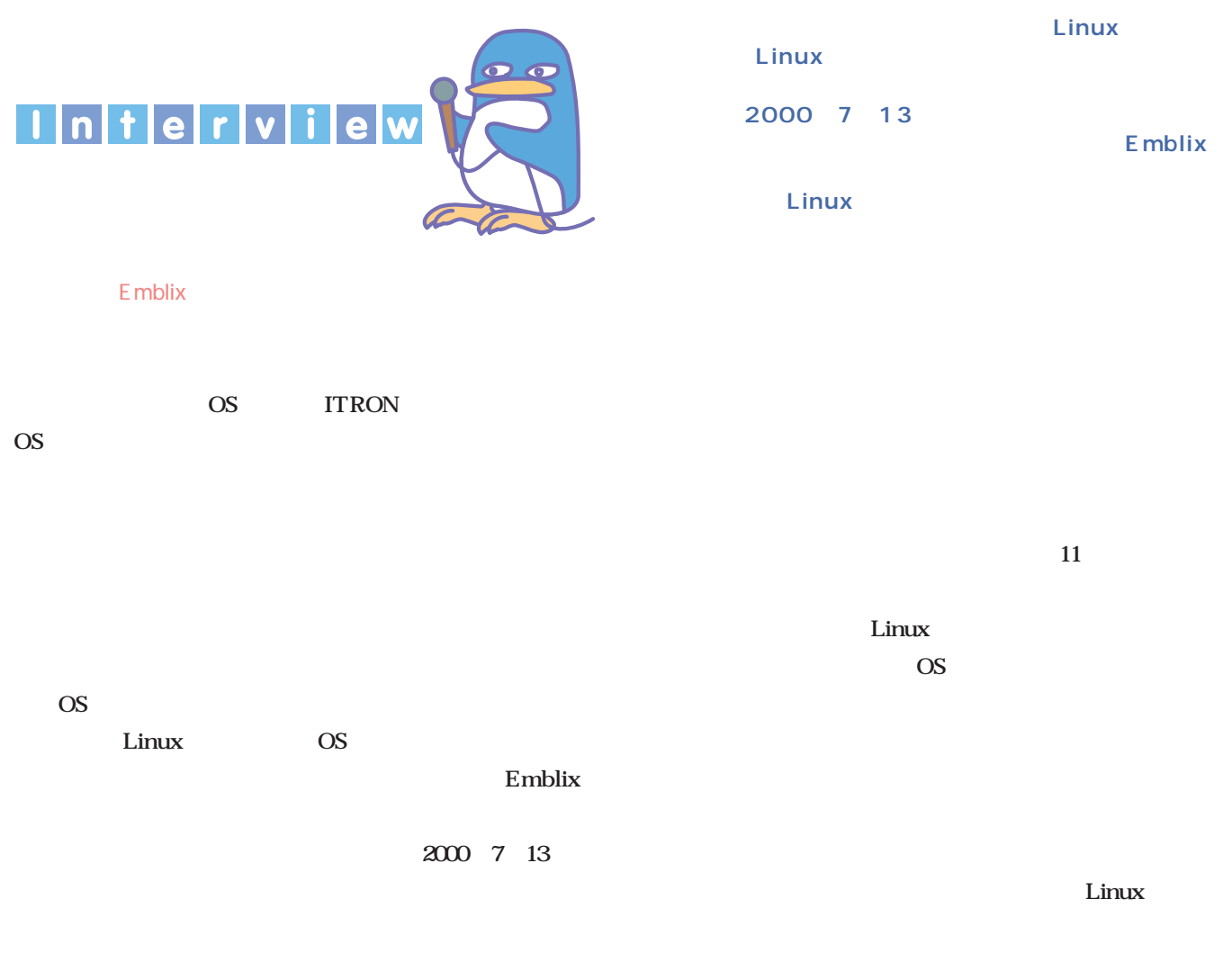

 $\sim$  $\mathbf{r}$ 

.........

 $\Delta$ 

## http://www.emblix.org/

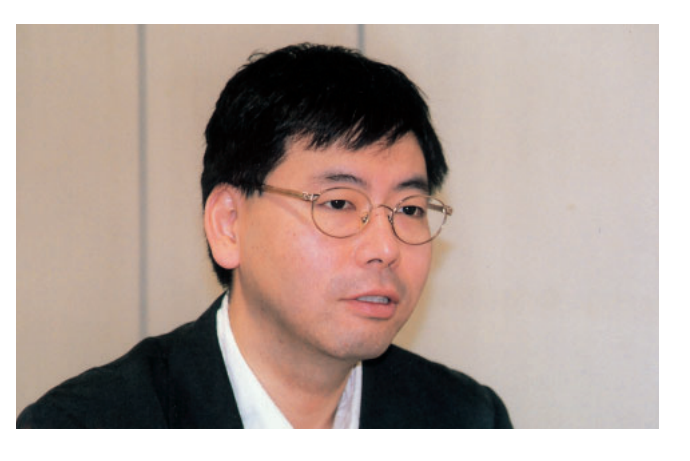

1961  $\blacksquare$ 

 $\overline{O}$ 

**ITRON** 

**ITRON** 

Linux 80386 32 CPU  $\blacksquare$ 

**ITRON** 

Linux CPU  $\blacksquare$  $ITRON+32$  CPU 1 Linux ITRON

Linux

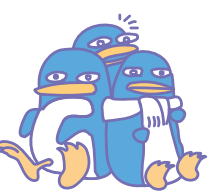

## Linux ITRON

 $\Delta$  $\Delta$  $\Delta$  $\sim$  $\bullet\bullet\bullet$   $\Delta$  $\bullet$  $\Delta$ 

E<sub>mblix</sub> Emblix

 $\ldots$ 

#### ――Linuxは、組み込み用途でより広く利用される可能性が

Linux Linux

Linux Ready

OS Linux

 $\lim_{\mathbf{x}}$ 

 $\overline{\text{OS}}$ 

Linux

## Embedded Linux Consortium **ELC** http://www.embedded-linux.org/ Linux

 $\overline{\text{OS}}$ 

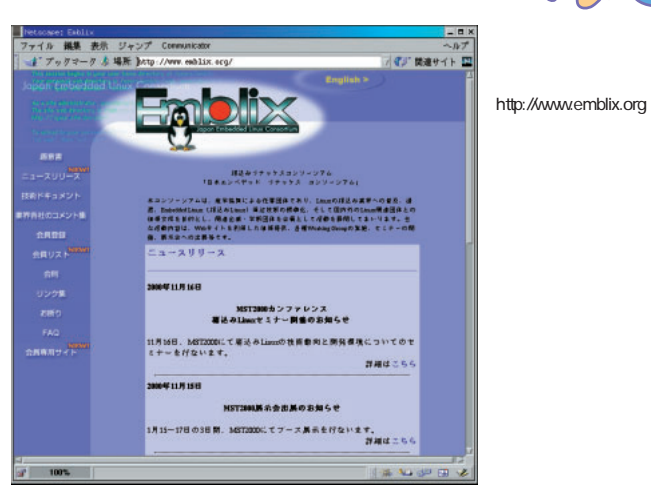

Linux しゅうしょう しんしょう しんしょう しんしゅう しんしゅう しんしゅう しんしゅう しんしゅう しんしゅう しんしゅう しんしゅう しんしゅう しんしゅう

くした形態といいますか……。ですから、Linuxの組み込 Linux

Linux

OS Linux  $\lim_{\alpha \to \infty}$  $\overline{\text{OS}}$  OS

Linux ELC 9 ELC Emblix 11 MST2000 1 Emblix ELC

## XLLee99 こ<mark>く、メスター</mark>で XFree86

GUI <mark>Guit</mark>

Linux X Window System XFree86

いっしゃ しゅうしょう ストーン アクセス しては、また、また、また、また、また、また、また、また、また、 できる トライン ここできる かいここで ここに はまってもことものは、あるようになってものは、まってものは、まってものは、まってものは、まってものは、まってものは、まってものは、まってものは、まってものは、まってものは、まってものは、まってものは、

セットアップ

セットアップ

XFree86 *illustration : Chata Tachibana*

**XFree86** XFree86 XFree86 XF86Config ...70 XF86Config **xFree86** あい、最新グラフィックスキッグスチックスチップに

**/etc/X11** . . . . . . . . . . . . . . . . . 85

 $X$ 

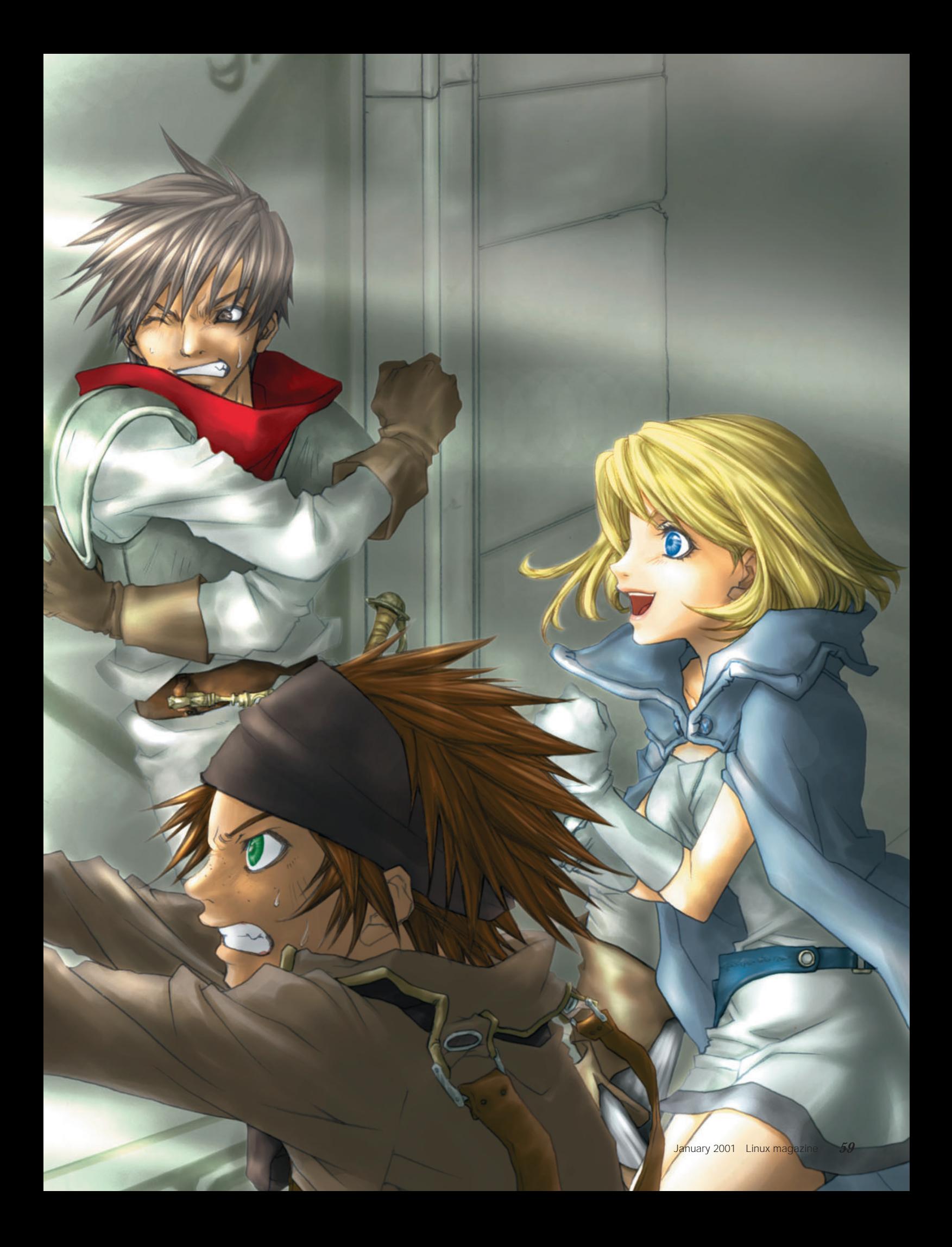

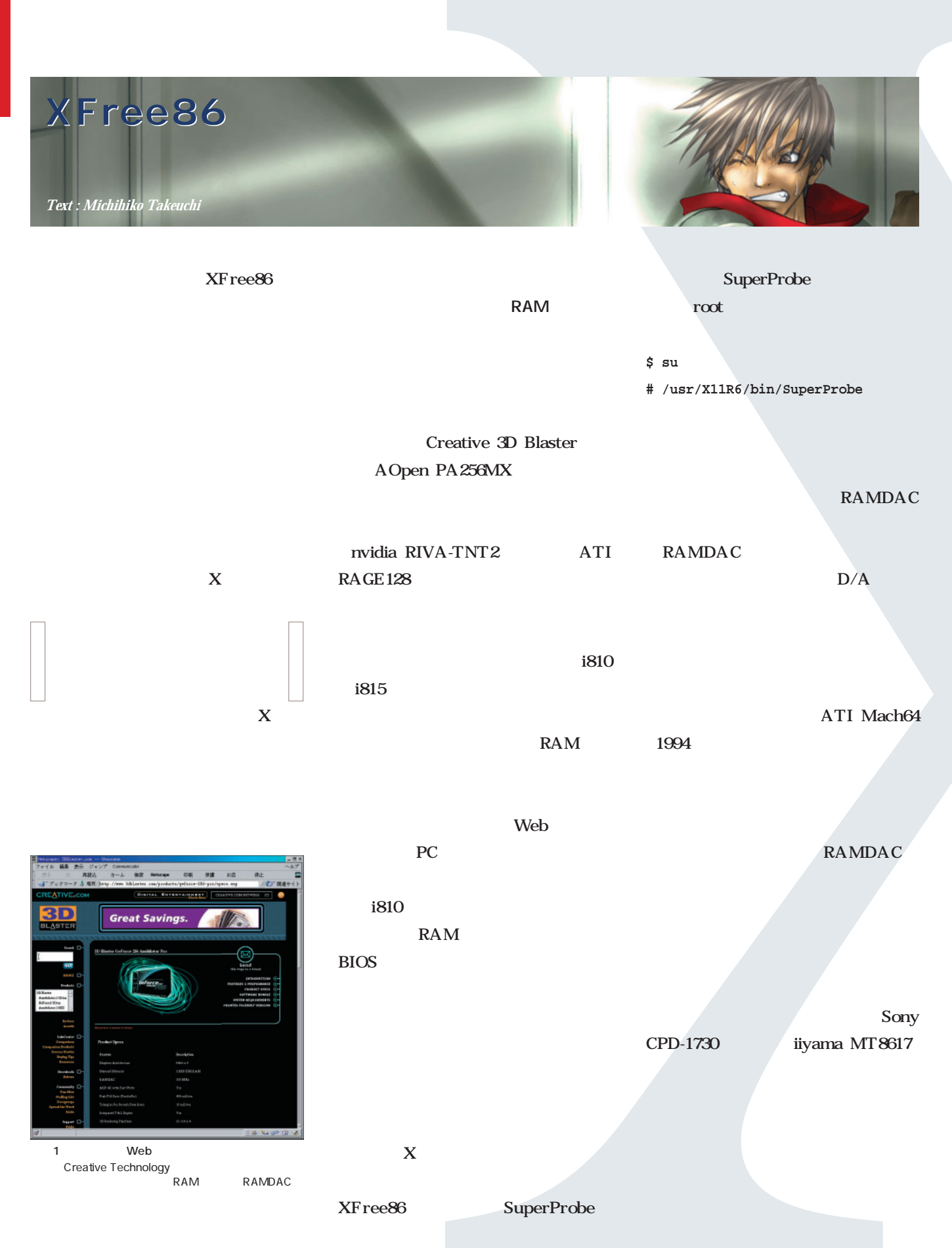

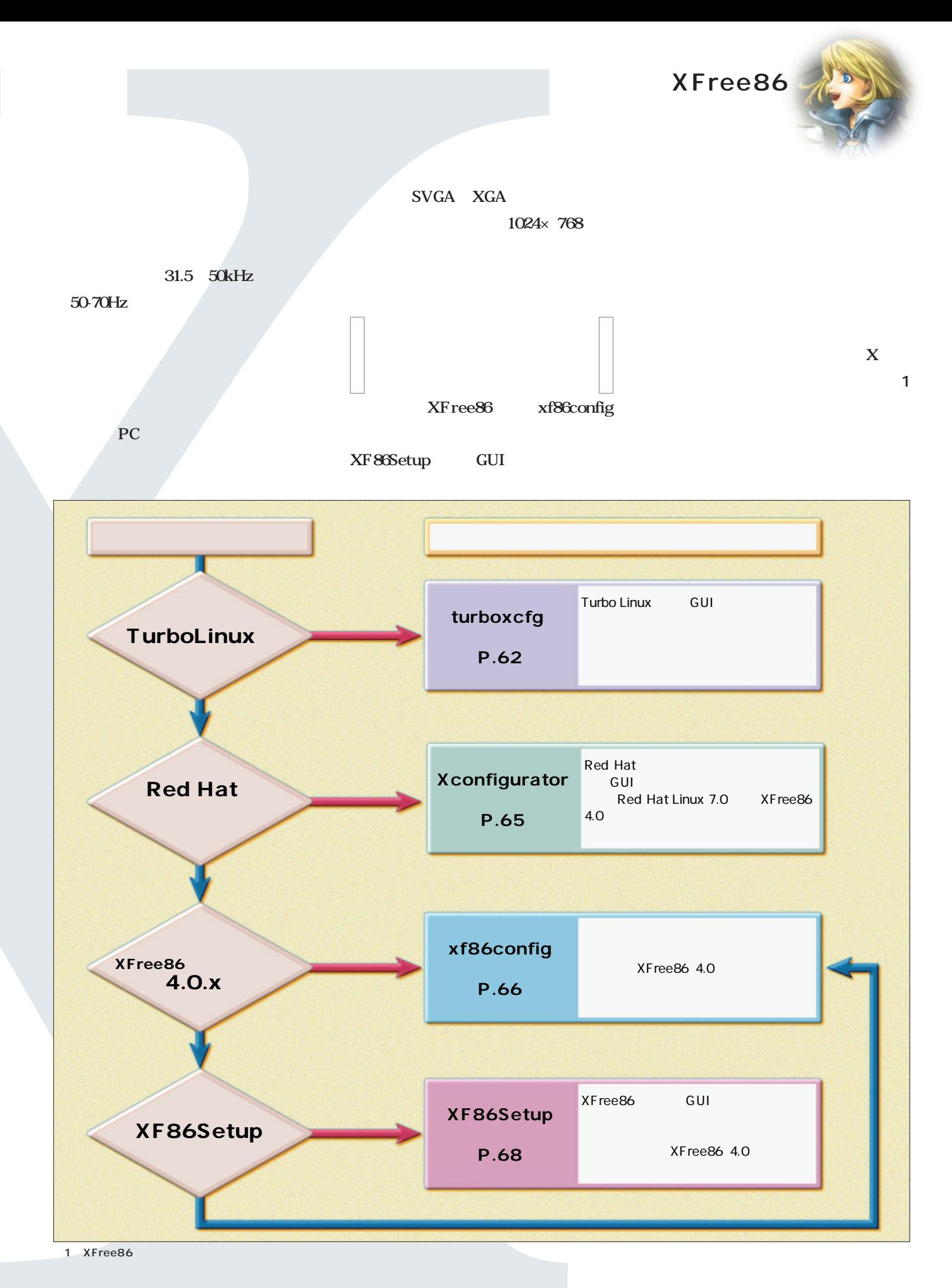

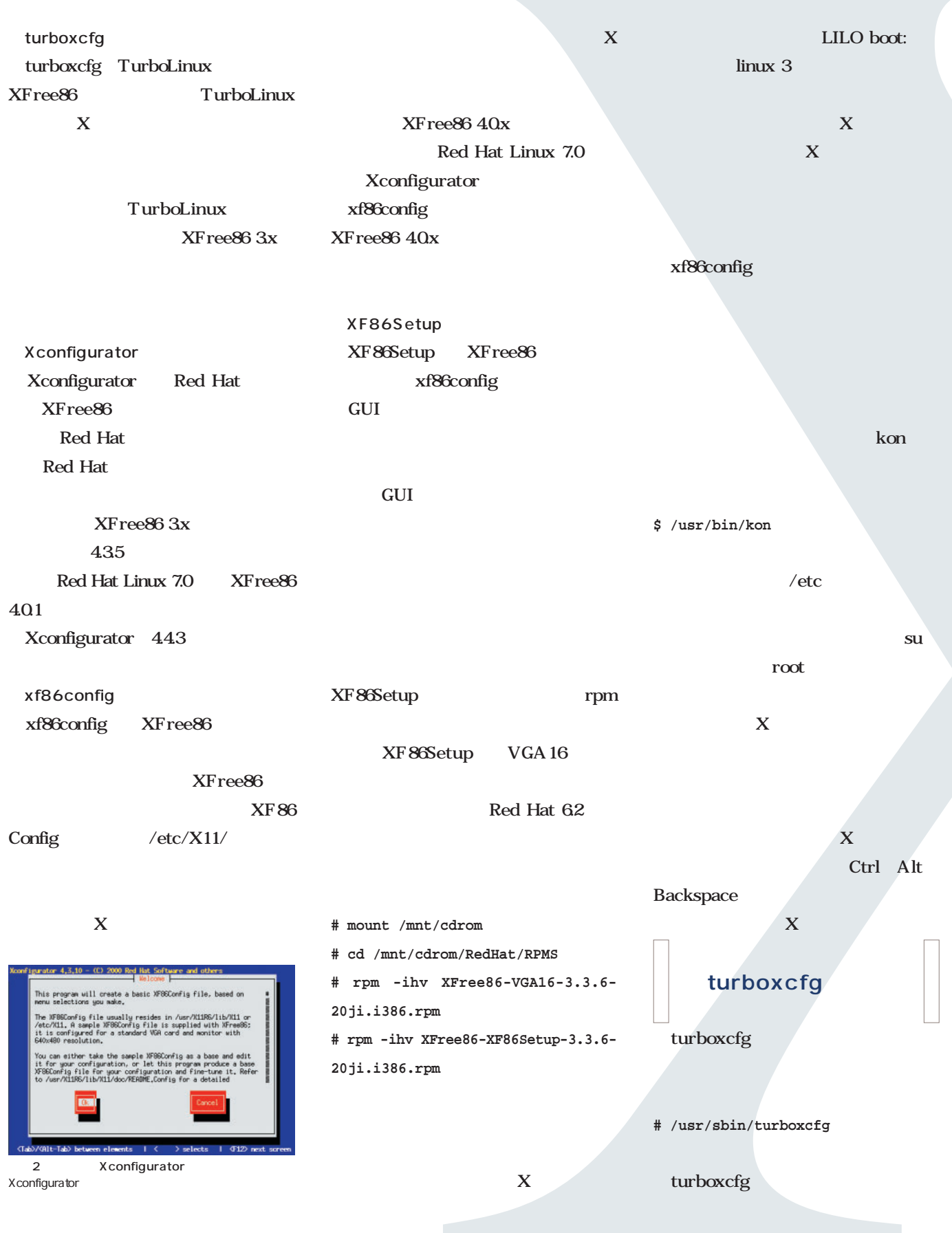

**XFree86**

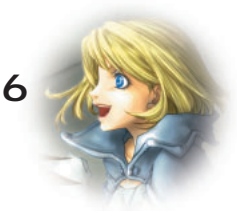

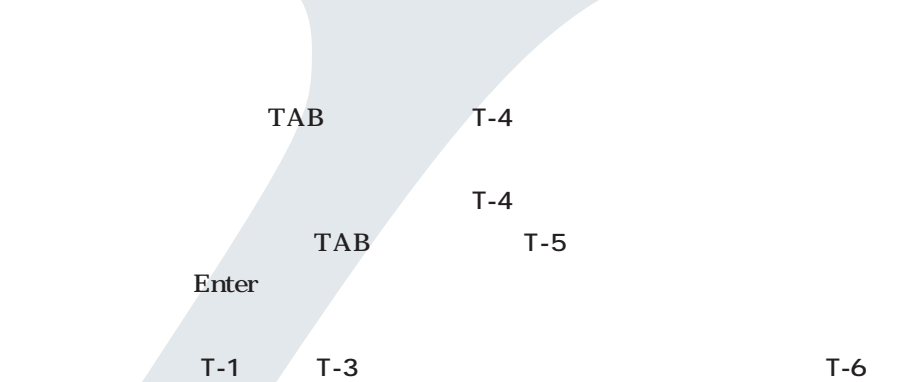

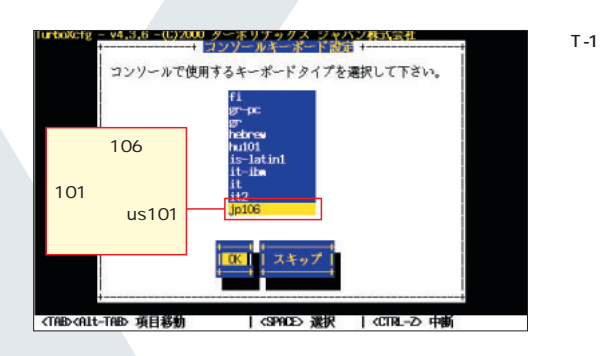

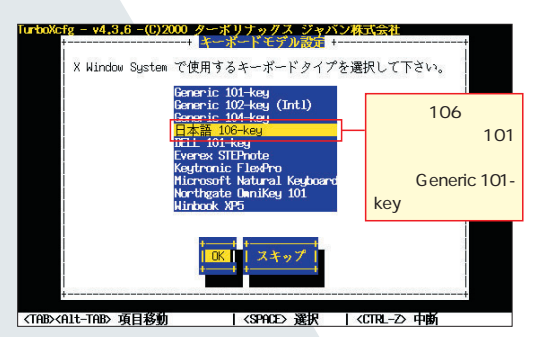

 $T-2$ 

 $T - 4$ 

T-5

画面T-7 ディスプレイベン

画面T-8 カスタムディスプ

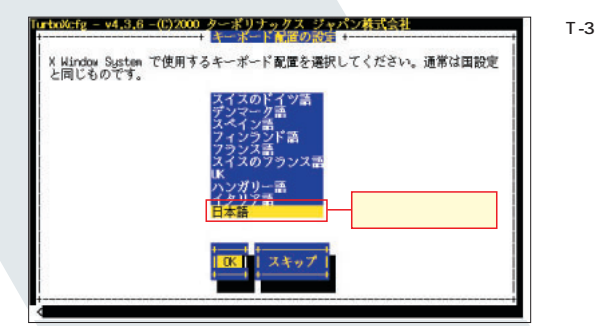

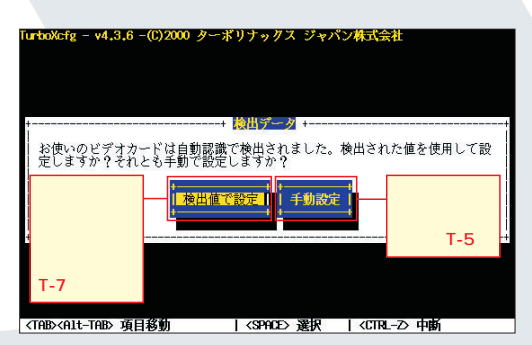

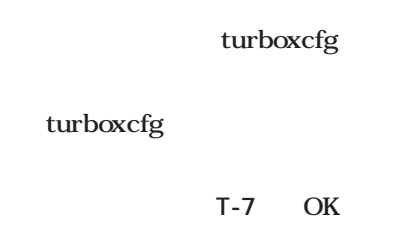

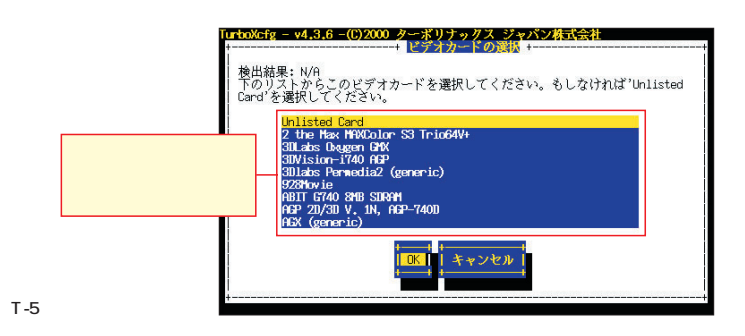

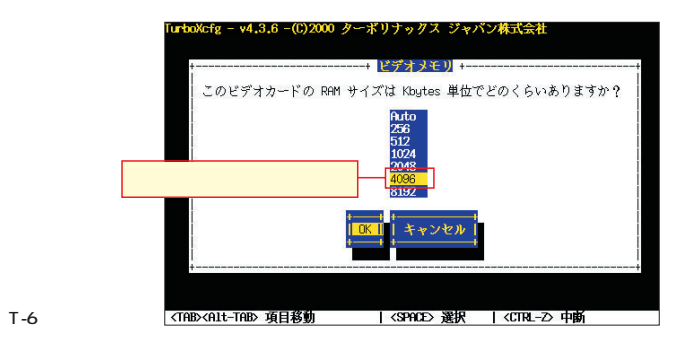

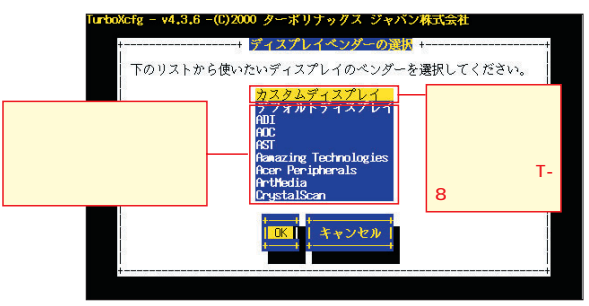

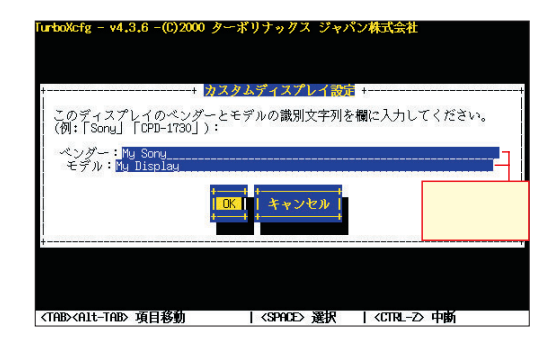

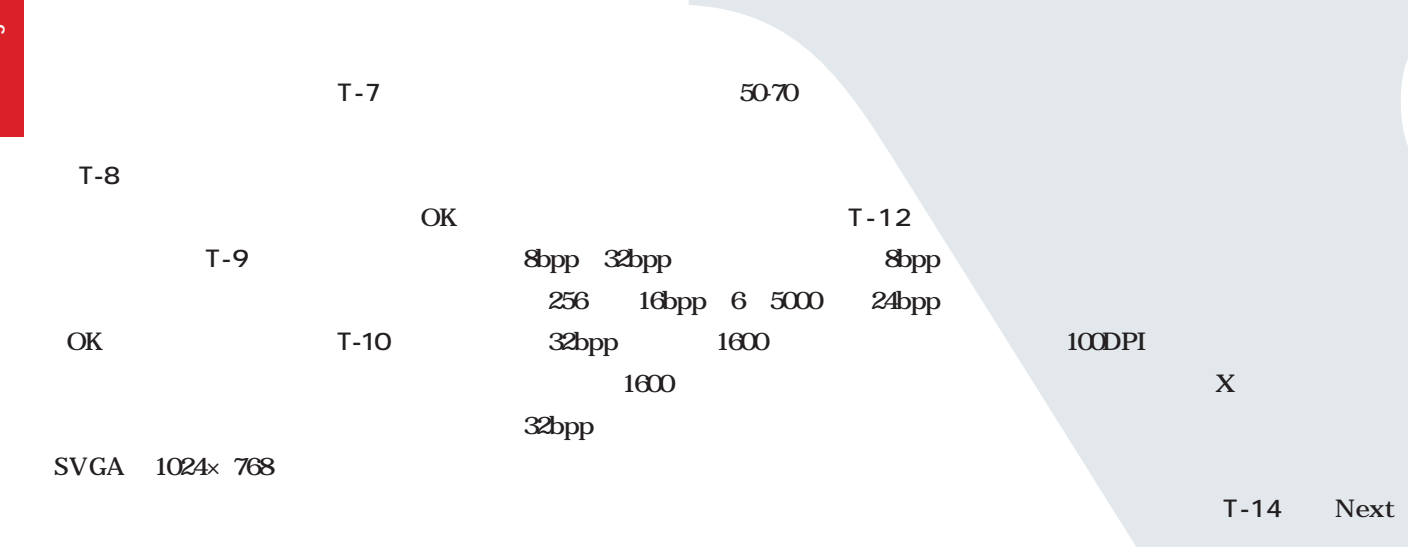

進む(**画面T-13** ここで複数のサイ

 $T-14$  X

 $X = X$ 

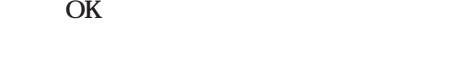

T-9

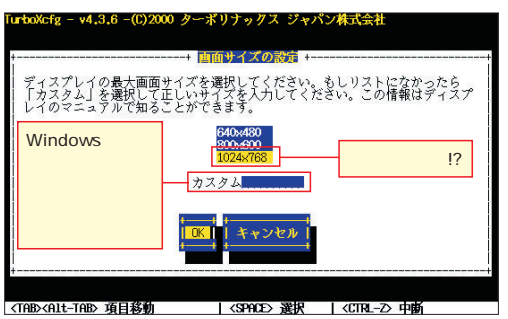

値」の欄に入力する。**画面T-11**に進み

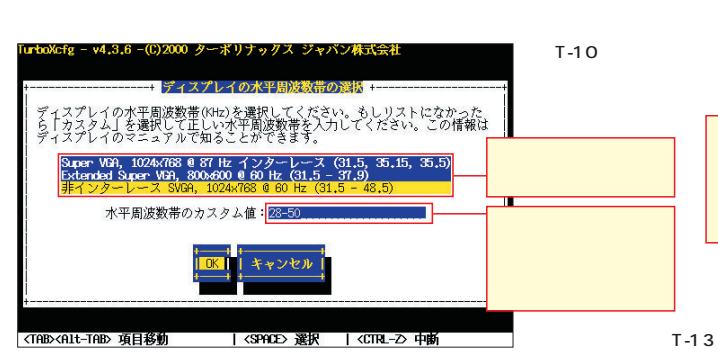

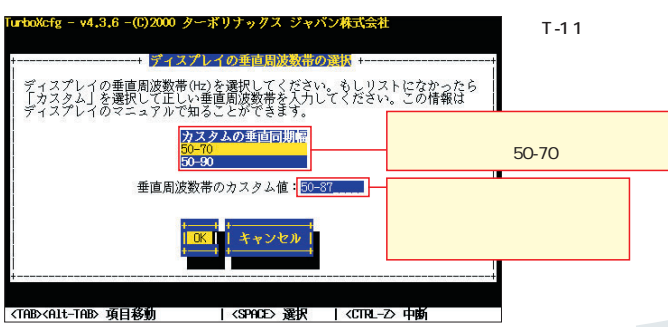

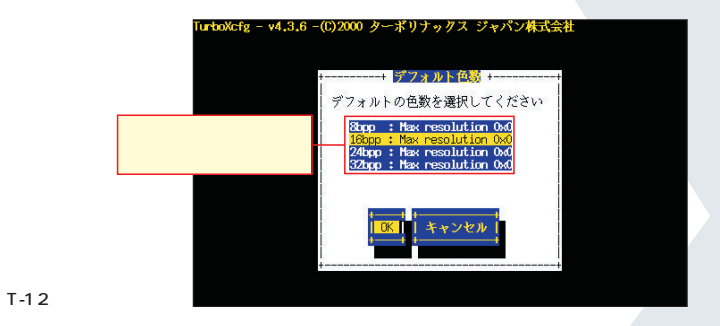

XF86Config

Quit

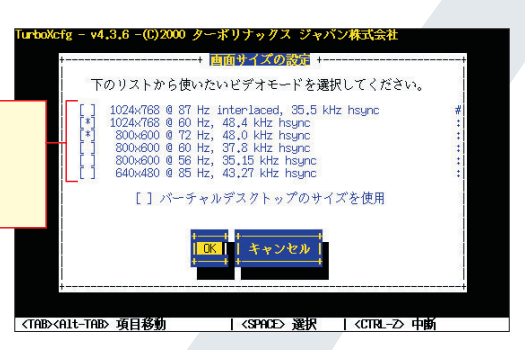

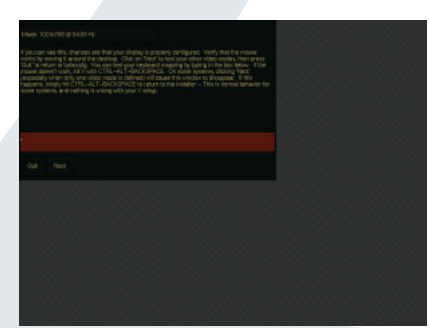

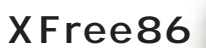

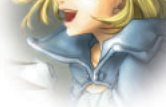

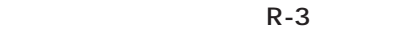

## **Xconfigurator**

#### Xconfigurator

**# /usr/X11R6/bin/Xconfigurator**

#### Xconfigurator turboxcfg

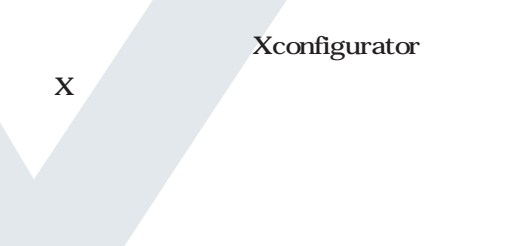

出が行われ、成功すると**画面R-1**が表

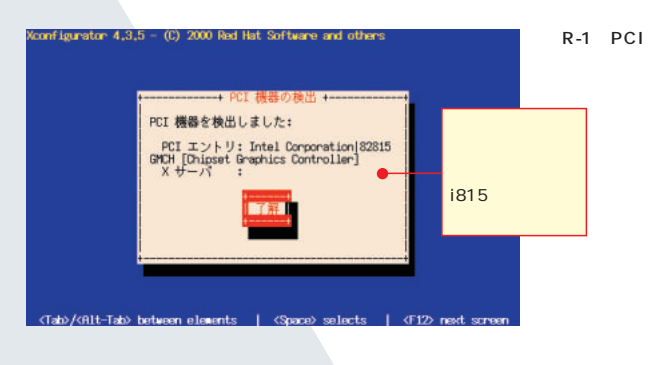

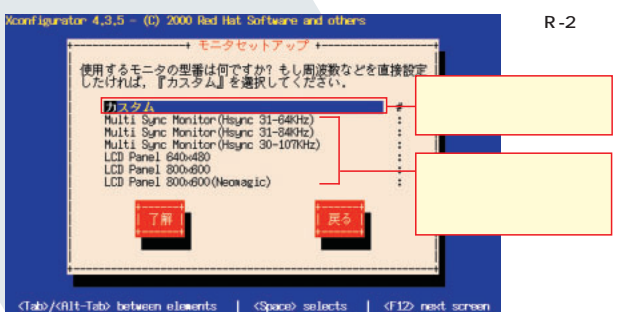

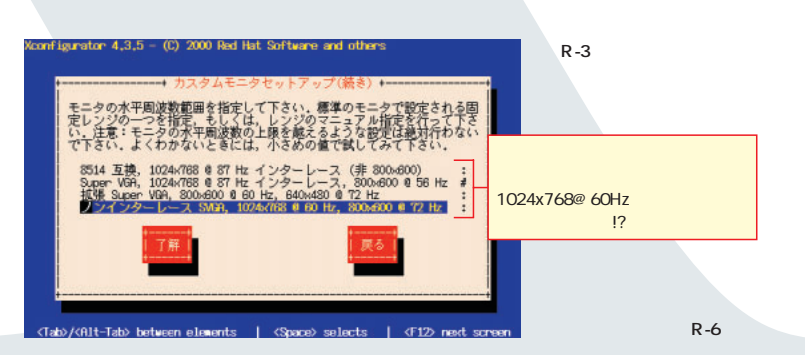

R-5

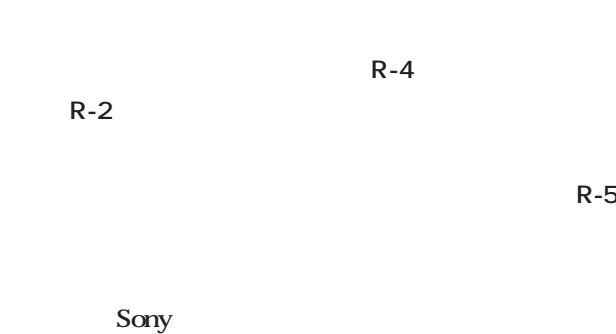

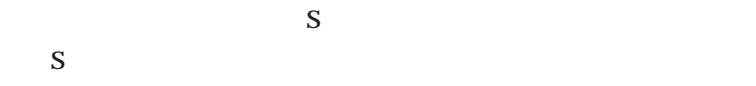

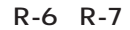

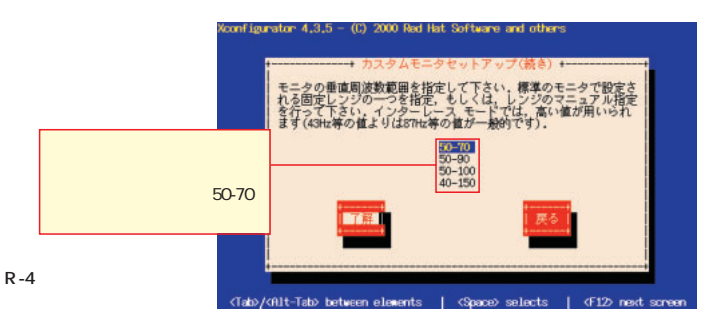

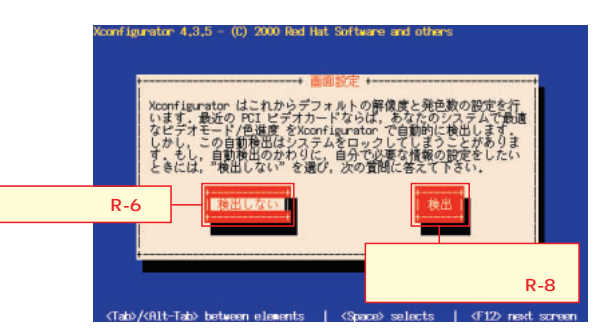

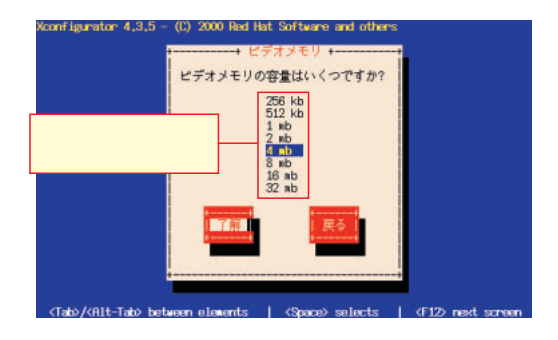

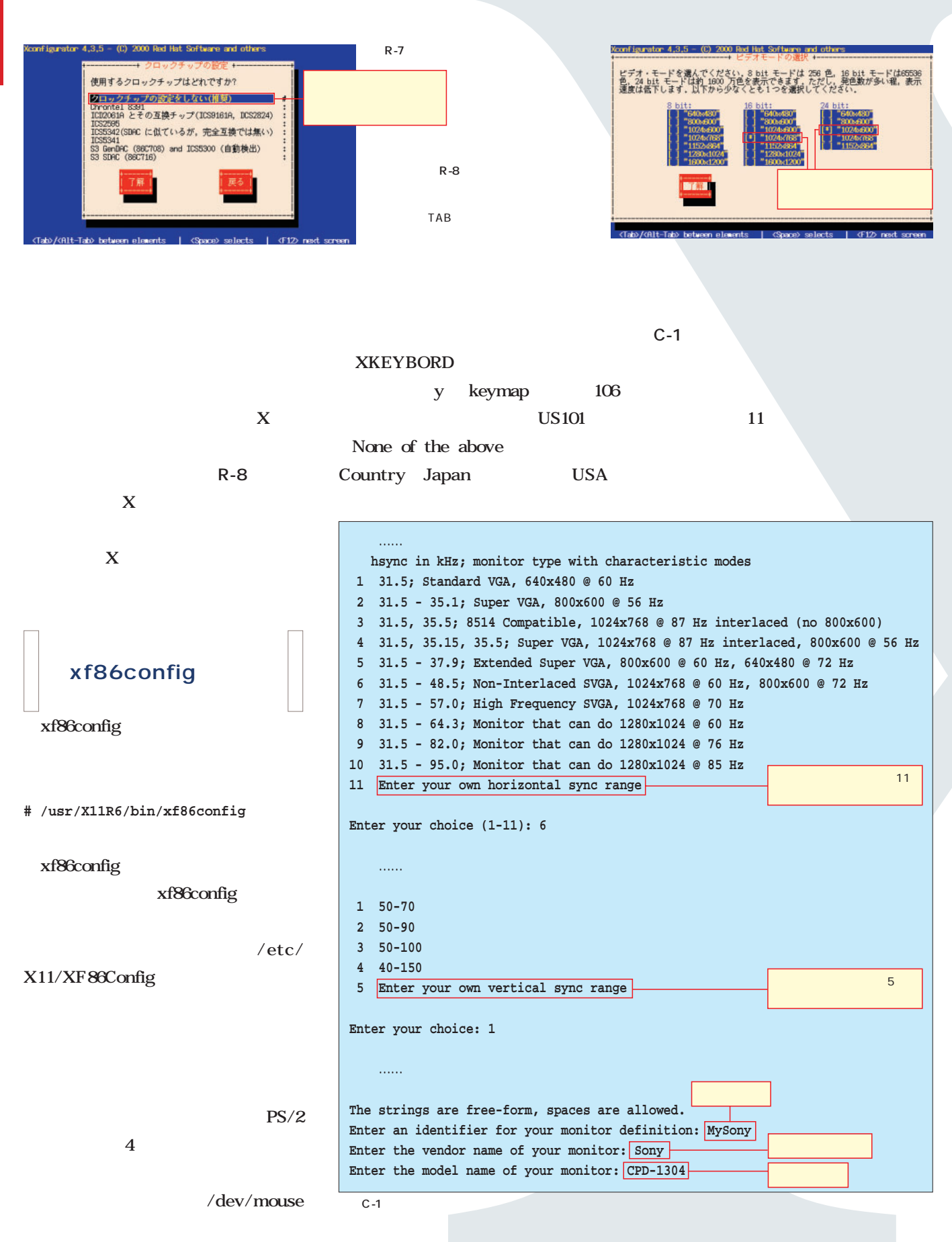

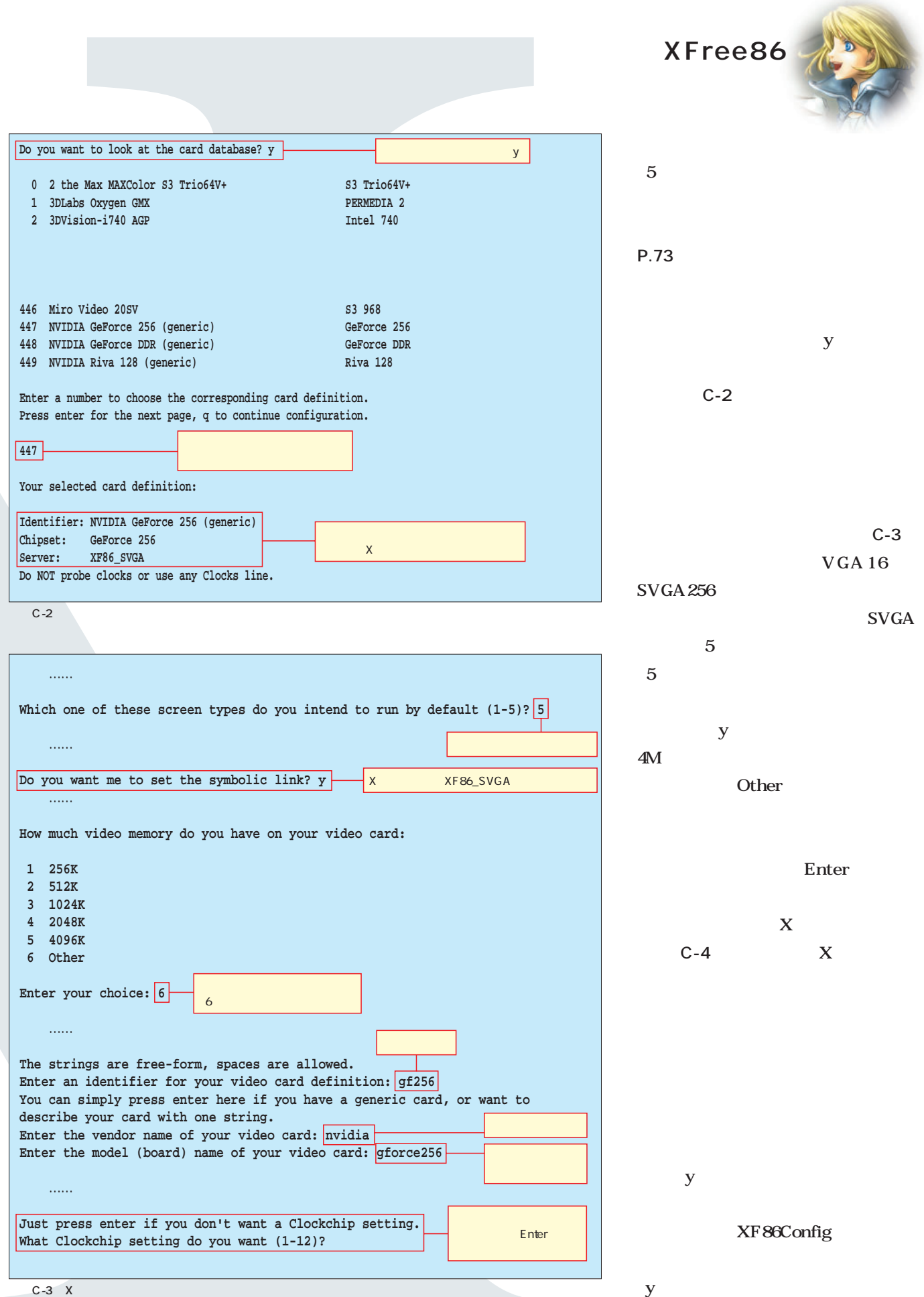

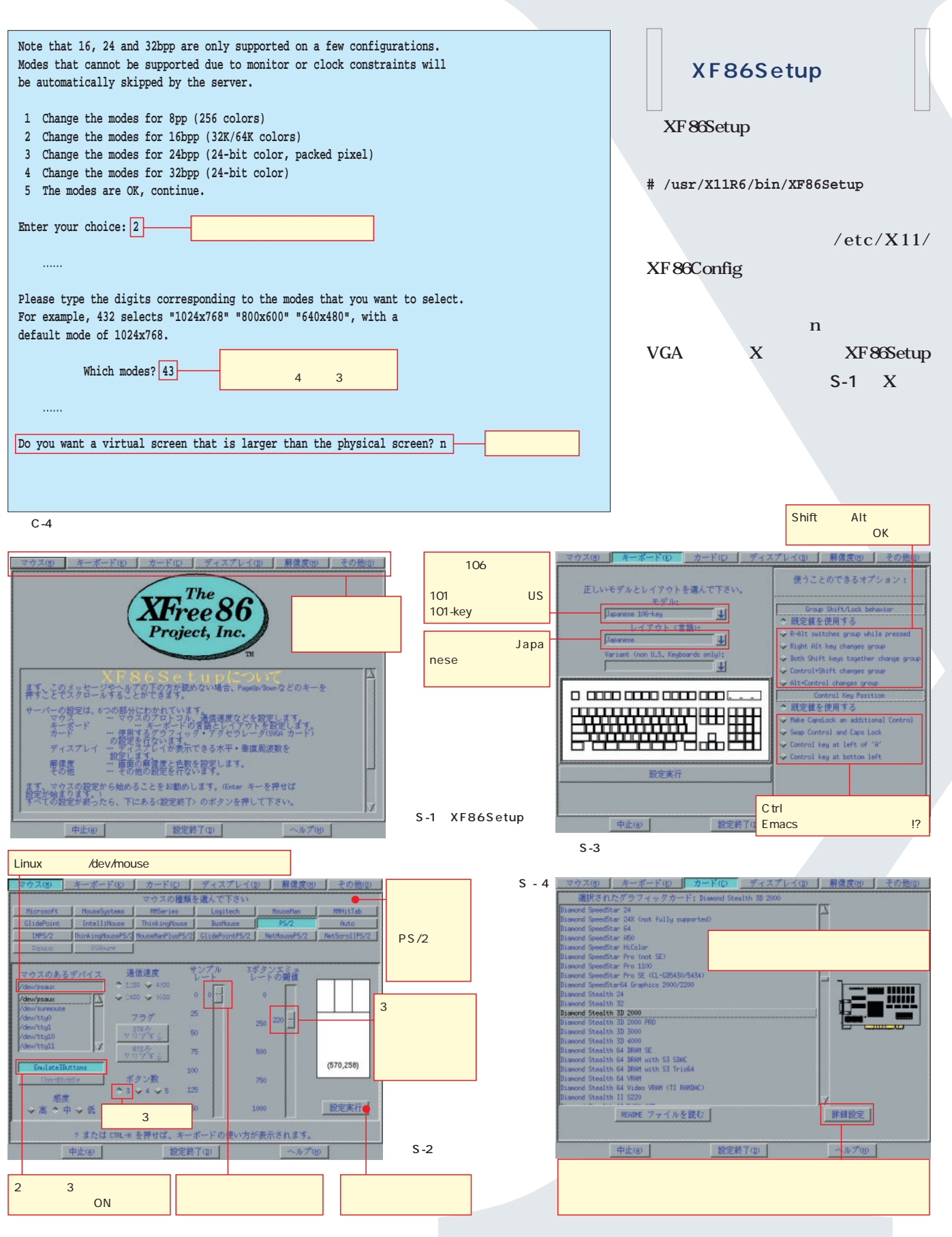
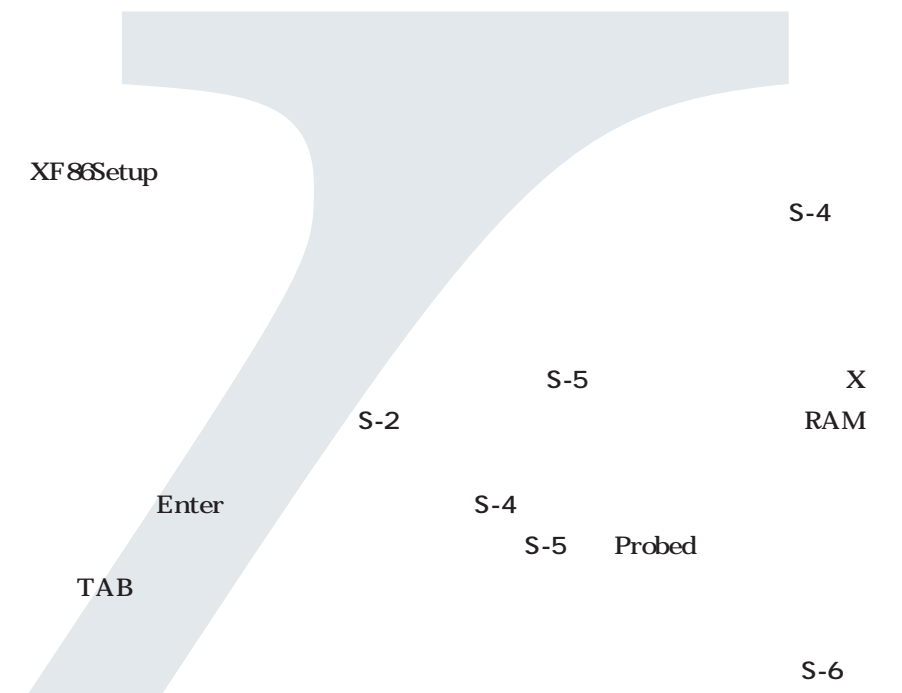

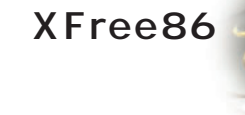

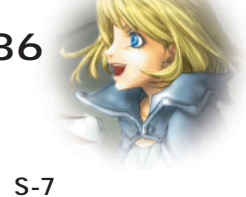

 $\bf{X}$ 

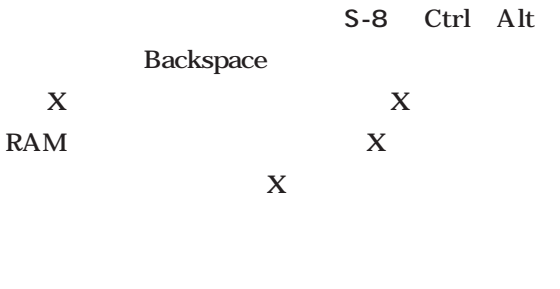

モニタの設定]画面(**画面S-6**)で

そしてビデオカード(**画面S-4**)だ。

にキーボード(**画面S-3** キーボ

Ctrl

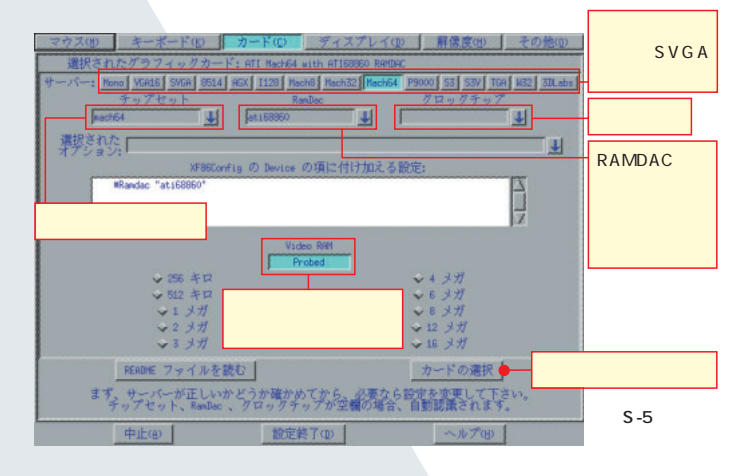

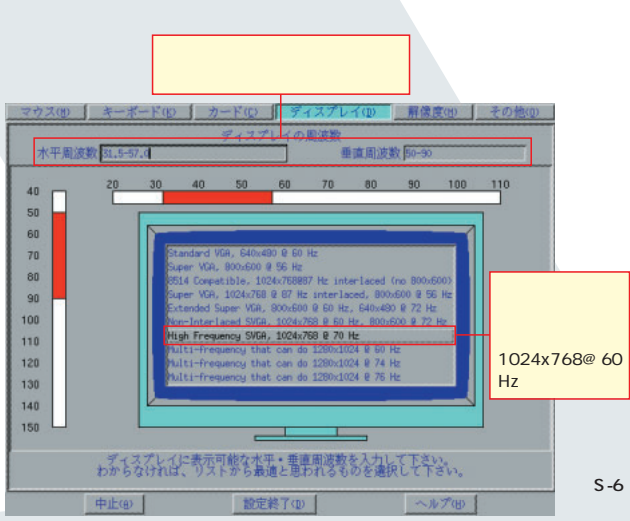

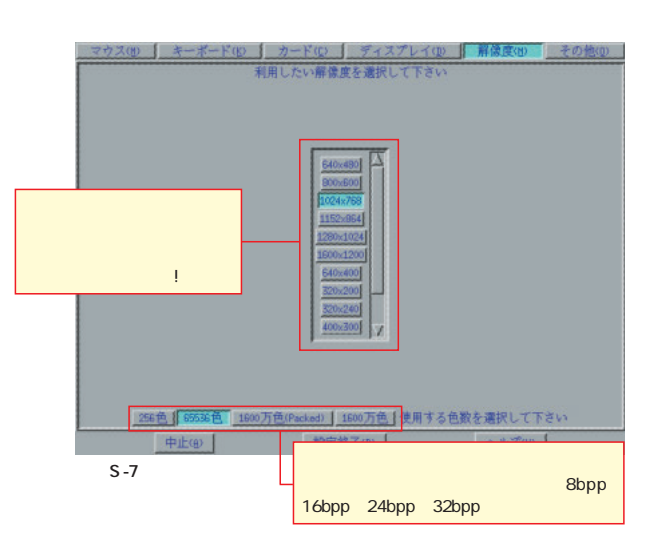

- ド(L) ディスプレイ(D) 解像度 サーバー設定のオプション これらのオプションはあらかじめ、通常の設定が選択されています。<br>「おそらく、変更の必要はないでしょう。 ON! First-Alt-Bockspace の三つのき」を把するとで ペーが立ちまず?空技験での解像度変更を ON とき無視する… a 他のホストによって解像度を変更 できるようにする OFF  $\frac{1}{2}$   $\frac{1}{2}$   $\frac{1}{2}$   $\frac{1}{2}$   $\frac{1}{2}$   $\frac{1}{2}$   $\frac{1}{2}$   $\frac{1}{2}$   $\frac{1}{2}$   $\frac{1}{2}$   $\frac{1}{2}$   $\frac{1}{2}$ 設定終了  $S-8$ 

# **XFree86の設定ファイル**  $XF86$ Config

文:山岸典将 *Text : Norimasa Yamagishi*

XFree86 XF86Config GUI XF86Setup XF86Config XF86Config GUI GUI XF86Config XFree86 33 40 XF86Config  $33 \t\t 40$ 

XF86Configはどこにある? **XF86Configは**

XF86Config

XF86Config

Linux

**/etc/XF86Config**

**/usr/X11R6/lib/X11/XF86Config.<host name>**

**eg ~/XF86Config**

**# cp /usr/X11R6/lib/X11/XF86Config.**

XF86Config /root

XF86Config

Linux /usr/

X11R6/lib/X11/XF86Config

/root

XF86Config

XF86Config

root

XF86Config

XF86Config

root

XF86Config

XF86Config

 $/etc/X11$ 

/etc/X11/XF86Config

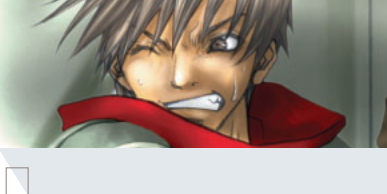

**XF86Configの書式**

XF86Config ervices and the contract of  $\mathbf{1}$  and  $\mathbf{1}$ Section " " EndSection

 $XF86Config$  " $#$ "

XF86Config XF86Config

「"」で むちのと、ほかないものがある。<br>「」で むちのと、ほかないものがある。

XF86Config X

**/usr/X11R6/lib/X11/XF86Config**

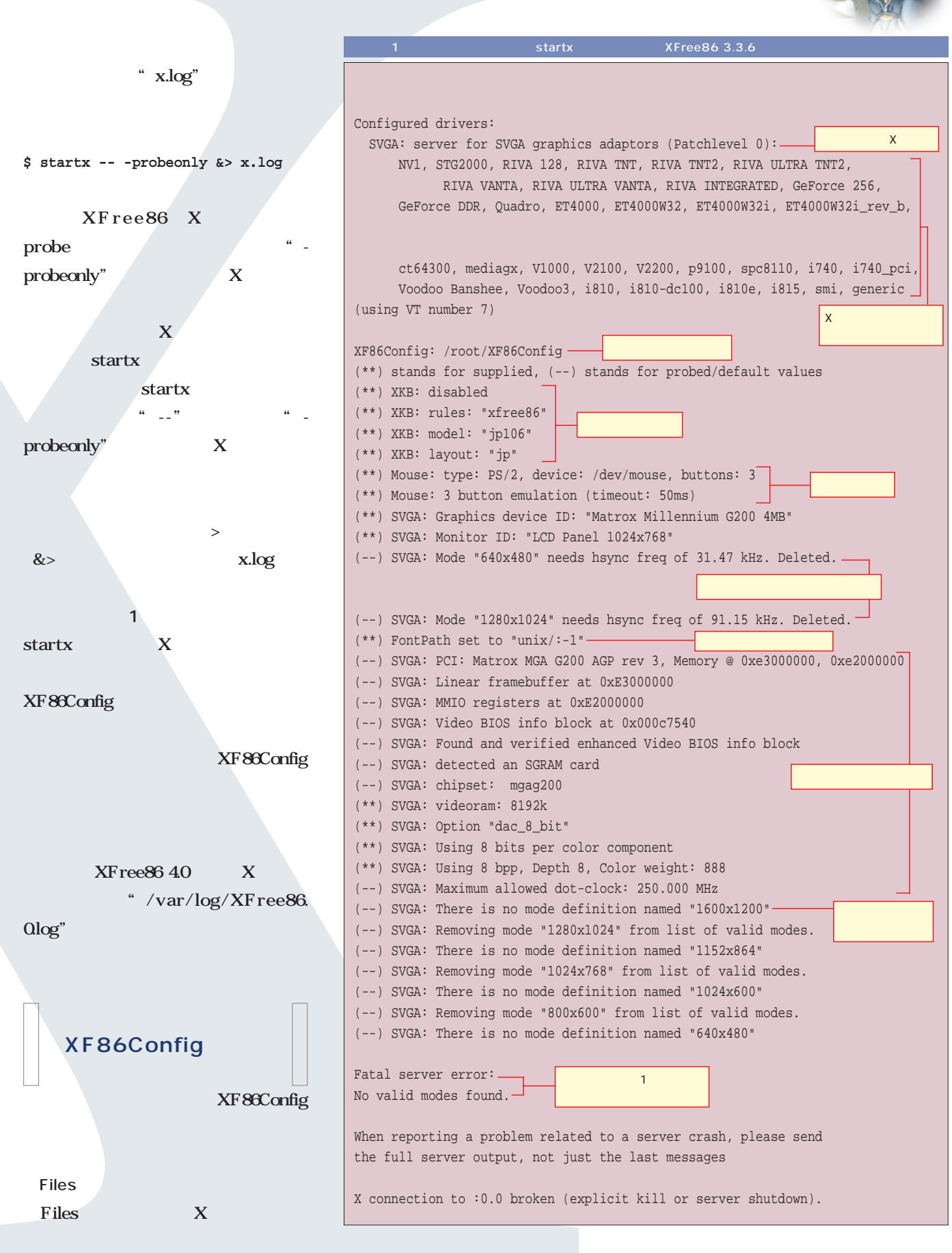

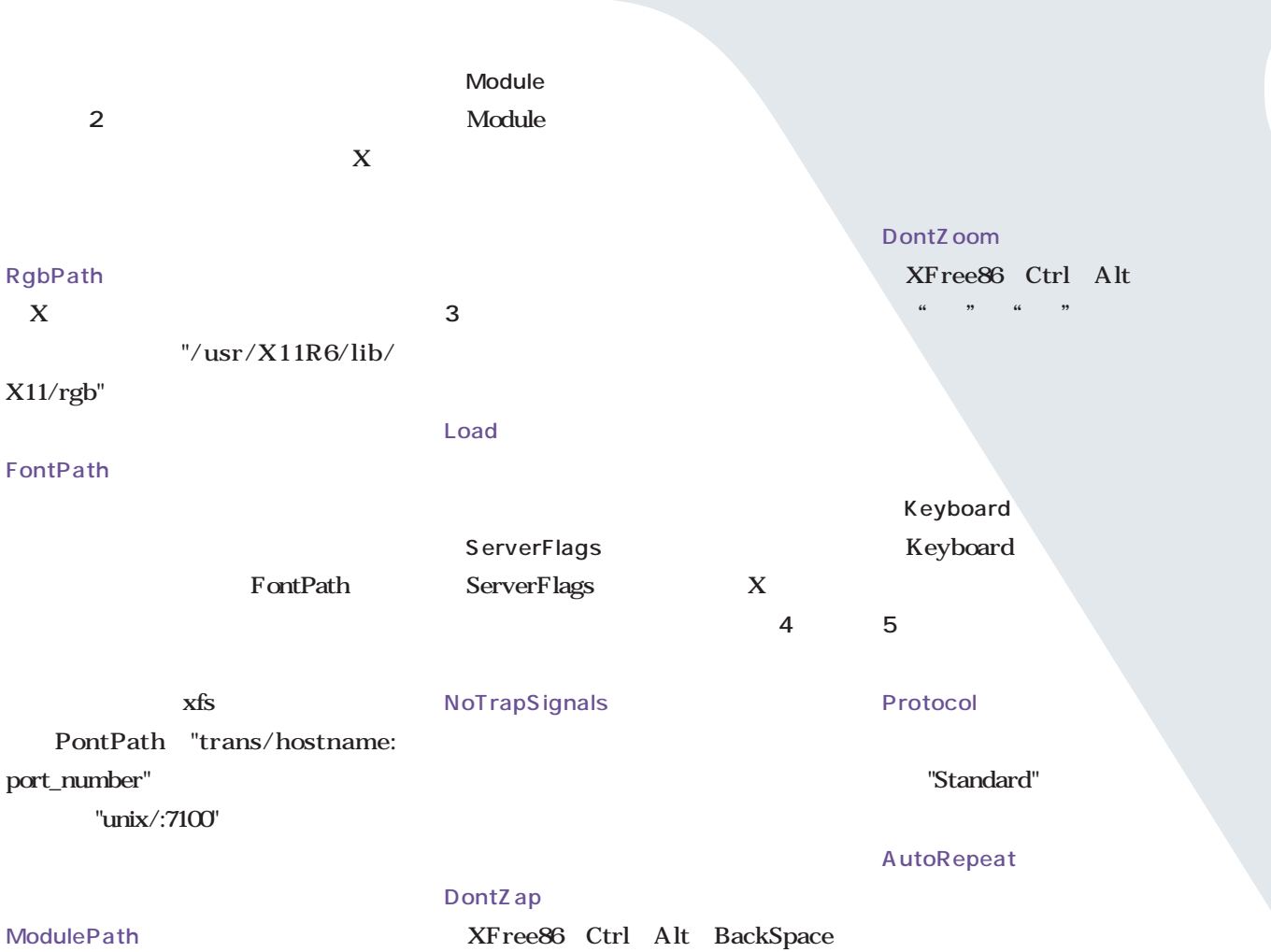

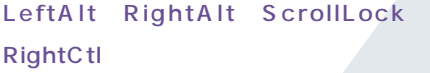

Alt

XkbRules、XkbModel、XkbLayout

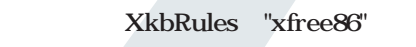

```
\sim 200
```
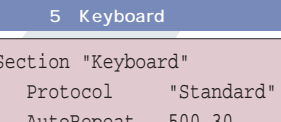

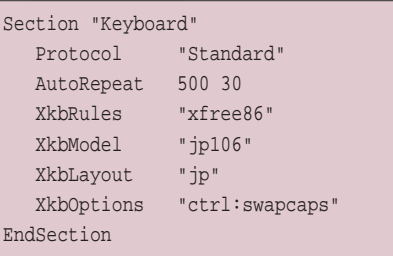

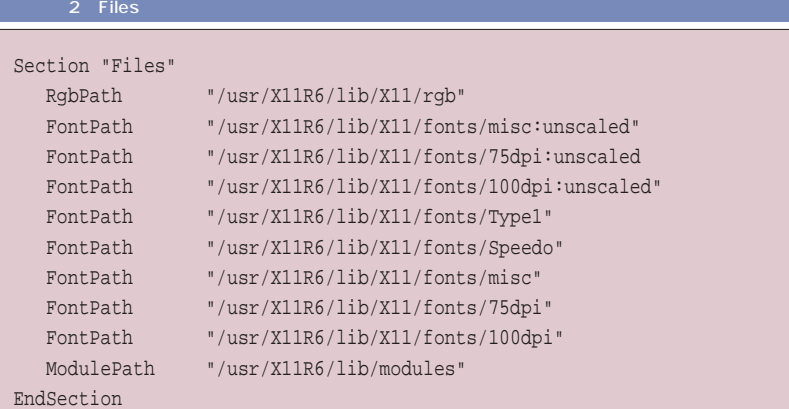

#### 3 Module

Section "Module" Load "xf86Wacom.so" EndSection

#### 4 ServerFlags

Section "ServerFlags" DontZoom EndSection

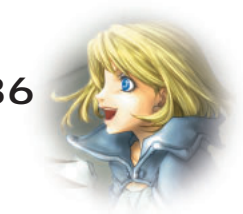

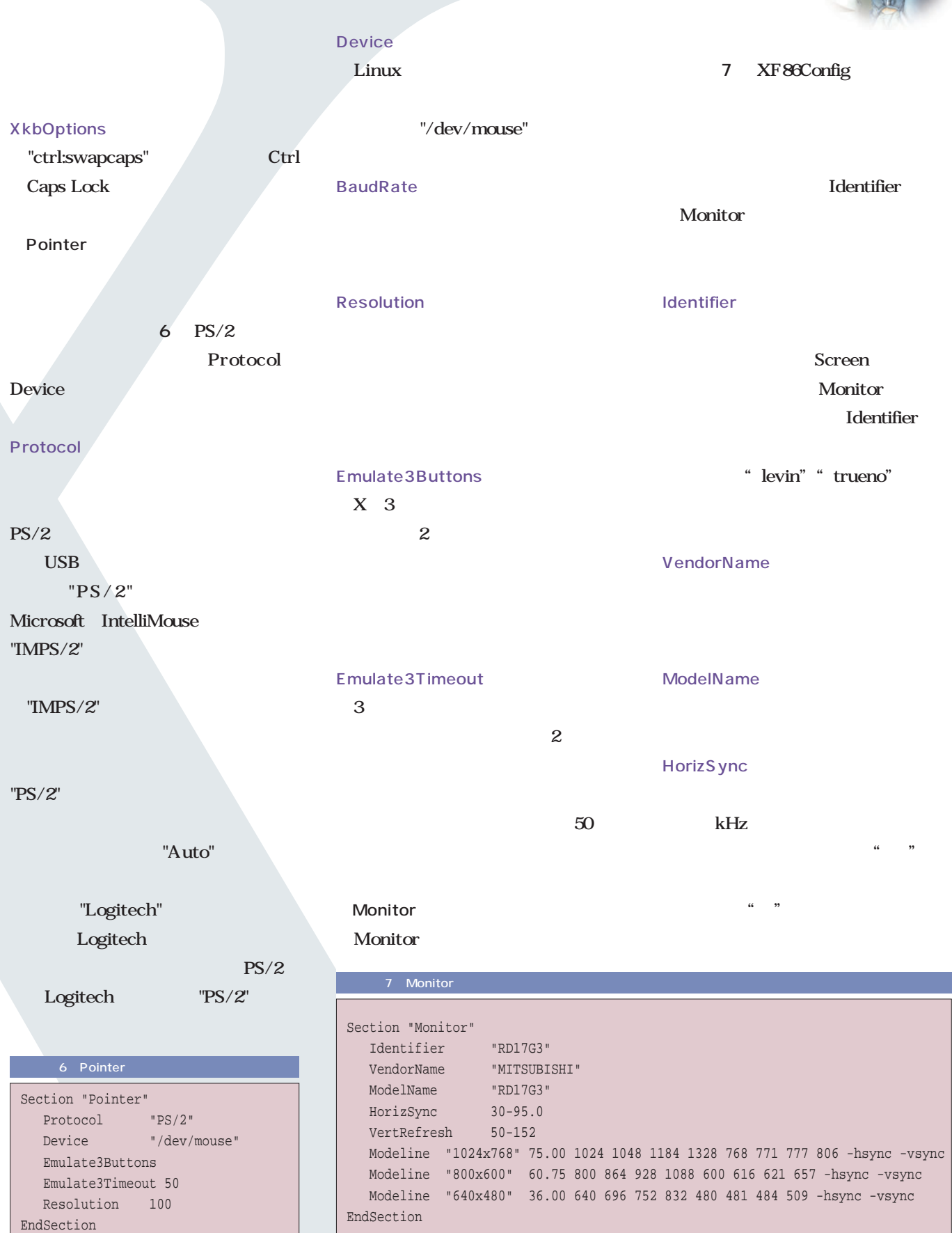

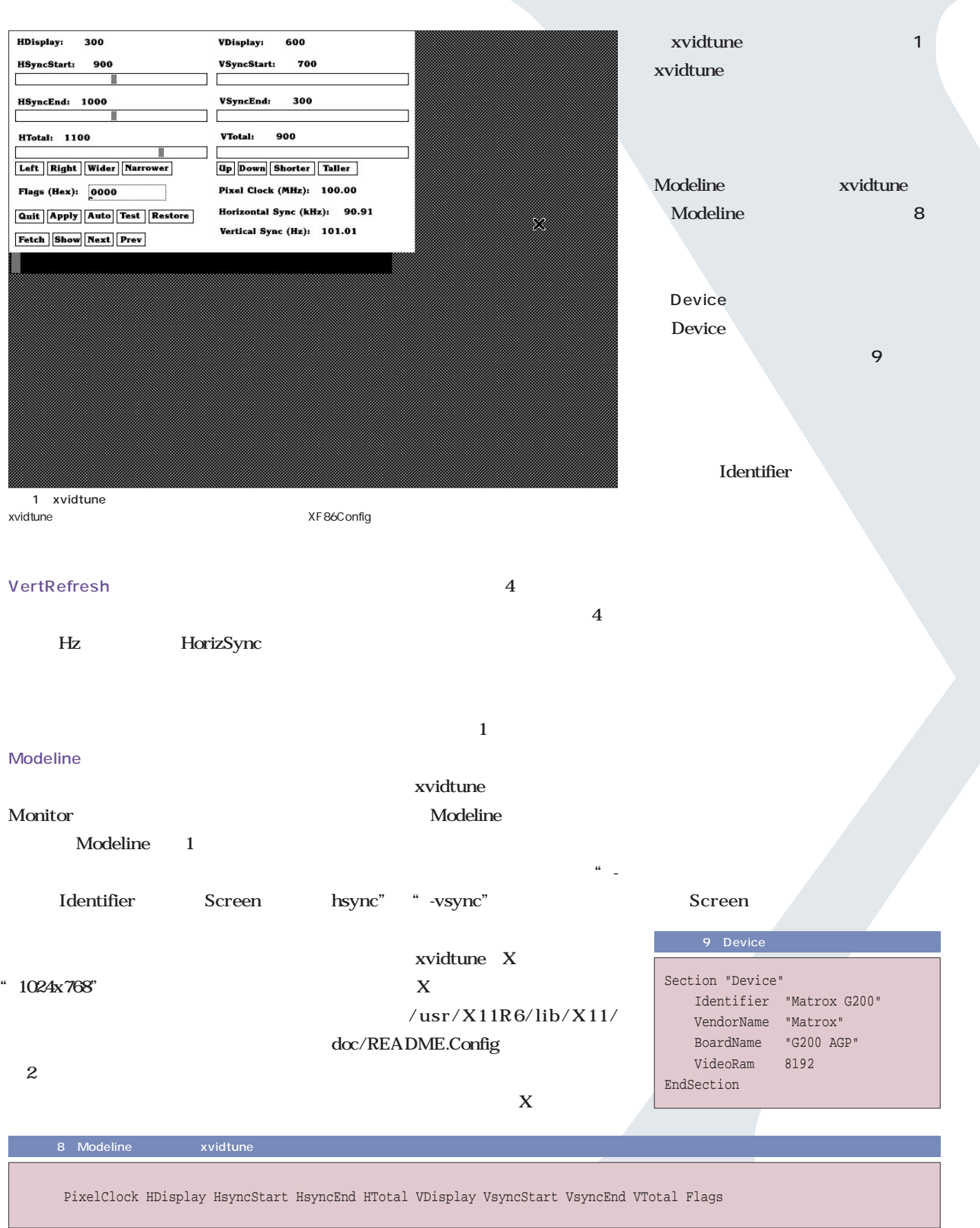

 $\mathbf{I}$ 

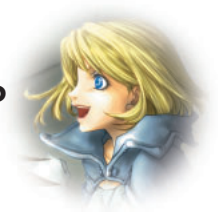

Device **Identifier** Screen VendorName **BoardName** Chipset VideoRam RAM  $K$ Clocks MHz Option "no\_accel" Ramdac RAMDAC DacSpeed RAMDAC MHz **RAMDAC** Screen Monitor Device 指定する(**リスト10** X DefaultColorDepth Display Modes Monitor Modeline Device Section "Screen" Driver "svga" Device "Matrox G200" Monitor "RD17G3" DefaultColorDepth 24 Subsection "Display" Depth 8 Modes "1024x768" "800x600" "640x480" EndSubsection Subsection "Display" Depth 16 Modes "1024x768" "800x600" "640x480" EndSubsection Subsection "Display" Depth 24 Modes "1024x768" "800x600" "640x480" Virtual 1024 768 EndSubsection EndSection

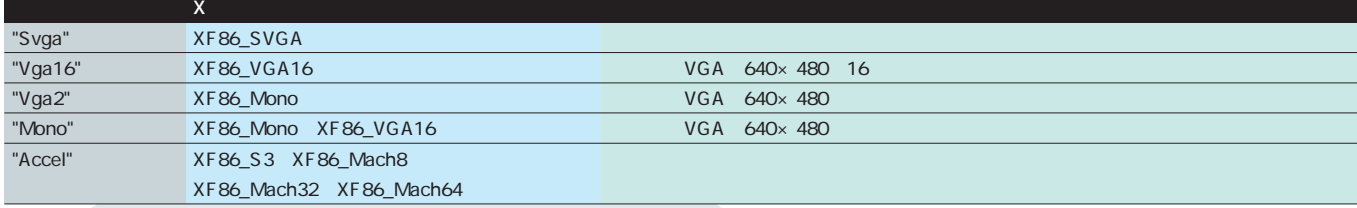

1 XFree86 3.3.x X

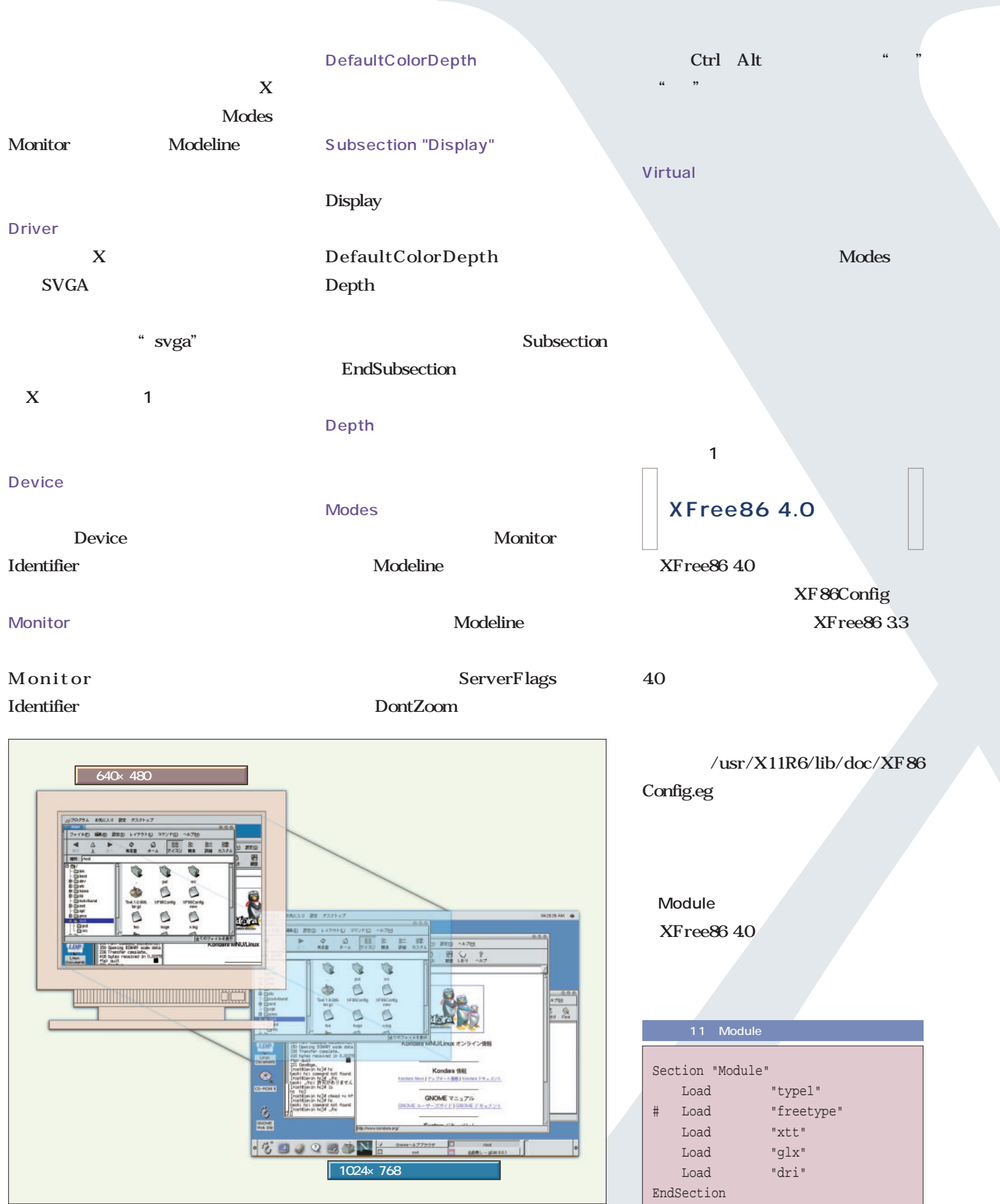

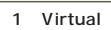

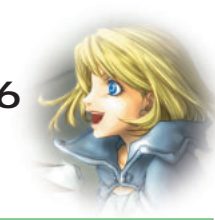

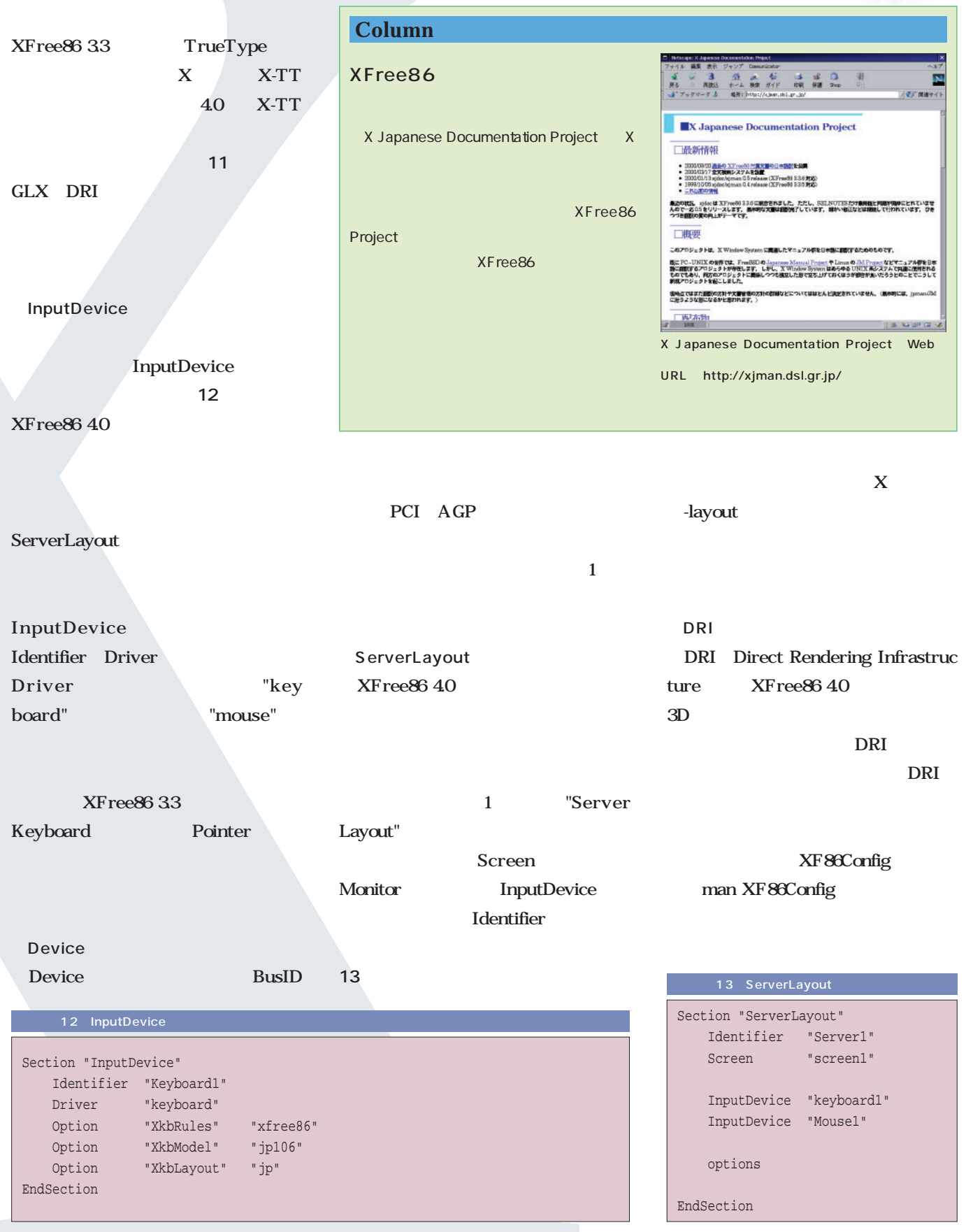

文:編集部 *Text : Linux magazine*

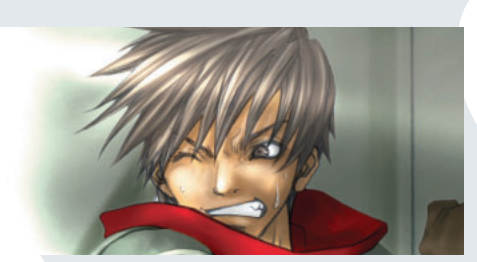

# **設定例その1-Intel 815編**

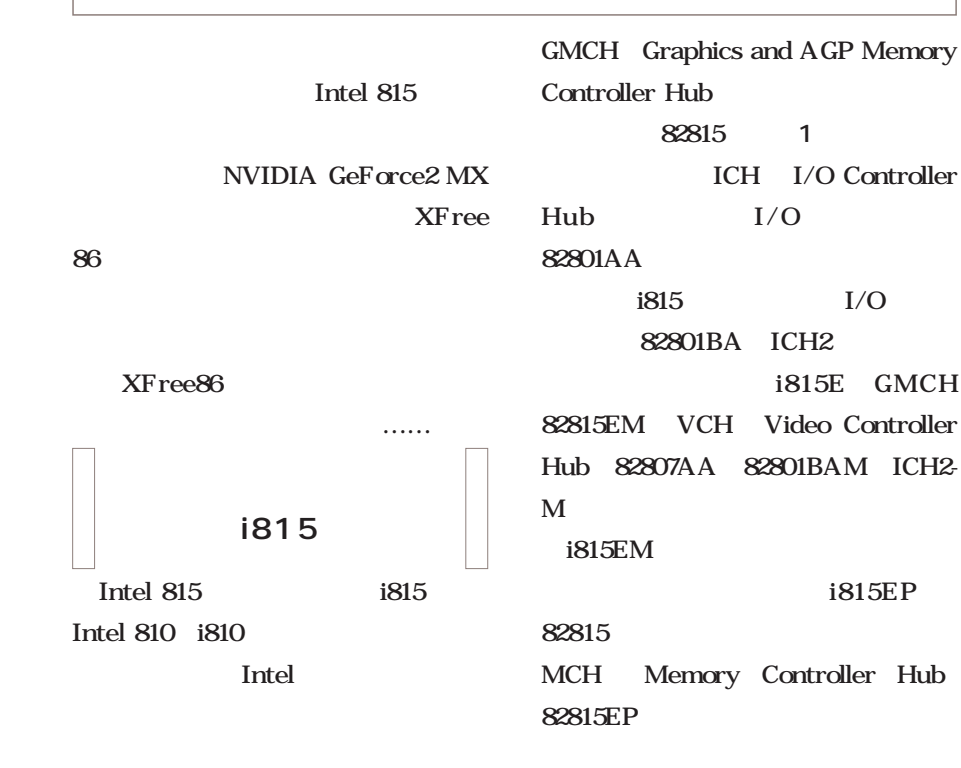

i815E GMCH  $PC$  $\sim$  i810 PC **PC** ートPC しゅうしょう しょうしょう

i815EP

i815  $i815EM$ 

Linux

i81x XFree86

Intel XFree 336 i810 X agpgart.o XF86\_SVGA

i810e i810DC100 i815 XFree86 4.0x i810 i810e i810-DC100

Intel XFree86

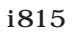

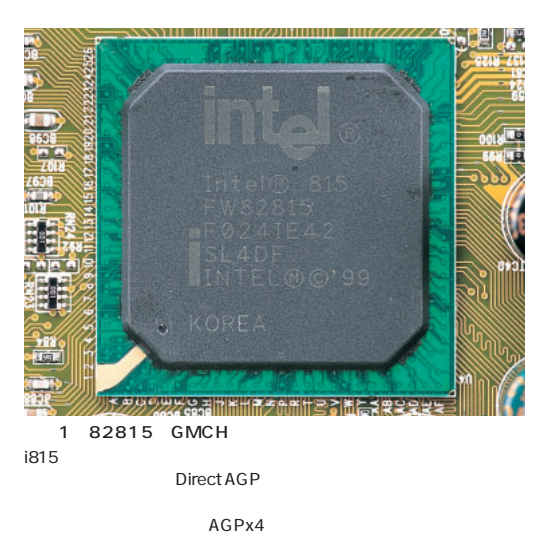

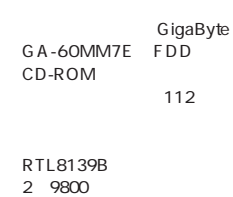

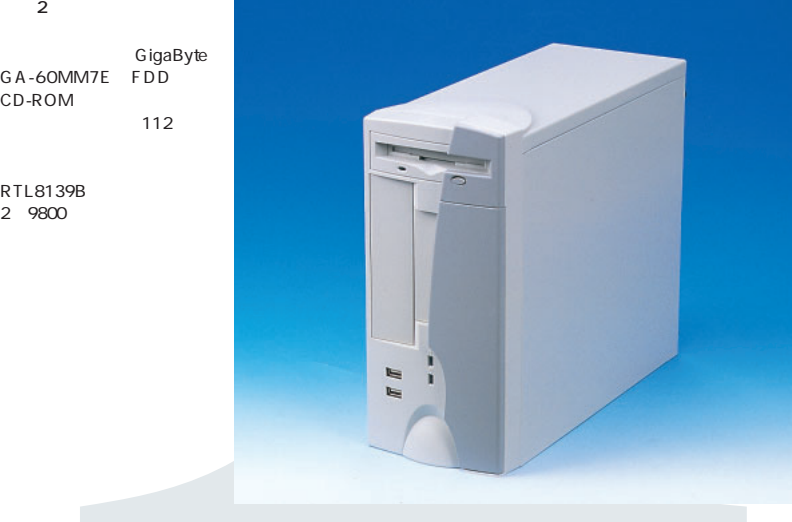

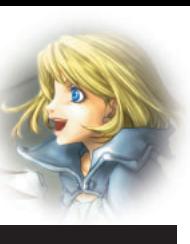

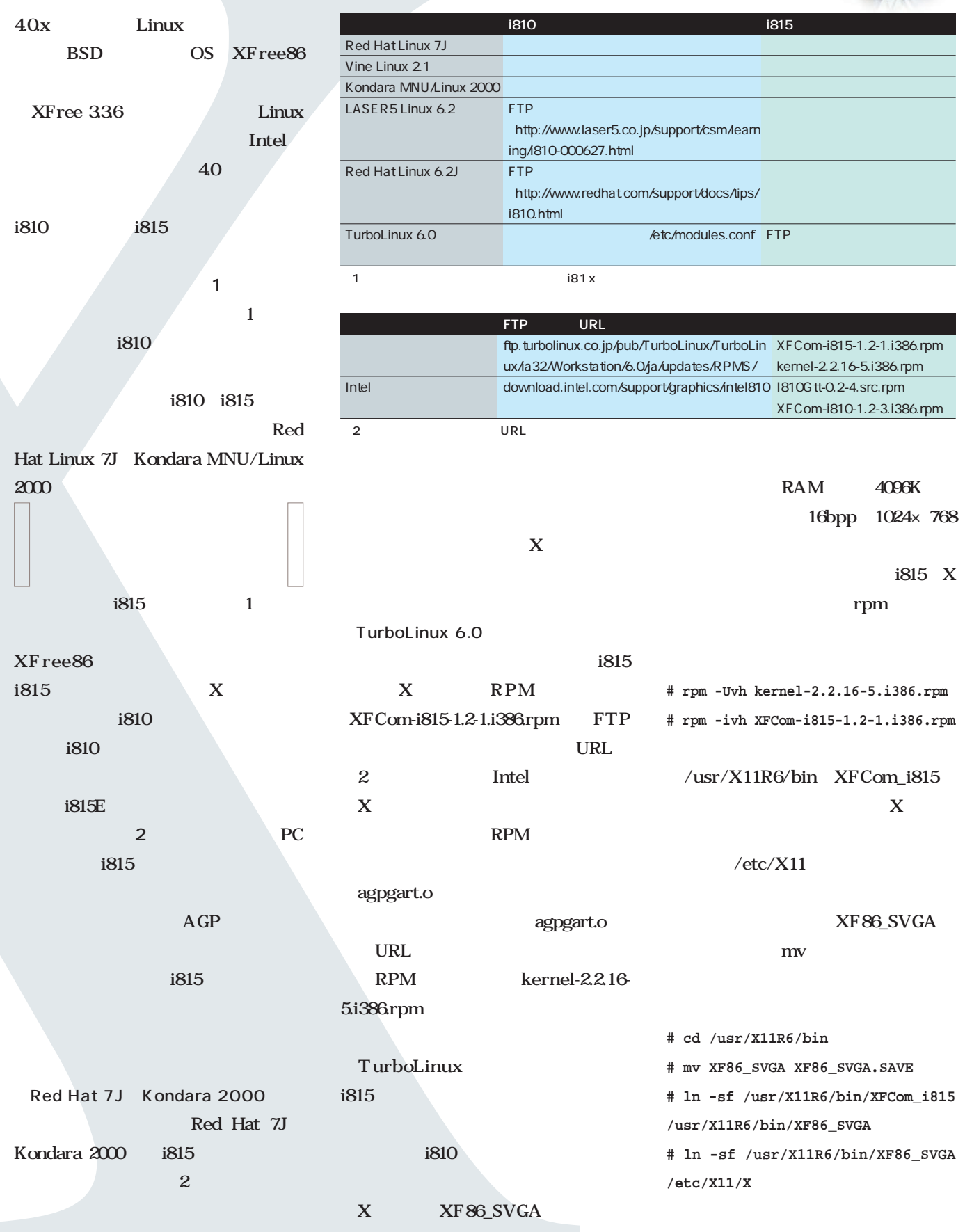

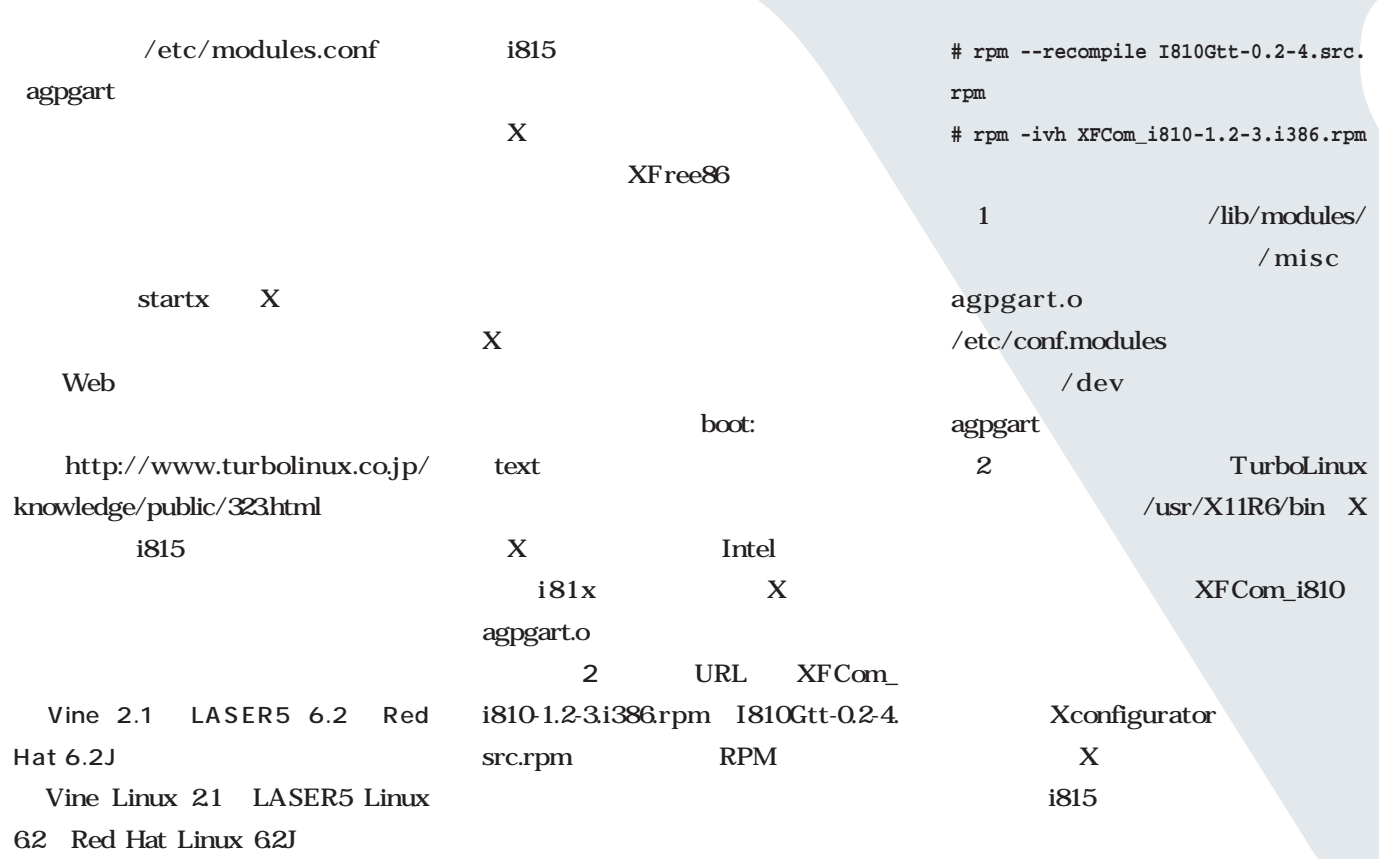

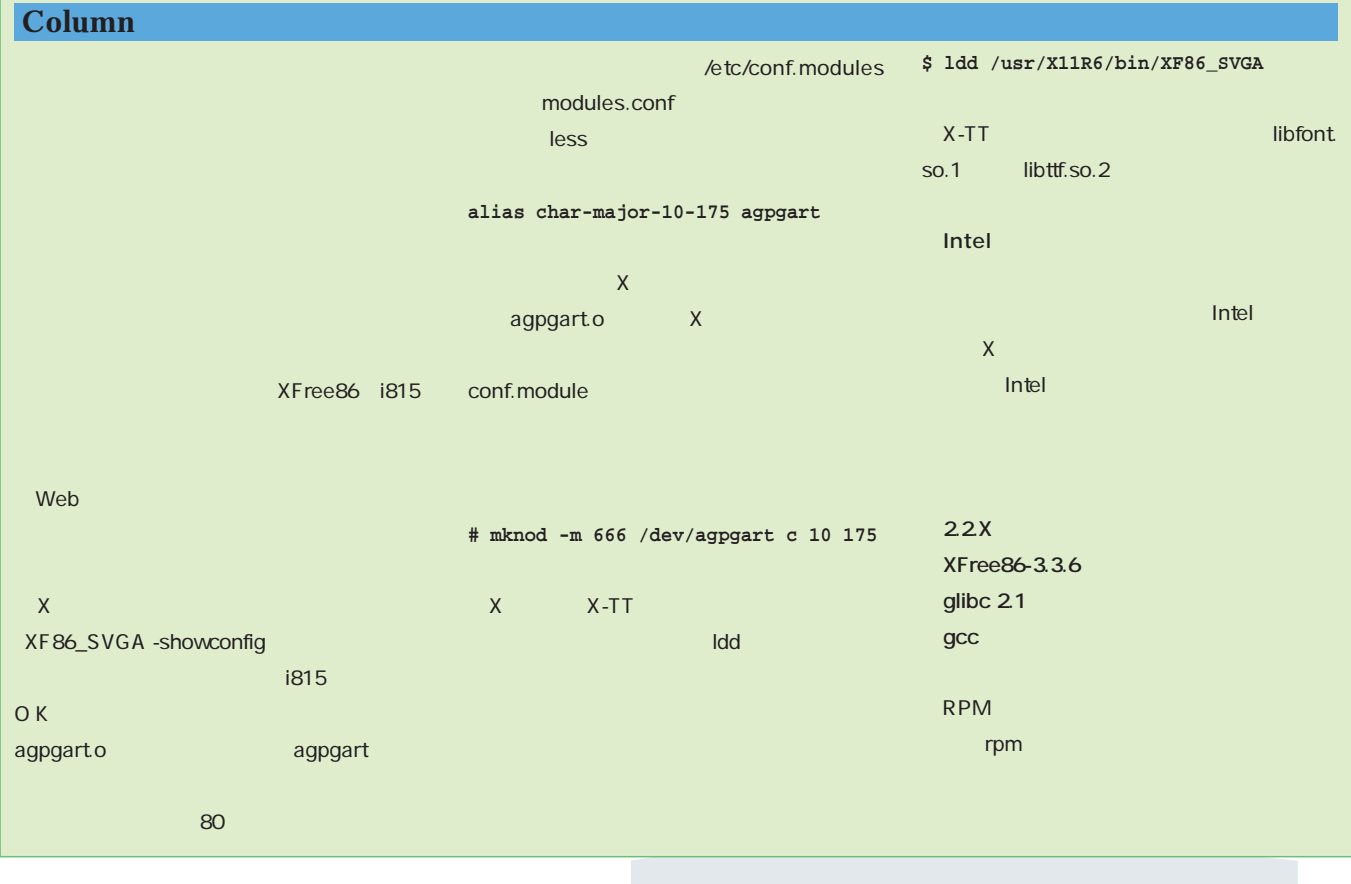

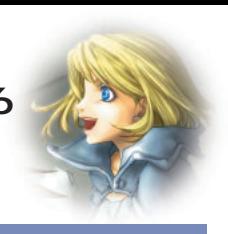

#### 1 XF86Config

Identifier "i810"

# The Colour SVGA server

Driver "svga" Device "i810" Monitor "My Monitor" Subsection "Display" Depth 16 Modes "1280x1024" ViewPort 0 0

EndSubsection

/etc/X11/XF86Config

/etc/X11/fs/config

Section "Device"

Section "Screen"

EndSection # \*\*\*\*\*\*\*\*\*\*\*\*\*\*\*\*\*\*\*\*\*\*\*\*\*\*\*\*\*\*\*\*\*\*\*\*\*\*\*\*\*\*\*\*\*\*\*\*\*\*\*\*\*\*\*\*\*\*\*\*\*\*\*\*\*\*\*\*\*\* # Screen sections

# Device configured by Xconfigurator:

# \*\*\*\*\*\*\*\*\*\*\*\*\*\*\*\*\*\*\*\*\*\*\*\*\*\*\*\*\*\*\*\*\*\*\*\*\*\*\*\*\*\*\*\*\*\*\*\*\*\*\*\*\*\*\*\*\*\*\*\*\*\*\*\*\*\*\*\*\*\*

#### **Unlisted Card**

XF86Config Device Screen 1

# **TrueType**

**Intel** XFCom\_i810 TrueType

XF86Config FontPath  $X \rightarrow$ /etc/X11/fs/config TrueType

# $\mathbf X$

TrueType X-TT X-TrueType Server 7rue Type Intel X

i815 X-TT  $X$  and  $X$ TurboLinux XFCom\_i815

# TrueType X-TT CONSTRUCTION CONSTRUCTION

Vine 21 LASER5 62 Red Hat 62J Red

Hat 62 TrueType X-TT

i $815$  X-TT

Section "Files"

EndSection

## FontPath "unix/:-1" FontPath "/usr/X11R6/lib/X11/fonts/TrueType" EndSection

 $\mathbf X$  , we have  $\mathbf X$ X-TrueType Server Web http://x-tt.dsl.gr.jp/ XFree86 RPM

 $X$ 

RgbPath "/usr/X11R6/lib/X11/rgb"

catalogue = /usr/X11R6/lib/X11/fonts/japanese:unscaled,

…

…

… …

/usr/X11R6/lib/X11/fonts/TrueType, /usr/share/fonts/ISO8859-2/misc:unscaled, …

#### TrueType 2

# XFCom\_810

TrueType

Red Hat 2J

TrueType

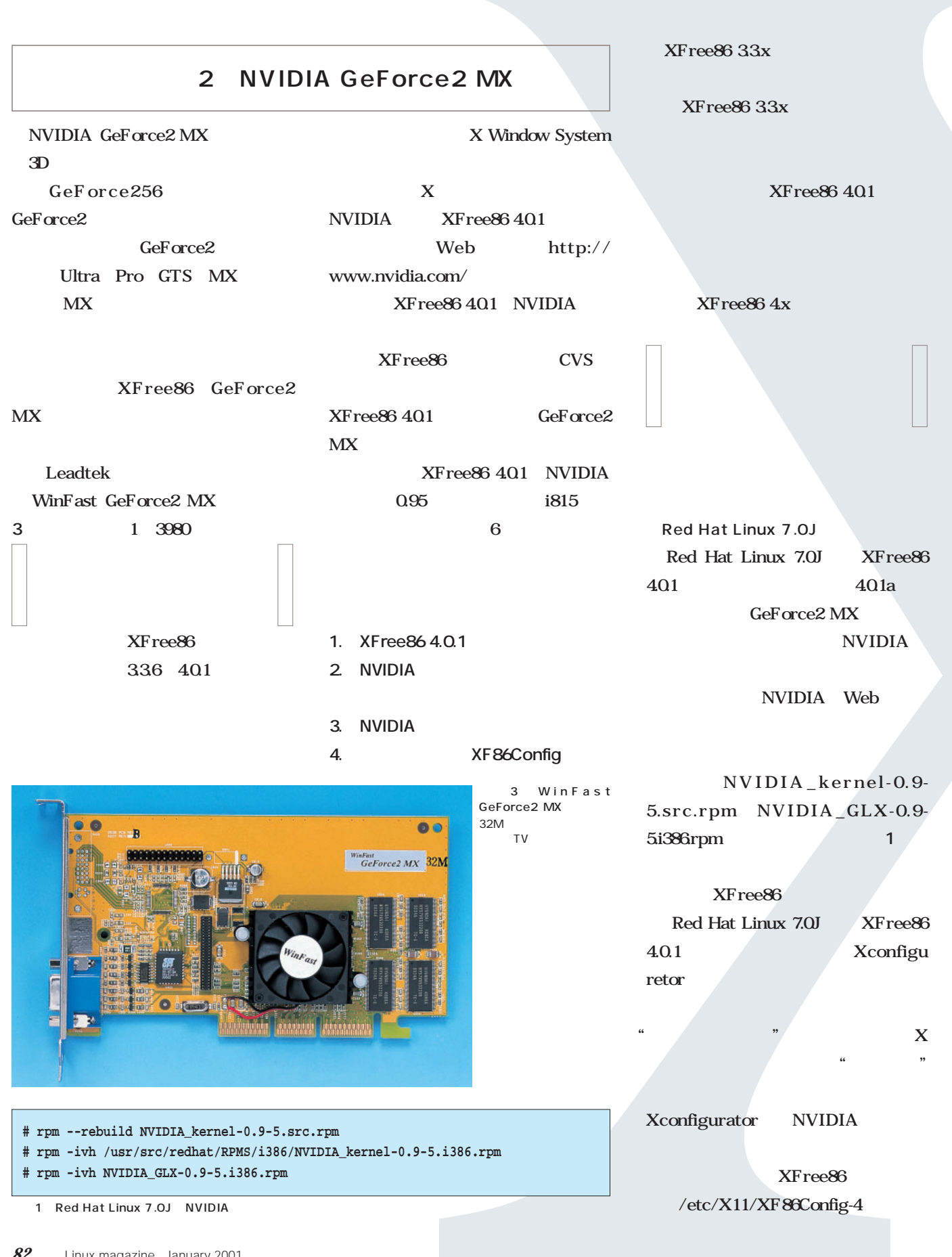

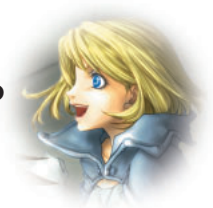

Red Hat Linux 7.0J XFree86 4.0.1 XF86Config XF86Config-4 XF86Config-4 Driver "nv"  $m_{\rm v}$ " "nvidia"と書き換えればよい。"nv"  $XF$ ree $86$  401 NVIDIA GeForce<sub>2</sub> MX **NVIDIA**  $X$ XFree86 3.3.x  $XF$ ree $86$  3.3 $x$  $XF$ ree $86$  33 $x$ XFree86 401 ルしなくてはならない。**画面2**のように  $XF$ ree $86$  3.3 $x$  $/$ usr $/X11R6$ /etc/X11 XFree86 401 Red Hat Linux 62J LASER5 Linux 6.2 Vine Linux 2.1  $XF$ ree $86 401$ XFree86 Project Web http://www.xfree86.org/ CD-ROM Disc2 ンストールの手順は<mark>3</mark>のようになっ make World AMD K6-400MHz 128M 50 make install /etc/ ld.so.conf  $\sqrt{u}$ sr/X11R6/lib ldconfig  $XF$ ree $86$  3.3 $x$ TurboLinux Workstation 6.0 FTP unstable src.rpm Kondara MNU/Linux  $2000$ FTP Jirai src.rpm XFree86 401 "  $nv$ "  $X$ NVIDIA  $XFree86 401$  NVIDIA ライバのインストールだ。手順はRed Hat Linux 7.0J  $RPM$ --nodeps LASER5 Linux 62 Vine Linux 21 src.rpm NVIDIA\_ kernel-0.9-5.tar.gz os-inter face.c 3 make XF86Config XFree86 401 XF86Setup GUI **# rpm -qa | grep ^XFree | grep 3.3.6 | xargs rpm -e --nodeps** 2 XFree86 3.3.x 3.3.6 **\$ tar xvzf X401src-1.tgz \$ tar xvzf X401src-2.tgz \$ tar xvzf X401src-3.tgz \$ cd xc \$ make World \$ su # make install ―― /etc/ld.so.confファイルに"/usr/X11R6/lib"を追加する ―― # ldconfig** 3 XFree86 4.0.1 /\* case  $INTEL_1840$ : chipset = "Intel i840"; break; \*/ case VIA\_GENERIC: chipset = "VIA"; break; case VIA\_VP3: chipset = "VIA VP3"; break; case VIA\_MVP3: chipset = "VIA\_MVP3"; break; /\* case VIA\_MVP4: chipset = "VIA MVP4"; break; \*/

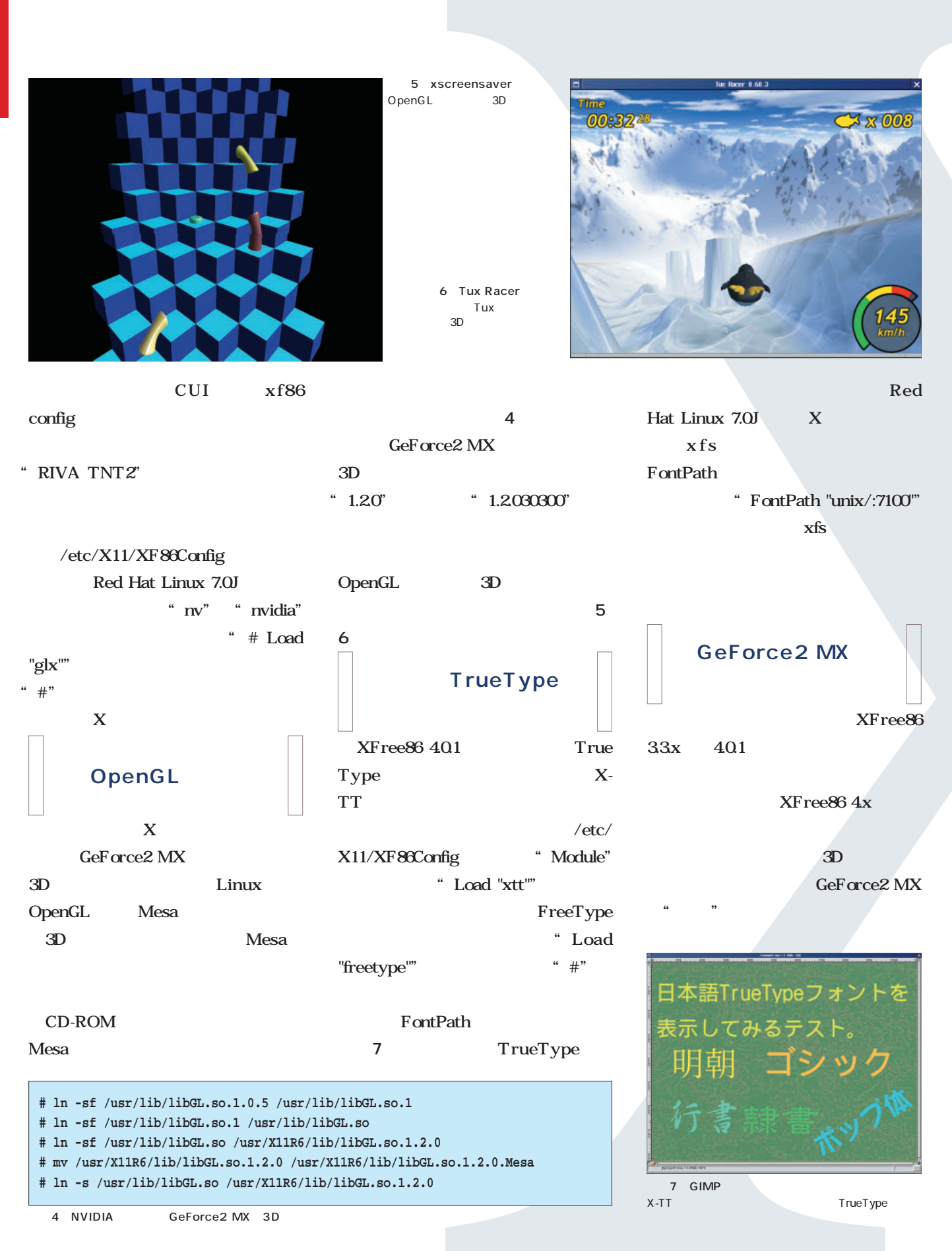

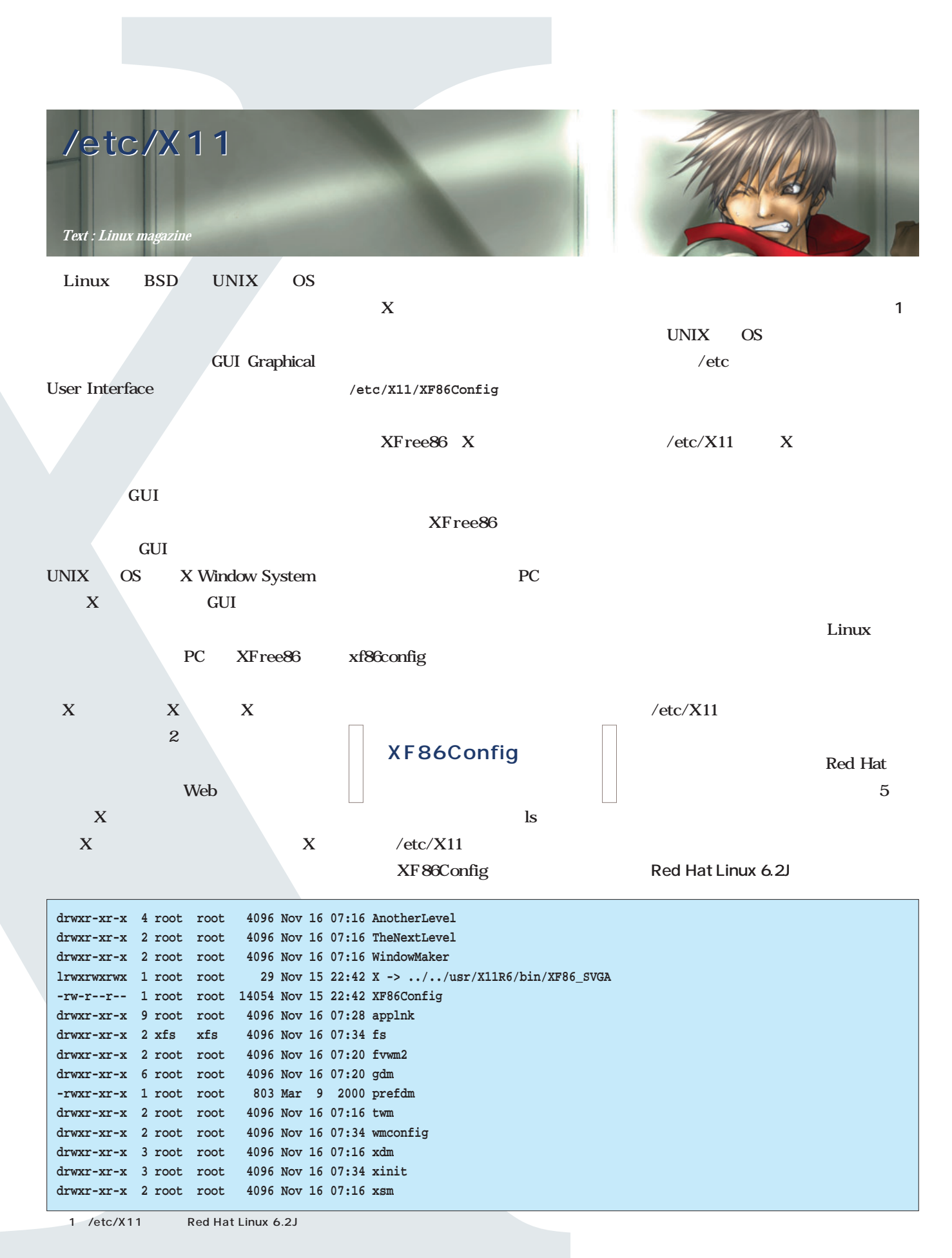

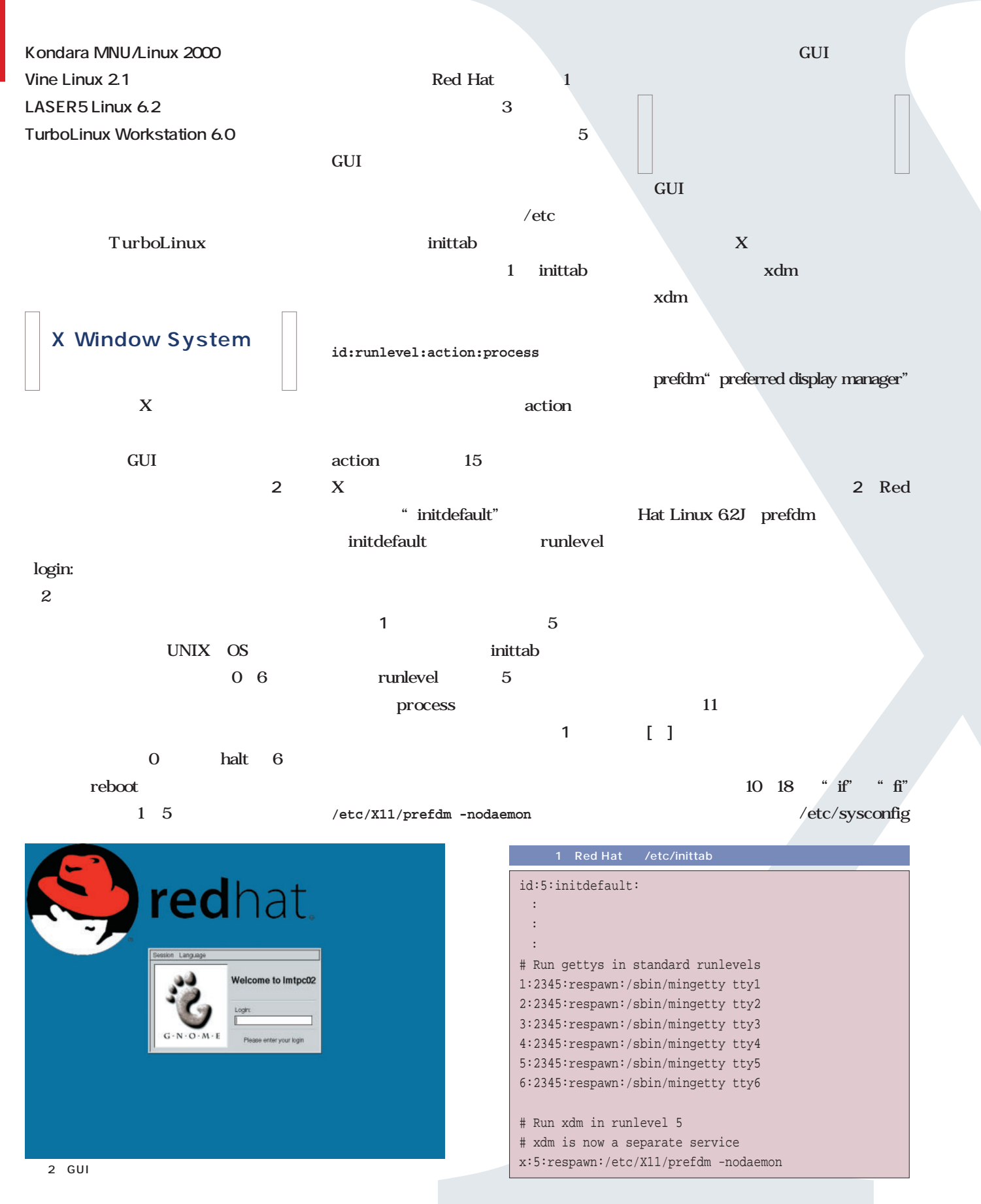

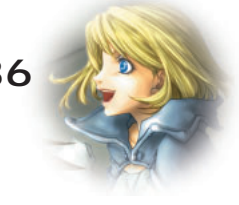

" desktop" GNOME  $9$ preferred" gdm KDE kdm AnotherLevel xdm 19 27 "if" "fi" preferred 10 18 which gdm kdm xdm  $\overline{2}$ preferred 29 preferred こ<u>とはあるがある。</u> Red Hat Linux 62J /etc/sysconfig desktop  $\gamma$ gdm /usr/bin Red Hat Linux 62J gdm LASER5  $L$ inux 62J /etc/sysconfig desktop KDE desktop "KDE"  $1$  , and  $\lambda$  and  $\lambda$  and  $\lambda$  and  $\lambda$ kdm Red Hat Kondara MNU/Linux 2000 Vine Linux 2.1 wdm Kondara Vine prefdm TurboLinux prefdm 2 prefdm #!/bin/sh PATH=/sbin:/usr/sbin:/bin:/usr/bin:/usr/X11R6/bin # We need to source this so that the login screens get translated . /etc/profile.d/lang.sh # Run preferred X display manager preferred= if [ -f /etc/sysconfig/desktop ]; then if grep -q GNOME /etc/sysconfig/desktop 2>/dev/null; then preferred=gdm elif grep -q KDE /etc/sysconfig/desktop 2> /dev/null; then preferred=kdm elif grep -q AnotherLevel /etc/sysconfig/desktop 2> /dev/null; then preferred=xdm fi fi if [ -z "\$preferred" ]; then if which gdm >/dev/null 2>&1; then preferred=gdm elif which kdm >/dev/null 2>&1; then preferred=kdm elif which xdm >/dev/null 2>&1; then preferred=xdm fi fi if [ -n "\$preferred" ] && which \$preferred >/dev/null 2>&1; then exec `which \$preferred` \$\* fi exit 1  $kdm$ **GNOME**"<br>KDE" AnotherLevel"<sub>xdm</sub> /etc/sysconfig/desktop gdm gdm<br>kdm kdm **xdm** xdm preferred 0 ?  $1$ **Red Hat** gdm

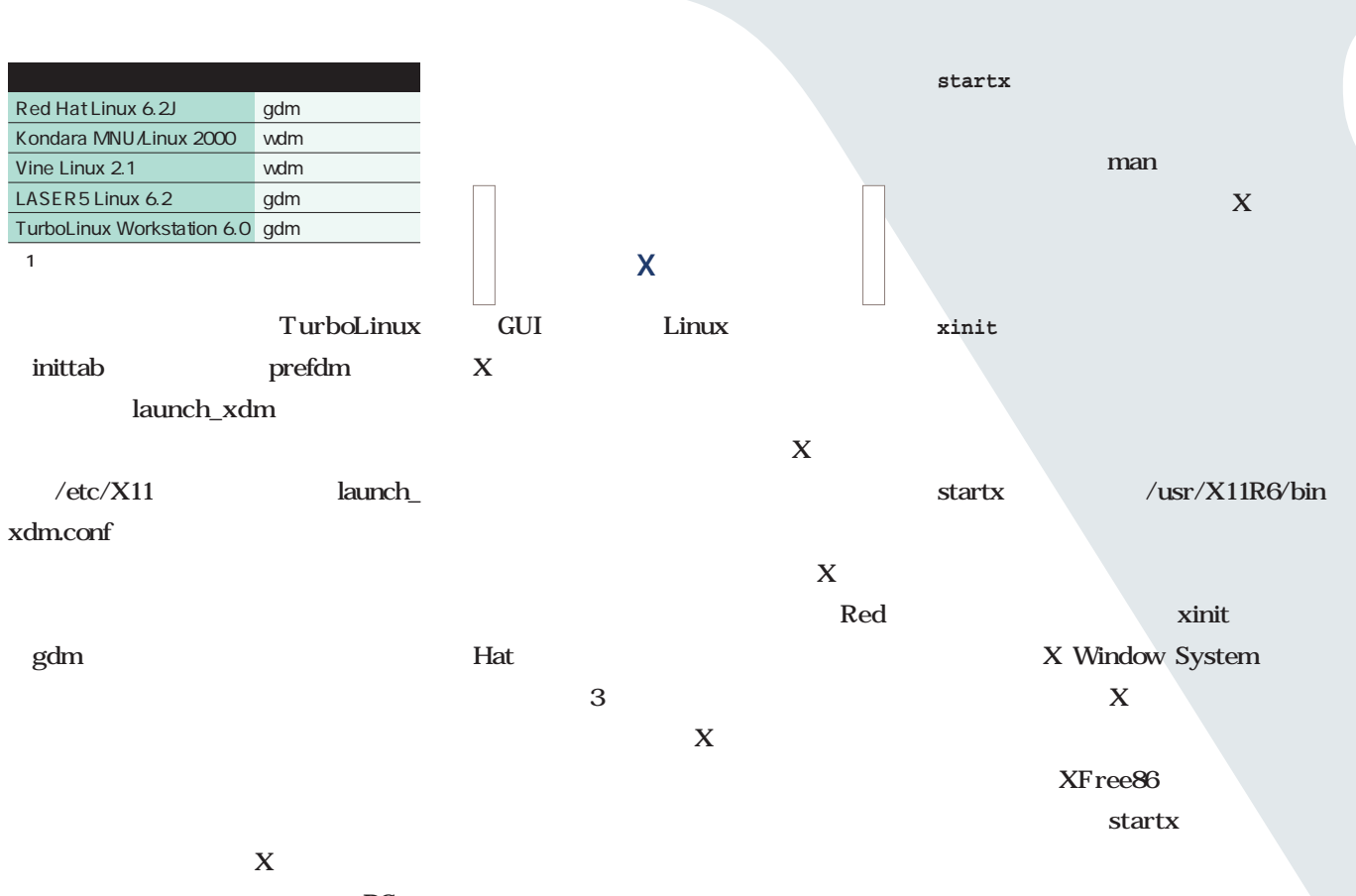

та произведения в россия в россия в россия в россии и произведения в различной и различной и различной и разли<br>В различной и различной и различной и различной и различной и различной и различной и различной и различной и<br>

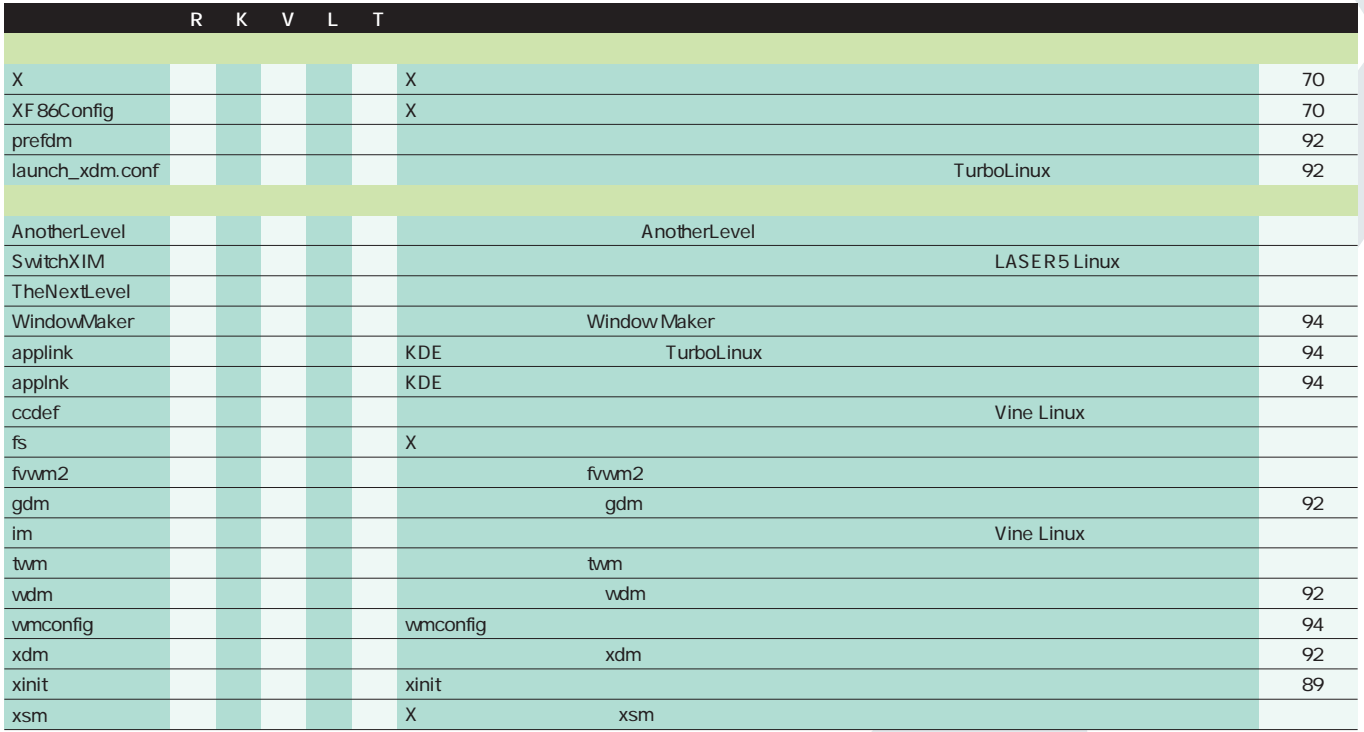

2 /etc/X11

R Red Hat Linux 6.2J

K Kondara MNU/Linux 2000

V Vine Linux 2.1

L LASER5 Linux 6.2

T TurboLinux Workstation 6.0

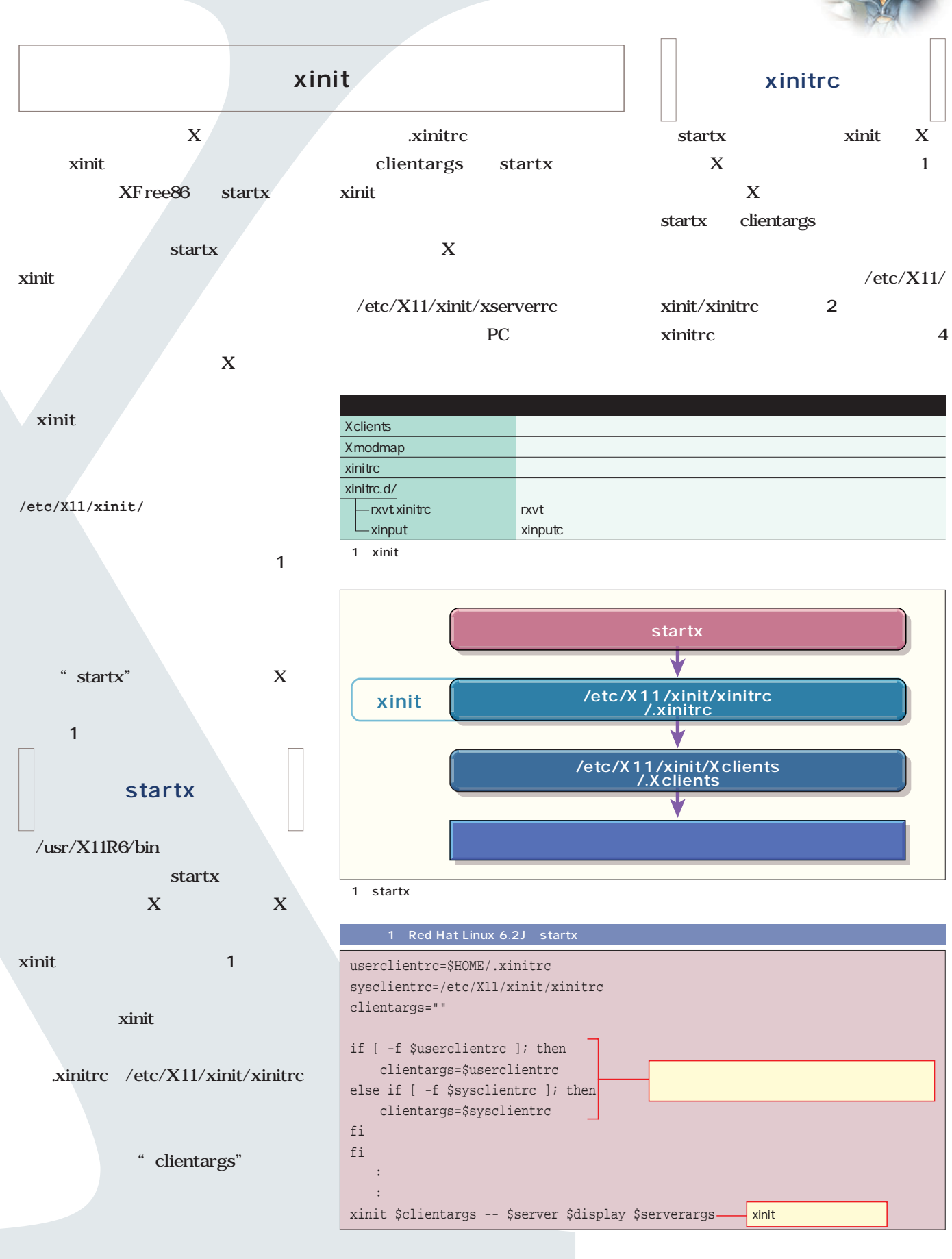

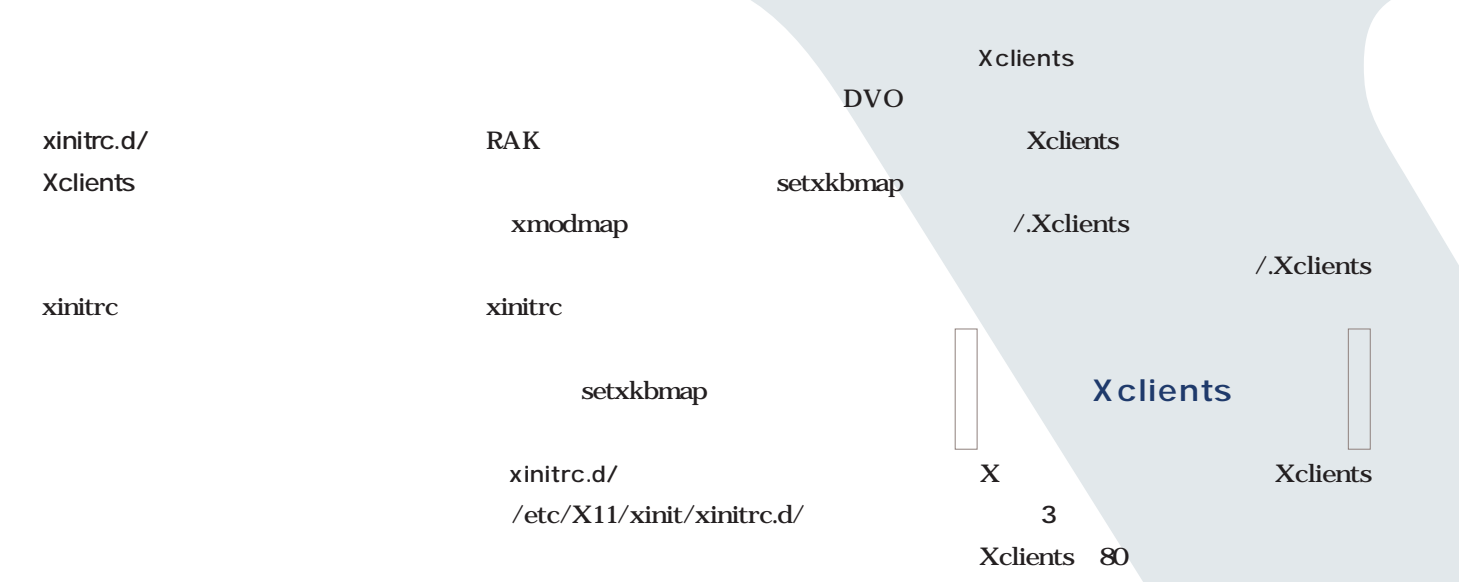

 $X$ 

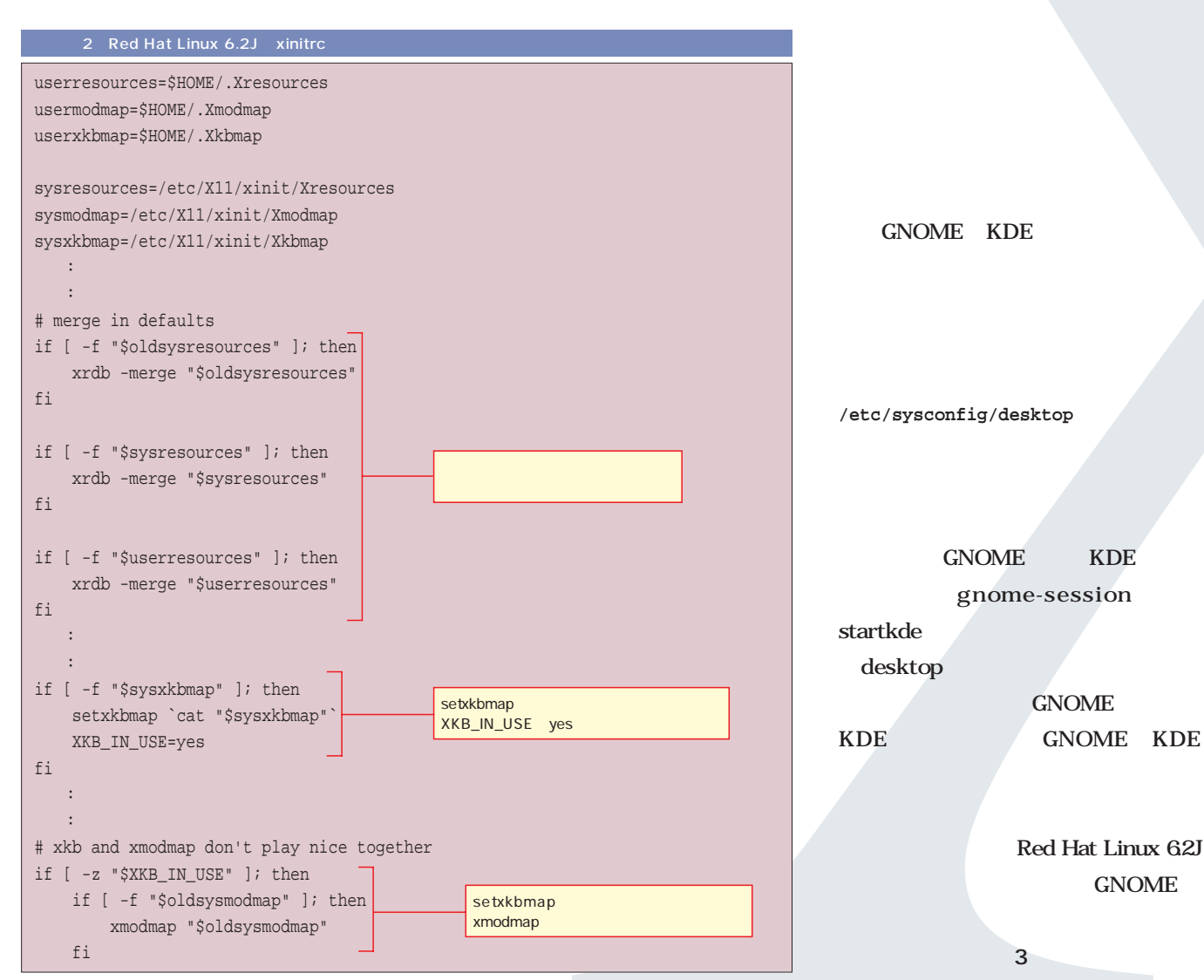

GNOME

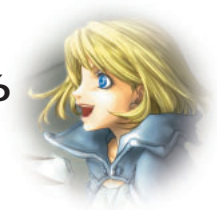

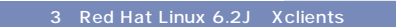

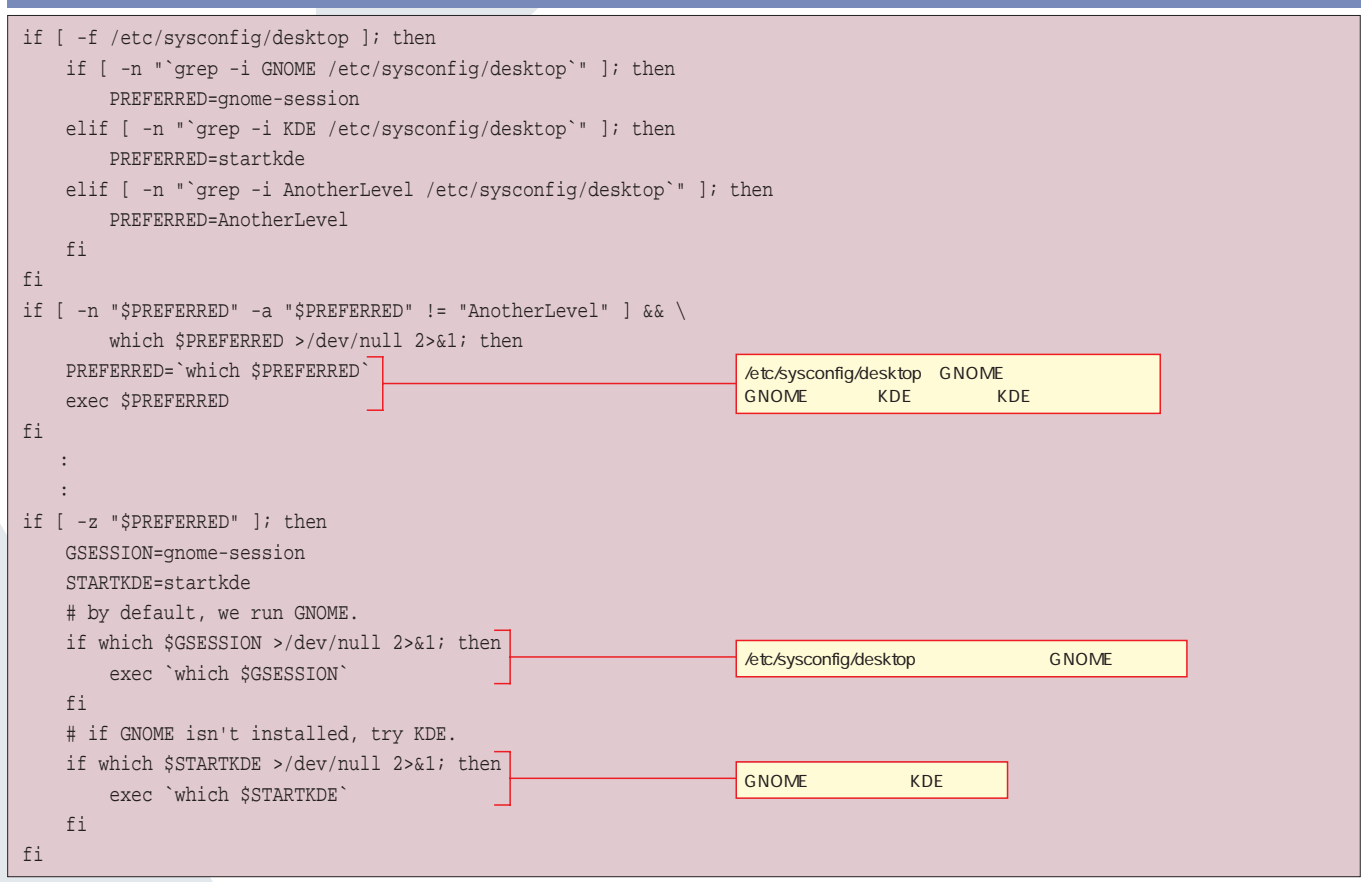

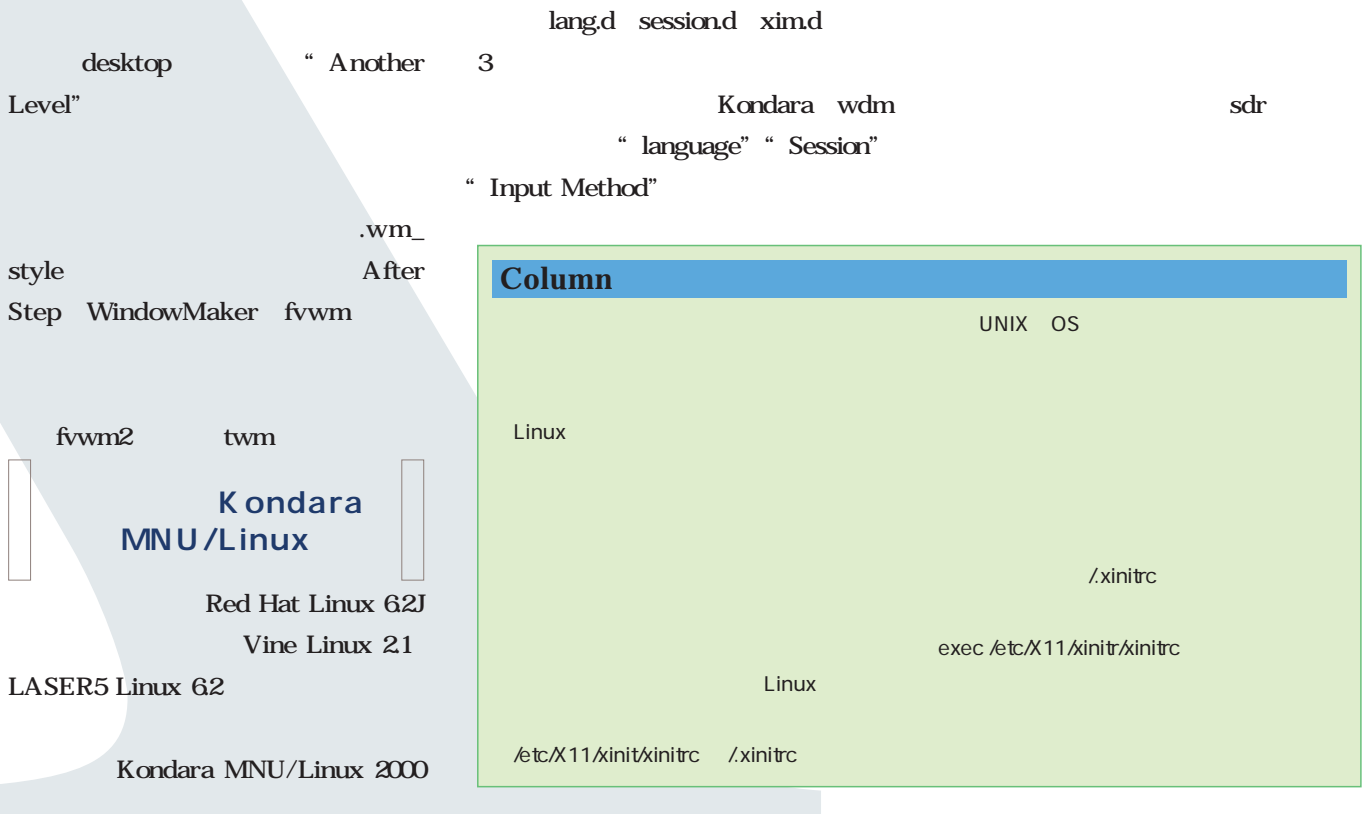

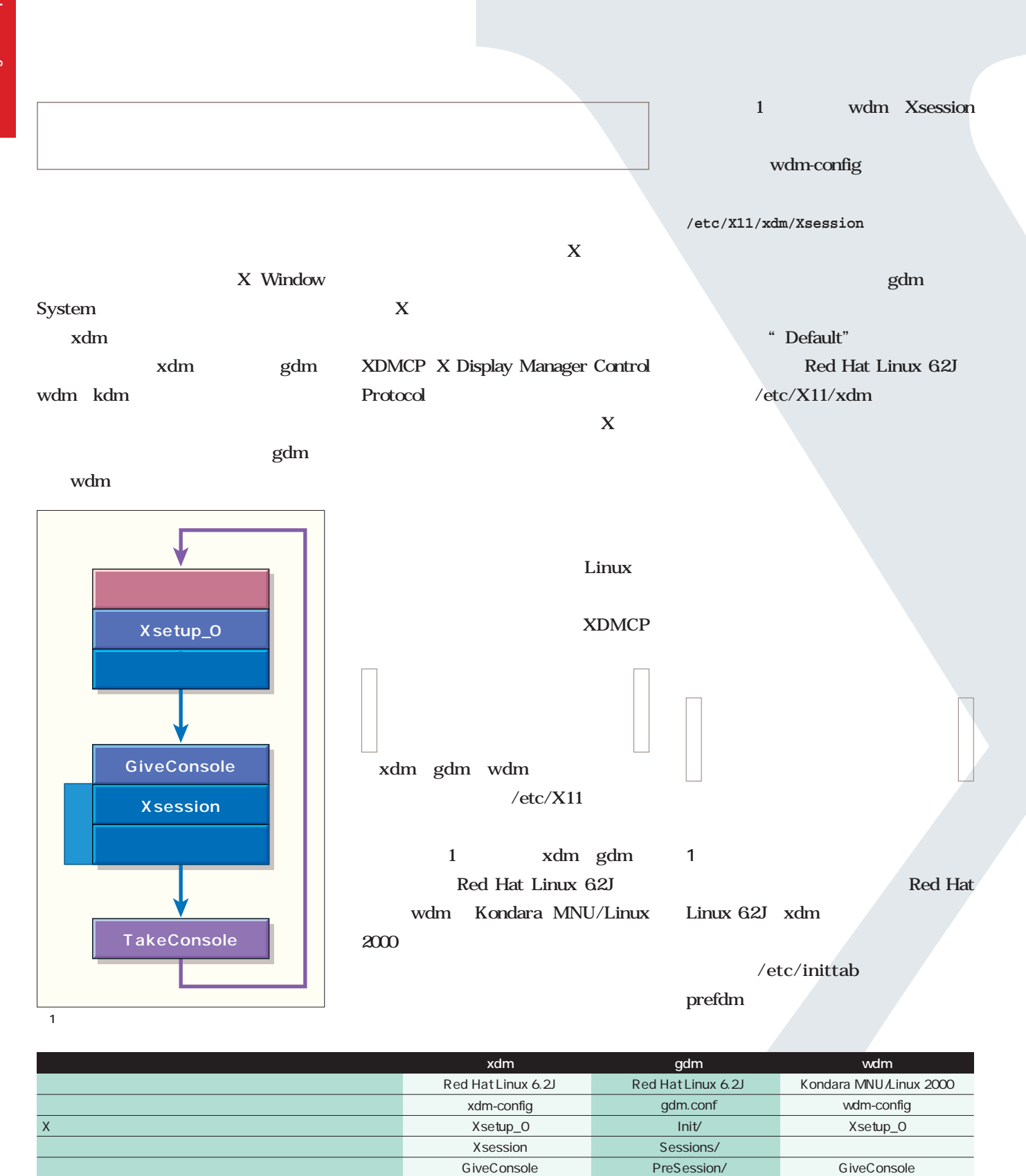

TakeConsole Xaccess Xservers Xresources

PostSession/

TakeConsole Xaccess Xservers Xresources

root

ローカルマシンで動作するXサーバを指定

表1 ディスプレイマネージャ関連ファイル

XDMCPで使うリモートのXサーバを指定

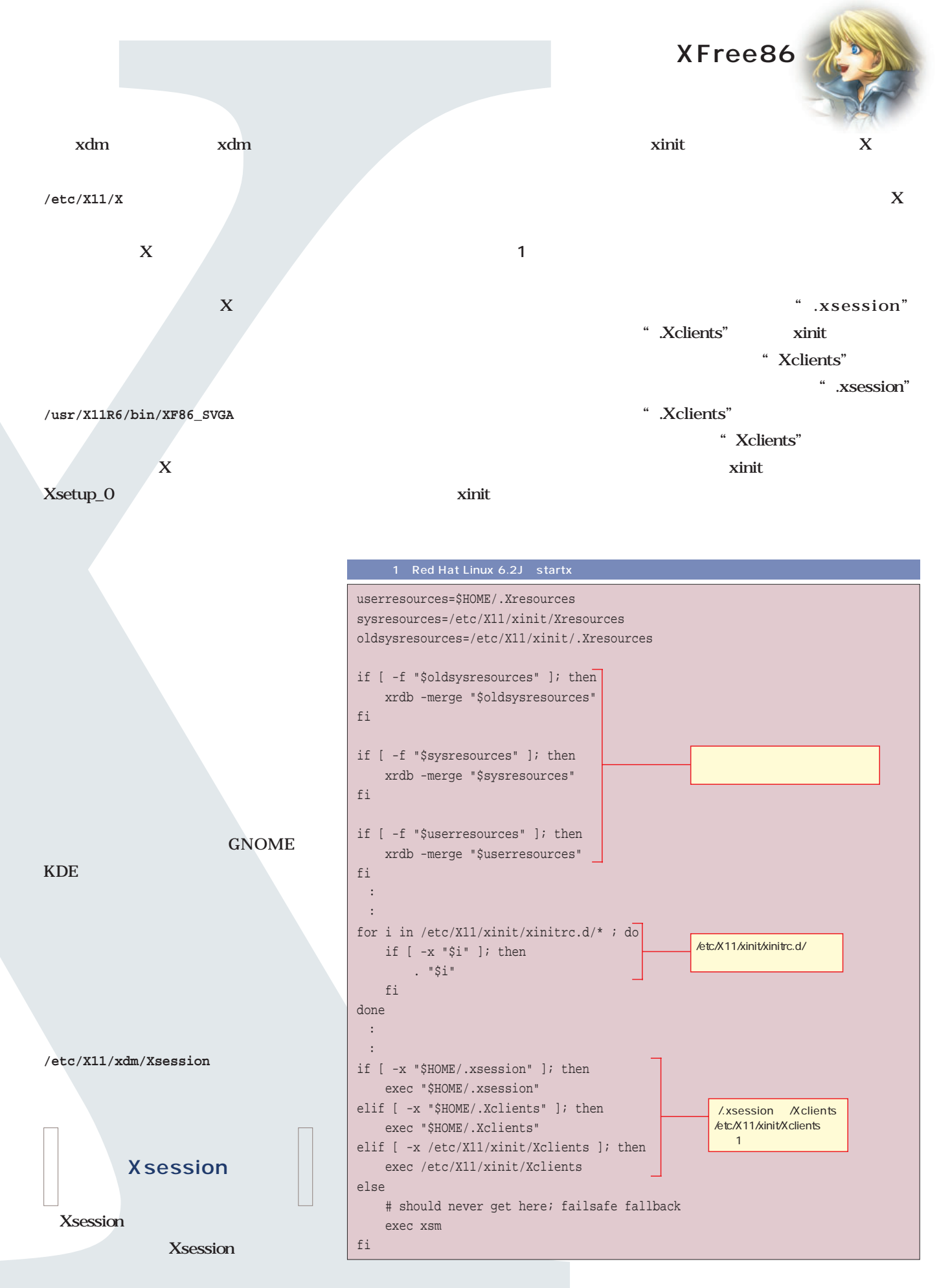

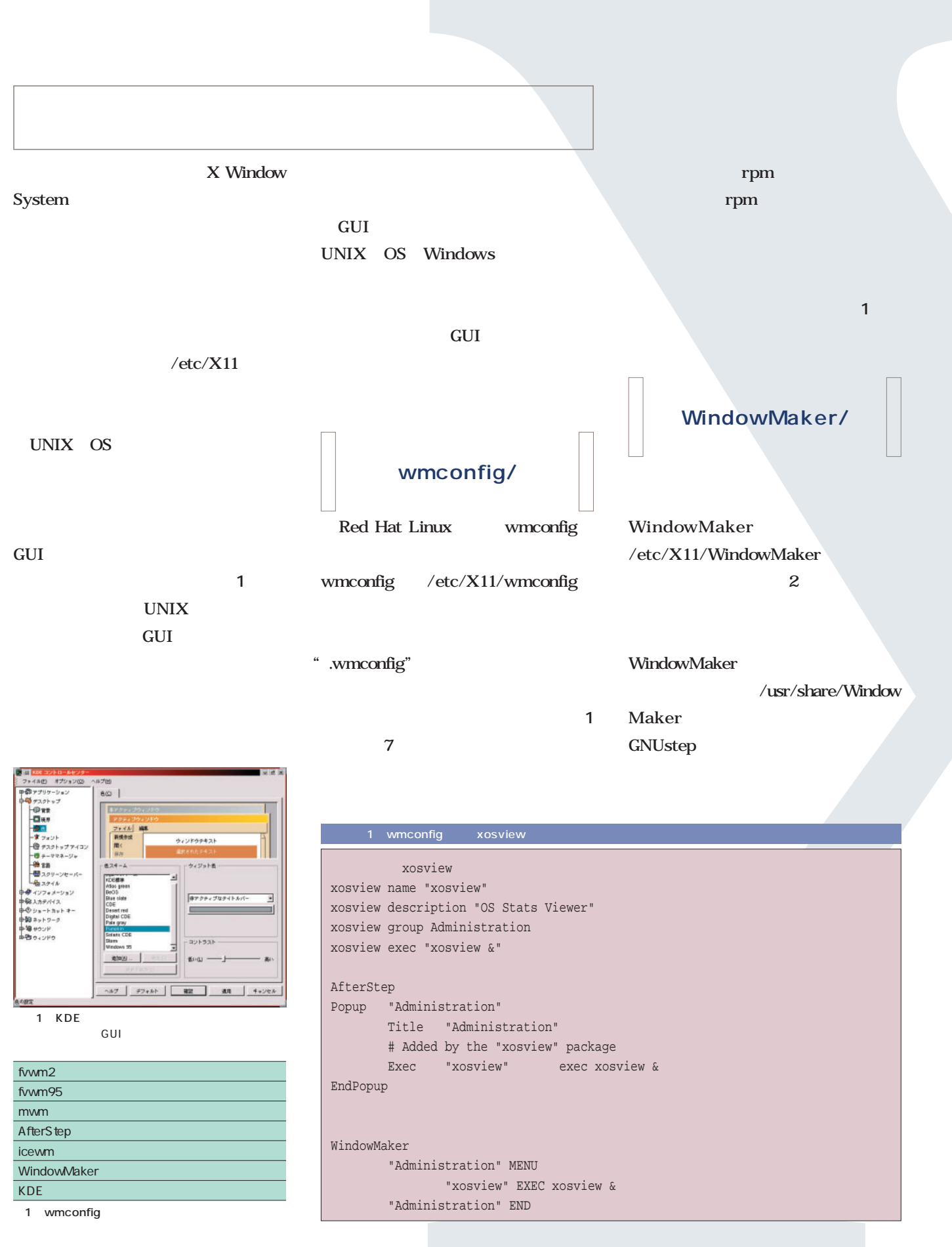

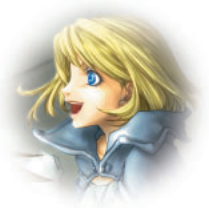

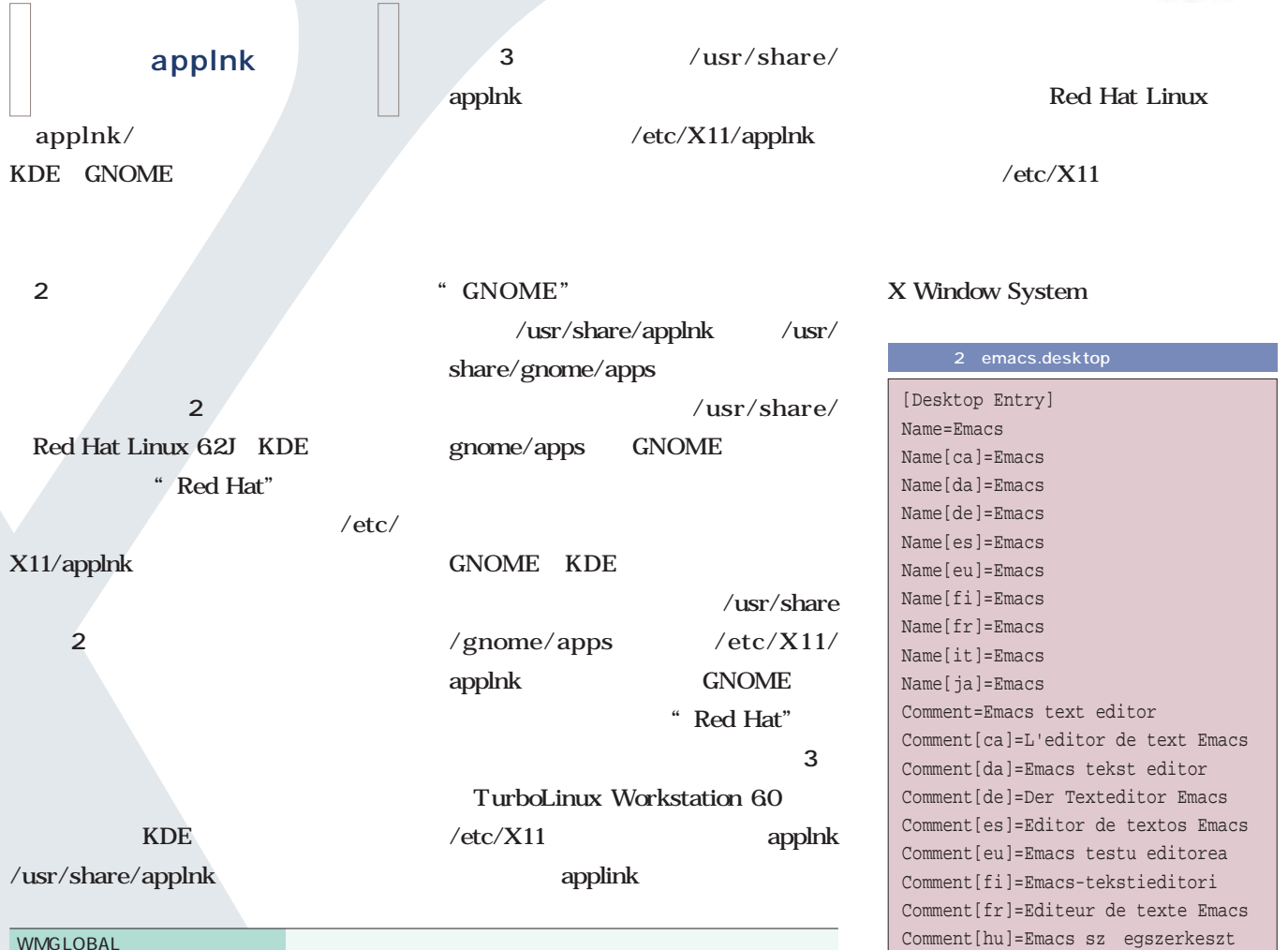

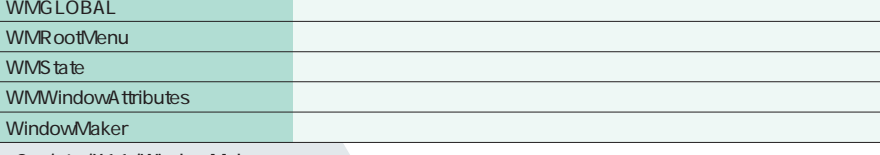

2 /etc/X11/WindowMaker

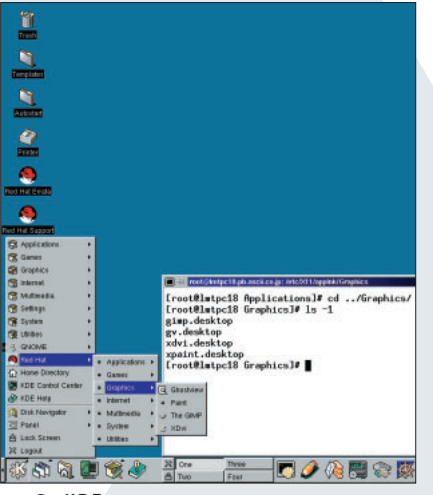

2 KDE

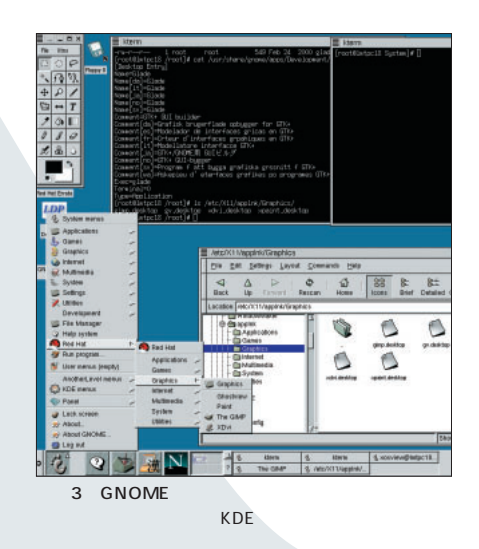

#### 3 /usr/share/applnk

Comment[ja]=Emacs TryExec=emacs Exec=emacs Icon=emacs.png Terminal=0 Type=Application

omment[it]=Editor di testo Emacs

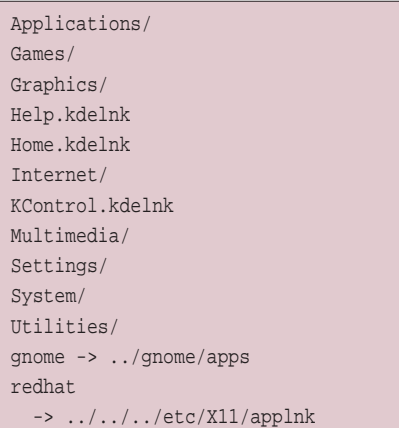

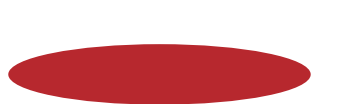

# **ISDN**

ンターネットサーバ!

 $\mathsf{ISDN}$ 

**常時候** 

CGI telnet IMAP4

**そんな自分には** 

が身近なものになってきた。さっそく、ドメインを取って、独自サ ーバを運用している しょうしょく しゅうしょく ン名の転送サービスなどを利用するのではなく、すべても利用するのではなく、すべても自前で用するのではなく、すべても自前で用するのではなく、すべても自前で用するのではなく、

くりのやりたい こうしょう こうしょう あいこう こうしょう

**とものでは、その場合のインターネットサイトを提案します。** 

**申し込みから独自ドメイン運用まで徹底解説!**

ACT.

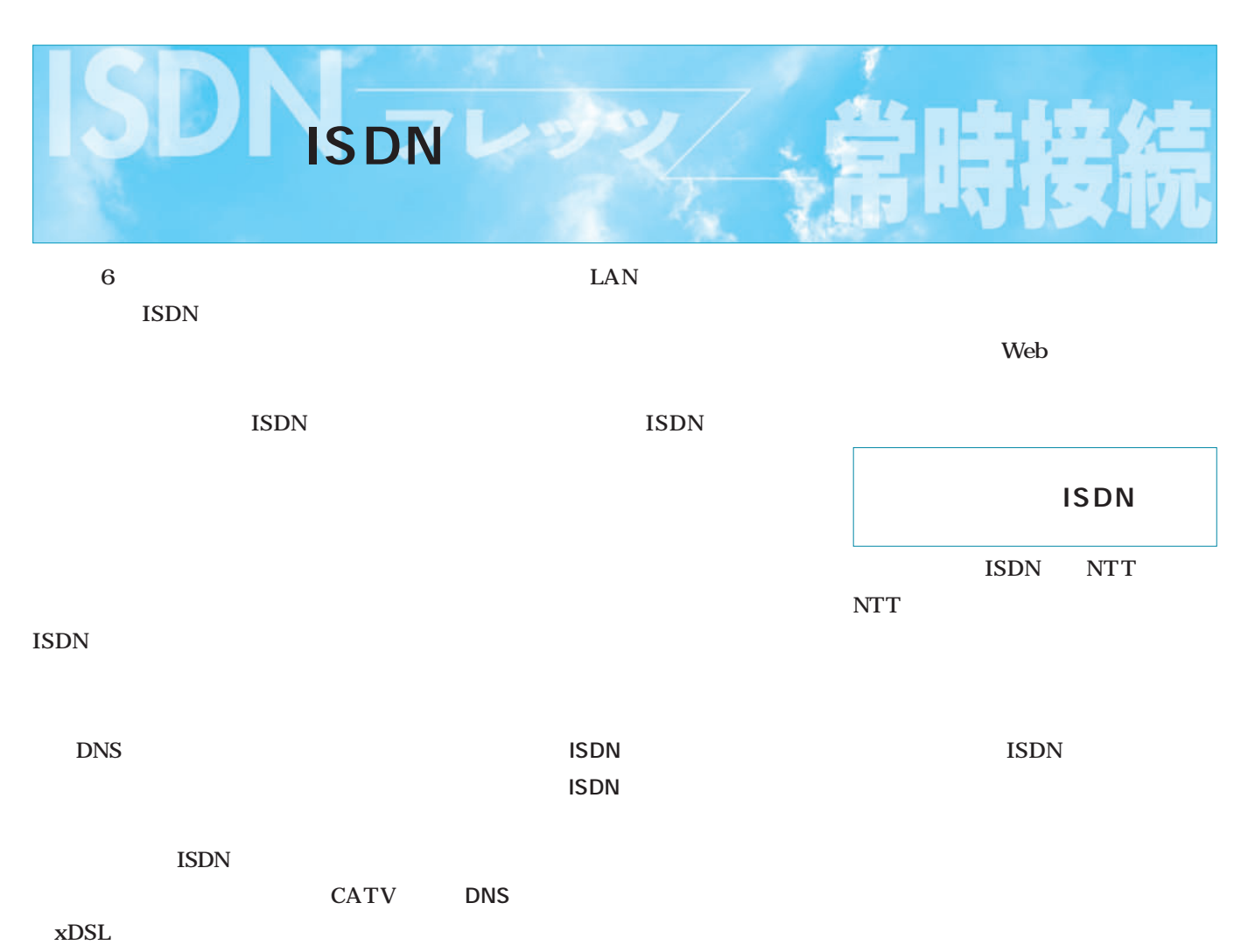

ISDN

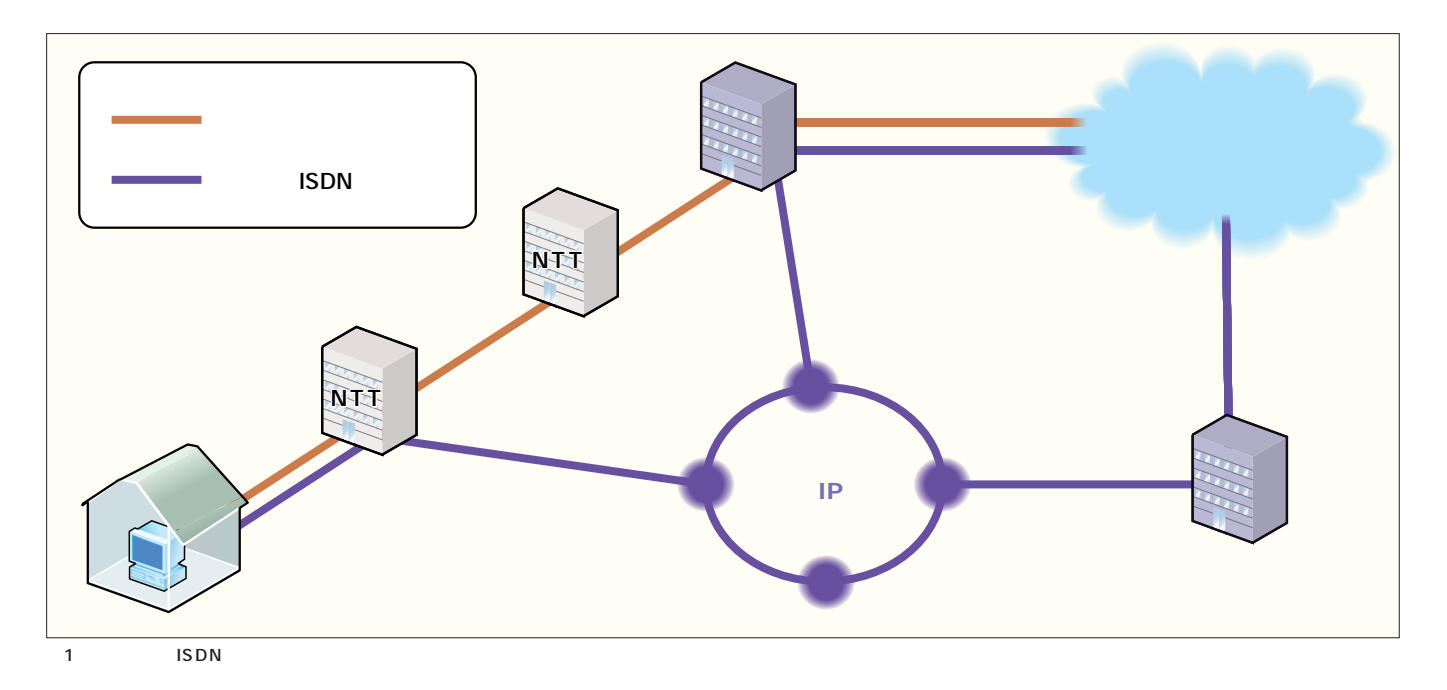

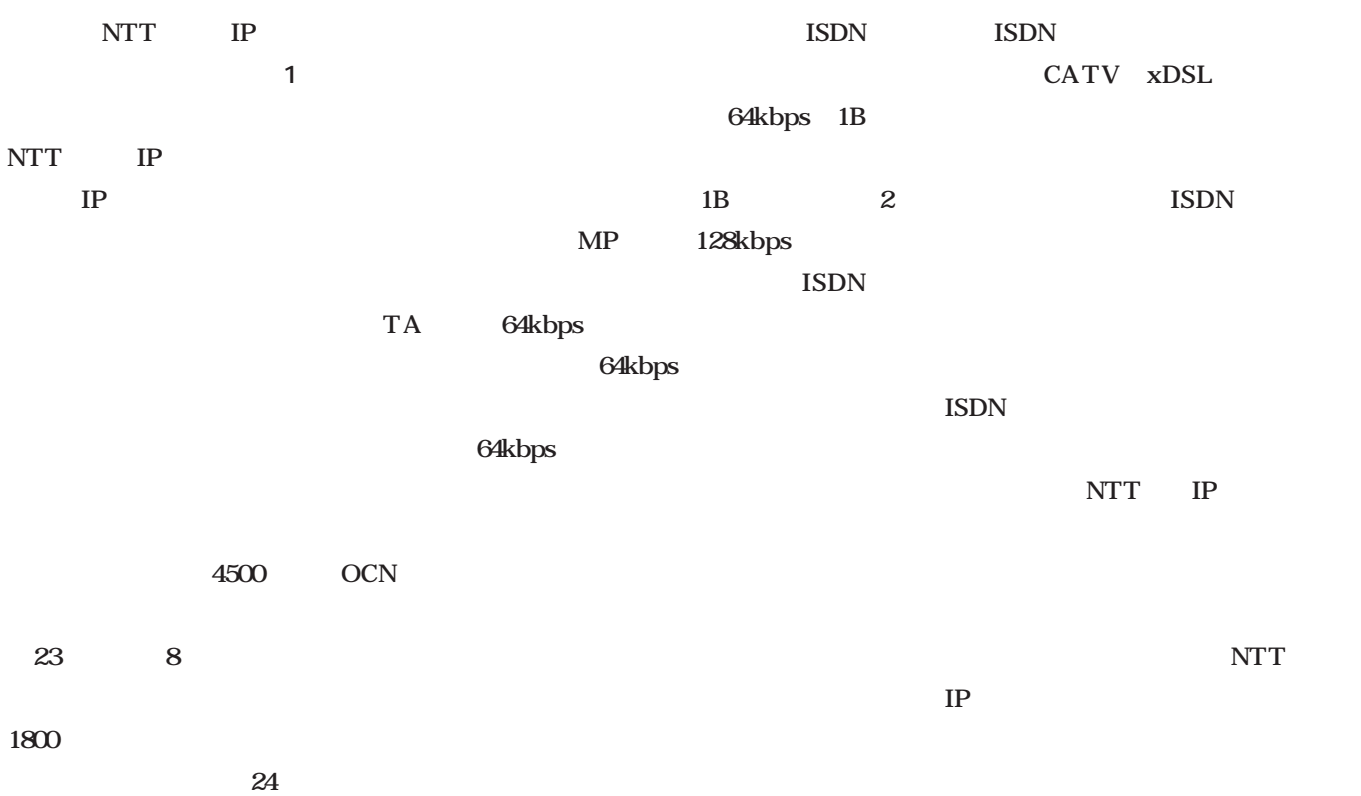

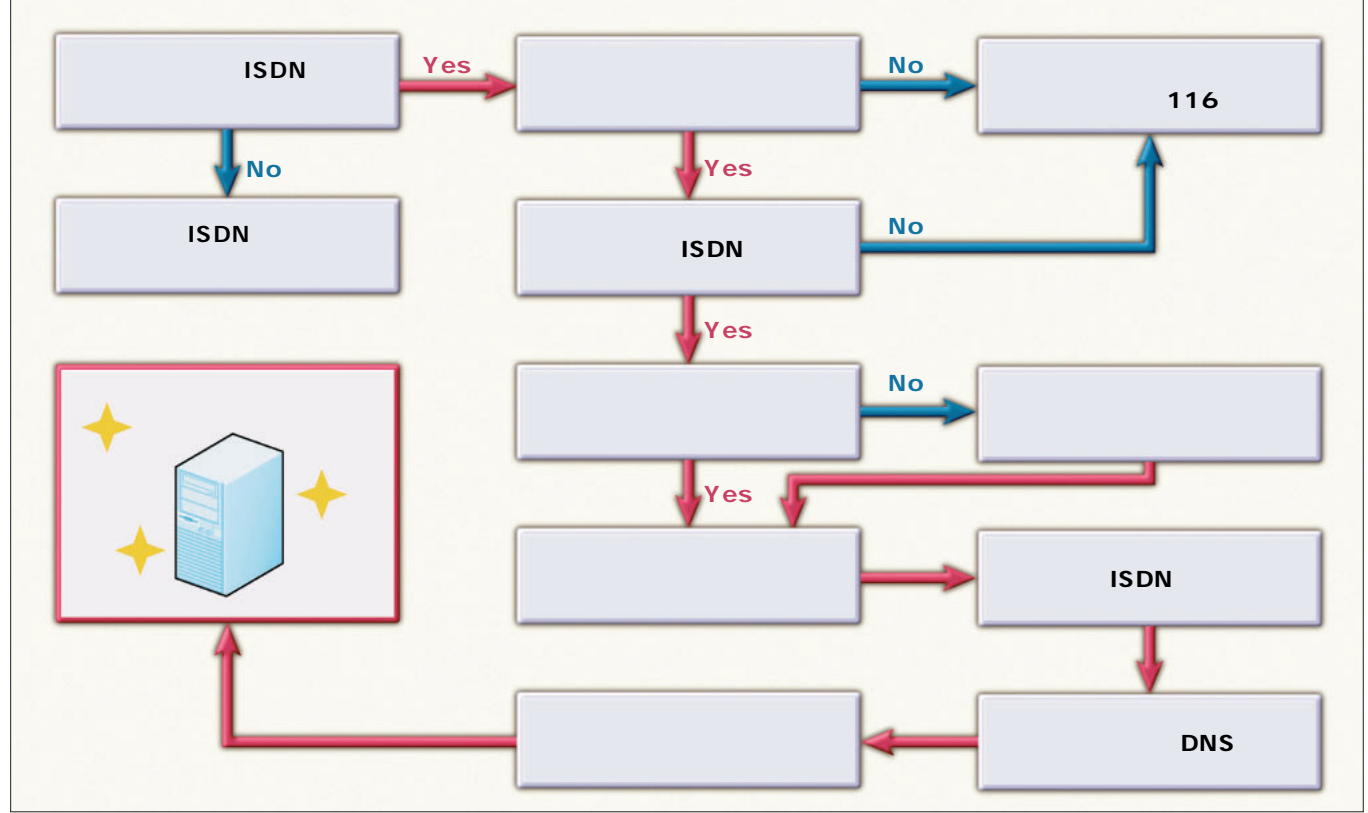

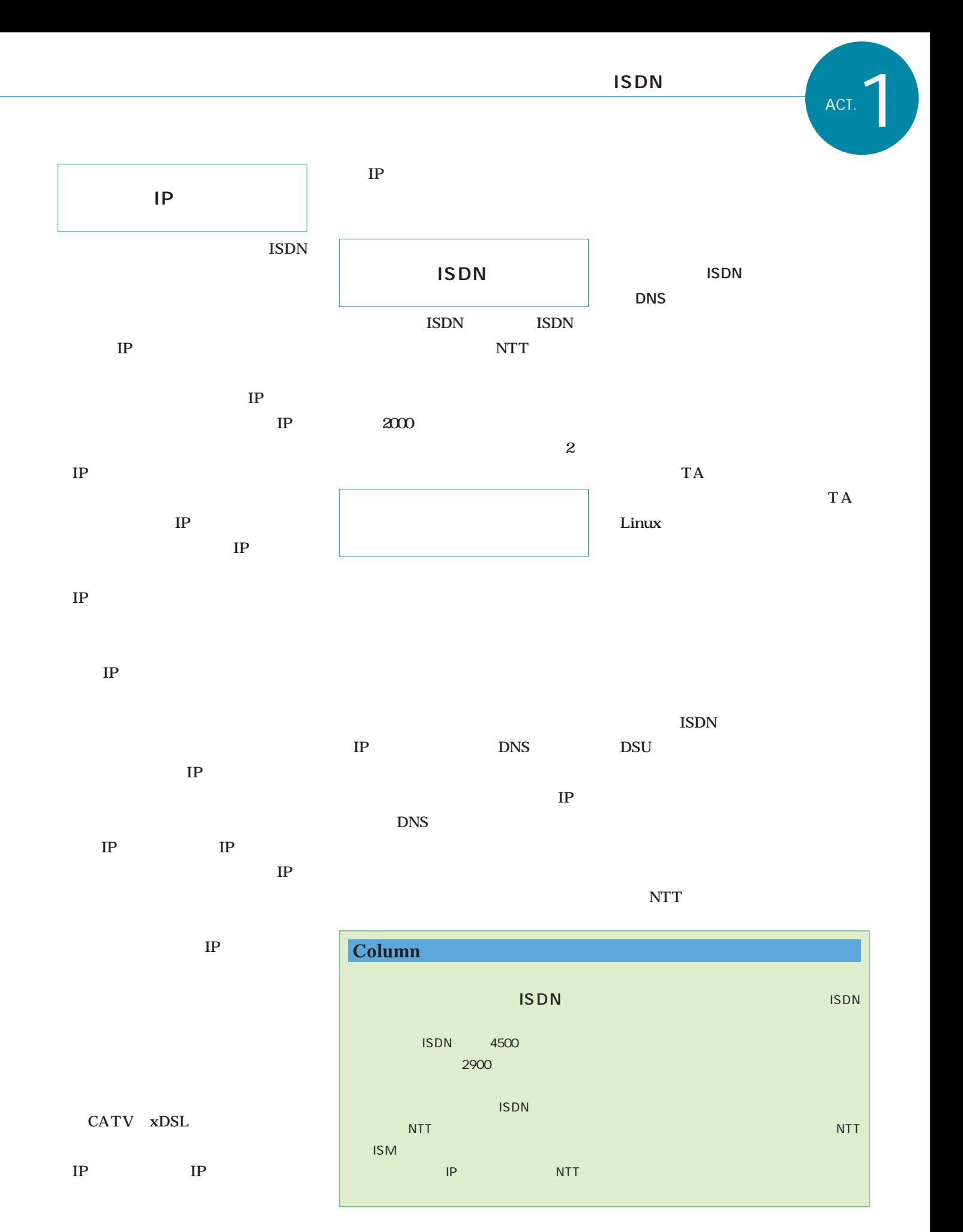

**1** and  $\overline{a}$  and  $\overline{a}$ IP and  $\Gamma$ 

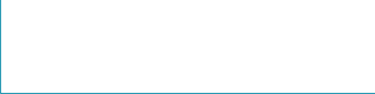

IP and the set of the set of the set of the set of the set of the set of the set of the set of the set of the set of the set of the set of the set of the set of the set of the set of the set of the set of the set of the se

**ISDN** 

IP

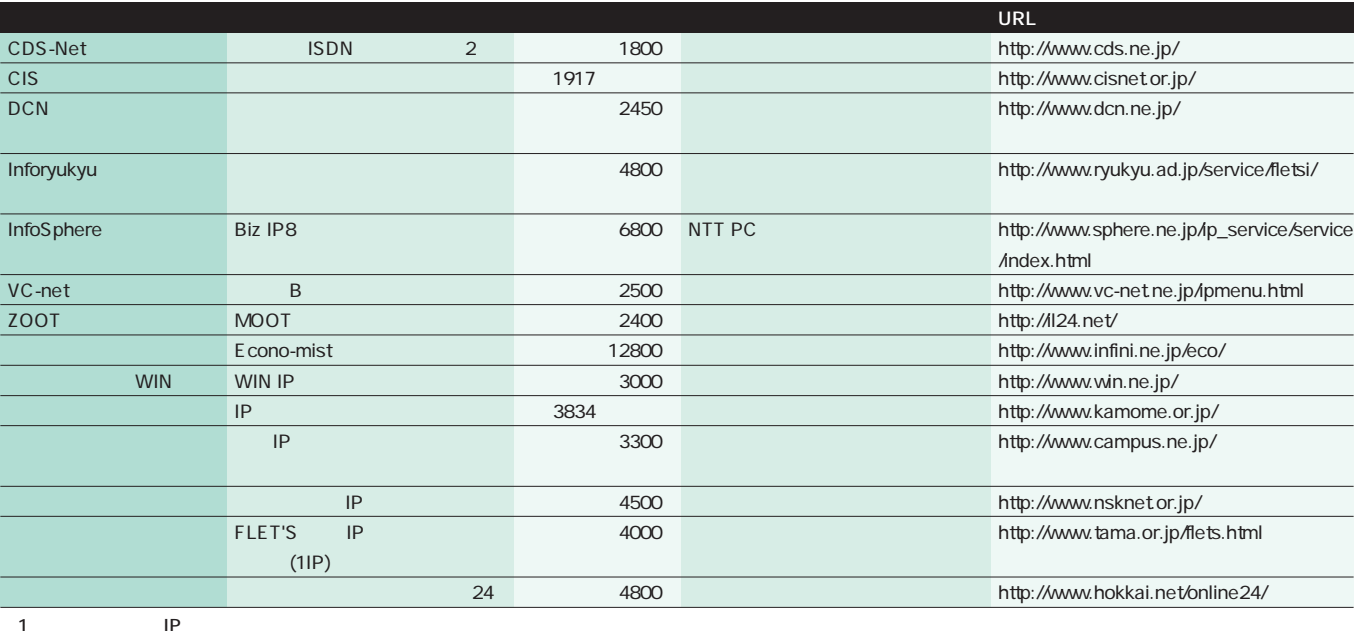

Г

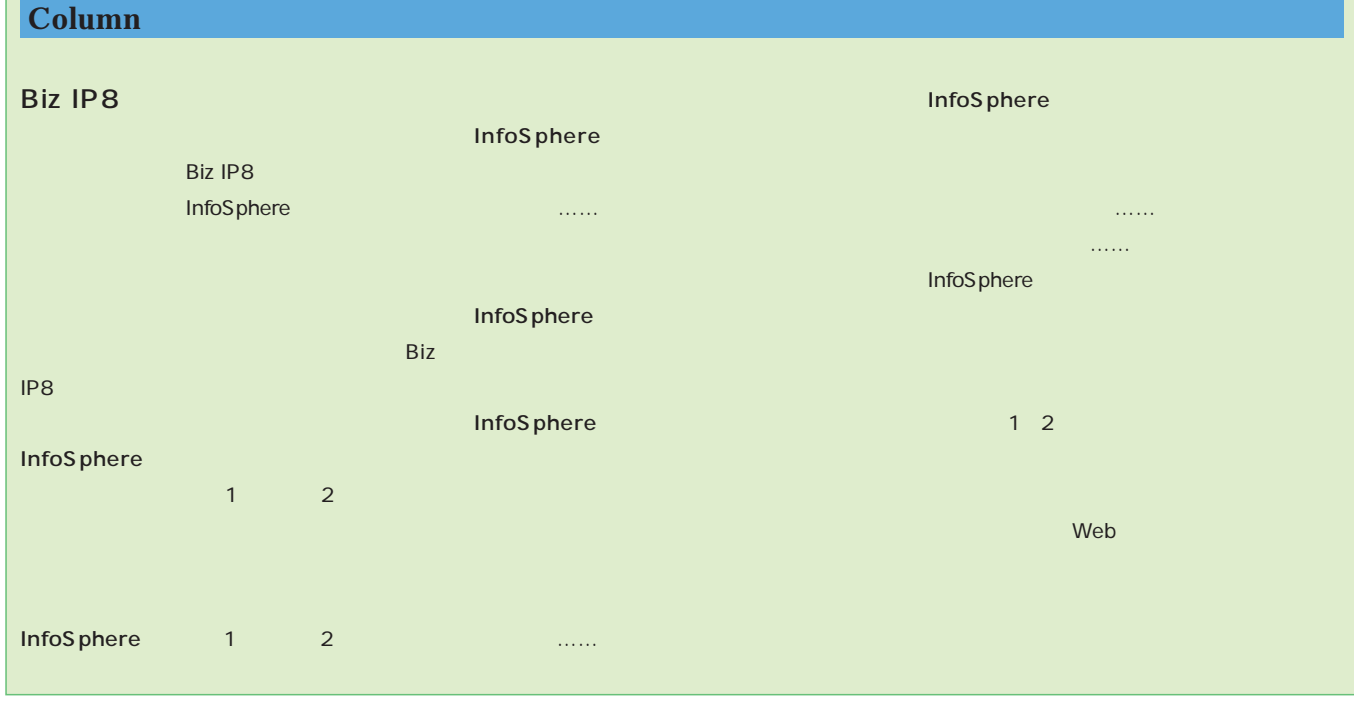

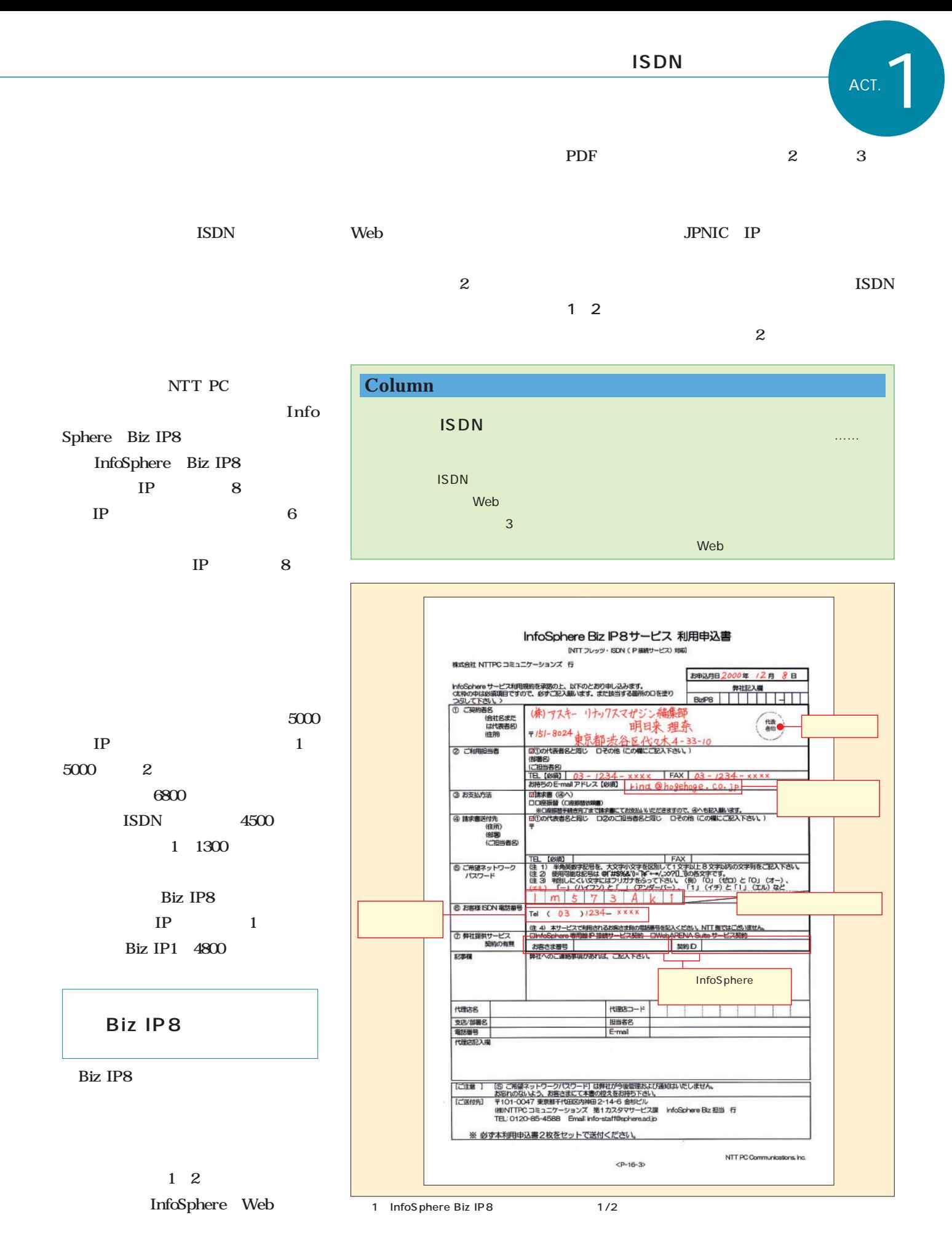

**ISDN** 

**ISDN** 

ているわけではない。**表3**のフレッツ・ **ISDN** 

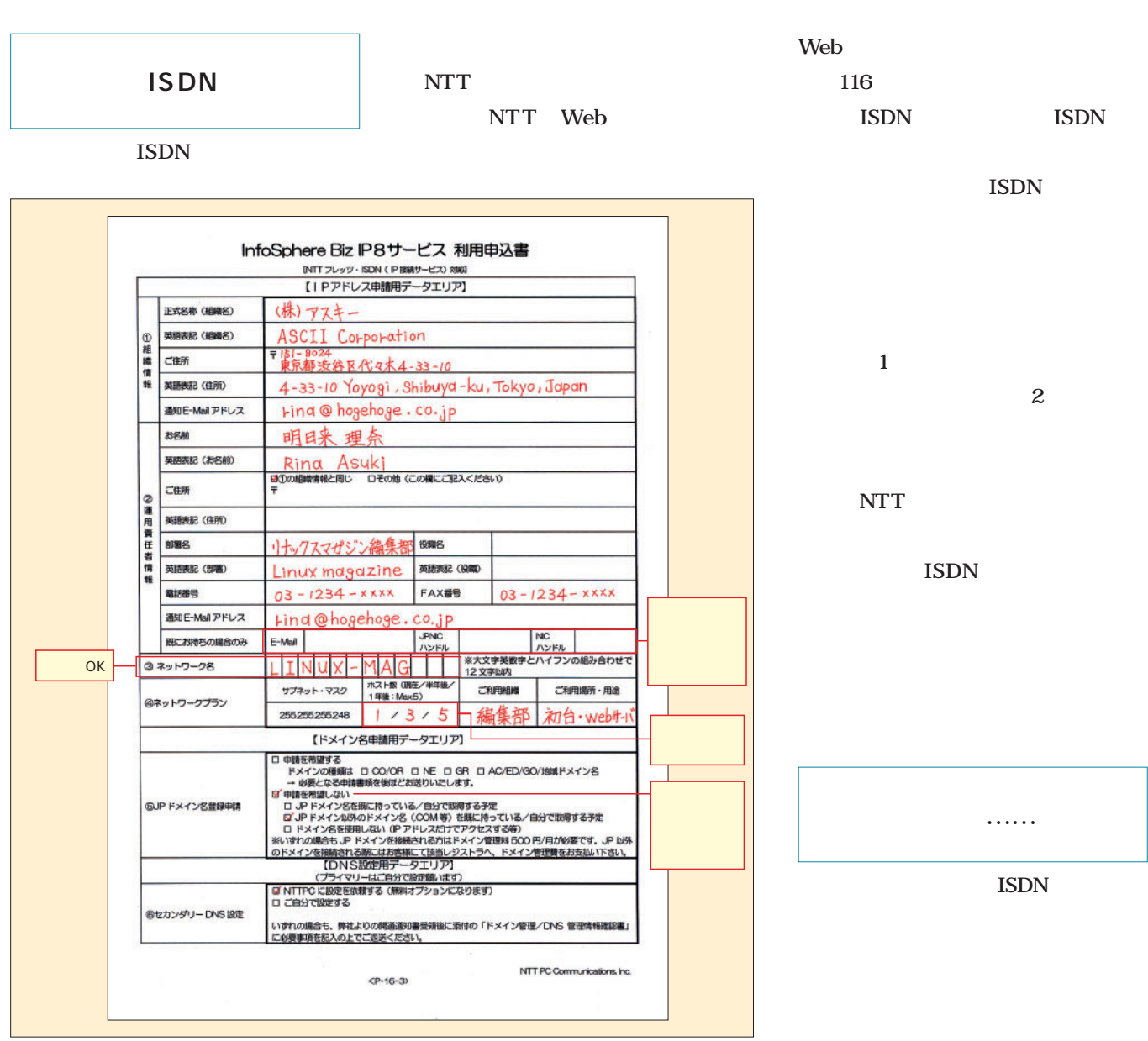

2 InfoSphere Biz IP8 2/2

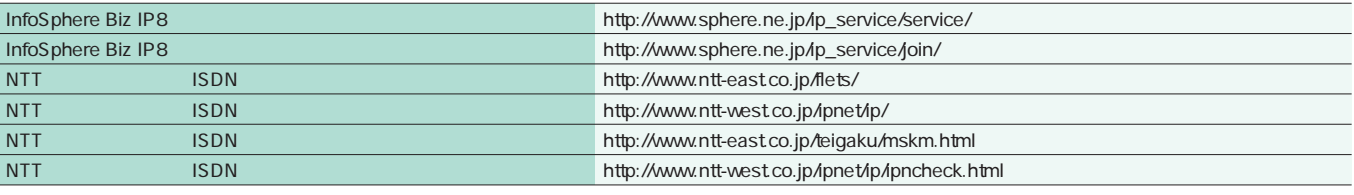

2 URL

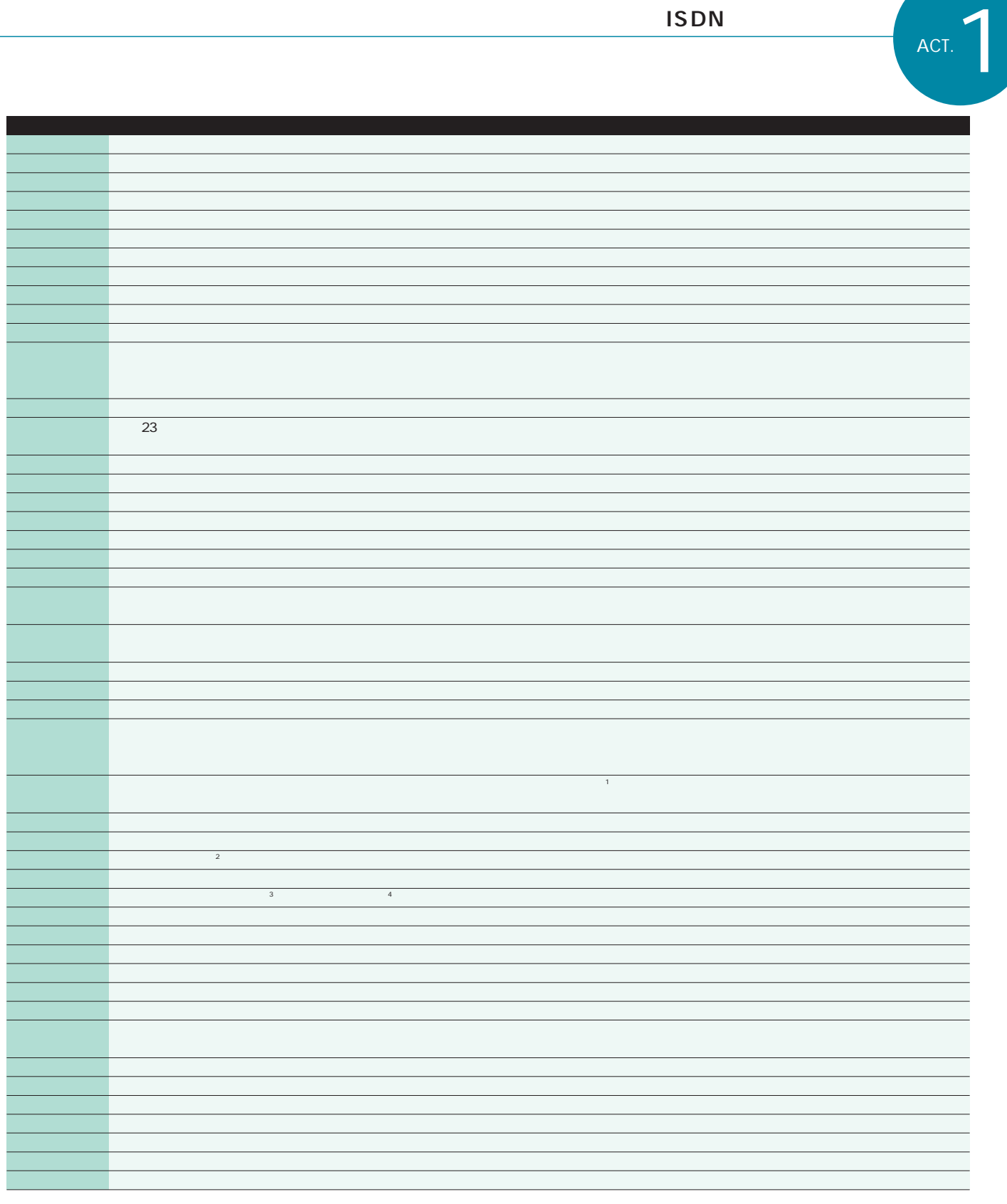

2001 1 25 1 11 2001 1 2000年度中サービス開始 1 0727 32 33 36 38 39<br>2 0859 22 23 26 27 31<br>3 0868 22 25 31 32 ※2市外局番0859、市内局番22、23、26、27、31~39 ※3市外局番0868、市内局番22~25、31、32 ※4市外局番0865、市内局番62、63、65、68、69(69-0xxx~69-2xxx、69-5xxx、69-8xxx)

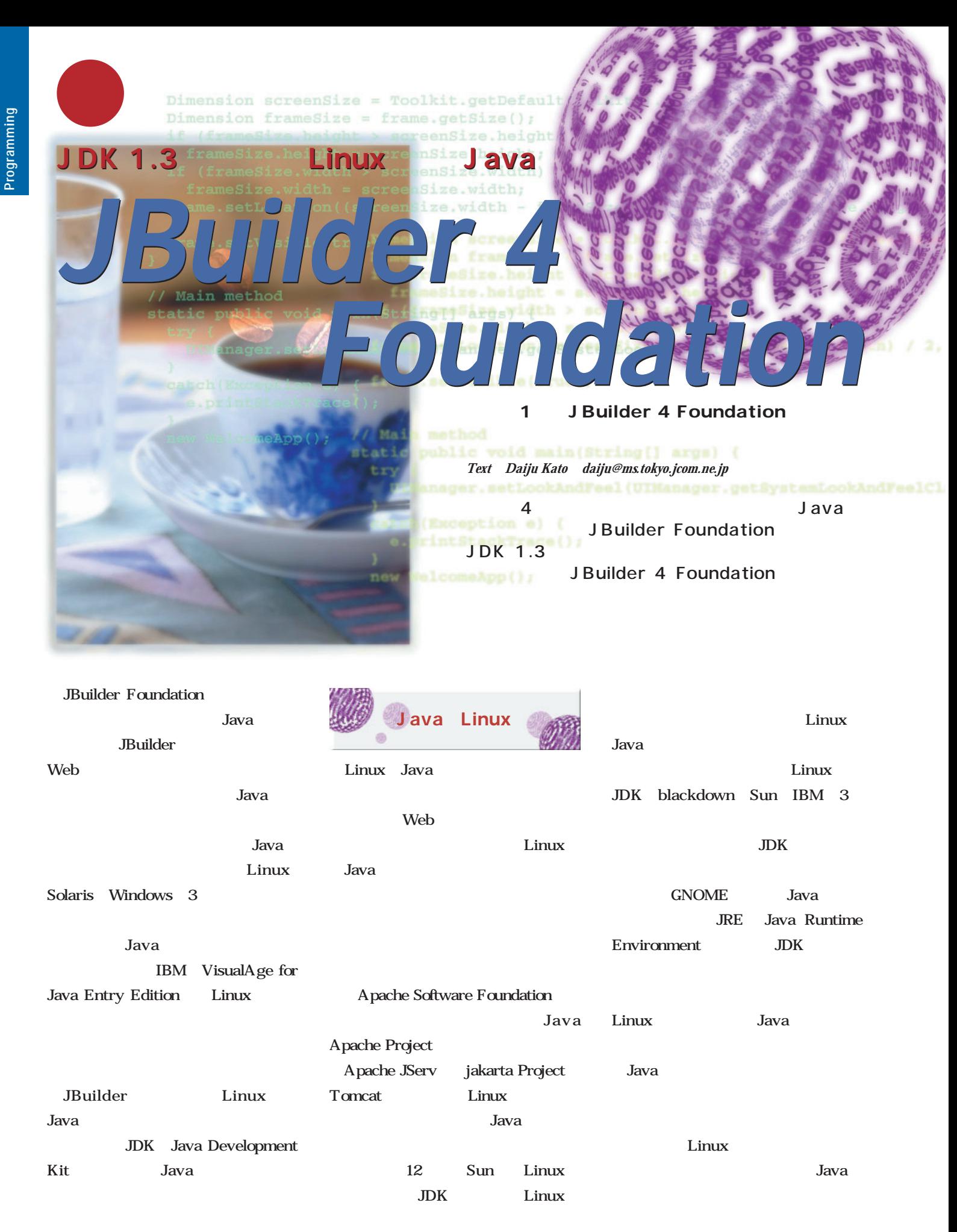
$\frac{1}{2}$  J builder 3.5 Foundation 4 JBuilder 35 Foundation 2000 6 JBuilder 4 Foundation Professional Edition Enterprise Edition Web Foundation JDK 1.2.2 1.3 **IBM JDK** JDK 1.3 Java **Hotspot ・起動時にワンポイントの表示(画面1) VisualStudio Brief Java (画面2)** *FREDE* Foundation JDK 1.3 JPDA Java Platform Debugger Architecture: Java 2 ■ 動作環境 JBuilder 4 Foundation Linux 1 JBuilder 35 Foundation LASER5 Linux 60 Red Hat Linux 6.1 2 JBuilder 4 Foundation TurboLinux Workstation 60 OpenLinux 2.3 JDK 1.3 SE README 2.2.12 glibc 2.1.2 Debian GNU/ Linux 22 potato Vine Linux 2.1 Kondara/MNU Linux 1.2 JBuilder 3.5 http://www.inprise.co.jp/jbuilder/foundation/ 33 *Foundation*

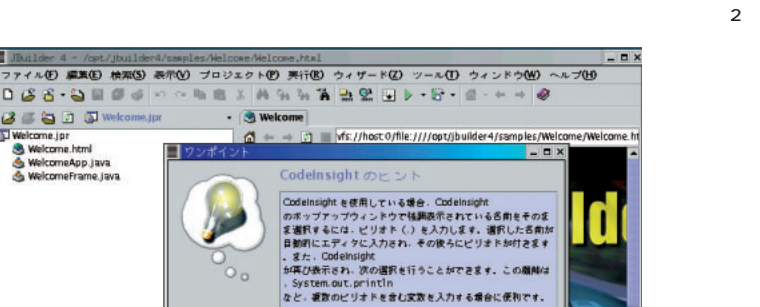

v次回の記動時も "ワンポイント" を表示する(S) ま<br>6(P)

 $x \sim 0$ 

**開じる(C)** 

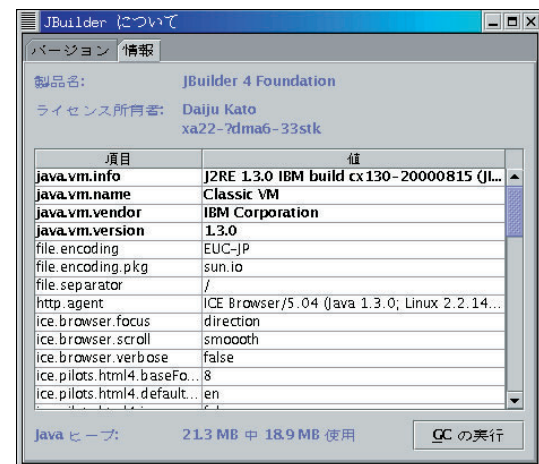

JDK 1.3 Linux Java

*JBuilder 4*

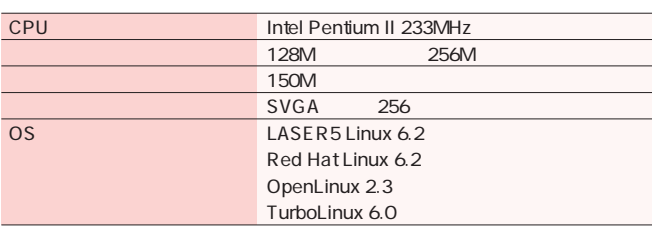

表示 ソース 復歴

1 J Builder 4 Foundation

 $\overline{\mathbf{1}}$ 

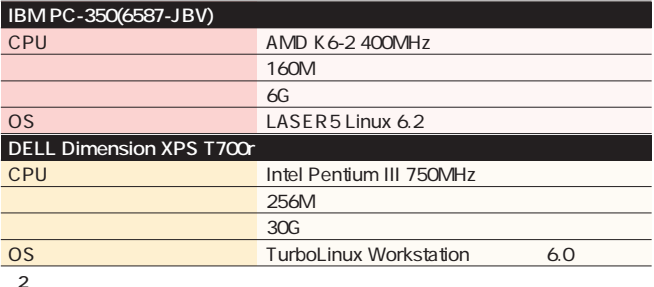

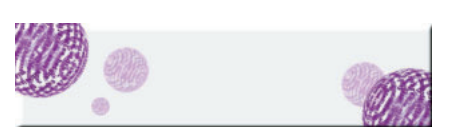

Web

Web

JBuilder 4 Foundation

**Borland** 

 $4$ 

 $\mathcal{O}$ 

Copyright (c) 1996-2000 Inprise Corporation. All Rights Reserved. 日本語 =

 $|OK|$ 

JBuilder Foundation

とで入手することができます(**表3**

 $\overline{3}$ 

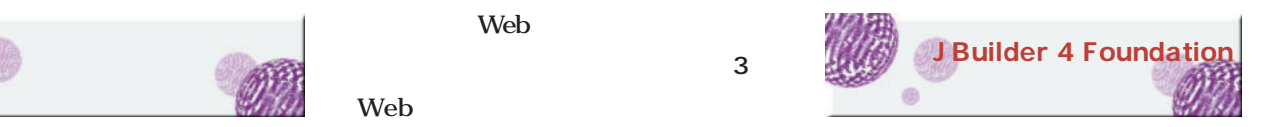

JBuilder 35 Foundation  $JDK$ JBuilder

 $JDK$ 

JBuilder 4 Foundation  $3$ 

**JBuilder 4 Foundation fnd\_linux\_install.bin**

**smp\_install.bin**

**doc\_install.bin**

CD-ROM

root

 $\overline{X}$ 

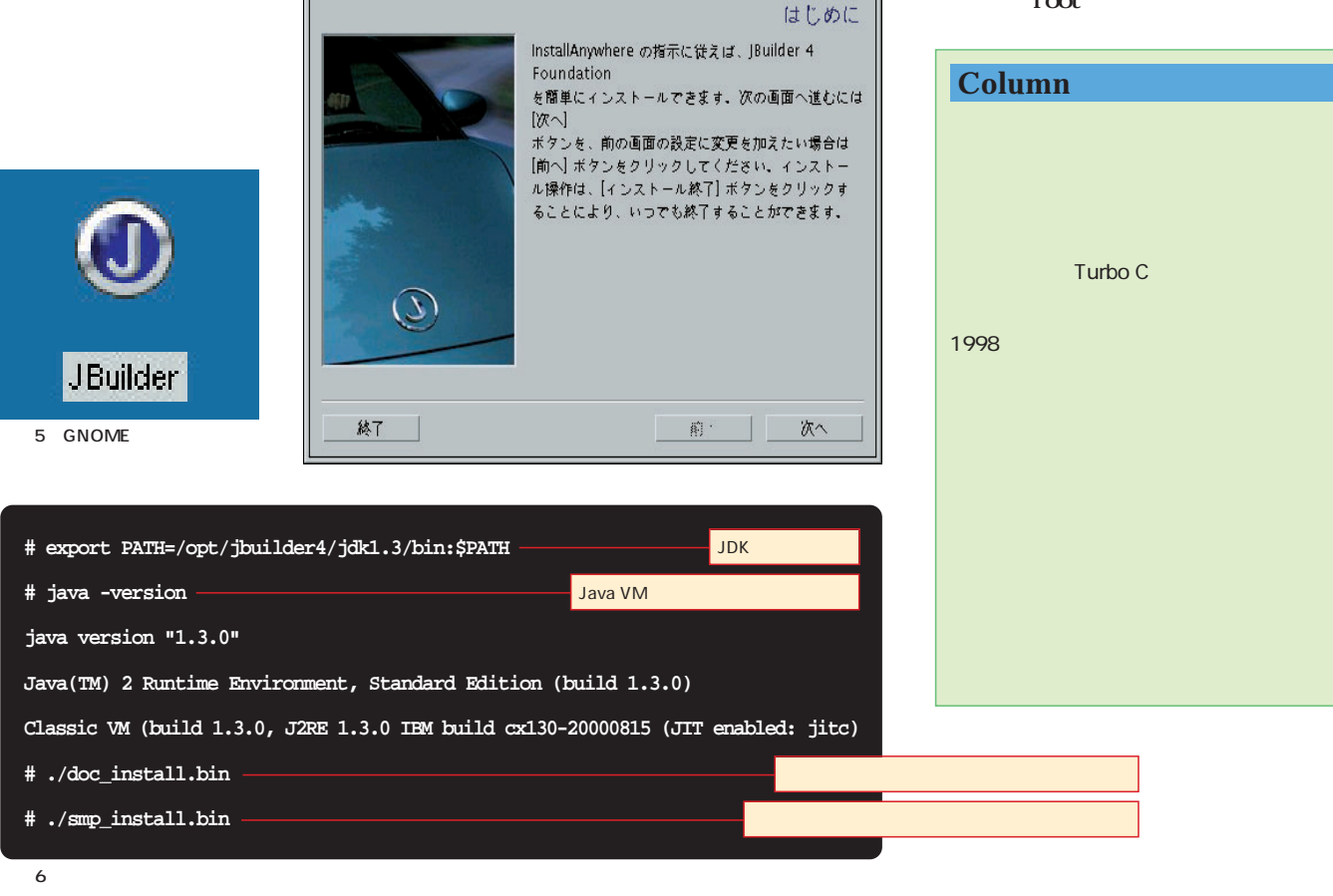

JDK 1.3 Linux Java *JBuilder 4 Foundation* **GNOME** CD-ROM JBuilder います(**画面6** インストール先は必 **# mount /mnt/cdrom** JDK **J** ■ ライセンスキーの入力 ライセンスキーの ライセンスキーの入力CD-ROM CD-ROM JBuilder JBuilder4/linux\_sol  $JRE$ ンをクリックすると、初回だけ**画面7** fnd\_linux\_install.bin export と、**画面3**のように表示されます。 JBuilder Java  $JDK$ JDK JBuilder4 8 **JBuilder 4 Foundation**  $\overline{JRE}$ Java VM Welcome Welcome JBuilder JBuilder  $\boxed{\blacksquare \blacksquare \boxtimes \mathsf{X}}$ 。<br>名前 会社名: ż 製品 内容 インストール手順は、**画面4**から始 JBuilder 35 Foundation /usr/local/jbuilder35 8 J Builder 4 JBuilder 4 Foundation 追加(A) ... 削除(R) OK | \*\* > en Foundation /opt/jbuilder4 root EDX /home/ ト(P) 美行(B) ウィザード(Z) ツール(I) ウィンドウ(M) へんプ(H)  $8 - 500$ **SOOW** ast 0.file: ////home **Borland** A JBuilder 5 JBuilder 3.5 Foundation  $\overline{a}$ KDE **GNOME** 表示 ソース 優屋  $\overline{7}$ 

JBuilder

JBuilder

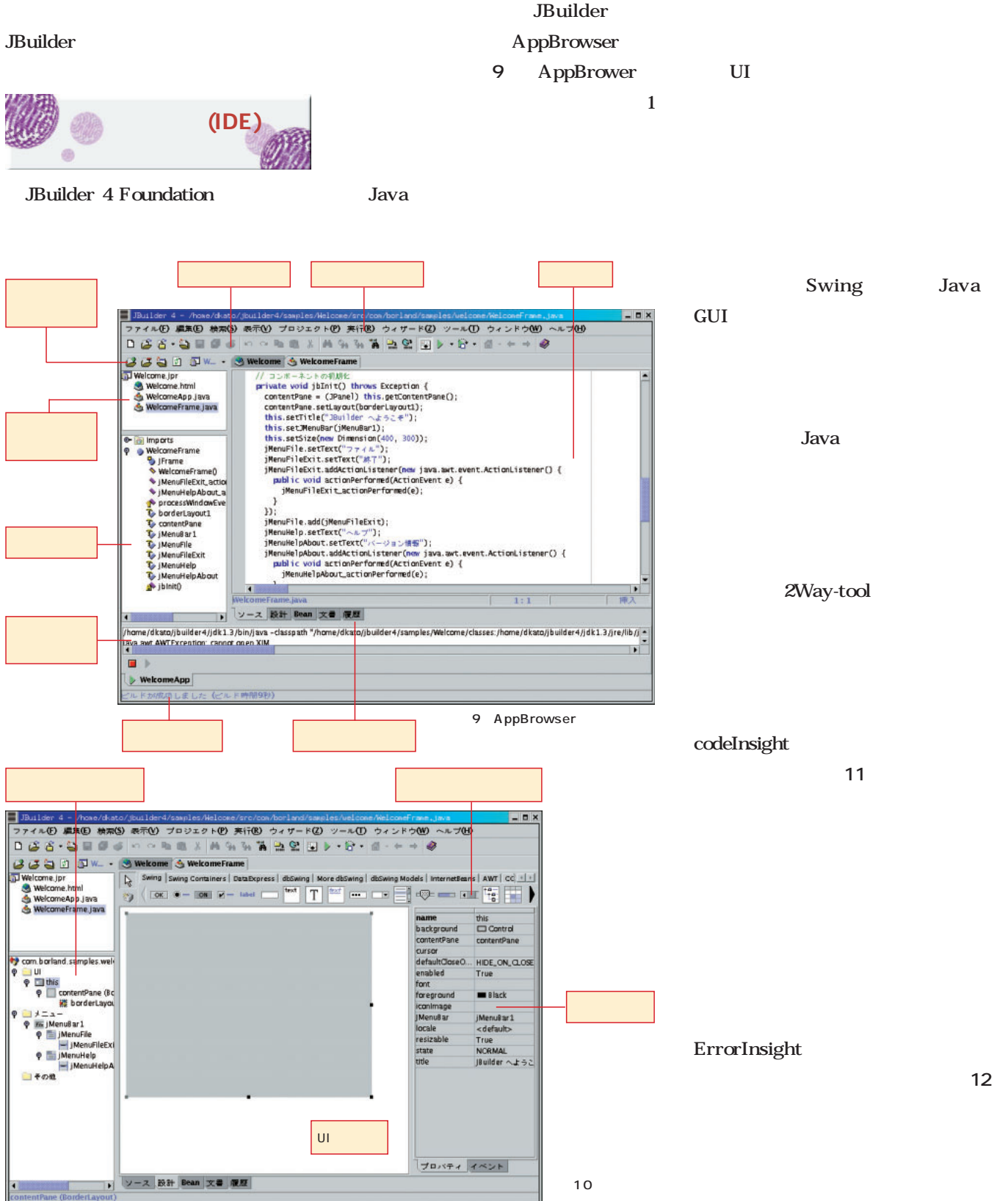

ックすると、**画面10**のようなビジュア

JDK 1.3 Linux Java

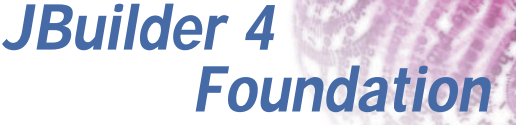

 $=$   $\Box$   $\times$ 

挿入

 $\blacksquare$   $\times$ 

 $\bullet$   $\overline{\phantom{a}}$   $\bullet$ 

ヘルプ

 $\mathbb{R}^{\circ}$ 

クラス

ヘルプ

 $\blacksquare$ 

 $\blacktriangledown$  $\cdots$ 

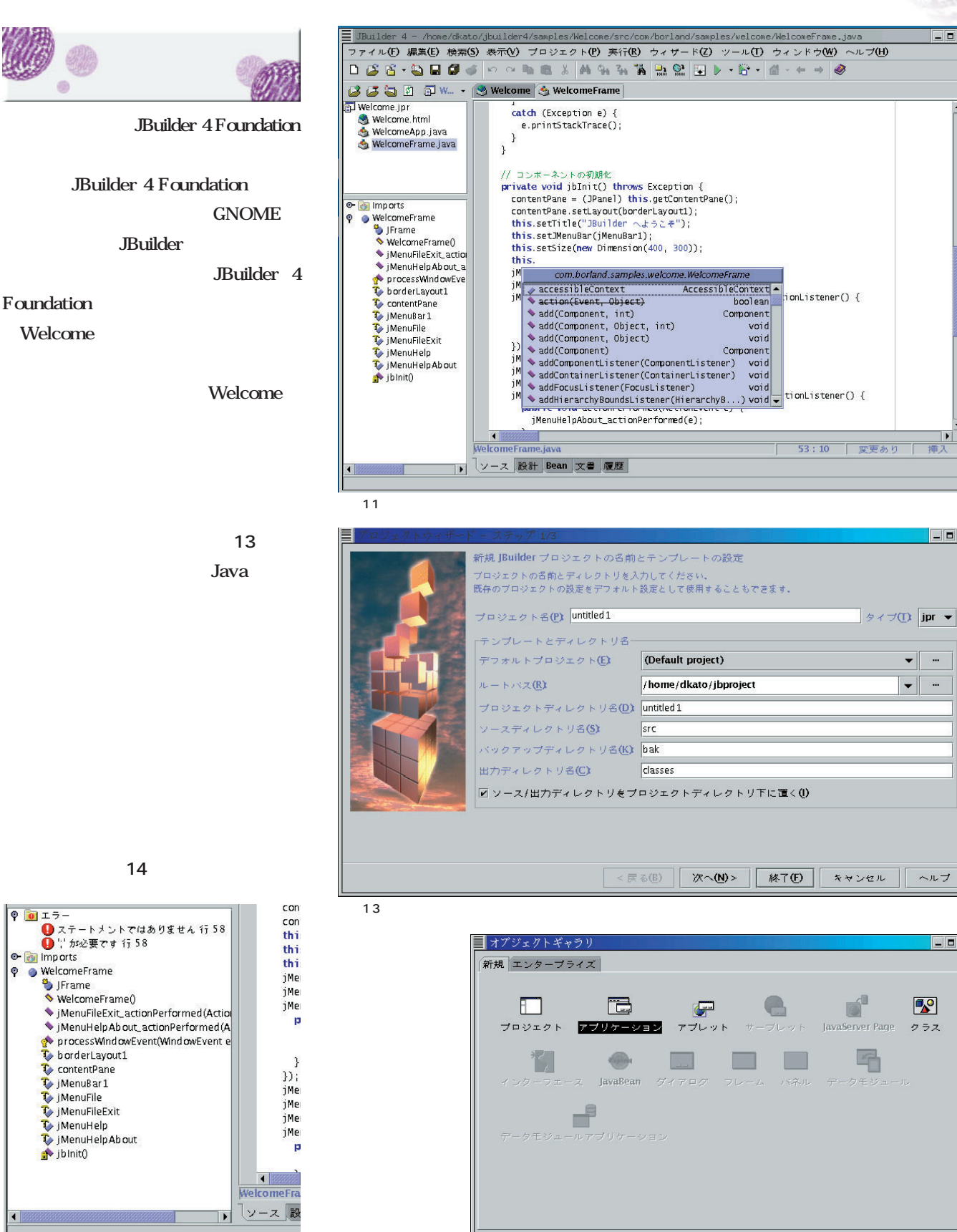

14

12 ErrorInsight

キャンセル

OK

Frame1

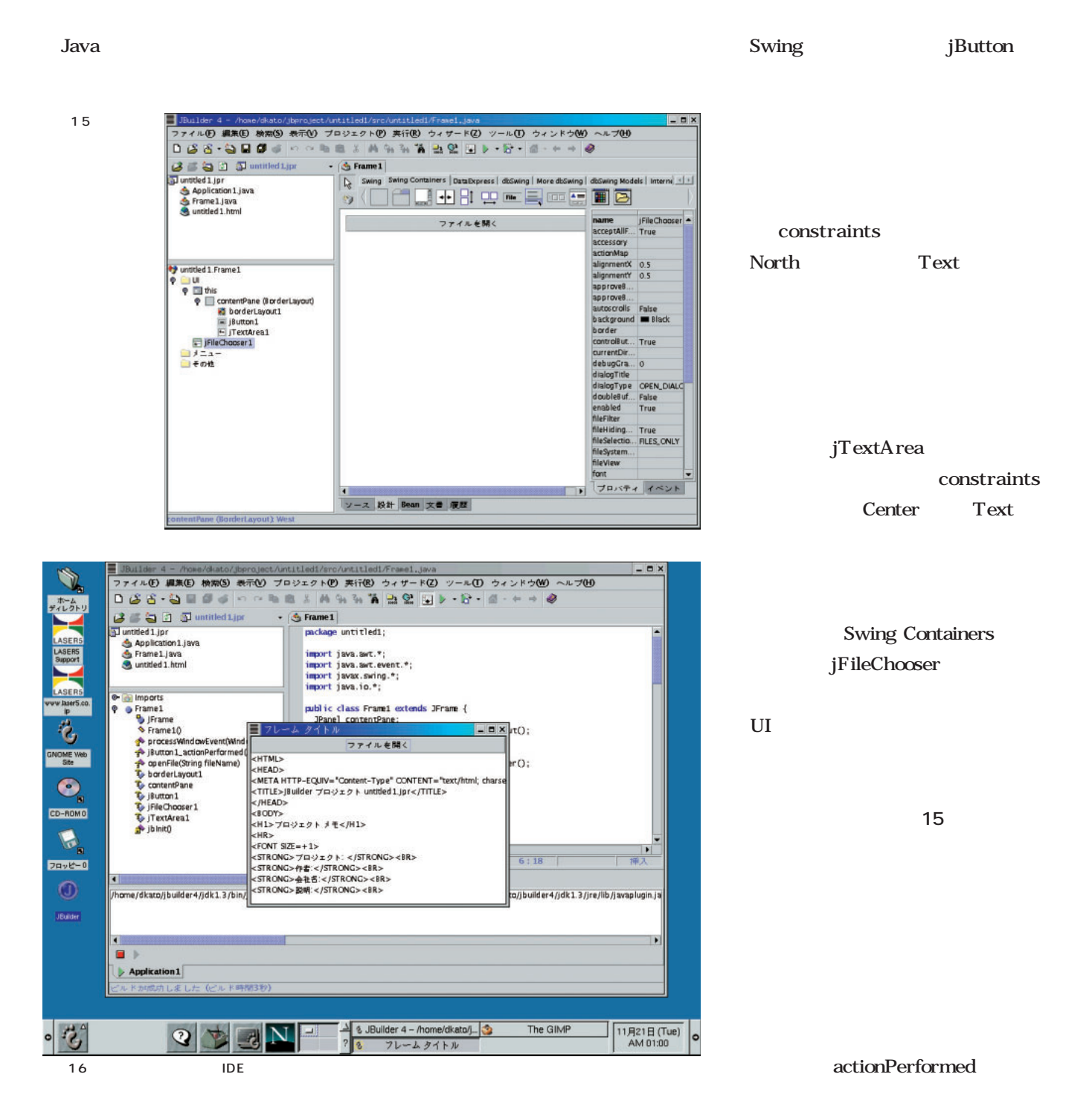

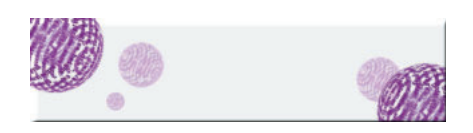

#### JBuilder 4 Foundation

JBuilder 4 Foundation

*JBuilder 4*

JDK 1.3 Linux Java

Java 100% Pure Java

*Foundation*

openFile

<u>コード・リスト1</u>

**1** 

openFile

jTextArea1

Java

1 Frame1

スのソースの上部に**リスト2**のように

java.io

void jButton1\_actionPerformed(ActionEvent e) { //ファイル選択ダイアログの表示 jFileChooser1.showOpenDialog(this); //選択したファイルを開く openFile(jFileChooser1.getSelectedFile().getPath()); } //選択したファイルを開くメソッド void openFile(String fileName) { try { //ファイルオブジェクトの作成 File file = new File(fileName); //オープンするファイルのサイズの取得 int size = (int)file.length(); int chars\_read = 0; //ファイルリーダーオブジェクトの作成 FileReader in = new FileReader(file); //読み込んだデータを格納する文字列配列の作成 char[] data = new char[size]; // すべての文字列をバッファに読み込む while(in.ready()) { chars\_read += in.read(data, chars\_read, size - chars\_read); } in.close(); //<br>TextArea jTextArea1.setText(new String(data, 0, chars\_read)); } catch (IOException e) { } }

 $\sim$  7.6  $\sim$  7.6  $\sim$ 

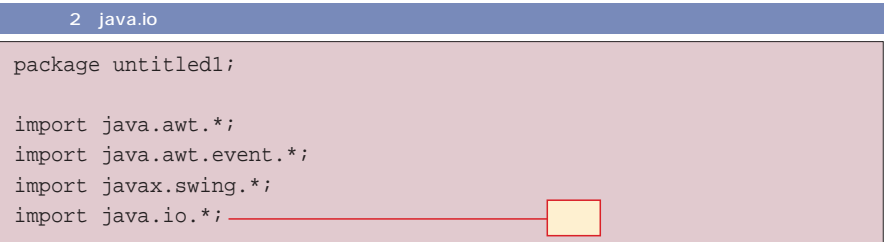

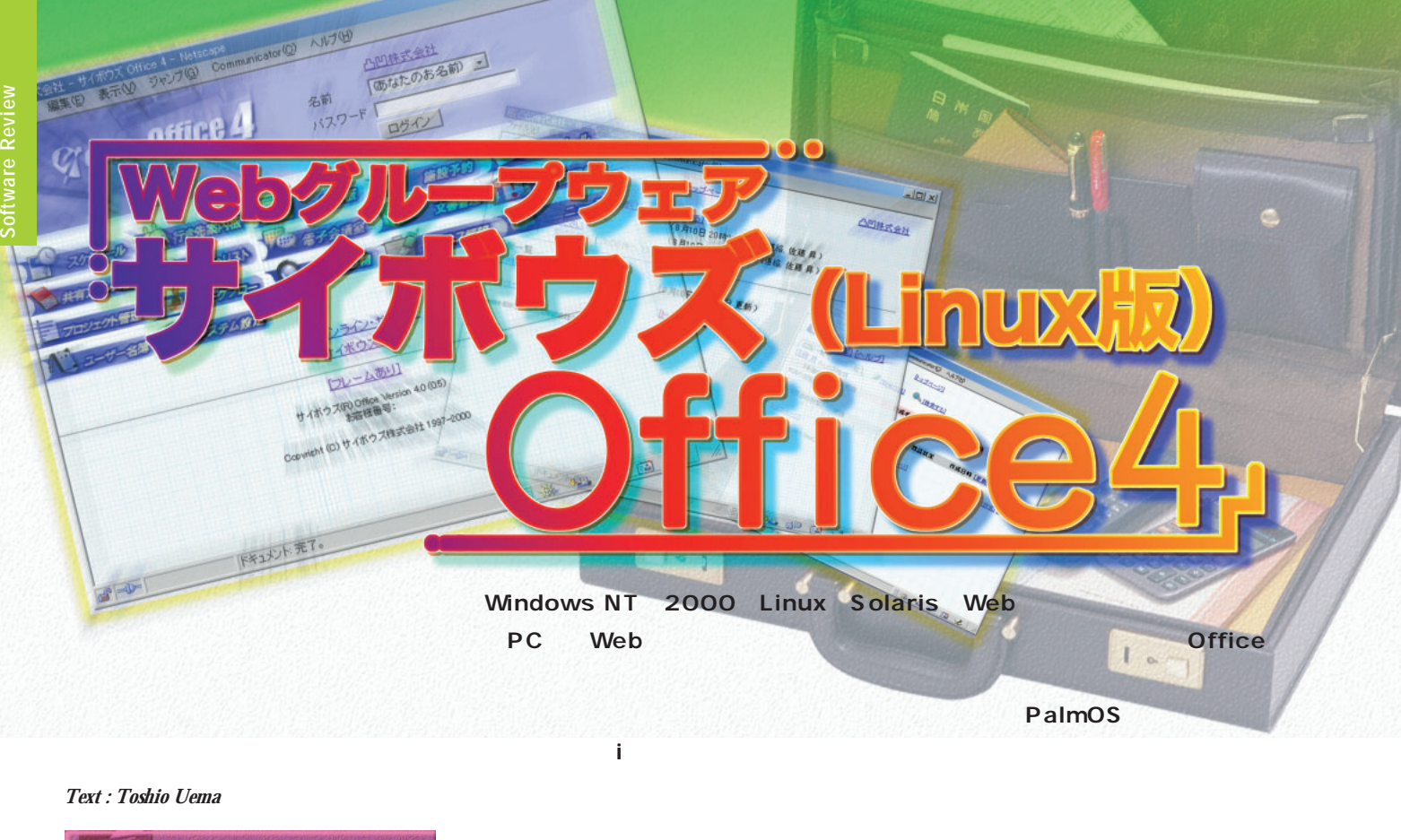

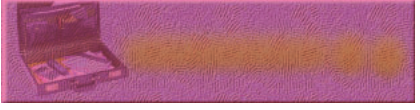

Web

Microsoft Exchange Lotus Notes

ーマント PC マントリング

Web

Web

Web

Windows

Linux

**GUI** 

Linux Netscape

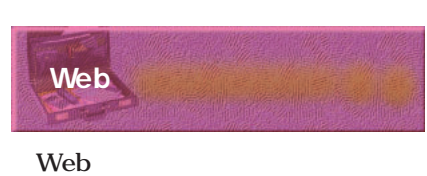

Web

Web

the state of the state  $1$ 

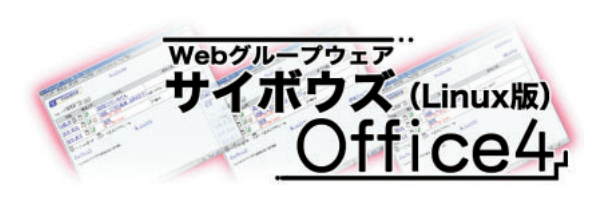

| Web                                                   |                                 | 3                 |
|-------------------------------------------------------|---------------------------------|-------------------|
|                                                       |                                 | Office $\sqrt{4}$ |
|                                                       |                                 |                   |
|                                                       |                                 |                   |
|                                                       | $\ensuremath{\text{My}}\xspace$ |                   |
| Web                                                   |                                 |                   |
| Web                                                   |                                 | Web               |
| Web                                                   |                                 |                   |
|                                                       |                                 |                   |
| Office 4                                              |                                 | ToDo              |
| Web                                                   |                                 |                   |
| Office $\sqrt{4}$                                     |                                 | $\mathbf{1}$      |
|                                                       |                                 |                   |
| Office $3\,$                                          |                                 |                   |
| $\rm Linux$<br>Solaris                                |                                 |                   |
| $\ensuremath{\mathsf{FreeBSD}}$<br>Windows 98 NT 2000 |                                 |                   |
| $\overline{2}$                                        |                                 |                   |
| Office $\sqrt{4}$                                     |                                 |                   |
| $12\,$                                                |                                 |                   |
|                                                       |                                 |                   |

Office 4

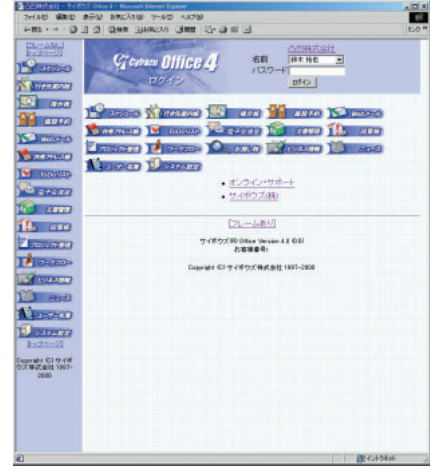

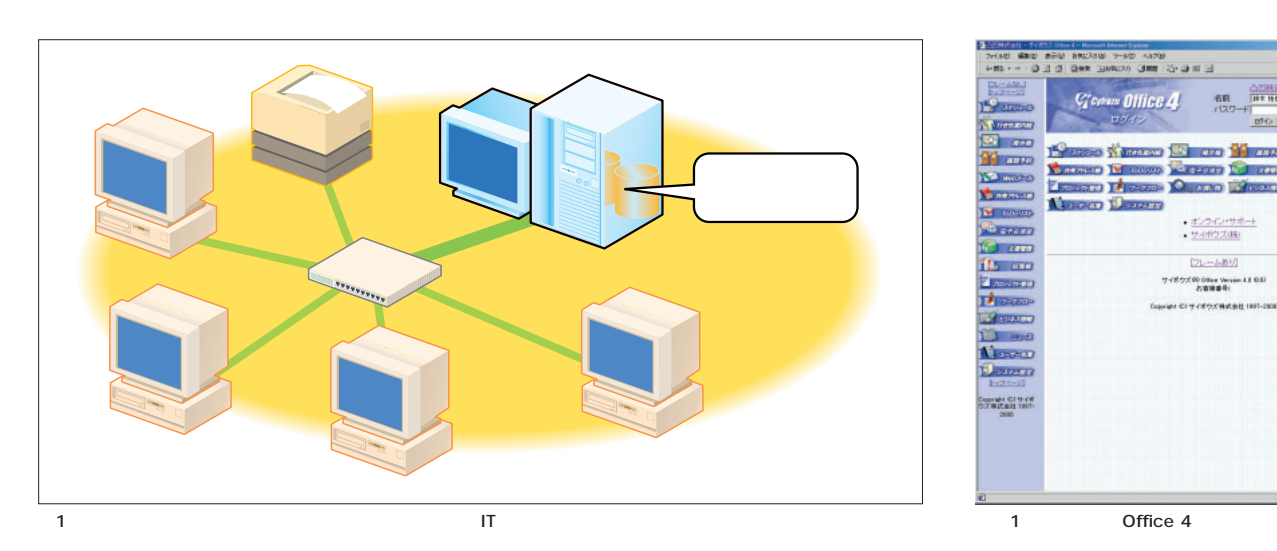

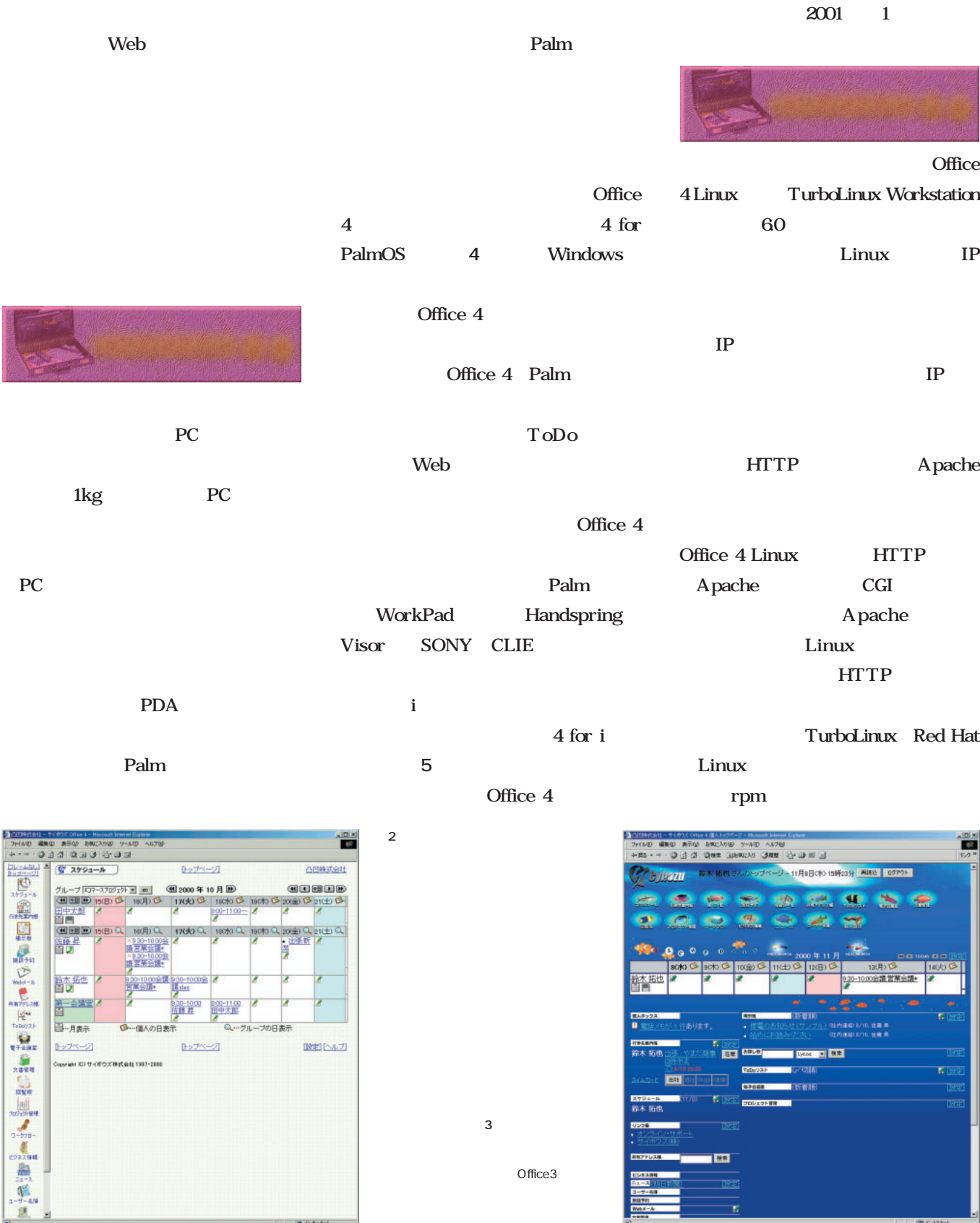

 $3$ 

 $0 + 3 - 251$ 

 $O$ ffice 3

**SOURCES** 

**图 121343** 

**Bill** 

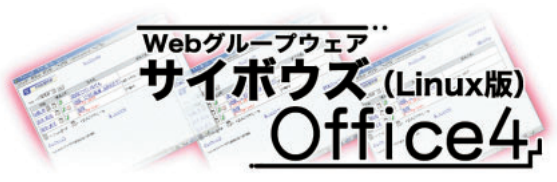

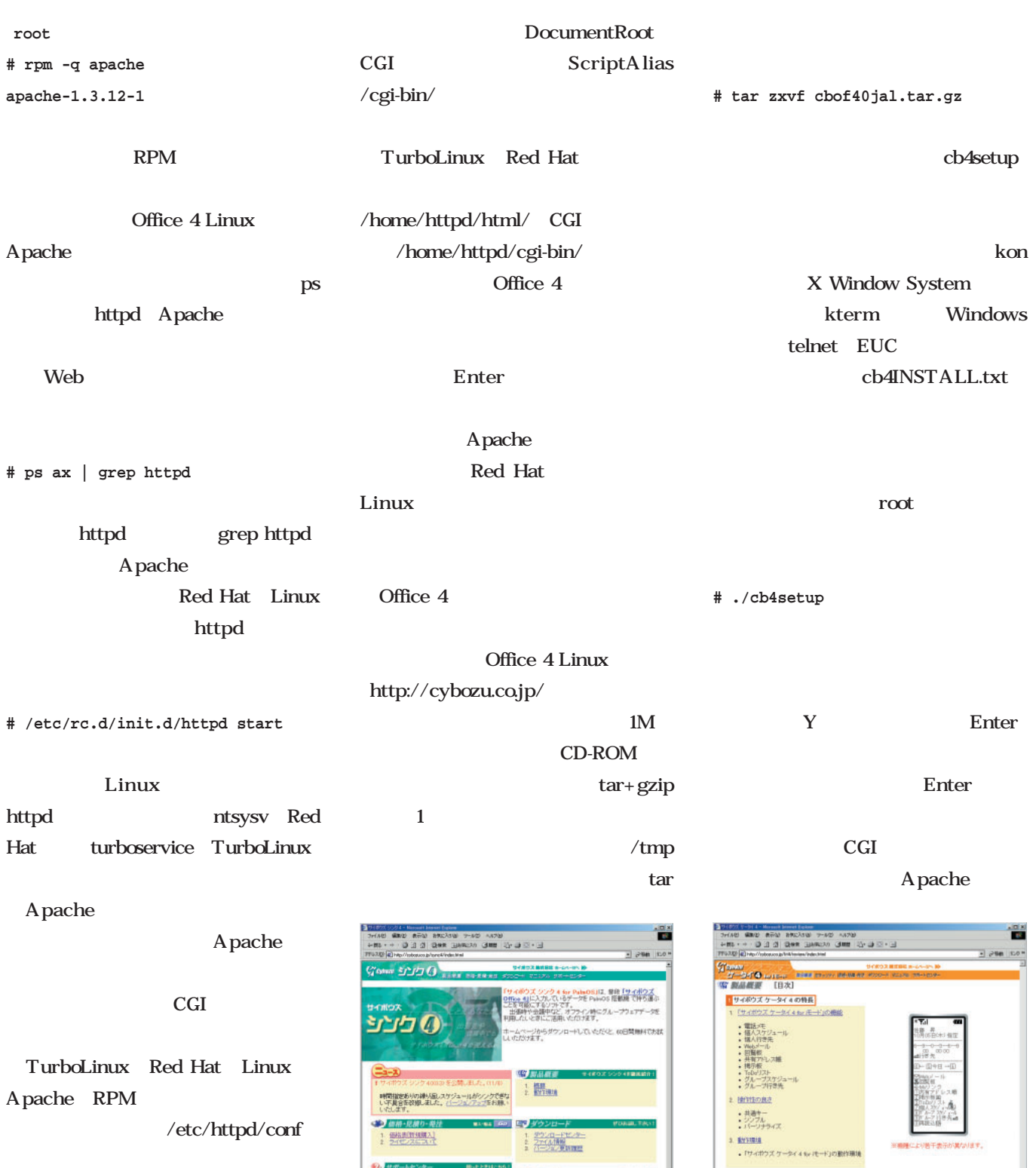

4 **4 The 4 for PalmOS** 

Palm

鎐

ージェンマップの方法 **B** CA-NH

スケジュール、ToDoリスト、共有アドレス帳、掲示板、

 $\frac{1}{2}$ 

 $/$ usr $/$ local $/$ apache $/$ conf httpd.conf access.conf srm.conf

 $3$ 

Office 4

5 4 for i

<br>とまかれただる、日本品の2日だの神様または生<del>感専用です。</del>

.<br>Goger later 2000 Geharra Inc. All rights resourced.<br>Lingularities in solemnic attributions.

ケータイィ日次1割品概要1セキュリティ1個格·見積り·発注1タウンロード1マニュアル1サポートセンター

 $\frac{1}{\left[\frac{1}{2}-\frac{1}{2a}\right]}$ 

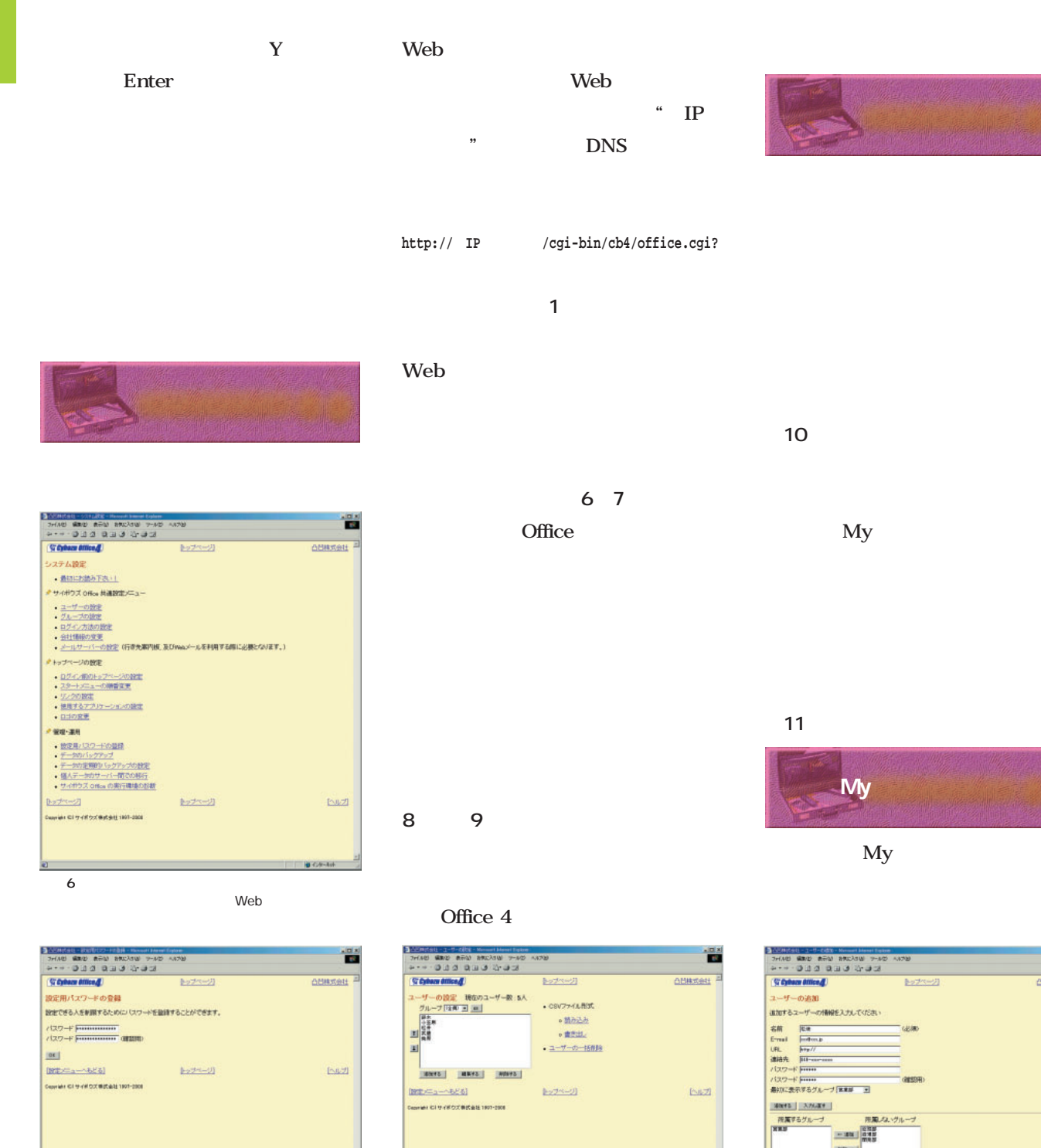

画面8 ユーザーの設定

ORATHELE

**B** CA-3d

ことの Excel<br>CSV CSV しゃくろうしゃ こうしゃく にっぽんしゃ こうしゃく こうしゃく こうしゃく こうしゃく こうしゃく こうしゃく こうしゃく こうしゃく こうしゃく こうしゃく こうしゃくん こうしゃくん こうしゃくん こうしゃ 画面9 ユーザーの追加

**SURTHERN** 

**B** C/F-Tok

 $\begin{bmatrix} 1 & -\theta & -\theta & 1 \end{bmatrix}$ 

-<br>Elepridel 424 サイボウズ帯式会社 1997-2008

 $m=1$ 

 $\mathbb{E}[\mathcal{O}(\log n)]$ 

Te.

 $\overline{\text{EMZ}}$ 

2 OK

 $7$ 

SUBTRIBLE

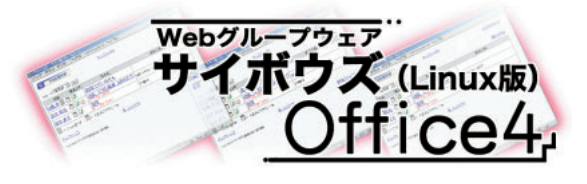

Office 4 4

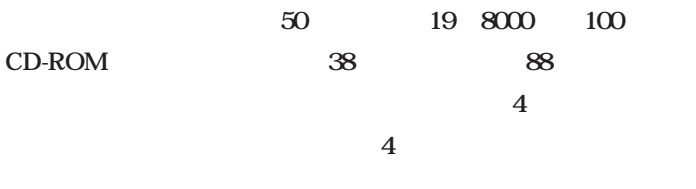

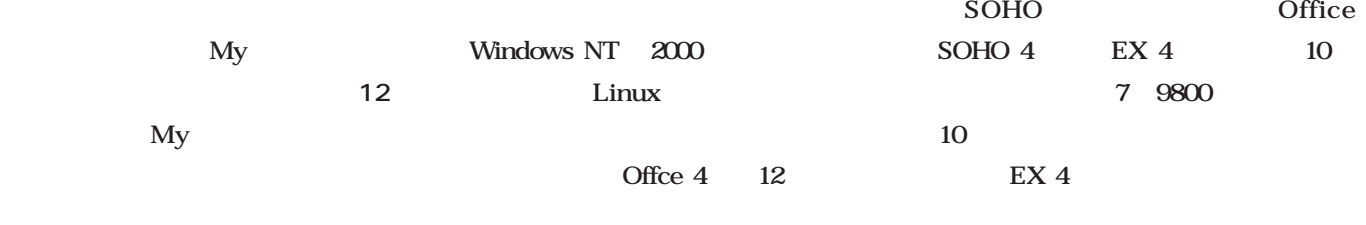

 $\sim$  10

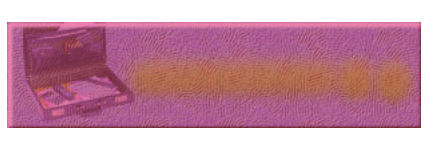

Office 4

Office 4  $\Theta$ 0

 $\theta$ 0 $\theta$ 

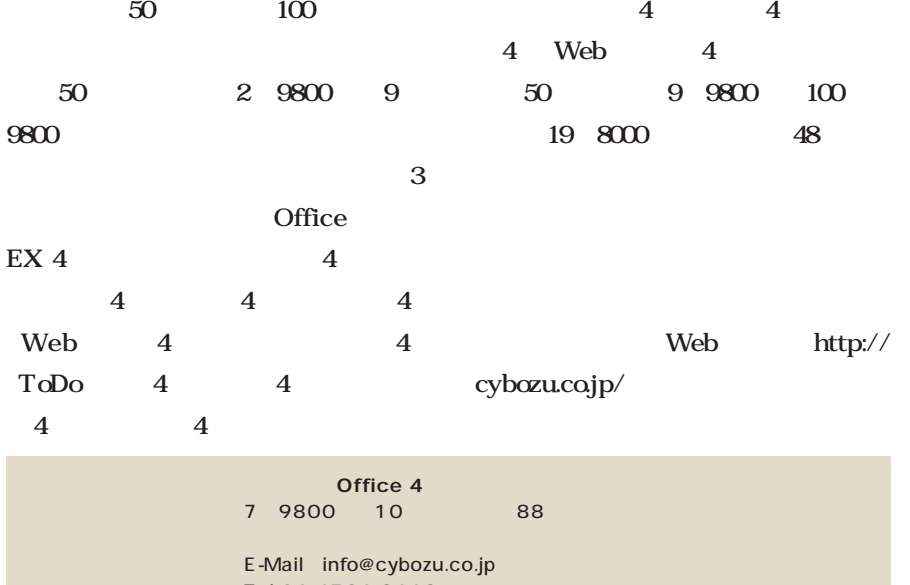

Tel 06-4796-8668

http://cybozu.co.jp/cb4/

 $\sim 12 \times 1$ 

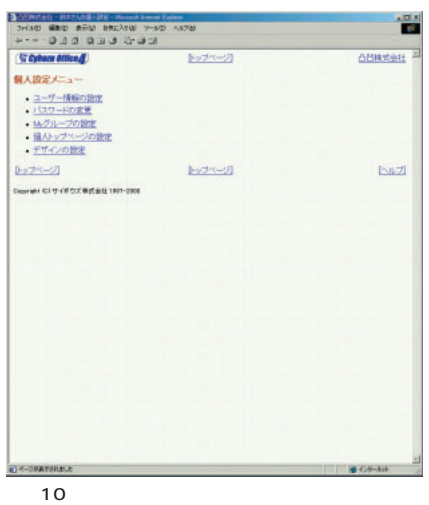

 $\mathsf{My}$ 

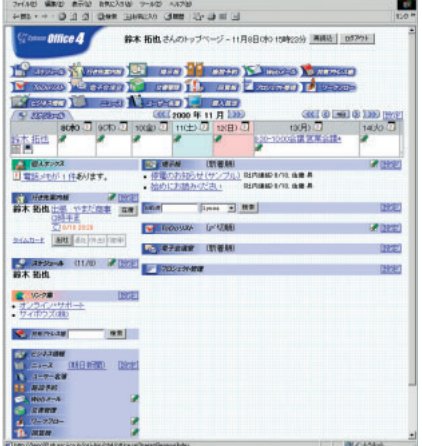

11

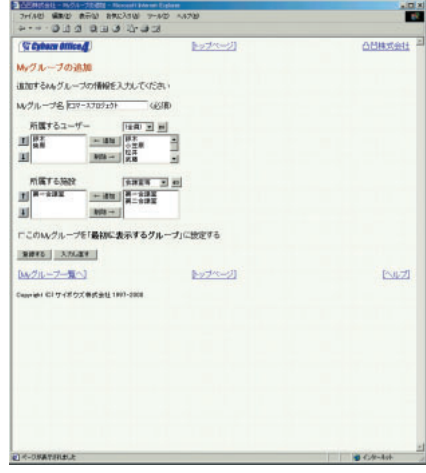

 $12 \text{ my}$ 

January 2001 Linux magazine *117*

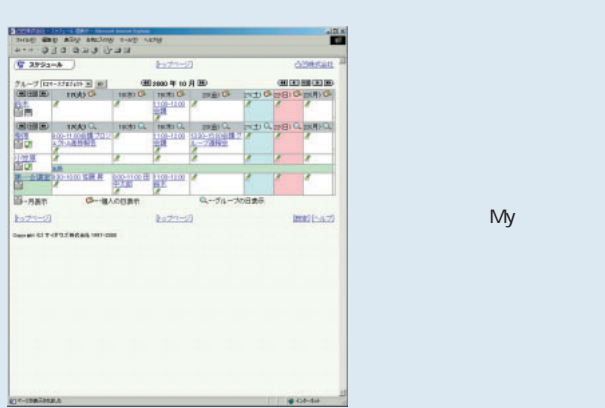

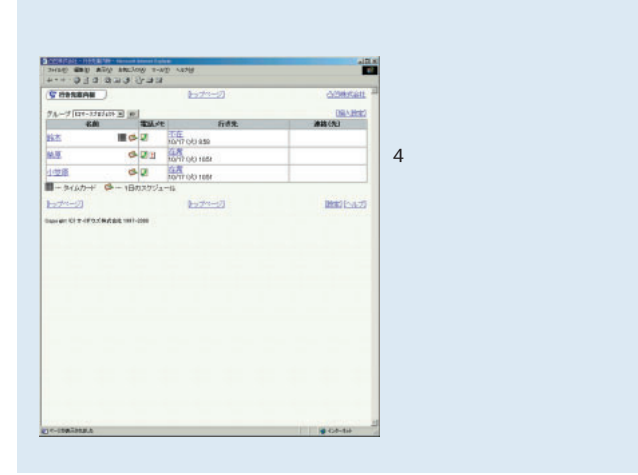

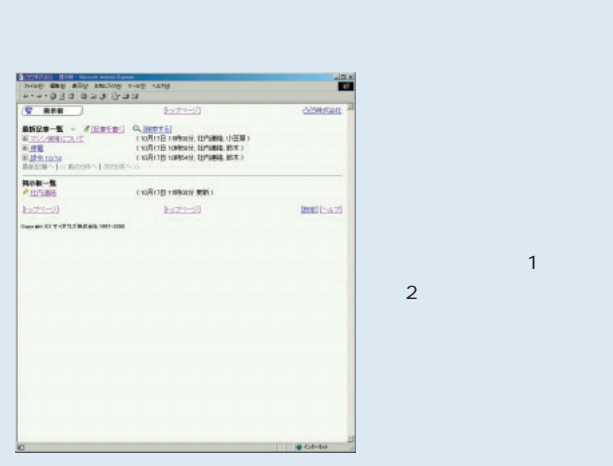

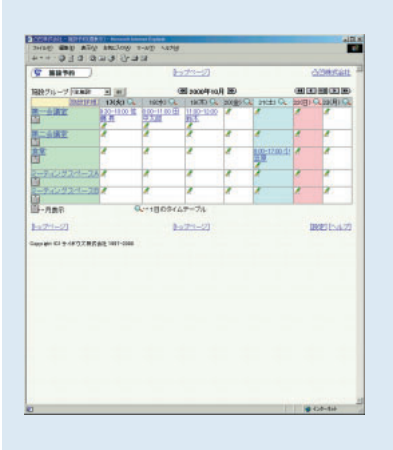

PC

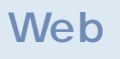

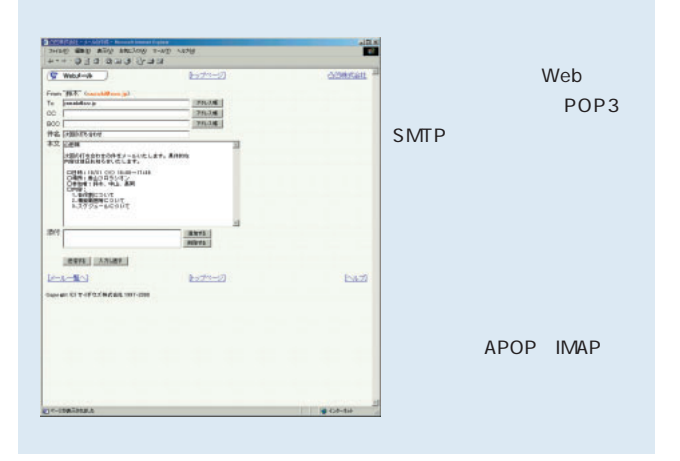

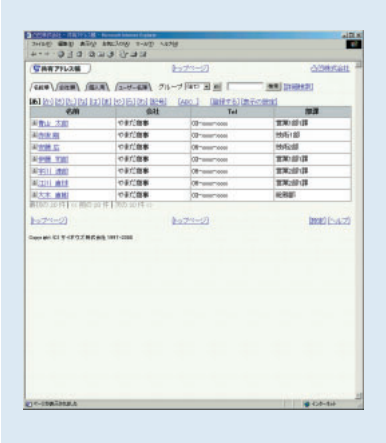

Web

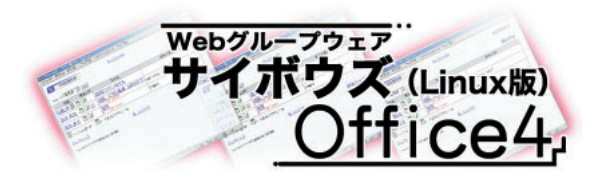

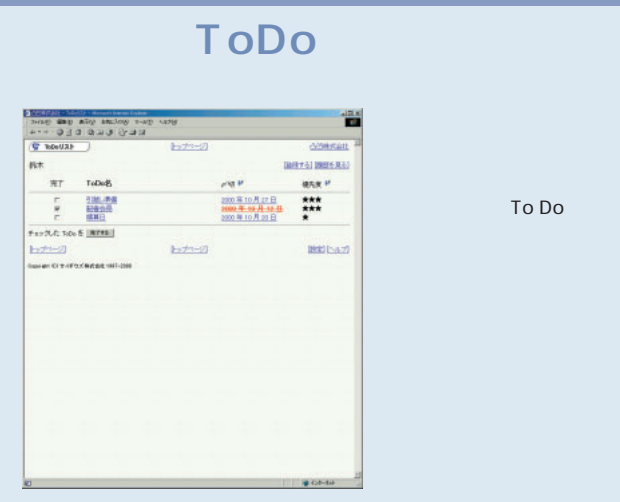

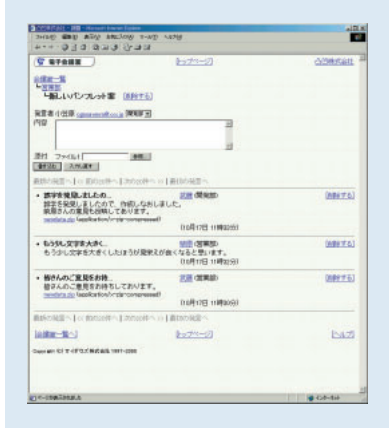

E xcel PowerPoint

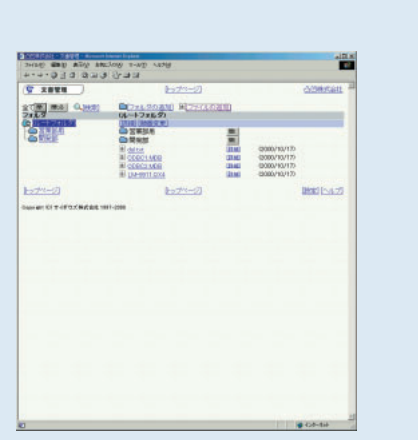

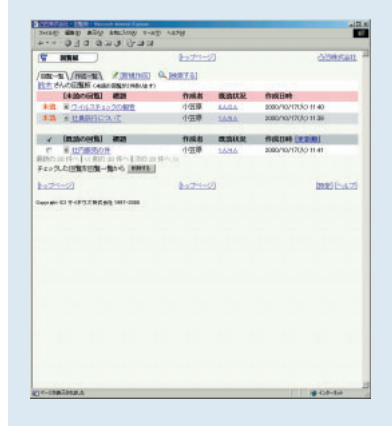

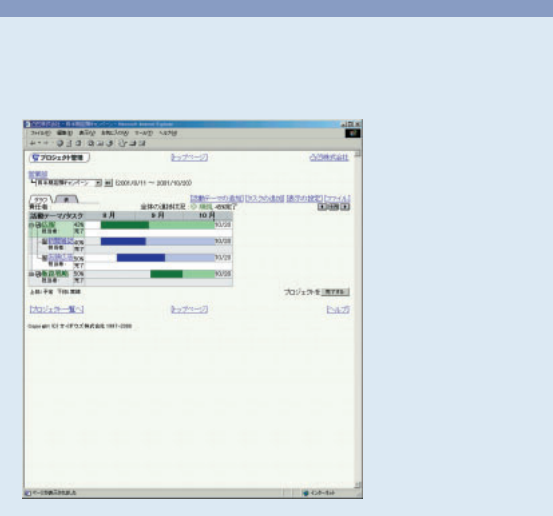

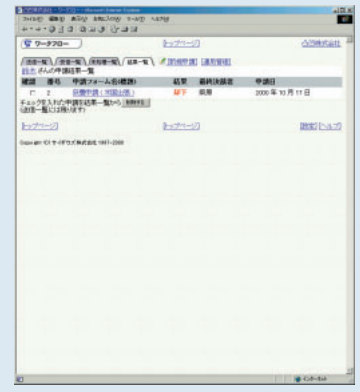

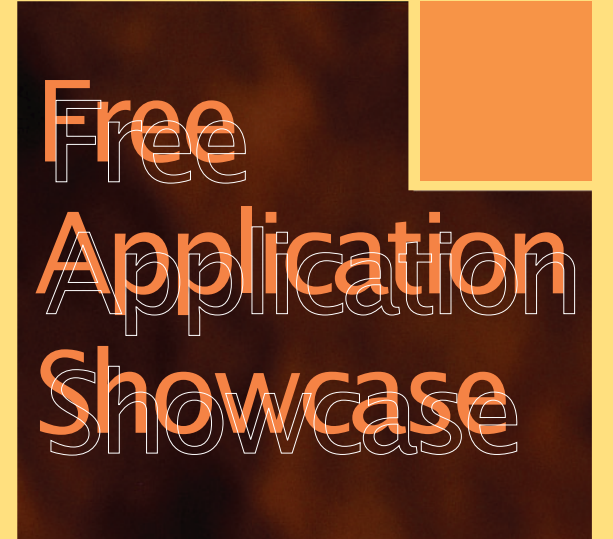

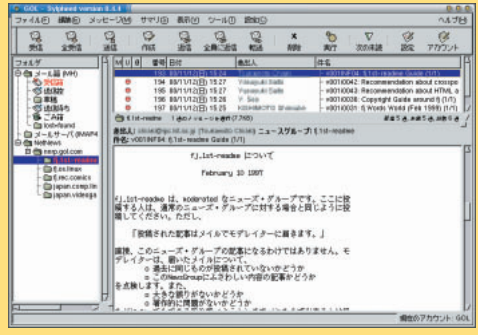

Sylpheed P.124

*Text : Hajime Dei*

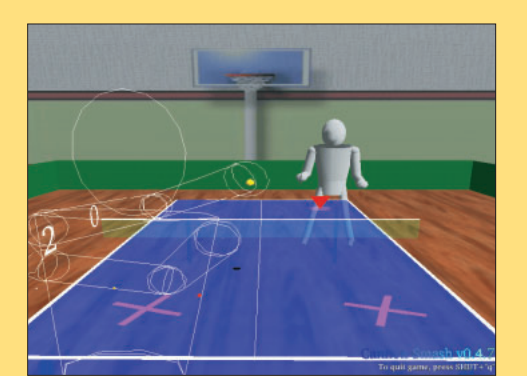

Cannon Smash P.130

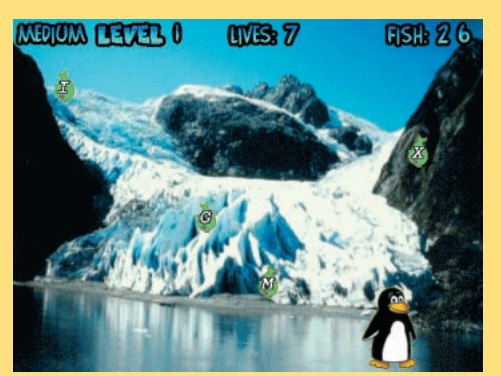

TuxTyping P.133

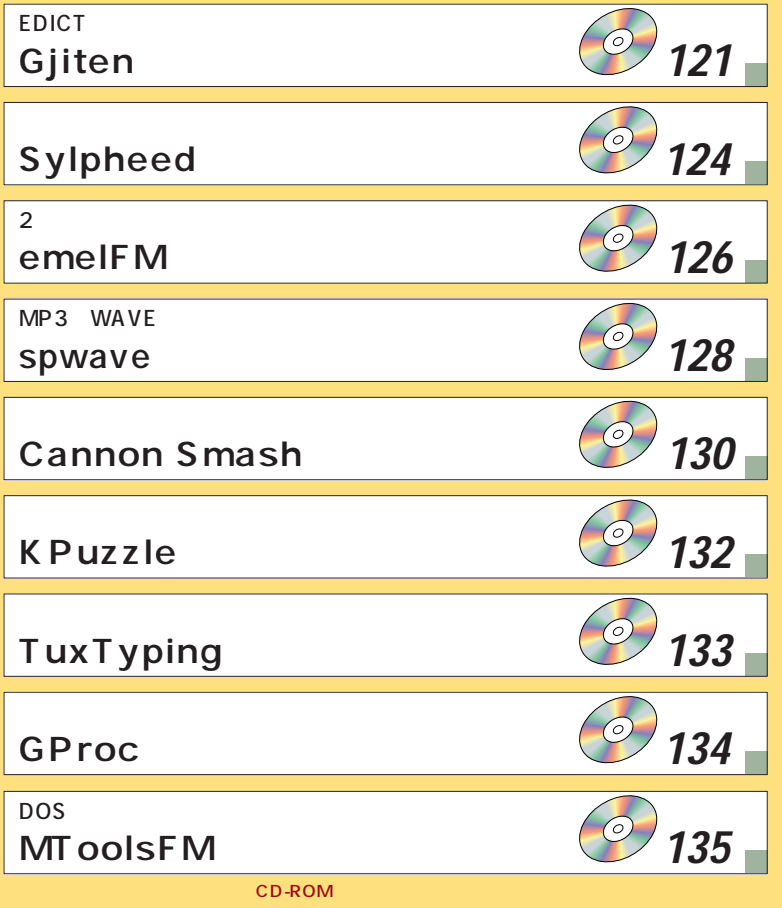

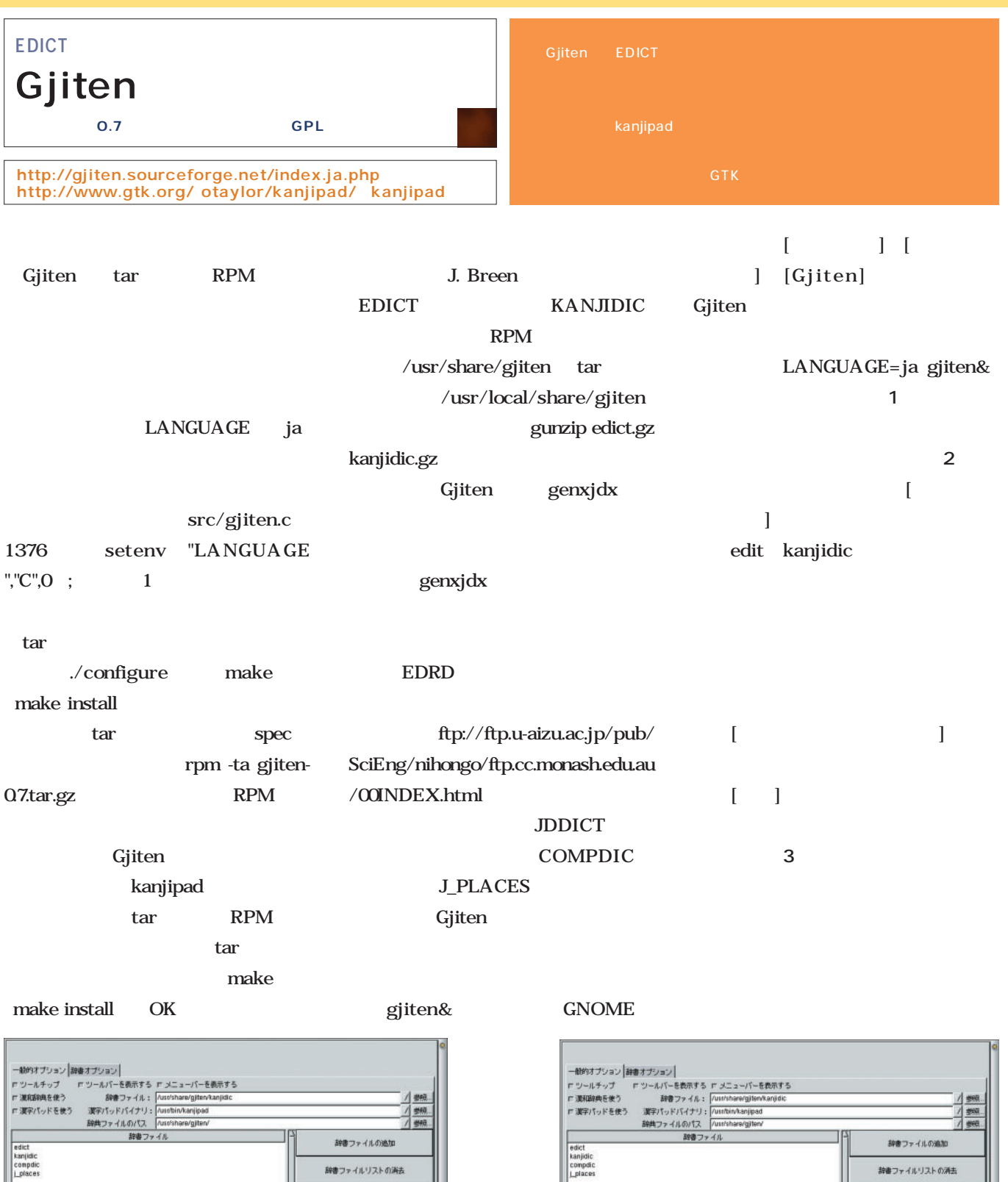

画面2

 $\overline{1}$ ー<br>Gjiten

January 2001 Linux magazine *121*

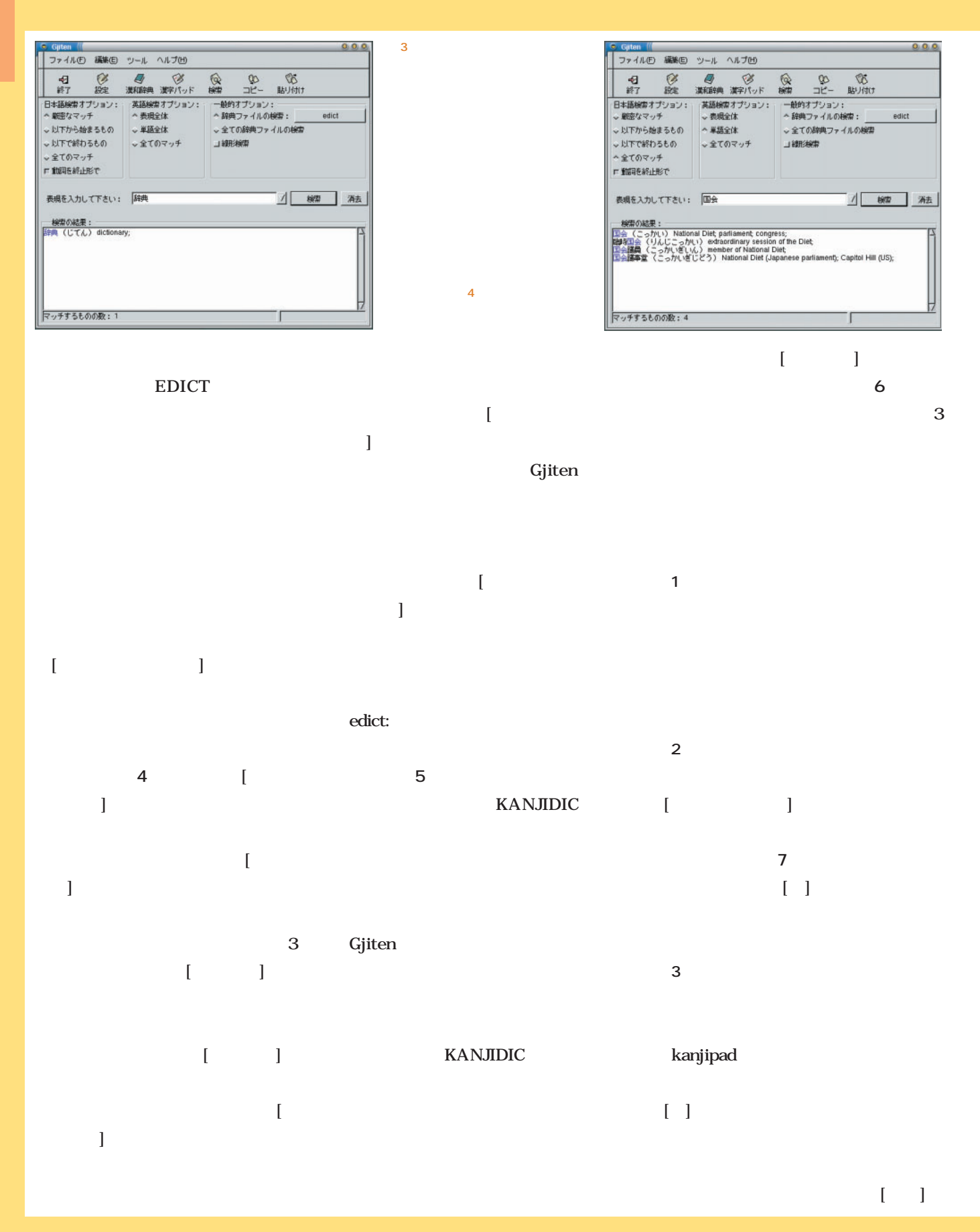

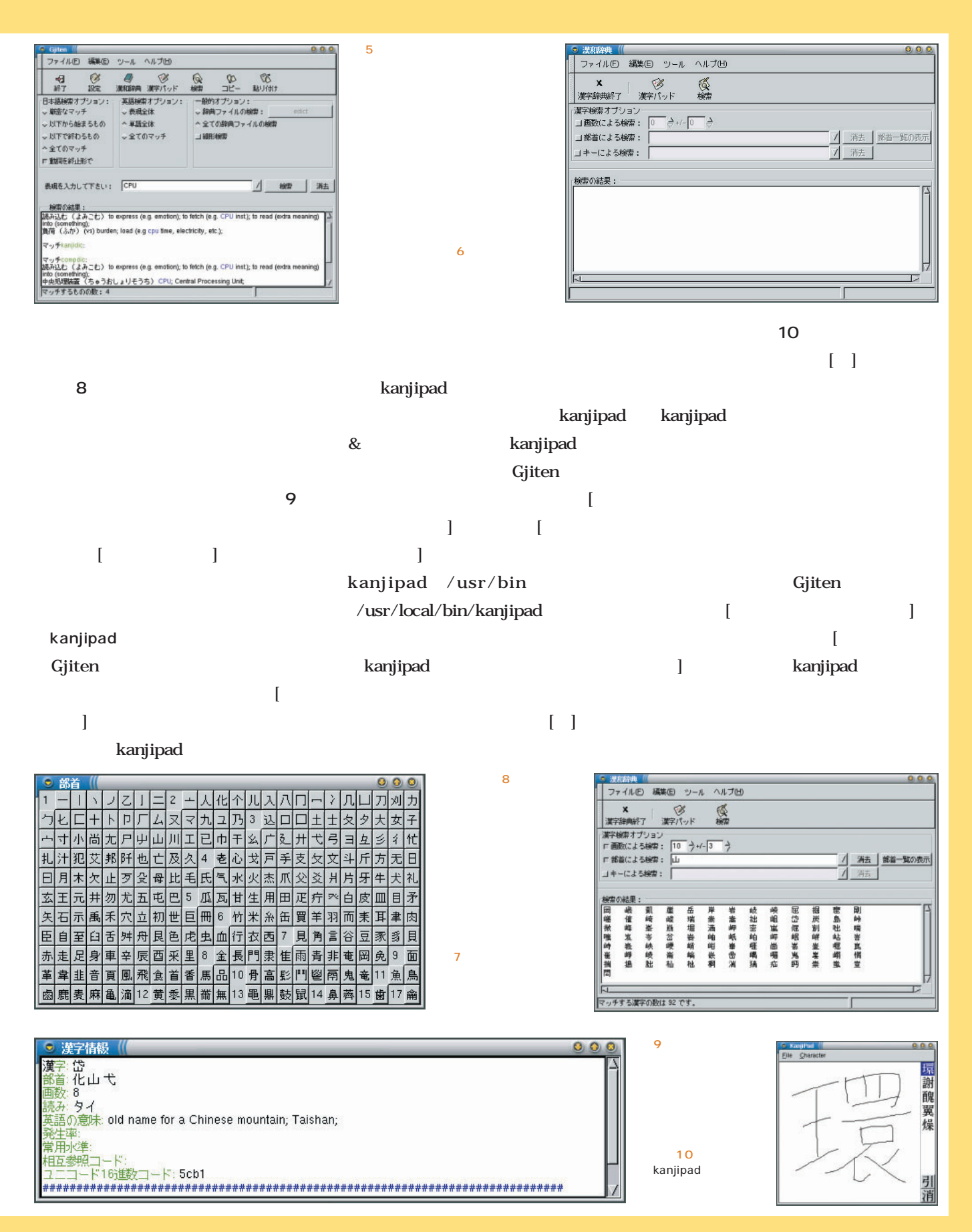

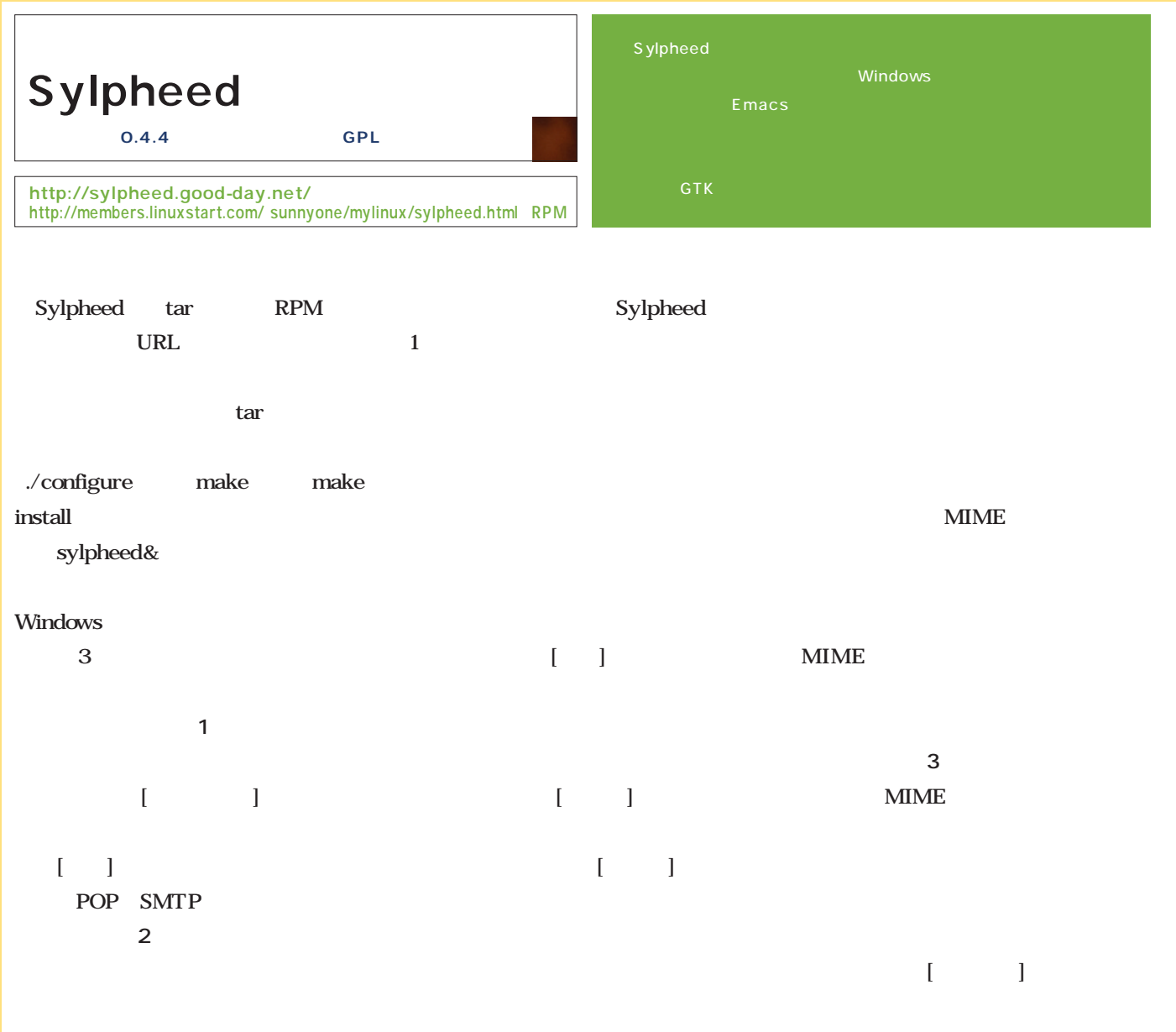

 $\blacksquare$ 

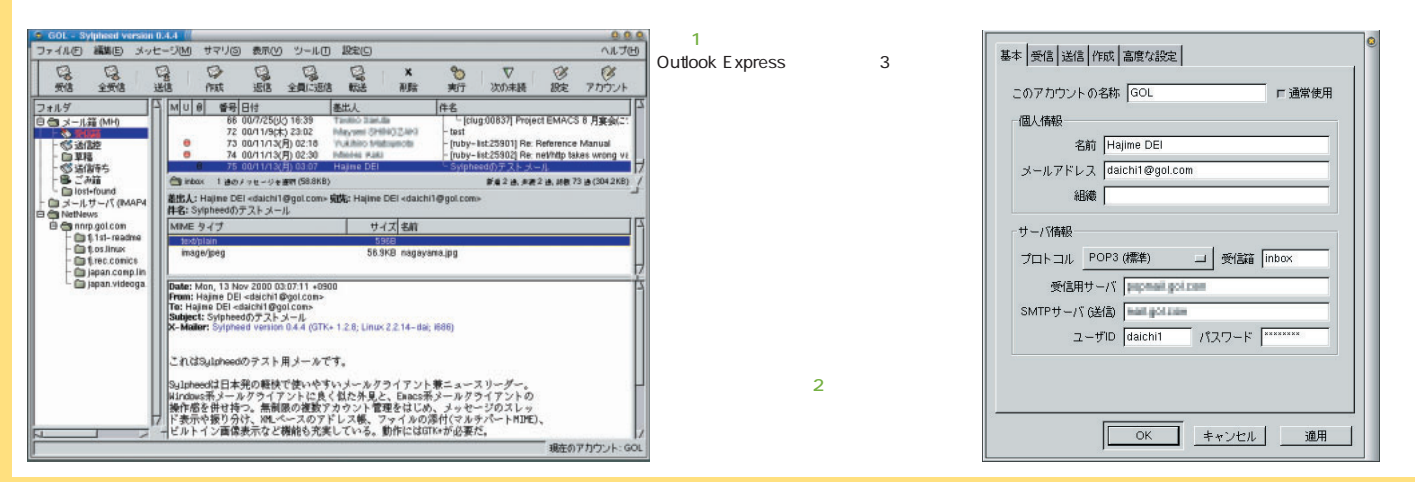

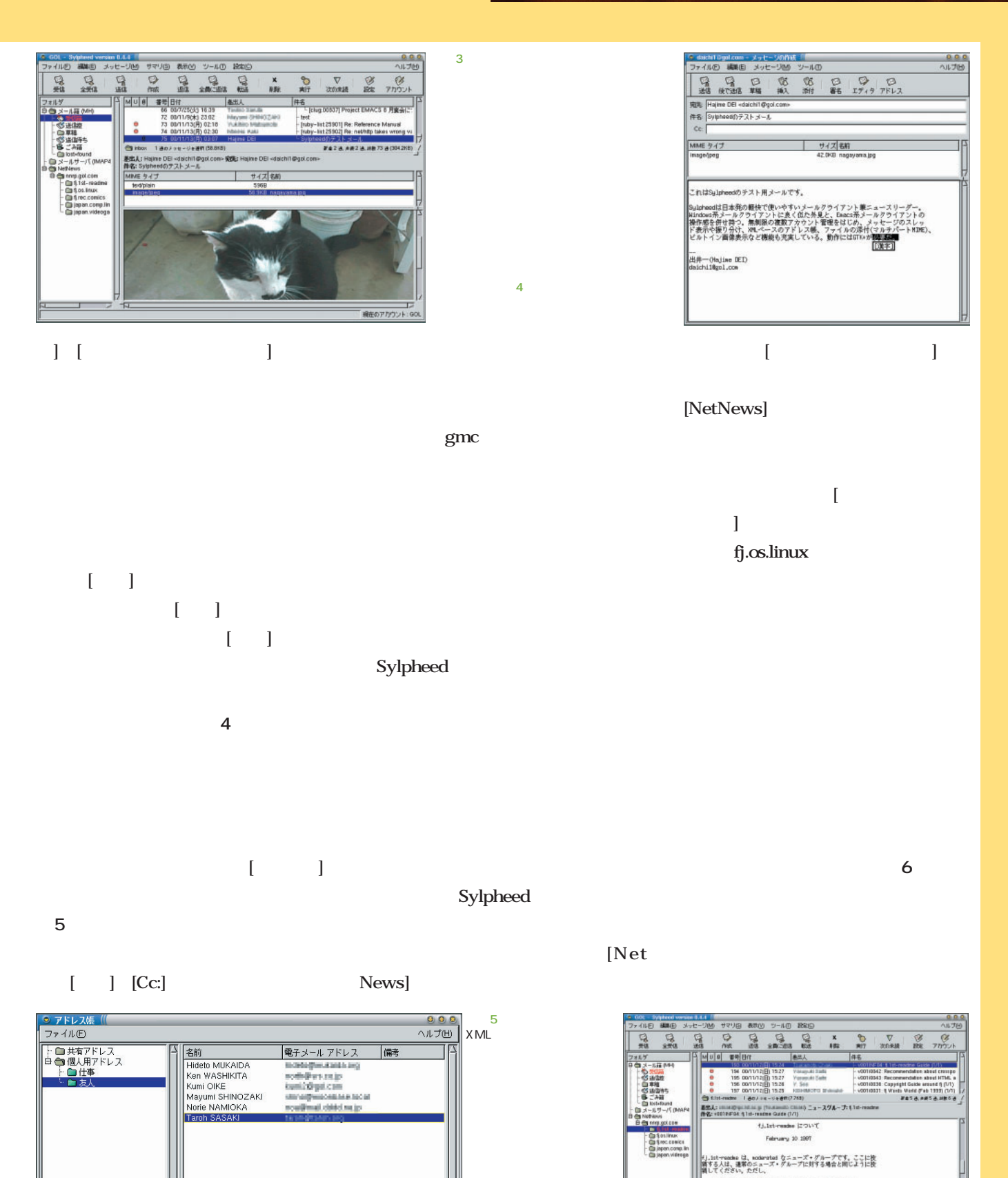

画面6

-<br>一名前: Taroh SASAKI <lanit@tasih ag>

削除 |

**追加 | 検索 | 宛先 | Cc: | Bo** 

「投稿された記事はメイルでモデレイターに届きます。」 

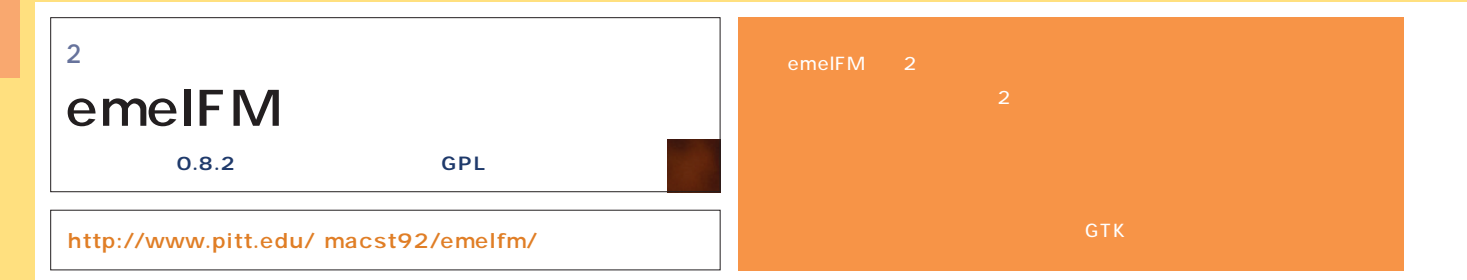

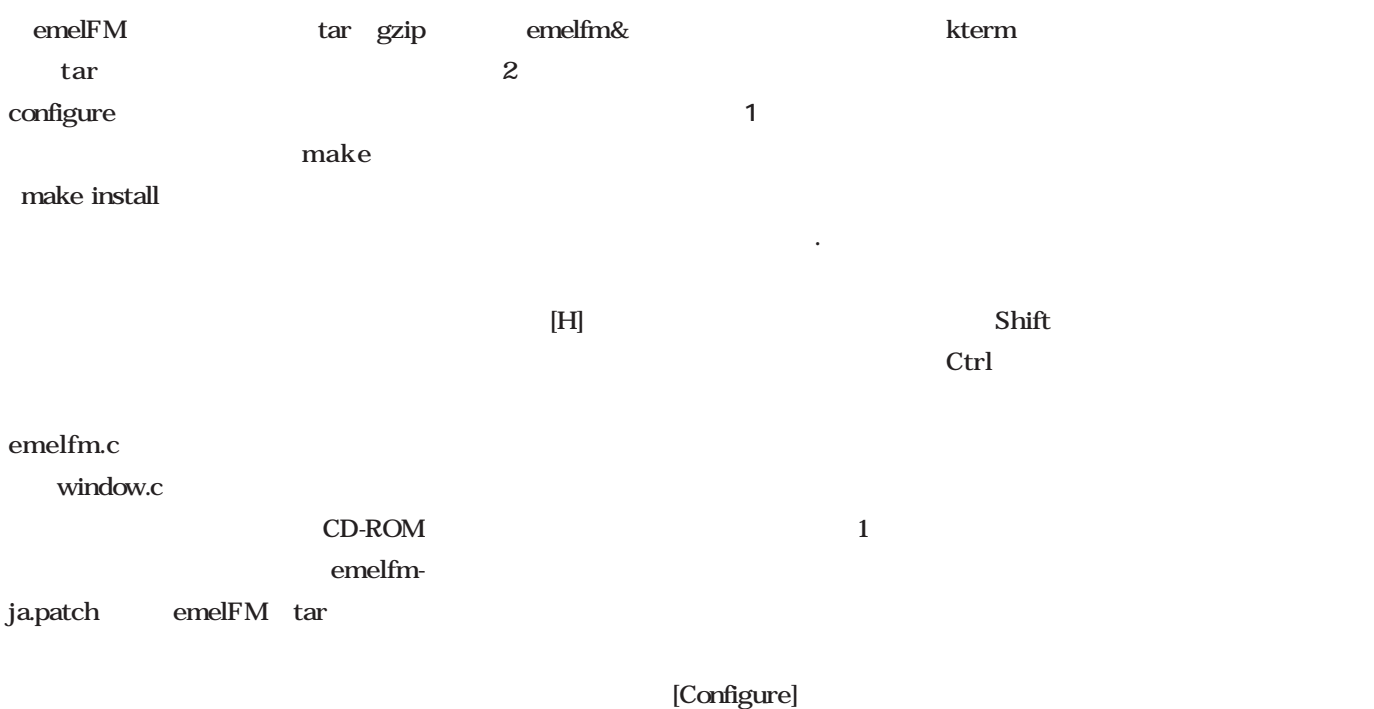

**\$ patch -p1 < emelfm-ja.patch**

[Copy] [Move]

[General - Page2]

[Xterm Command] kterm

<u>2</u> **a**  $\overline{a}$  **2**  $\overline{a}$ 

[Delete]

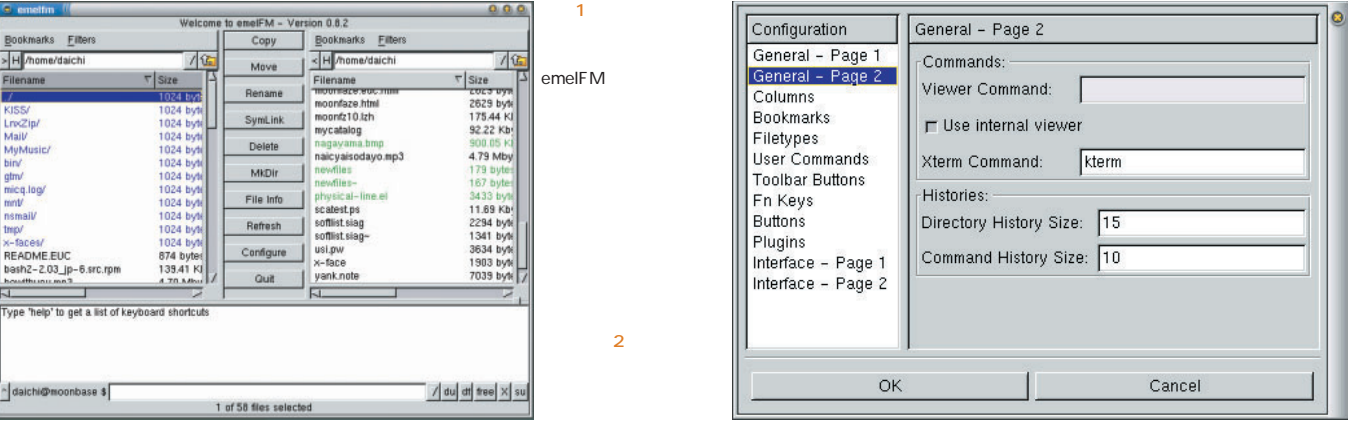

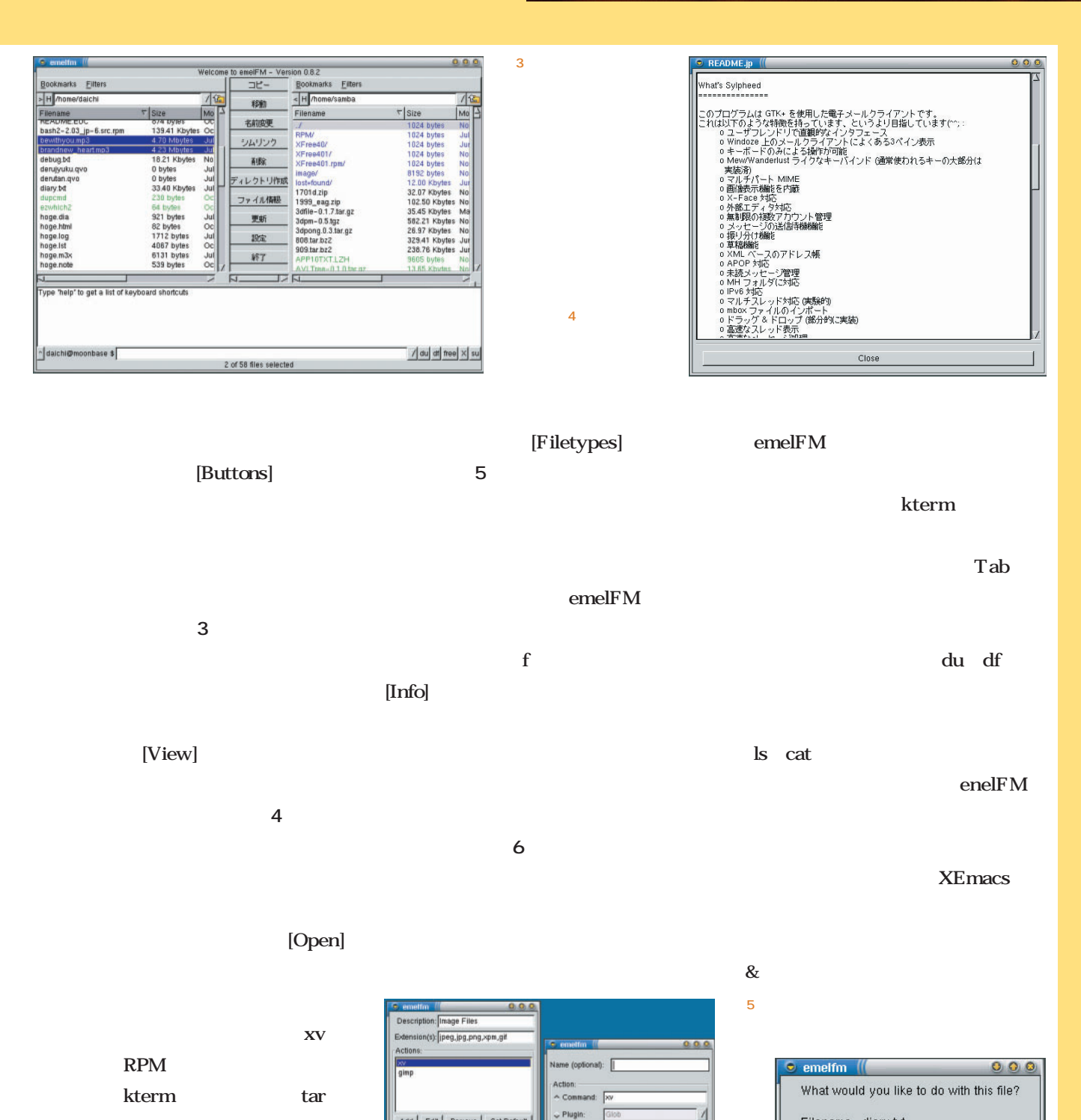

Add | Edit | Remove | Set Default

Cance

Filetypes

htm,html<br>tar.gz,tgz<br>rpm

Done

Configuration<br>General - Page 1<br>General - Page 2

Page

 $\circ$ 

Key

[Choose action]

tar tartillari tartildi.

RPM

Create a new filetype for this extension

Add this extension to an existing filetype Enter a command to Open with

View File

Cancel

画面6

Filename: diary.txt Extension: txt

 $\sqrt{2}$ 

Cancel

Info

 $\alpha$ 

ect File

**HTML** Document

Competed Tarballs<br>Competed Tarballs<br>Adobe Acrobat Docume<br>PostScript Documents

Up Down Add Edit Remove

Cancel

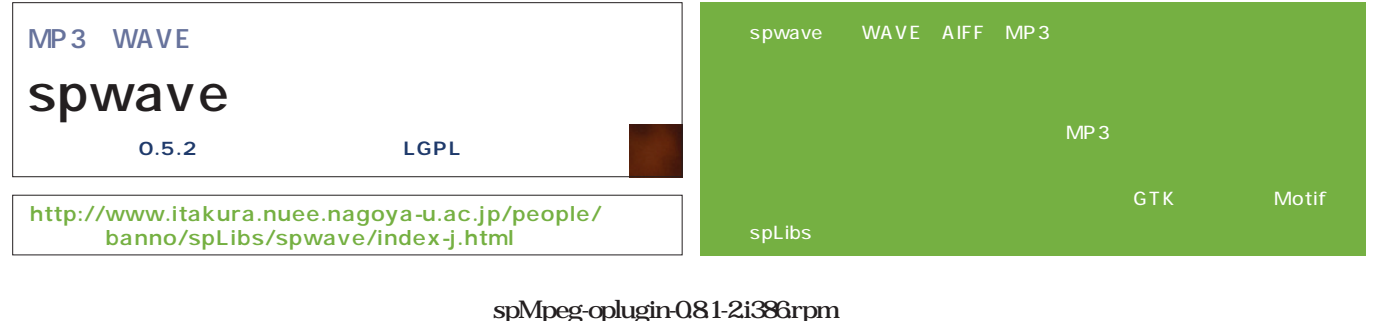

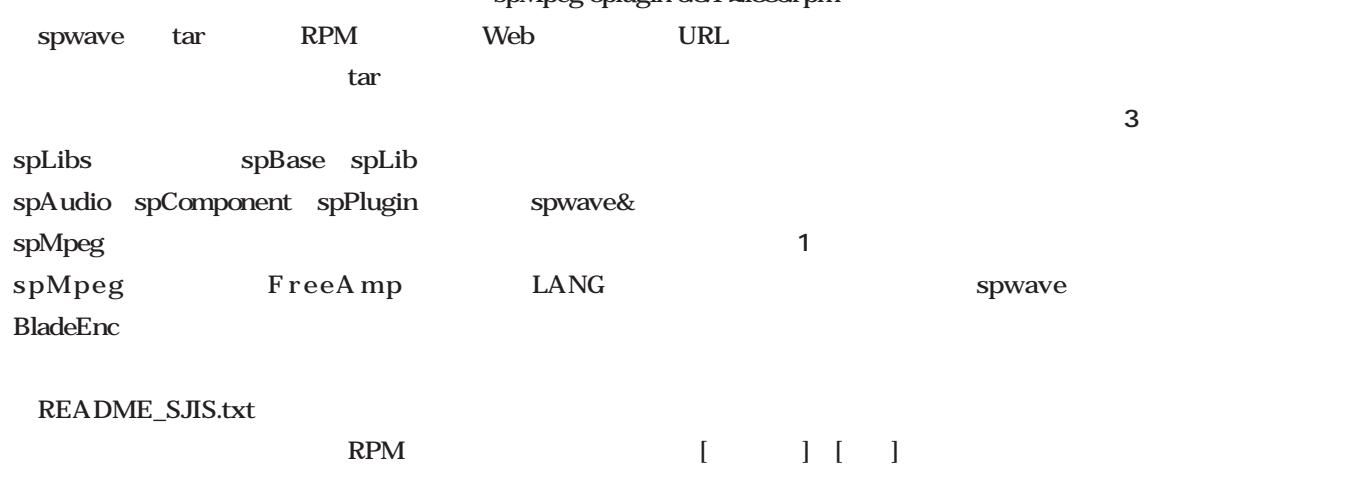

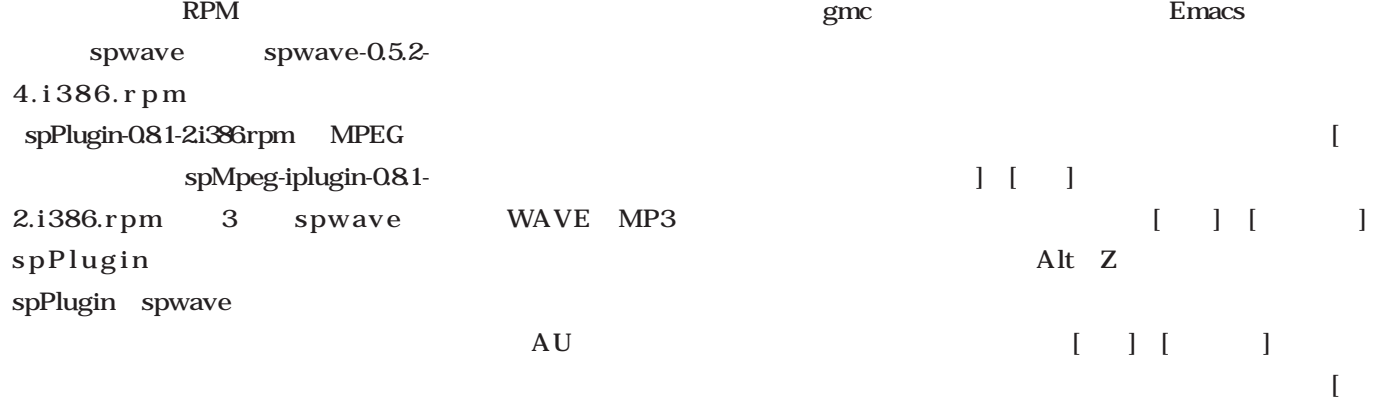

 $\begin{array}{cccc} \hspace{25mm} & \hspace{2mm} & \hspace{2mm} \text{Shift} & \text{C} \hspace{2mm} \end{array}$ 

 $\left[\begin{array}{ccc} 1 & 1 & 1 \end{array}\right]$  Shift X

 $\boxed{16}$ 

 $\boxed{8000}$ 

 $\boxed{1}$ 

キャンセル

 $\overline{2}$ 

 $OK$ 

チャネル数

 $\overline{J}7\overline{4}h\overline{J}4\overline{-7}v\overline{h} \qquad \qquad \overline{\text{Raw}}$ 

ピット/サンプル

サンプリング周波数

 $\mathbb{R}$ 

/ bits/sample

 $\mathbb{Z}$  Hz

 $\boxed{\phantom{1}}$  channels

 $\overline{1}$ 

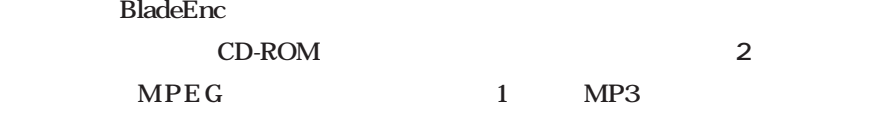

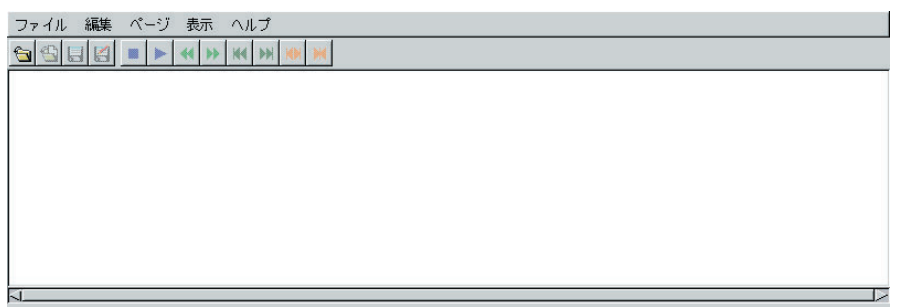

1 spwave

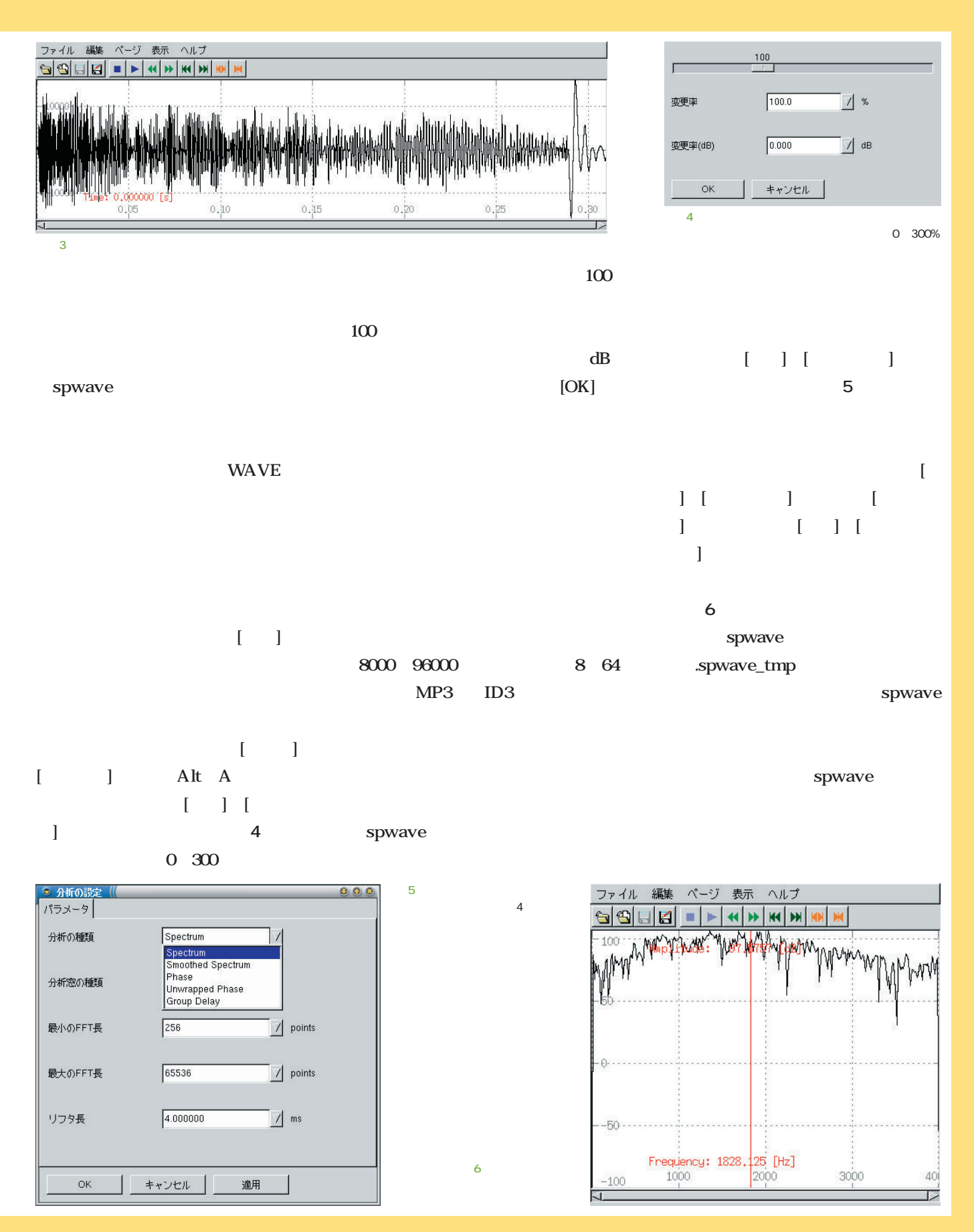

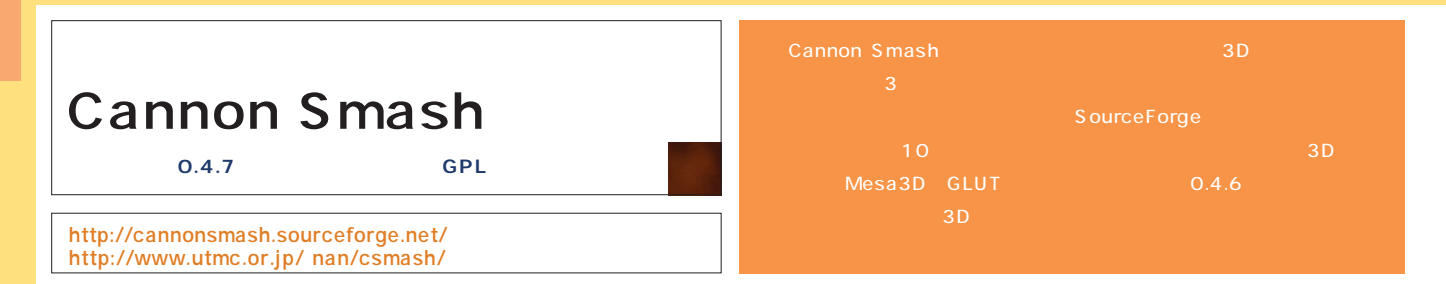

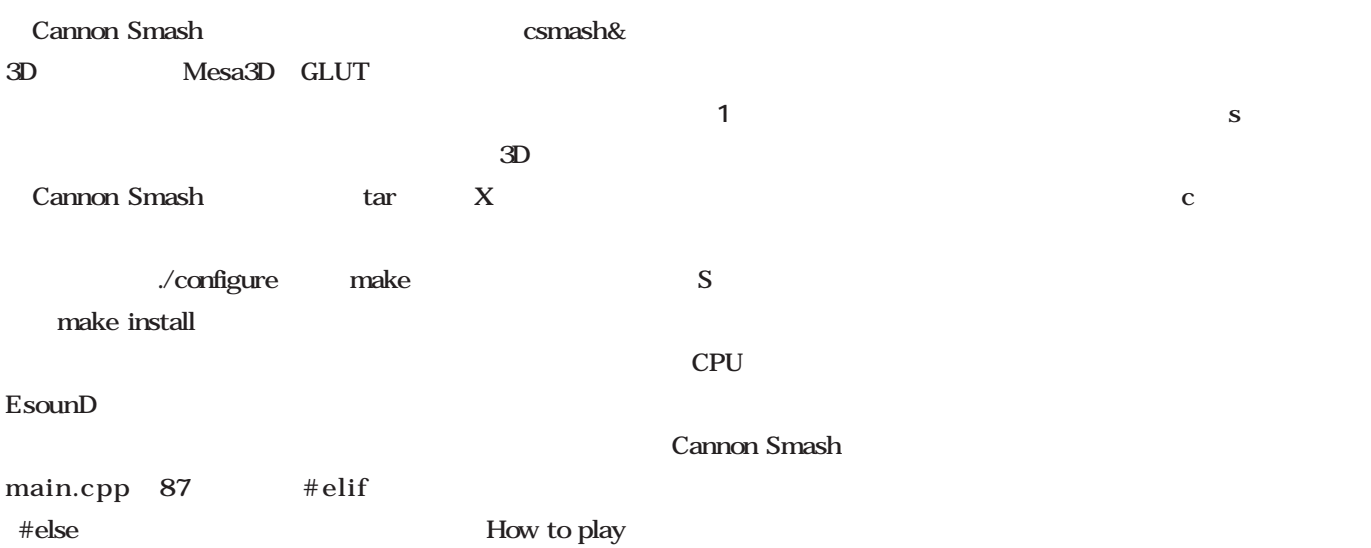

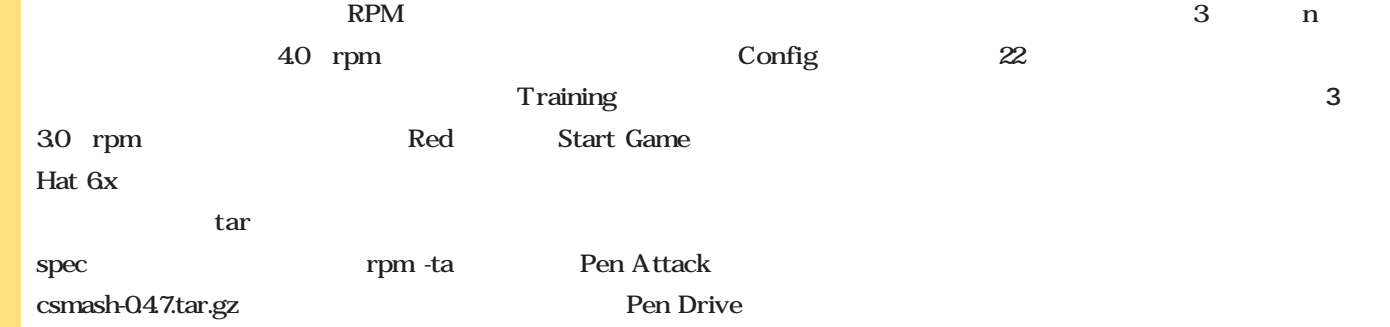

Cut<sub>3</sub> **2** 。初めのうちは、攻撃しやすい最初  $\mathbf 2$  $\overline{1}$ 

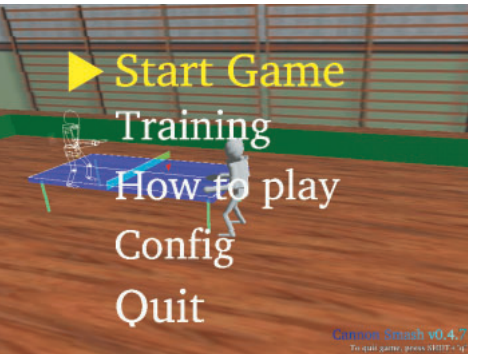

Shake

画面2

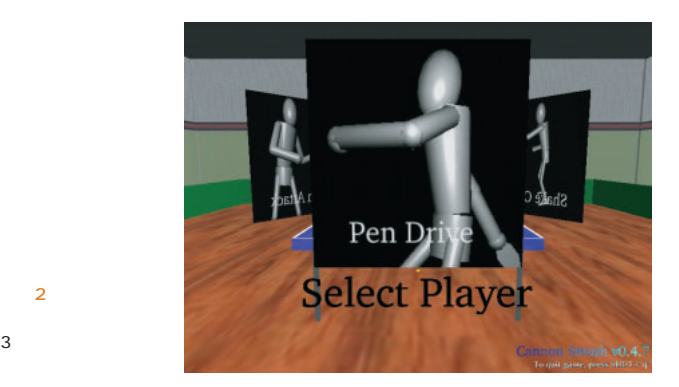

RPM

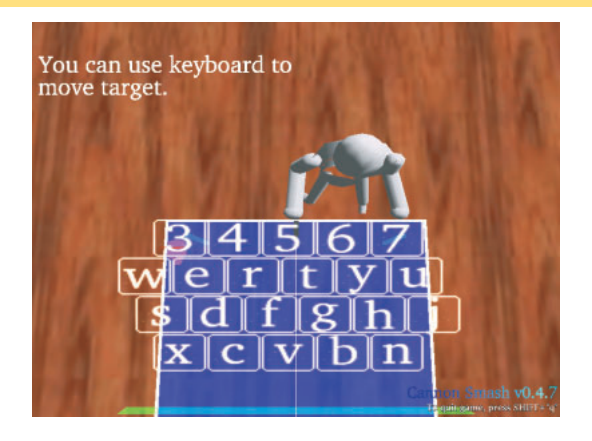

最適打点が表示されるので(**画面4**

Nice! Bad

5  $21$  $\overline{1}$ 

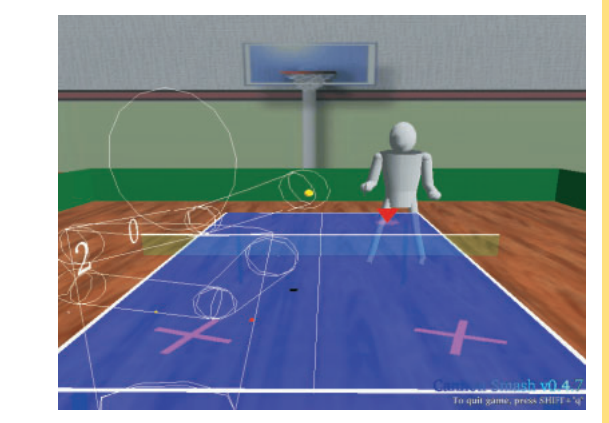

Training

画面4

画面6

画面3

Fast Rally るかを競うものだ(**画面5** キーボー  $21$  $5\qquad \qquad 11$ Config になる(**画面6**

Footwork

[Level Select] Easy

Connon Smash

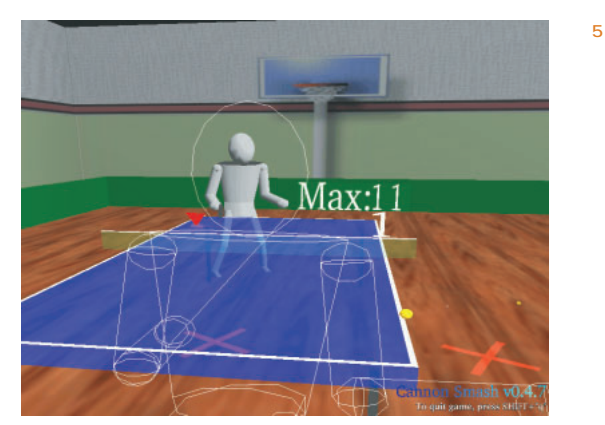

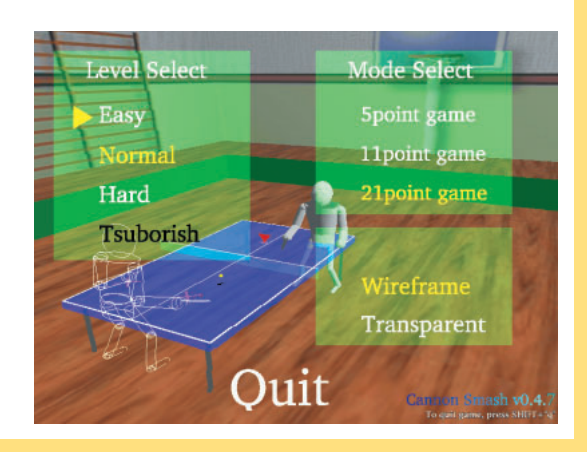

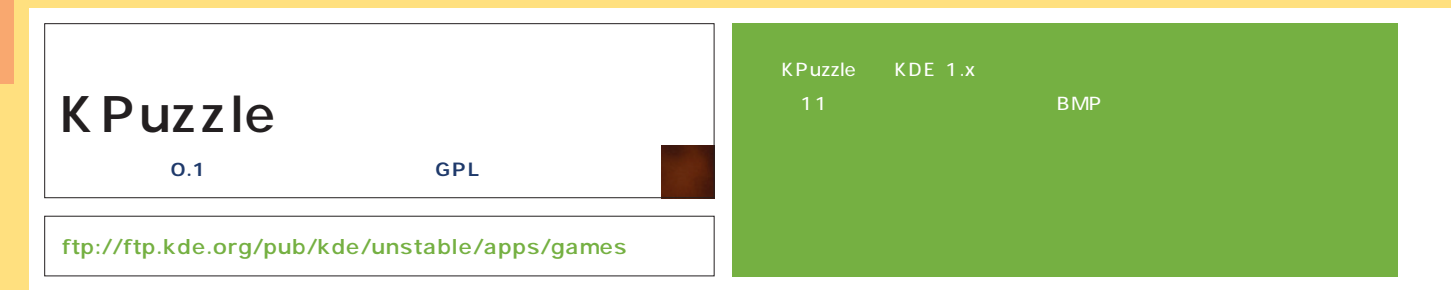

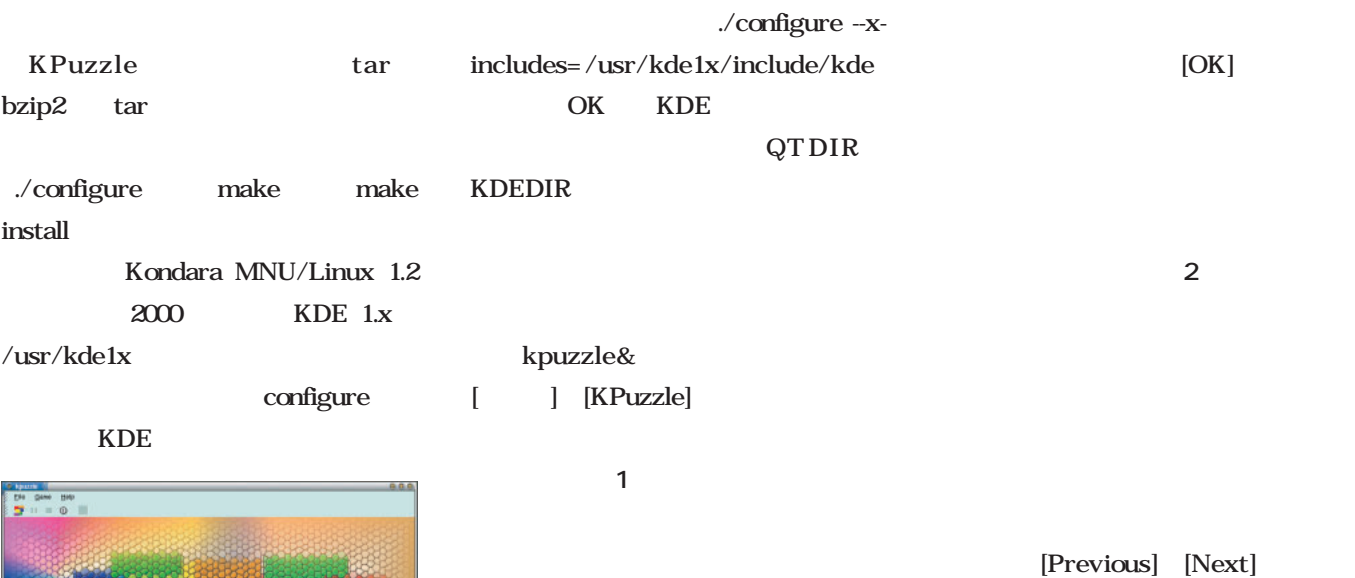

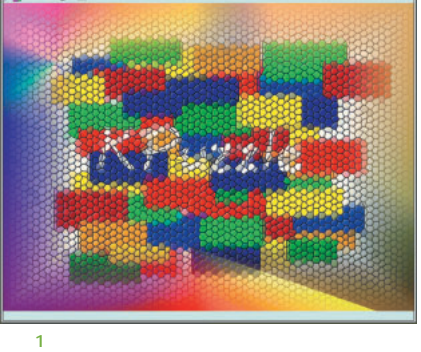

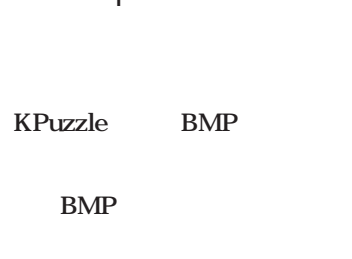

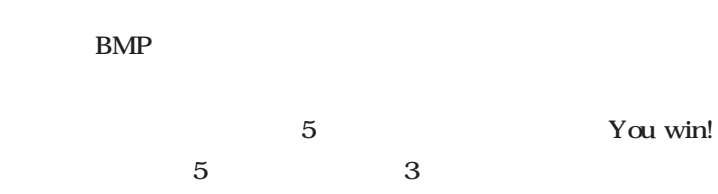

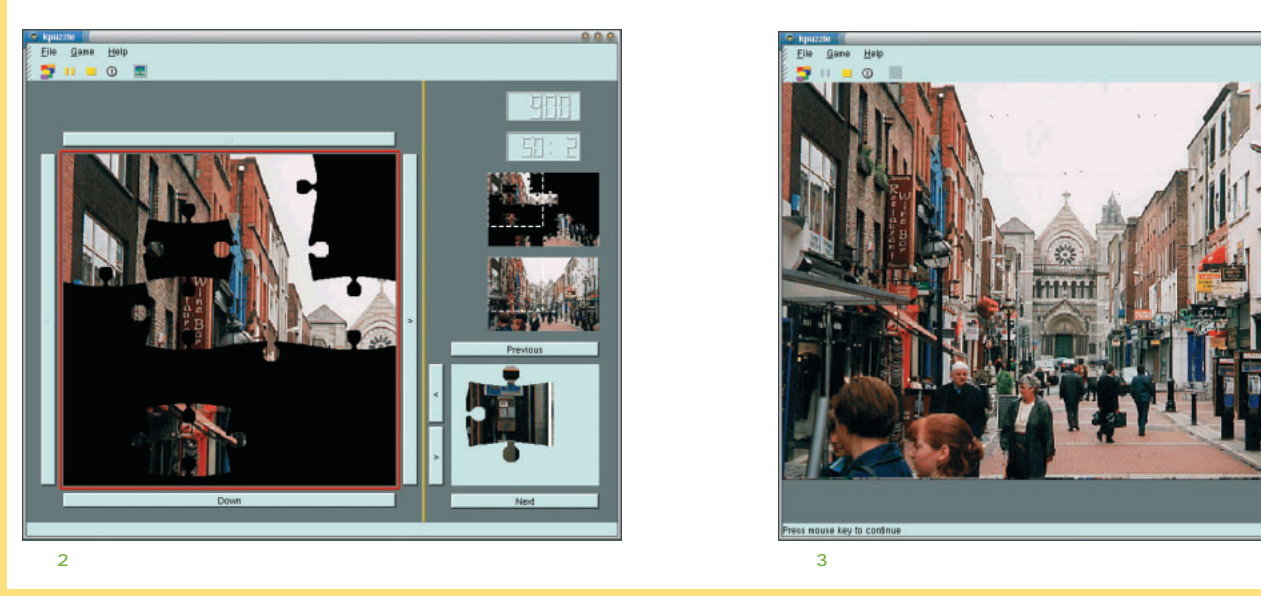

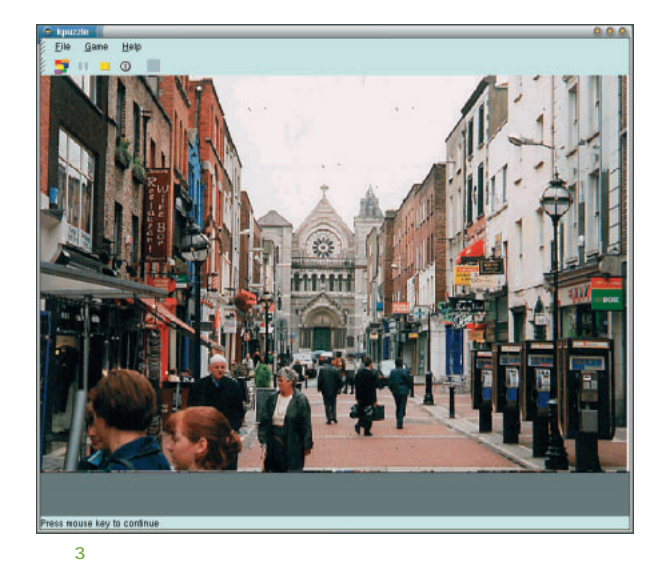

に表示される(**画面3**

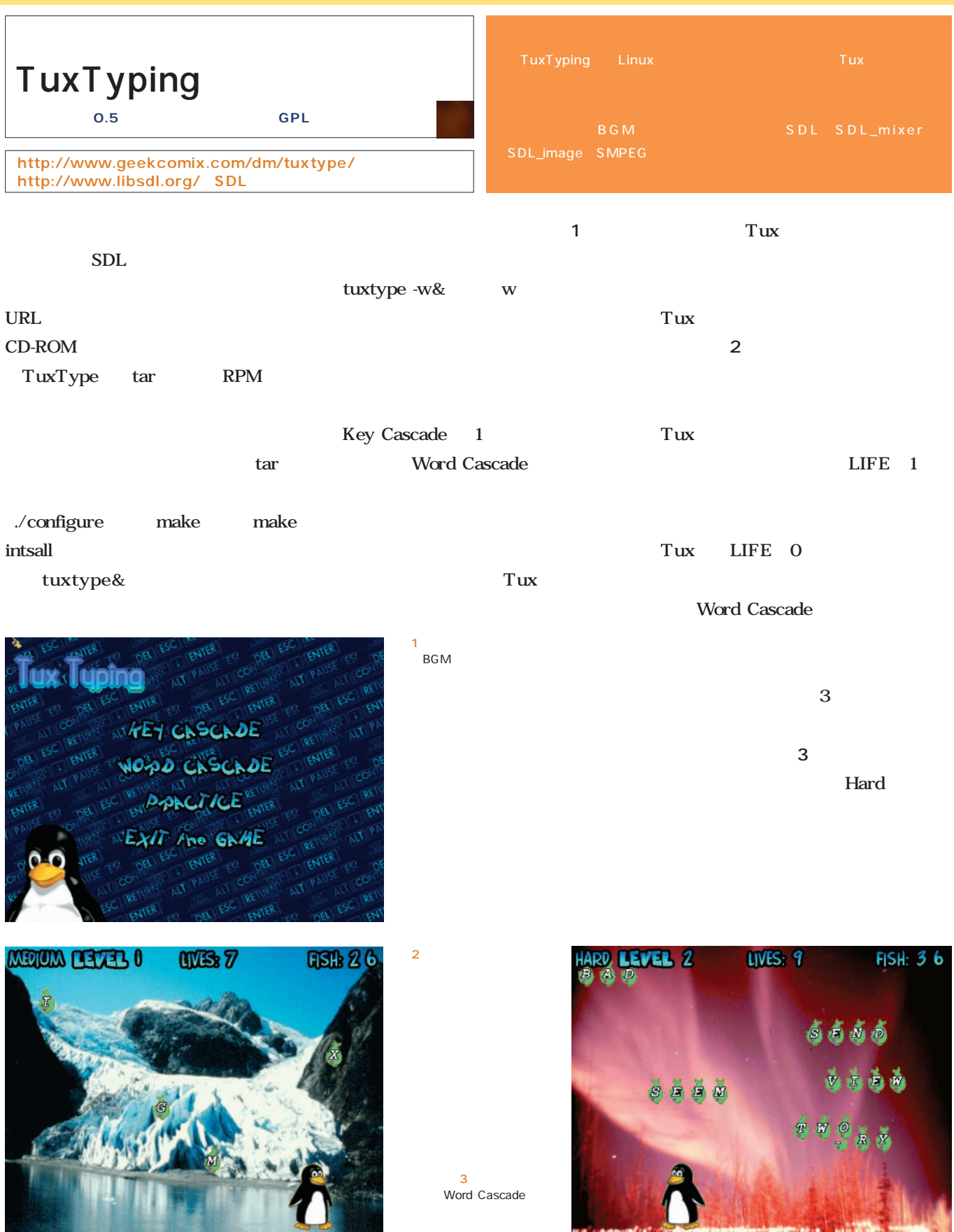

性細胞部體

**County** 

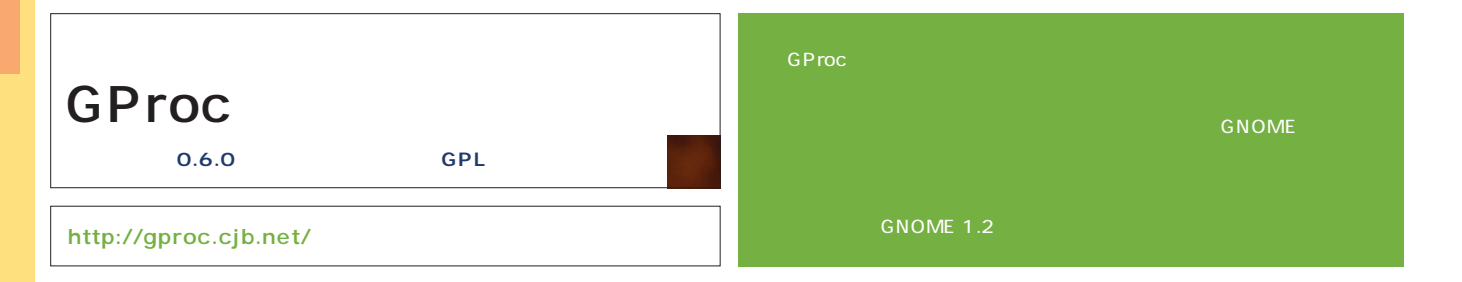

gproc&

### GProc

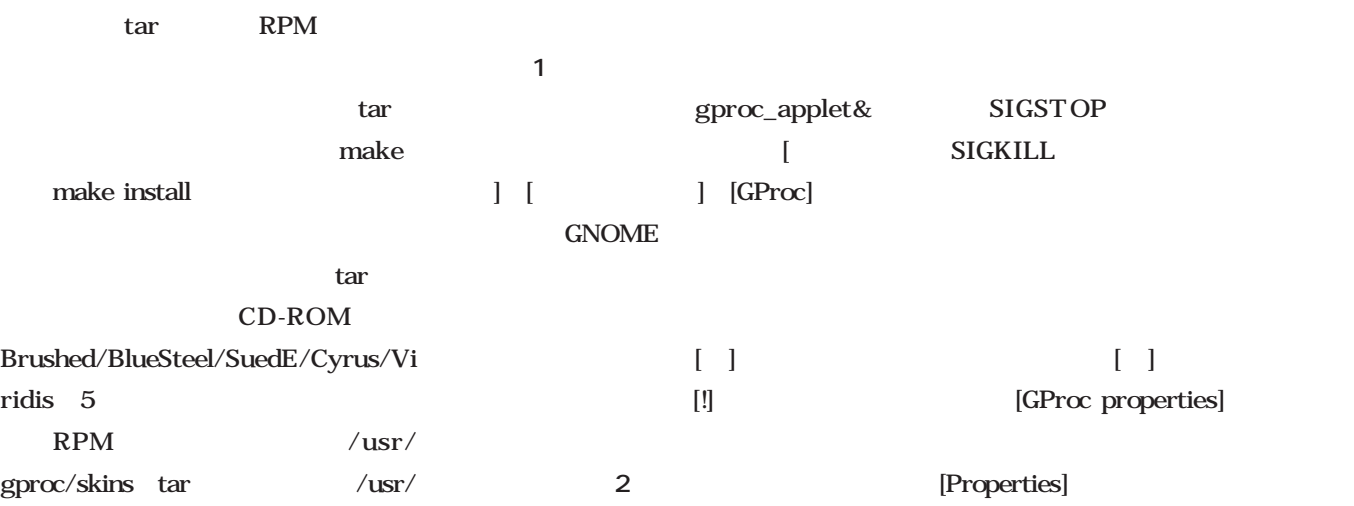

画面1

画面2

画面3

local/gproc/skins

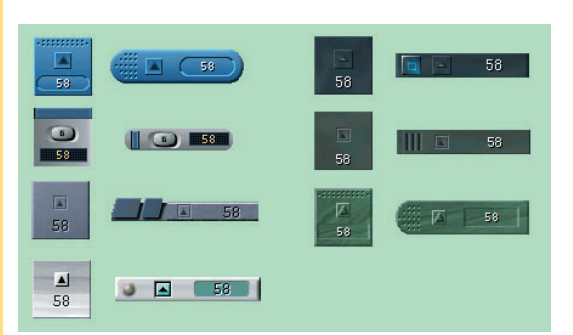

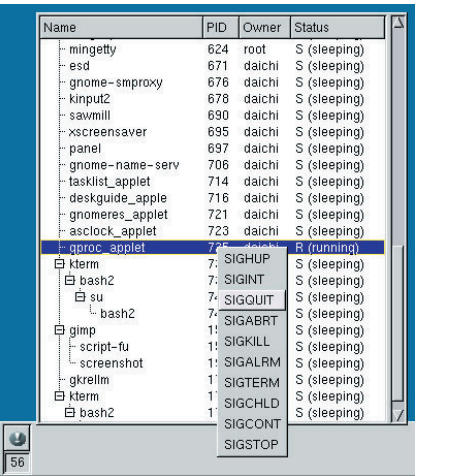

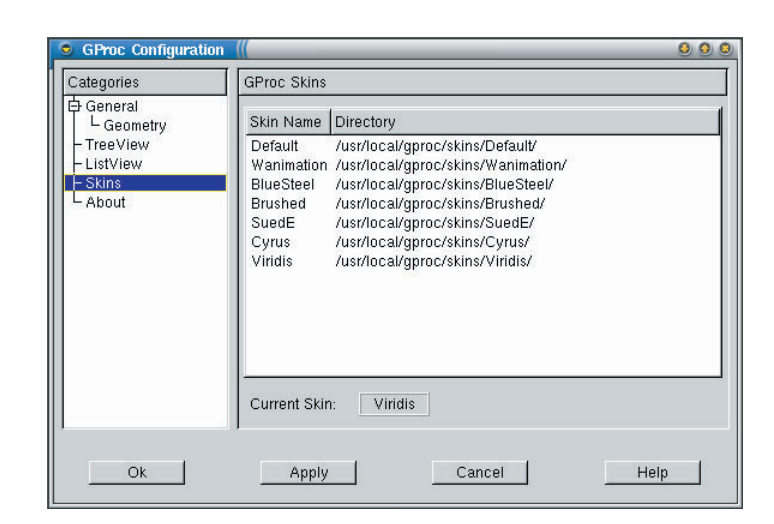

ログが開く(**画面3**

 $1$ 

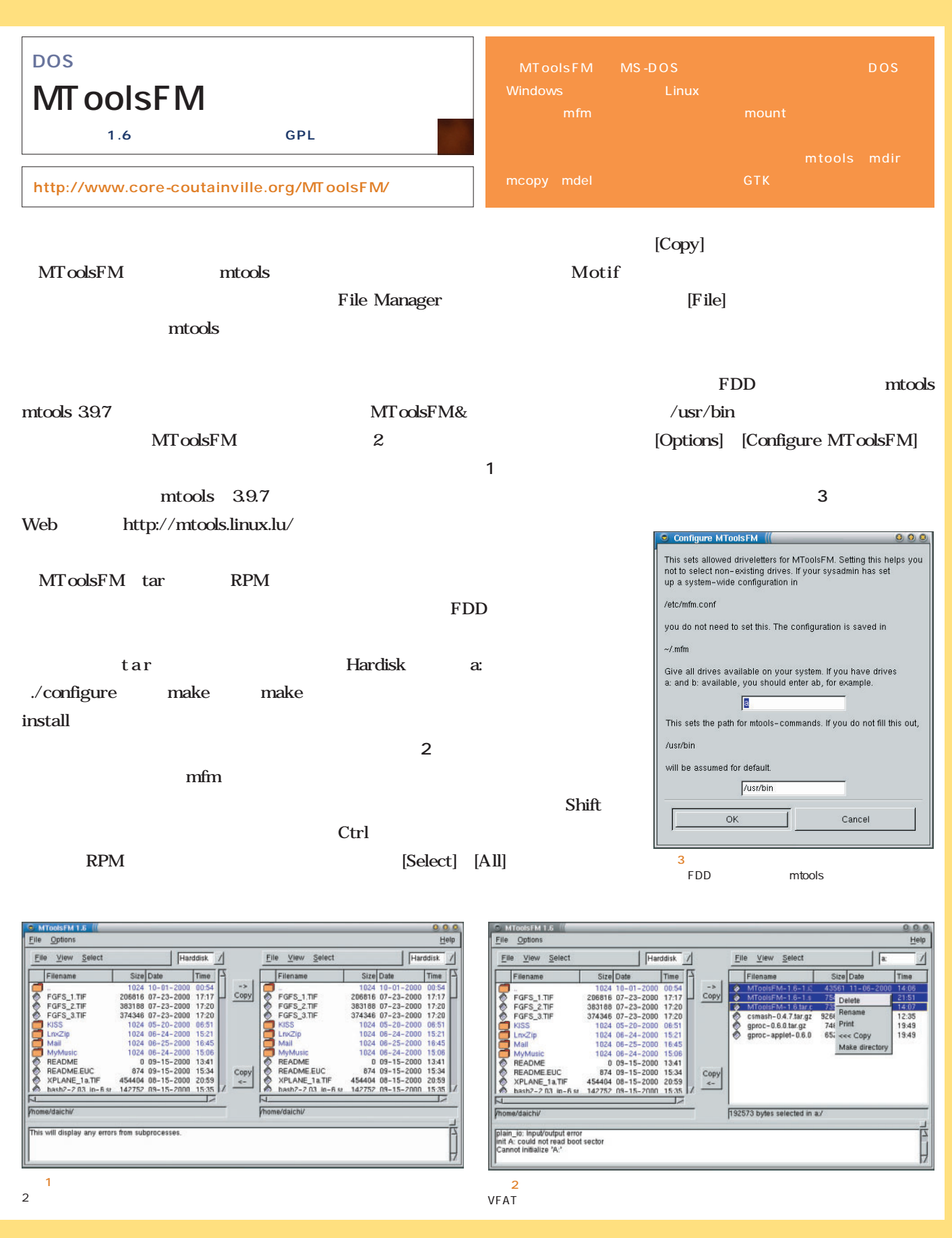

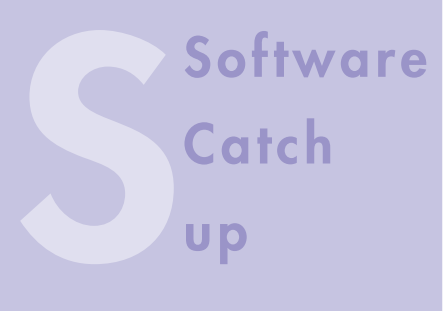

## ThinkFree Office

**ThinkFree Office Java Windows** 

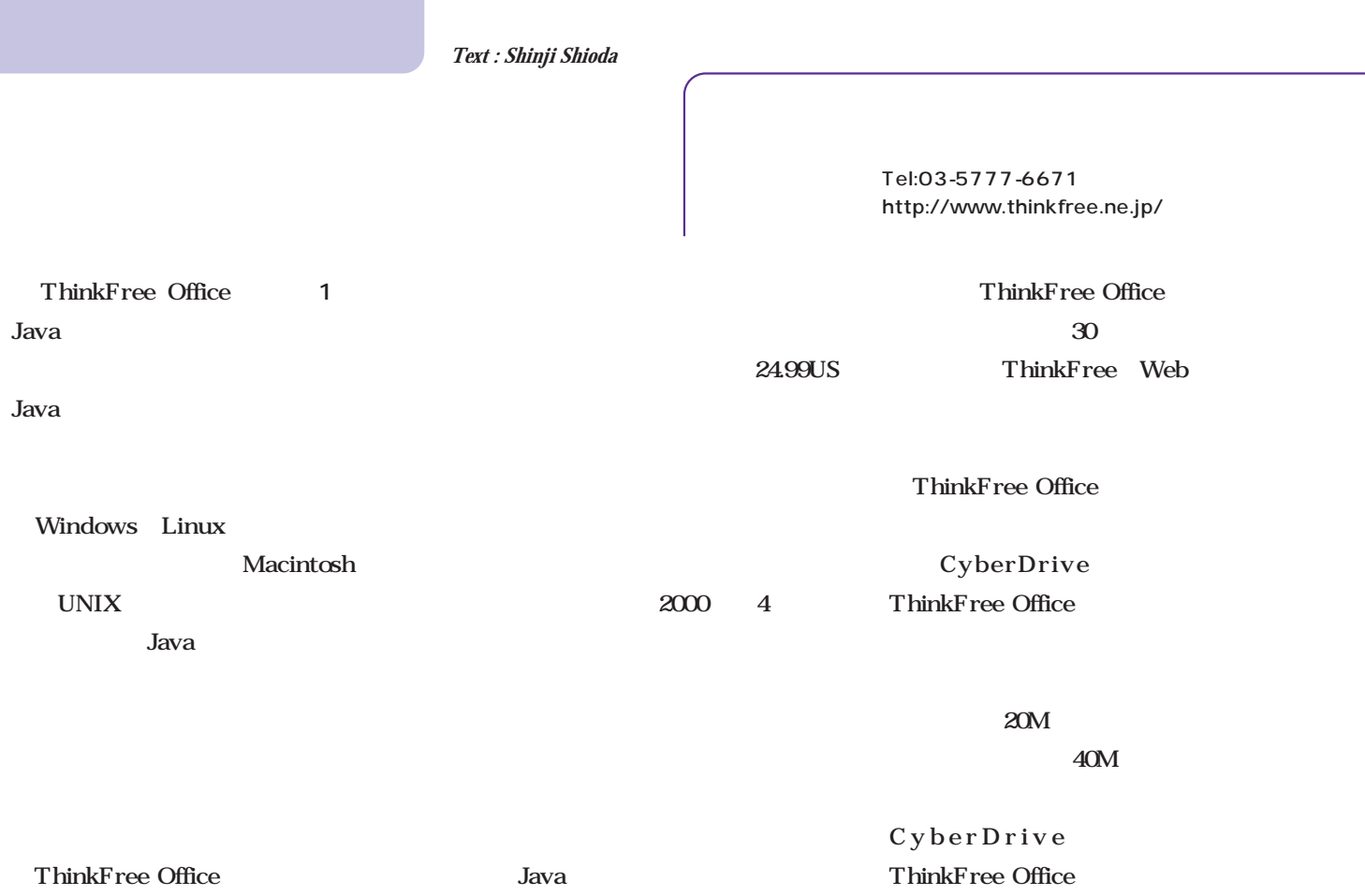

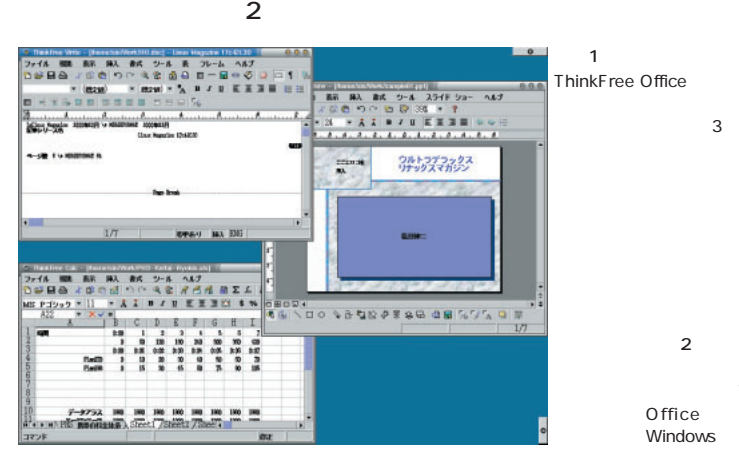

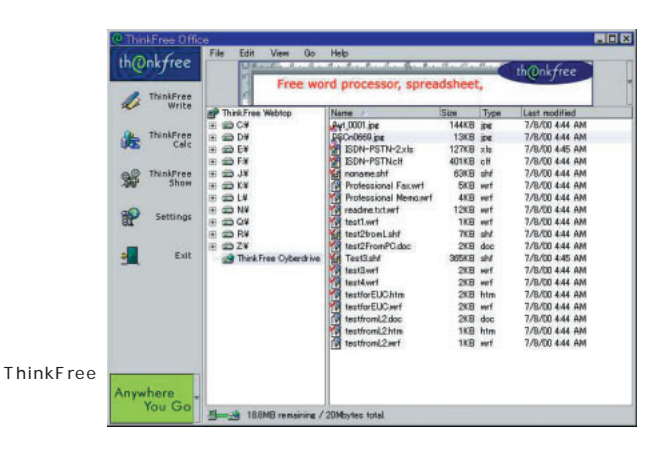

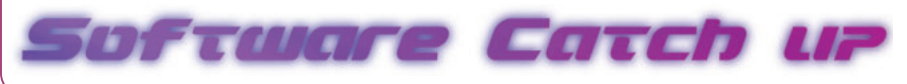

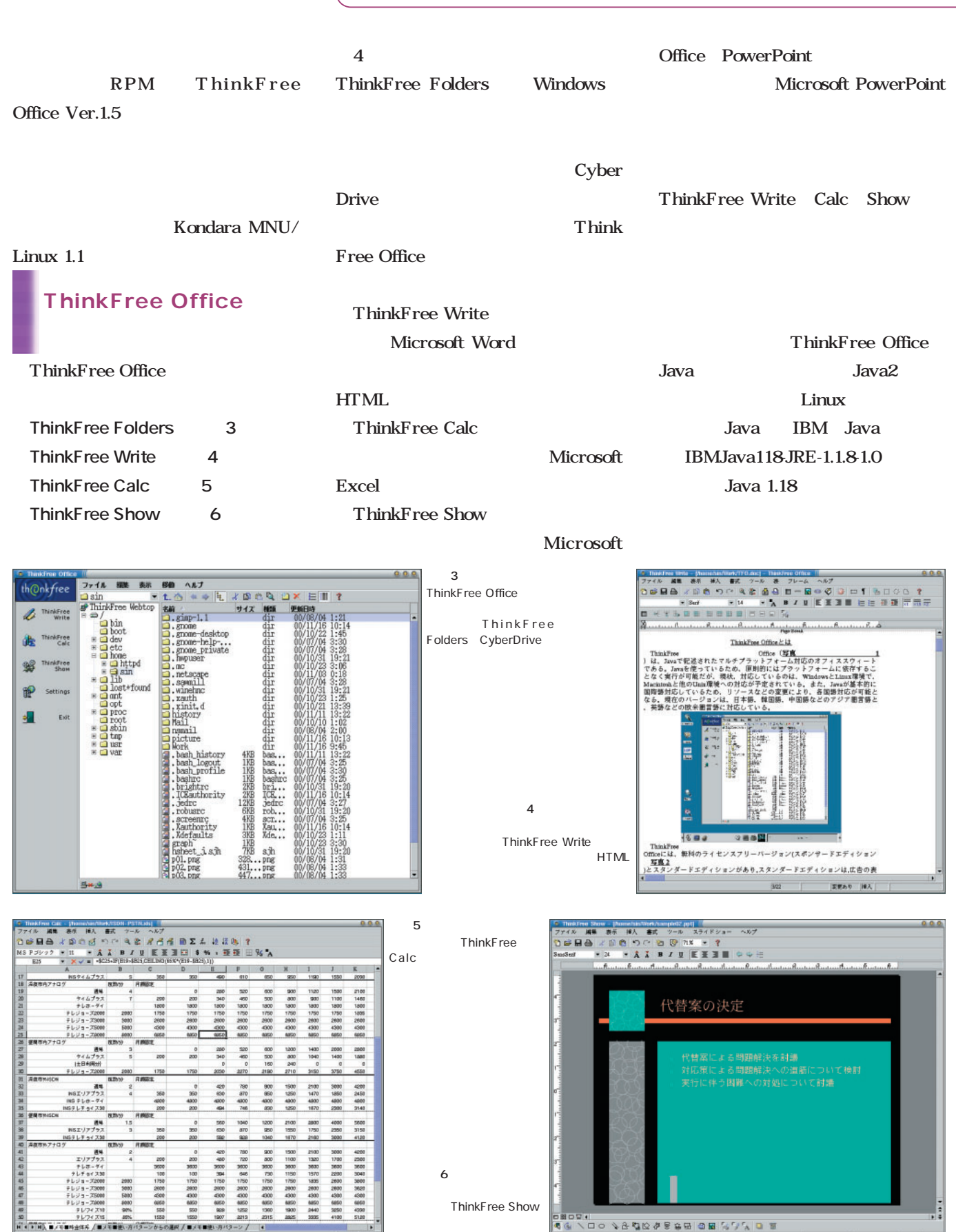

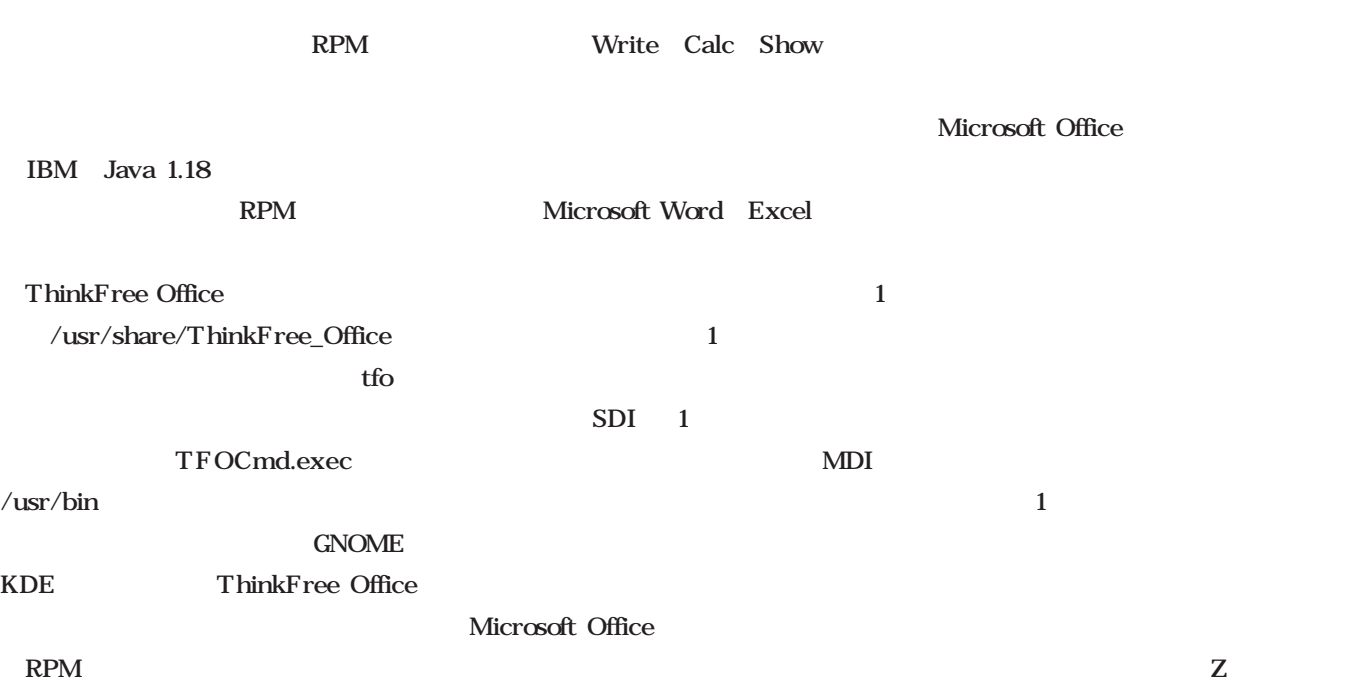

Microsoft Office Microsoft Office

### ThinkFree Office<br>CUI GUI

#### ThinkFree Office 3

#### Celeron

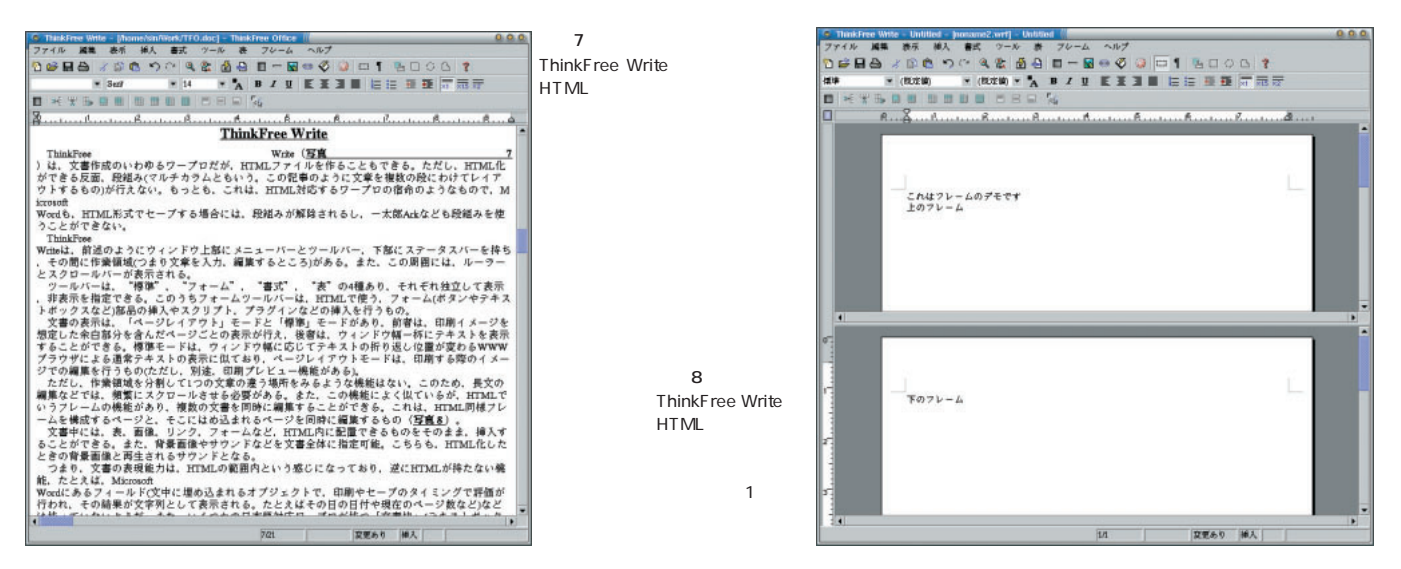

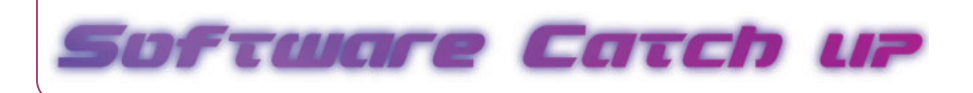

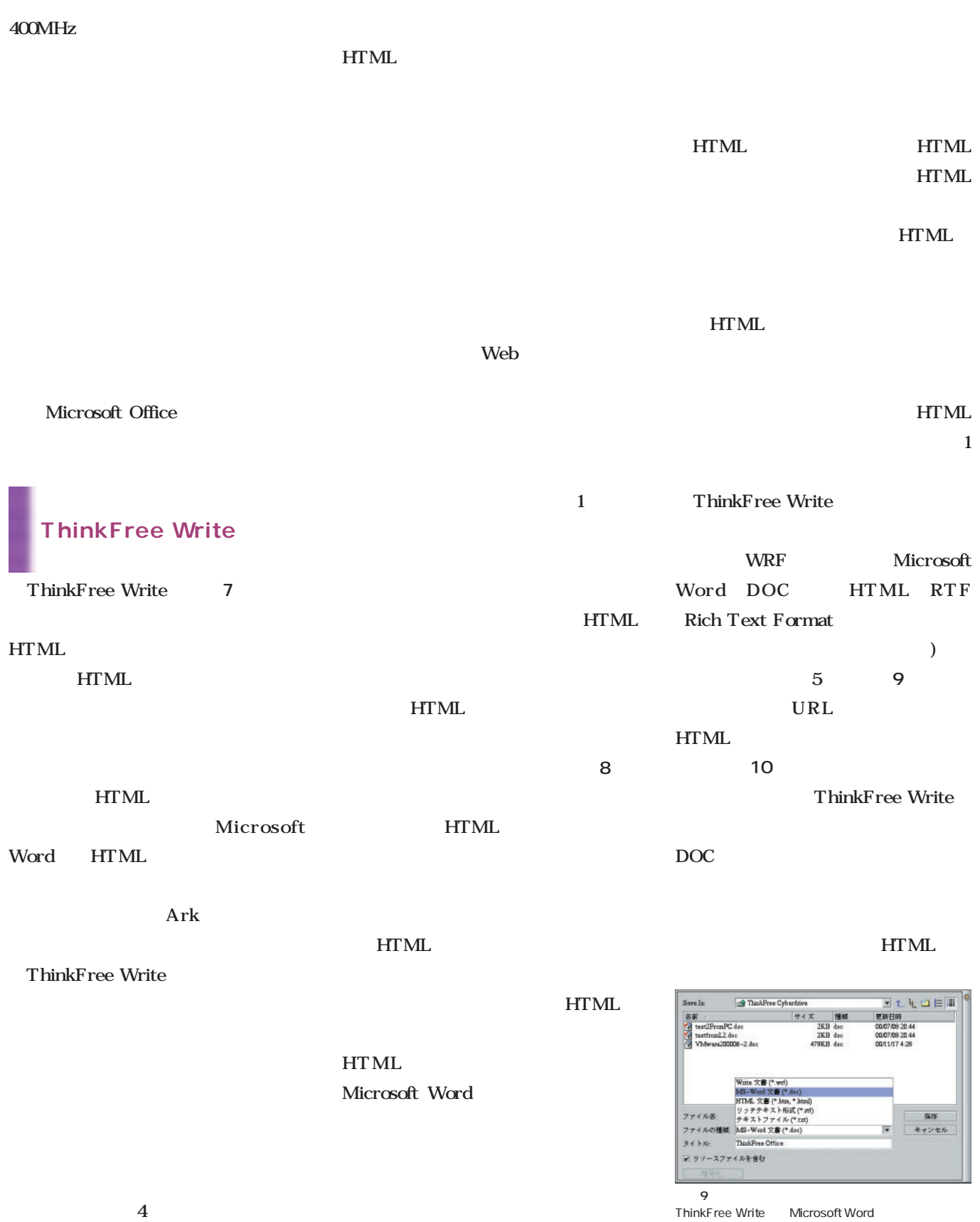

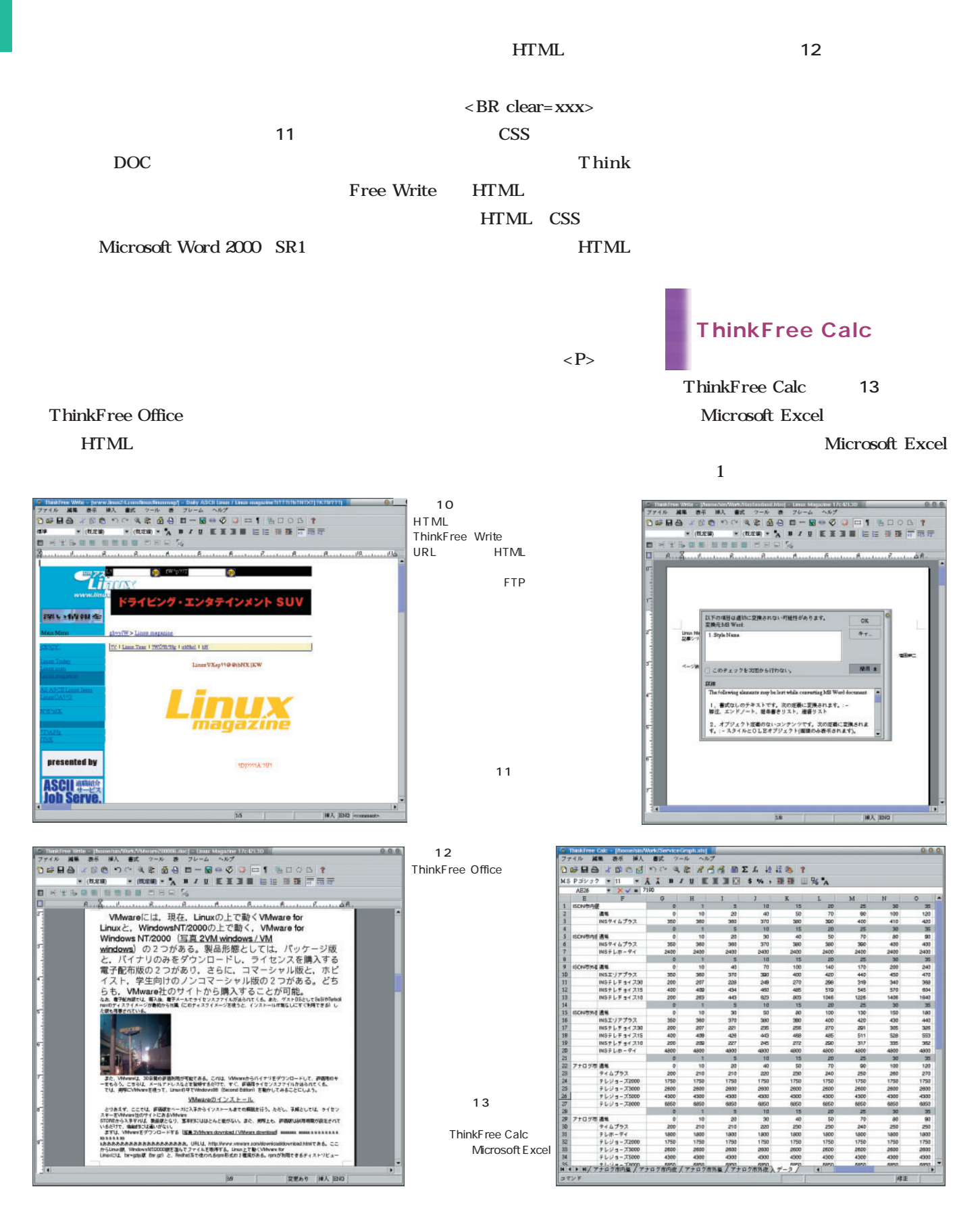
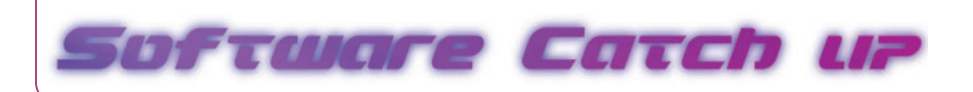

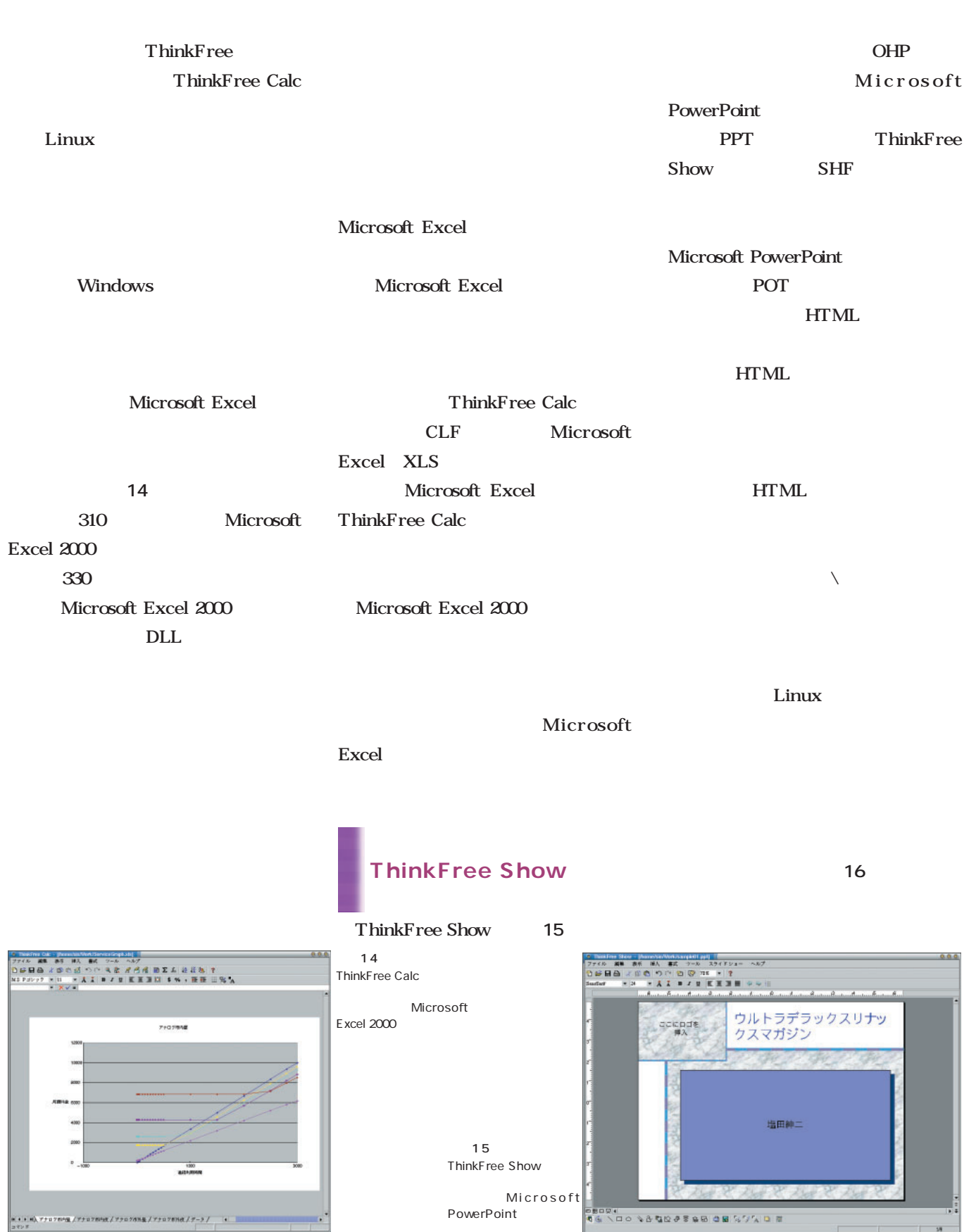

 $\frac{1}{2}$ 

JavaVM

**\$ rpm -ql IBMJava118-JRE | more**

Java

Java VM  $/usr/jre118$ 

/usr/jre118/lib

font.properties.ja

**serif.0=-sony-fixed-medium-rnormal-\*-\*-%d-\*-\*-\*-\*-iso8859-\***

4 serif X11

alias.dialog=serif 4 dialog dialoginput、monospaced、sansserif serif

#### 「fontcharset.serif.0=sun.io.CharToByt eISO8859\_1 4

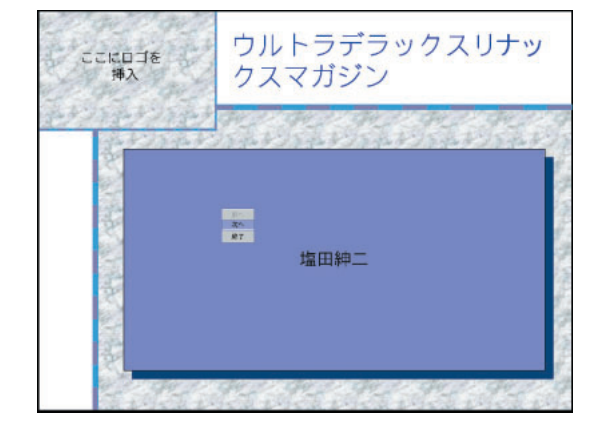

17 ThinkFree Show

**HTML** 

Power Point

Windows

■雑感

Java

Linux

■ フォントの表示について ThinkFree Office Java

Windows

Java IBM Java VM serif

> 画面16 ThinkFree Show

> > 画面17 ThinkFree Show

serif

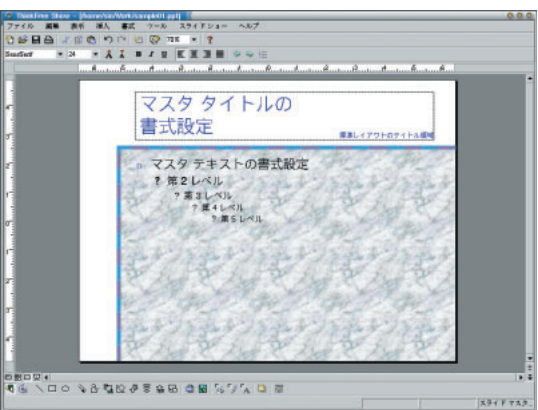

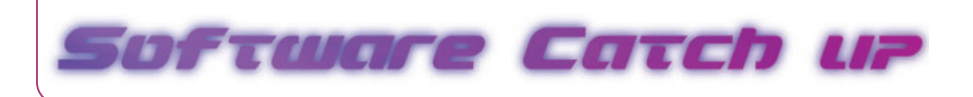

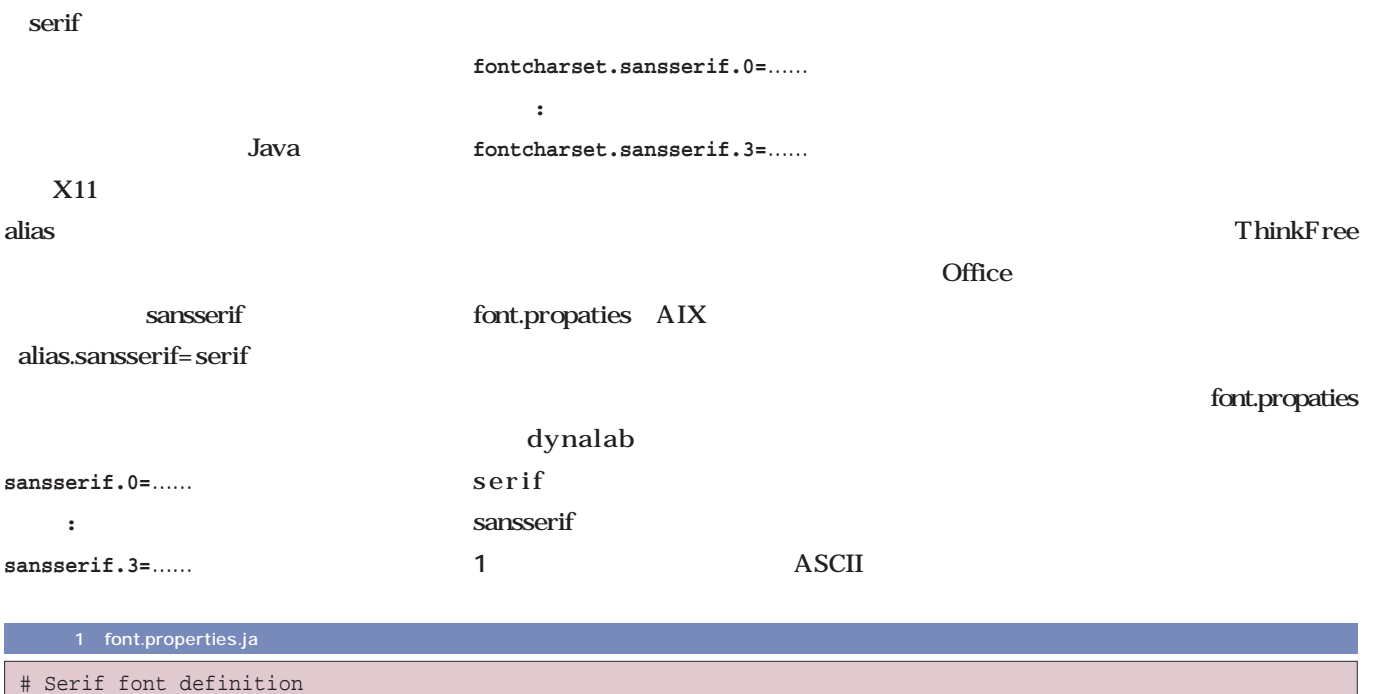

```
#
#serif.0=-sony-fixed-medium-r-normal-*-*-%d-*-*-*-*-iso8859-*
serif.0=-adobe-times-medium-r-normal-*-*-%d-*-*-*-*-iso8859-*
#serif.1=-dt-interface user-medium-r-normal-*-*-%d-*-*-*-*-JISX0208.1983-0
#serif.2=-dt-interface user-medium-r-normal-*-*-%d-*-*-*-*-JISX0201.1976-0
serif.1=-dynalab-mincho-medium-r-normal-*-*-%d-*-*-*-*-JISX0208.1983-0
serif.2=-dynalab-mincho-medium-r-normal-*-*-%d-*-*-*-*-JISX0201.1976-0
serif.3=-adobe-symbol-medium-r-normal--*-%d-*-*-p-*-adobe-fontspecific
serif.badsize=0-11:12,13-16:17,18-22:17,24-100:23
sansserif.0=-adobe-helvetica-medium-r-normal-*-*-%d-*-*-*-*-iso8859-*
sansserif.1=-dynalab-gothic-medium-r-normal-*-*-%d-*-*-*-*-JISX0208.1983-0
sansserif.2=-dynalab-gothic-medium-r-normal-*-*-%d-*-*-*-*-JISX0201.1976-0
sansserif.3=-adobe-symbol-medium-r-normal--*-%d-*-*-p-*-adobe-fontspecific
alias.dialog=serif
alias.dialoginput=serif
alias.monospaced=serif
#alias.sansserif=serif
        :
        :
fontcharset.serif.0=sun.io.CharToByteISO8859_1
fontcharset.serif.1=sun.awt.motif.CharToByteX11JIS0208
fontcharset.serif.2=sun.awt.motif.CharToByteX11JIS0201
fontcharset.serif.3=sun.awt.CharToByteSymbol
fontcharset.sansserif.0=sun.io.CharToByteISO8859_1
fontcharset.sansserif.1=sun.awt.motif.CharToByteX11JIS0208
fontcharset.sansserif.2=sun.awt.motif.CharToByteX11JIS0201
fontcharset.sansserif.3=sun.awt.CharToByteSymbol
        :
```
## **地域通貨LETSを**

*Text : Tsuyoshi Toyofuku Text : Tsuyoshi Toyofuku*

#### LETS LETS

LETS

LETS BBS しんちょうかい しんじょう しんしゃく しんしゃく しんしゃく しんしゃく しんしゃく しんしゃく しんしゃく しんしゃく しんしゃく しんしゃく しんしゃく しんしゃく しんしゃくん しんしゃくん しんしゃくん BBS extended to the BBS

 $\overline{A}$  $\mathbf B$  $\mathbf A$  $\mathbf{B}$ 

LETS A

 $LETS$ 

LETS

LETS

LETS

LETS

LETS

LETS LETS

LETS

LETS

**LETS** 

LETS

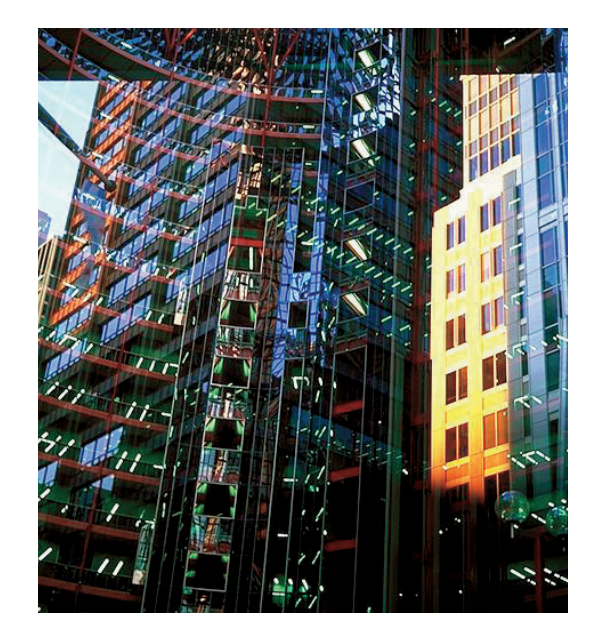

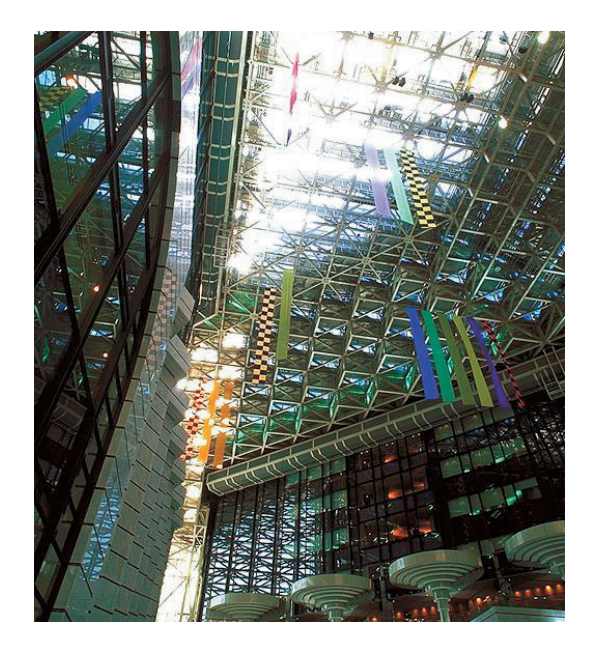

LETS

**LETS** 

**LETS** 

LETS

LETS

**LETS** 

**LETS** 

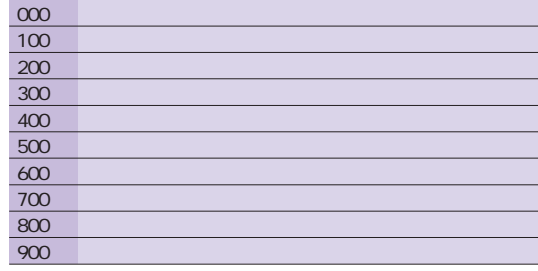

1 gmLETSystem

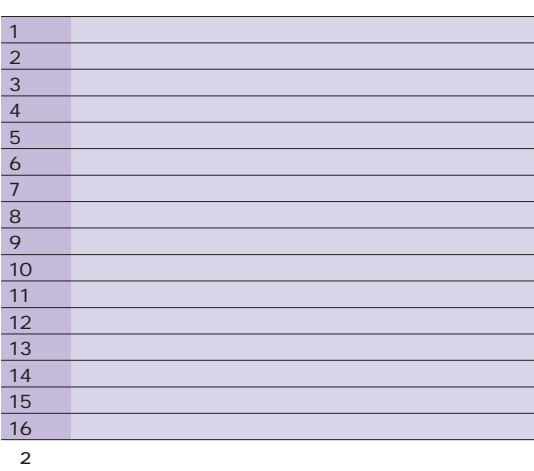

#### **LETS**

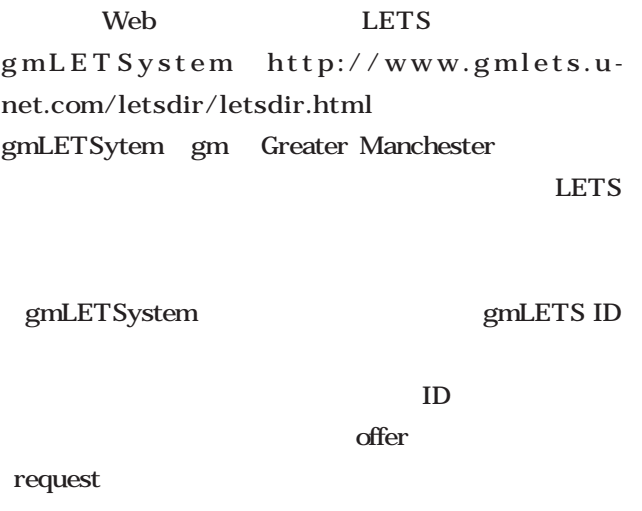

 $3$ ドが設定されていて、**表1**のような内容になっている。 Miguel Yasuyuki Hirota http://www3.

plala.or.jp/mig/japan-jp.html

http://www.geocities.co.jp/

WallStreet-Bull/1964/

 $\overline{2}$ 

#### *Profile*

1962 Java Java Java

ンピューティング』 オライリージャパン)『GIMPパーフ

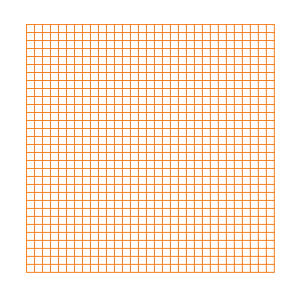

 $IT$ 

*Text : Yukihiro Yasuda*

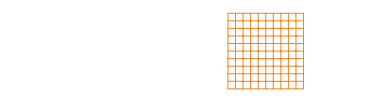

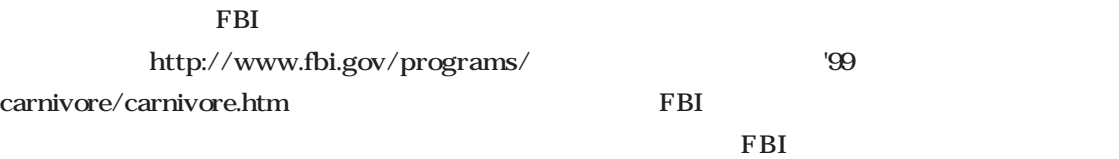

EPIC Electronic

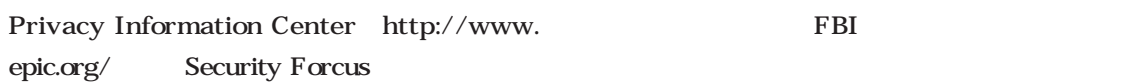

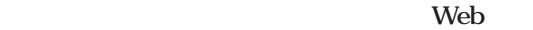

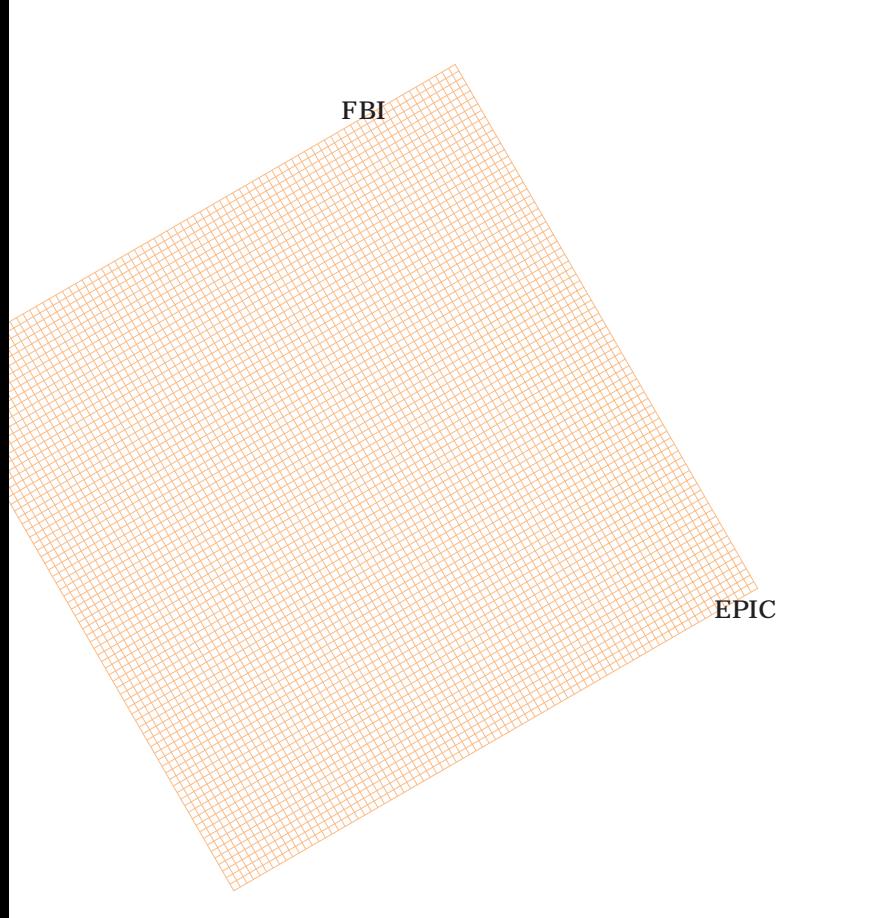

FBI

The FBI State of FBI

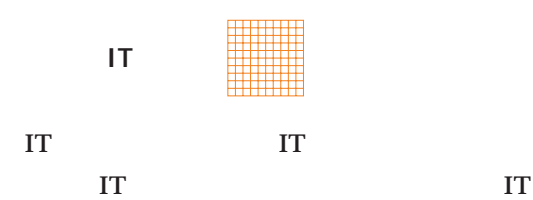

でしかないのだから悲しい。確かに、これでIT

 $IT$  $\Gamma$ 

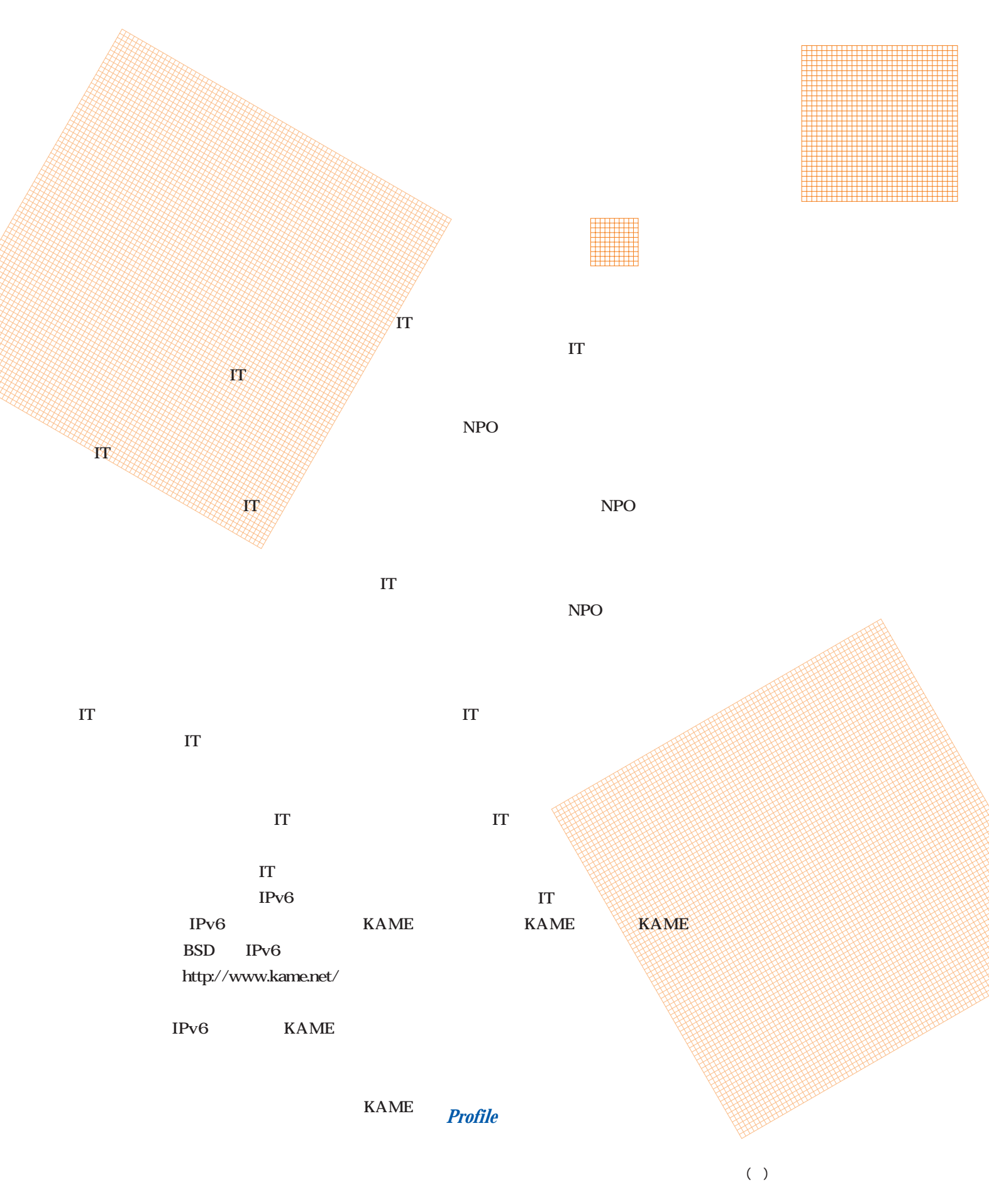

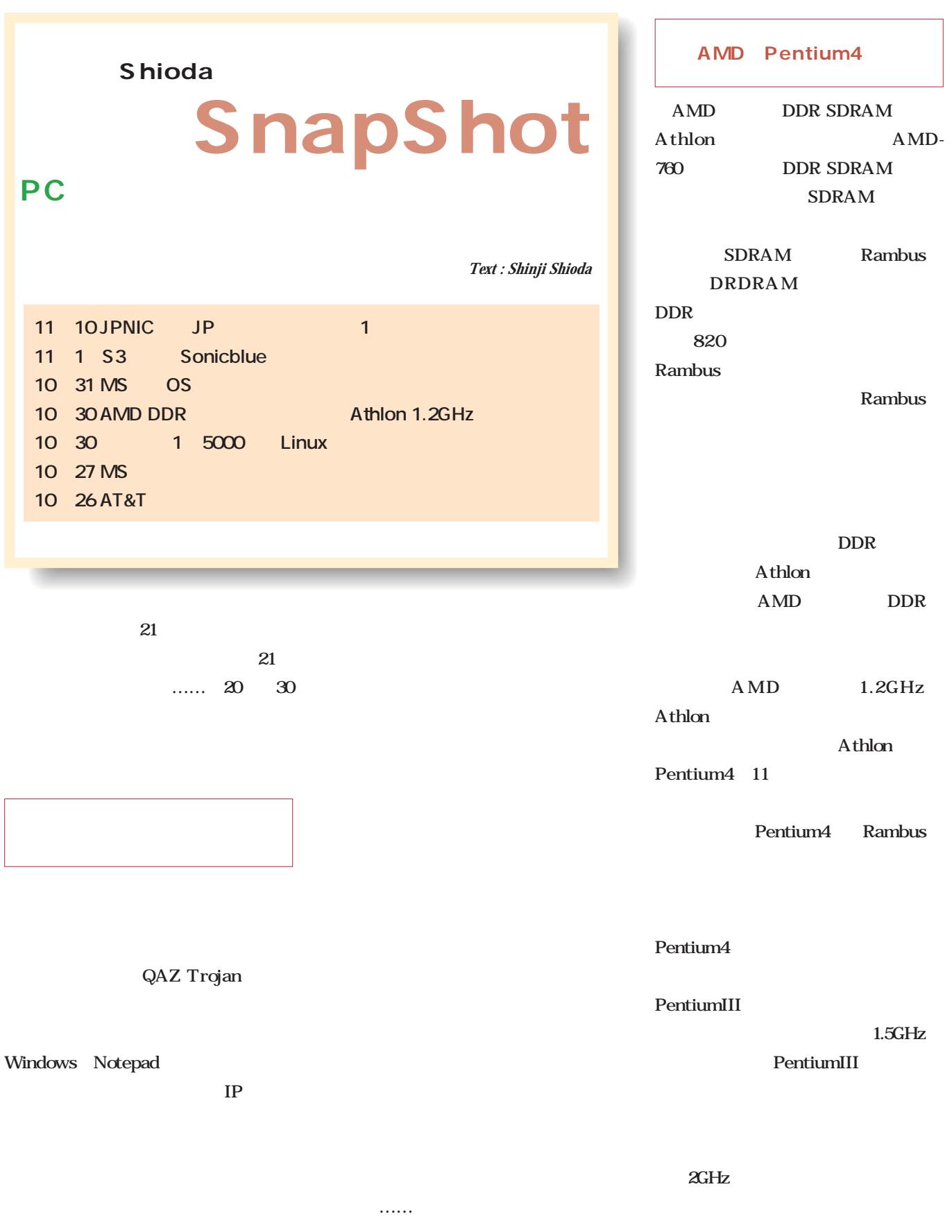

**Shioda** SnapShot

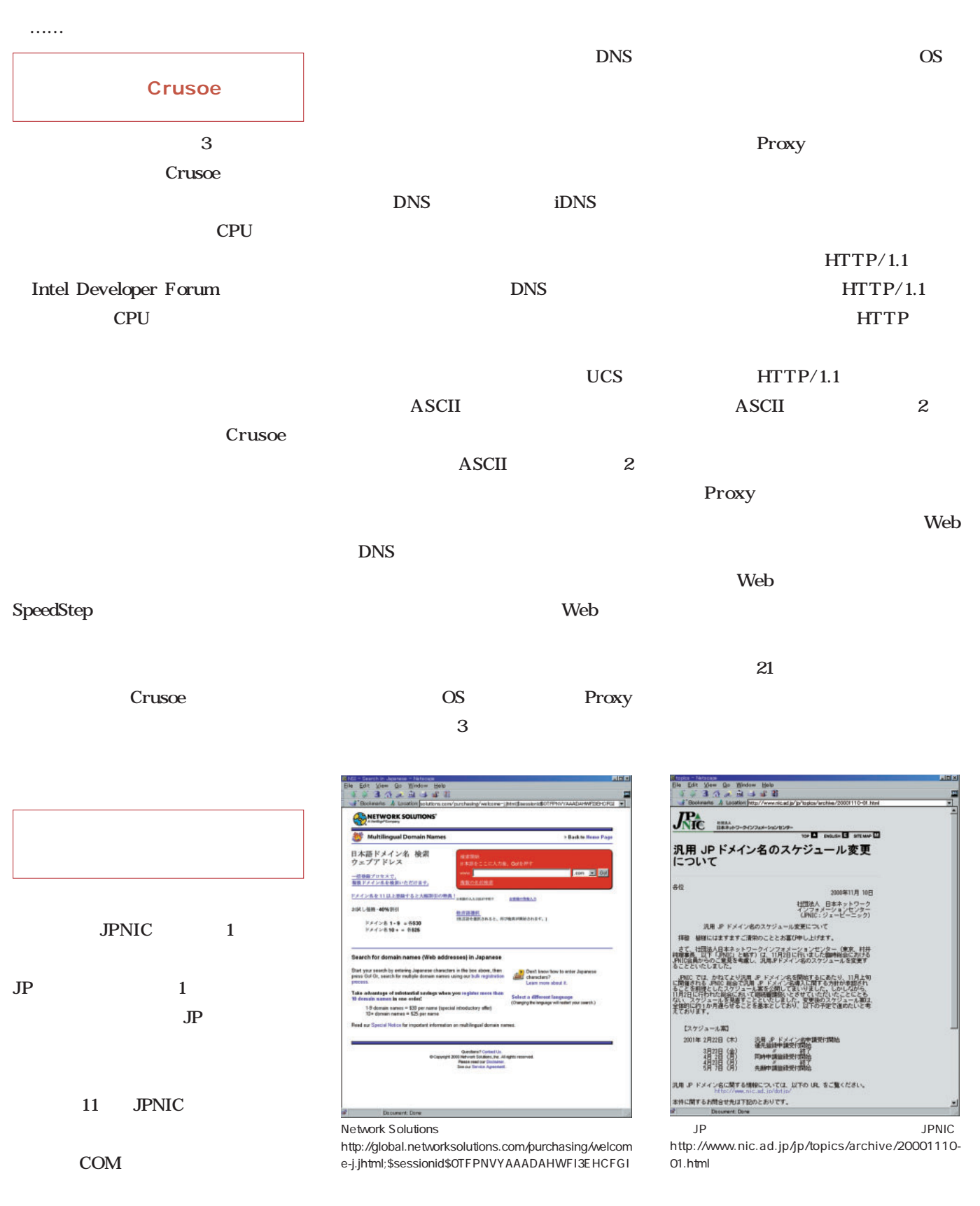

# Linux on Linux magazine http://www.linux24.com/

Linux

Linux World

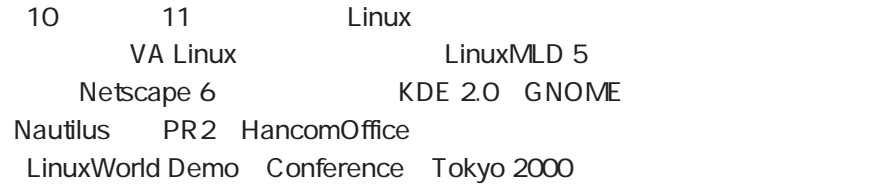

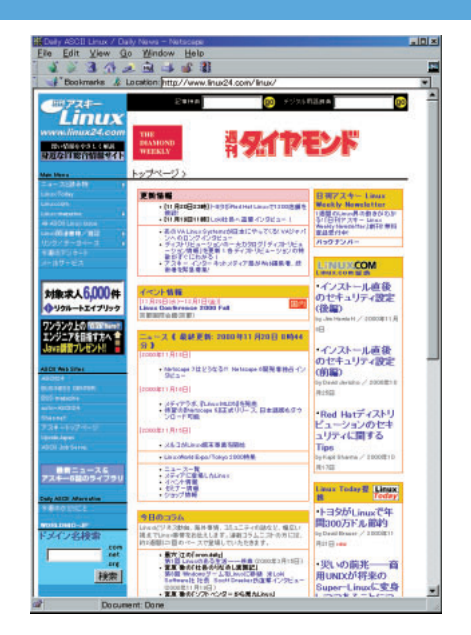

 $\sim$  1 $\sim$ 

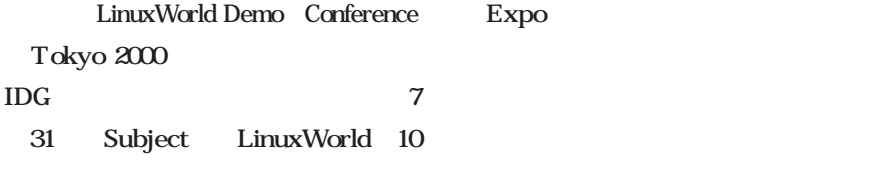

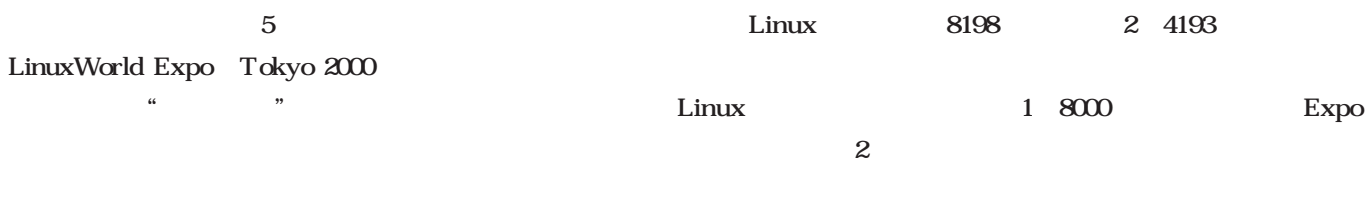

Red Hat Linux 7J Red Hat

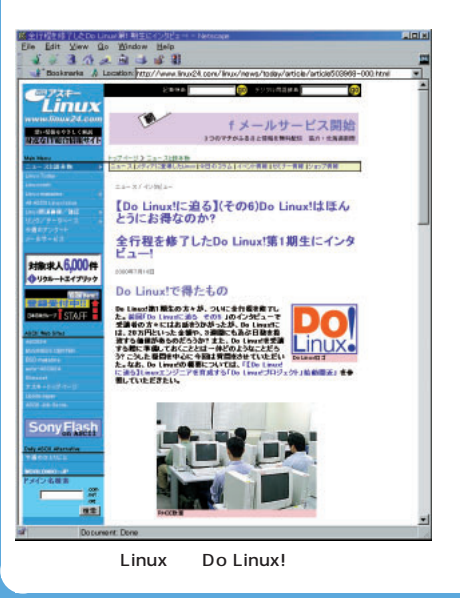

 $\sim$  2

会場 TFTホールと東京ファッショ

LinuxWorld

LinuxWorld LinuxConference Linux

**TFT** 

 $\sim$  2

Linux 7J

Project Vine

Red Hat Linux

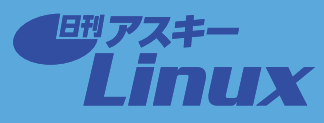

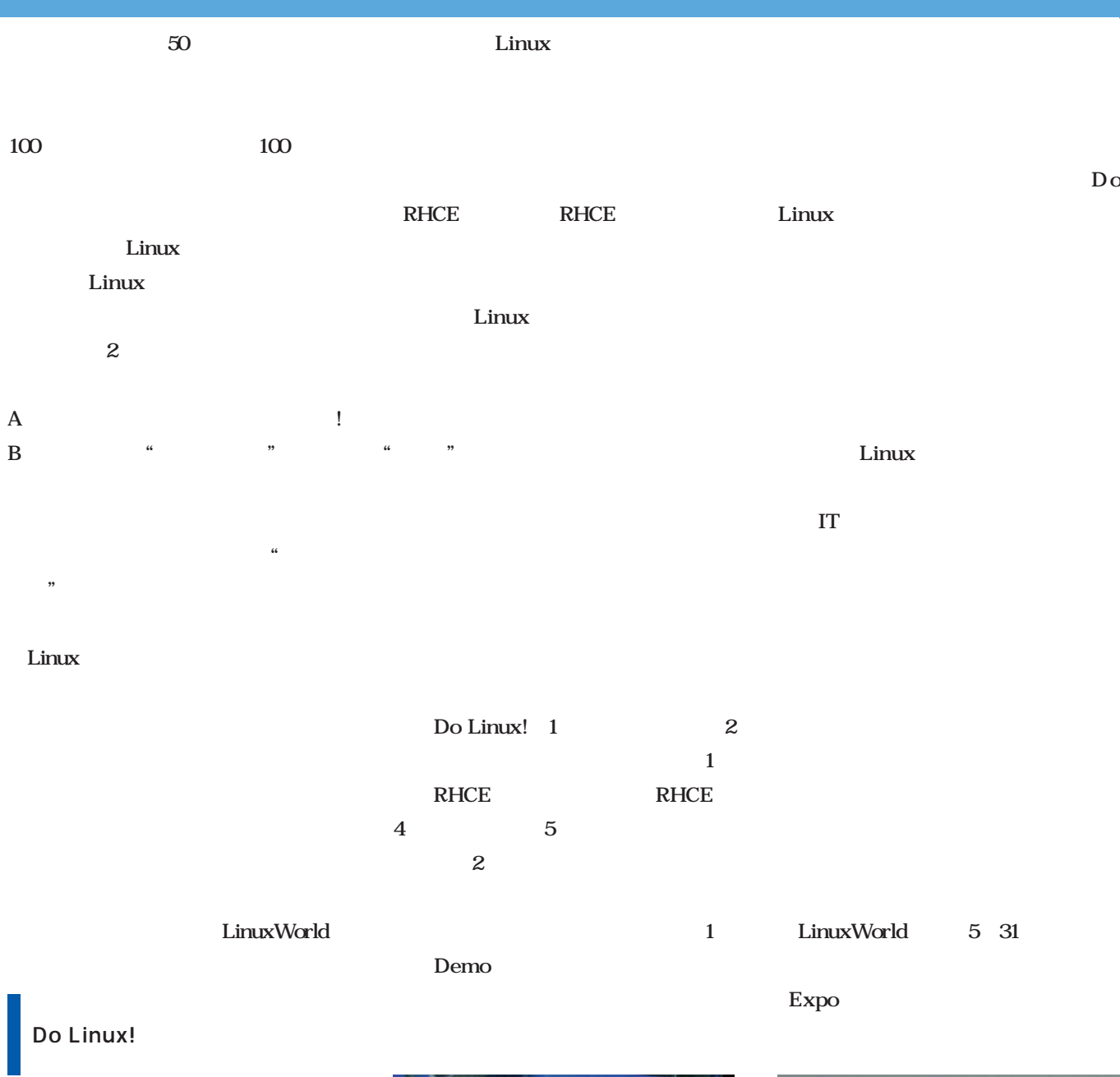

#### Linux

Do Linux!

Linux IT

Do Linux  $10$ Do Linux

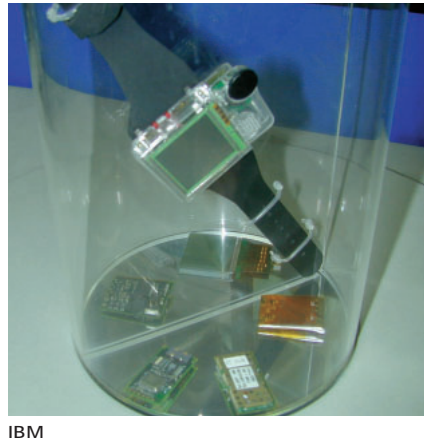

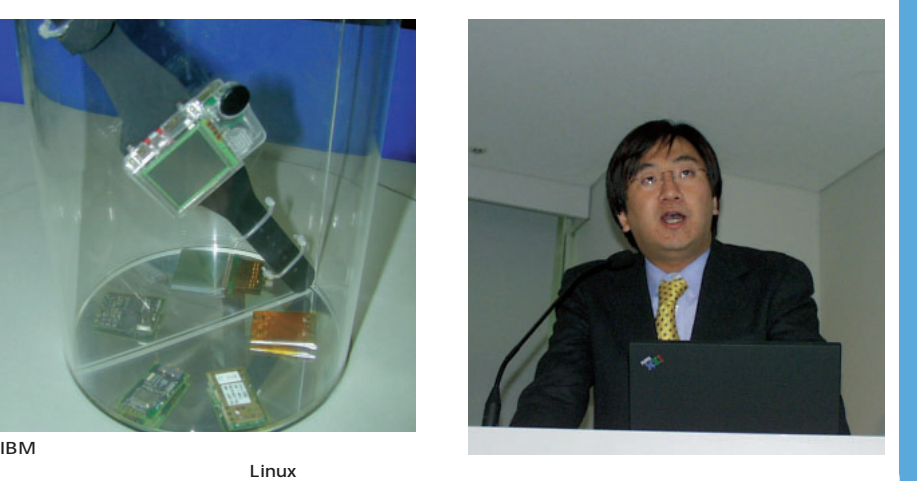

# Linuxer

 $\mathsf{bash}$ 

*Text : Zentaro Takeda*

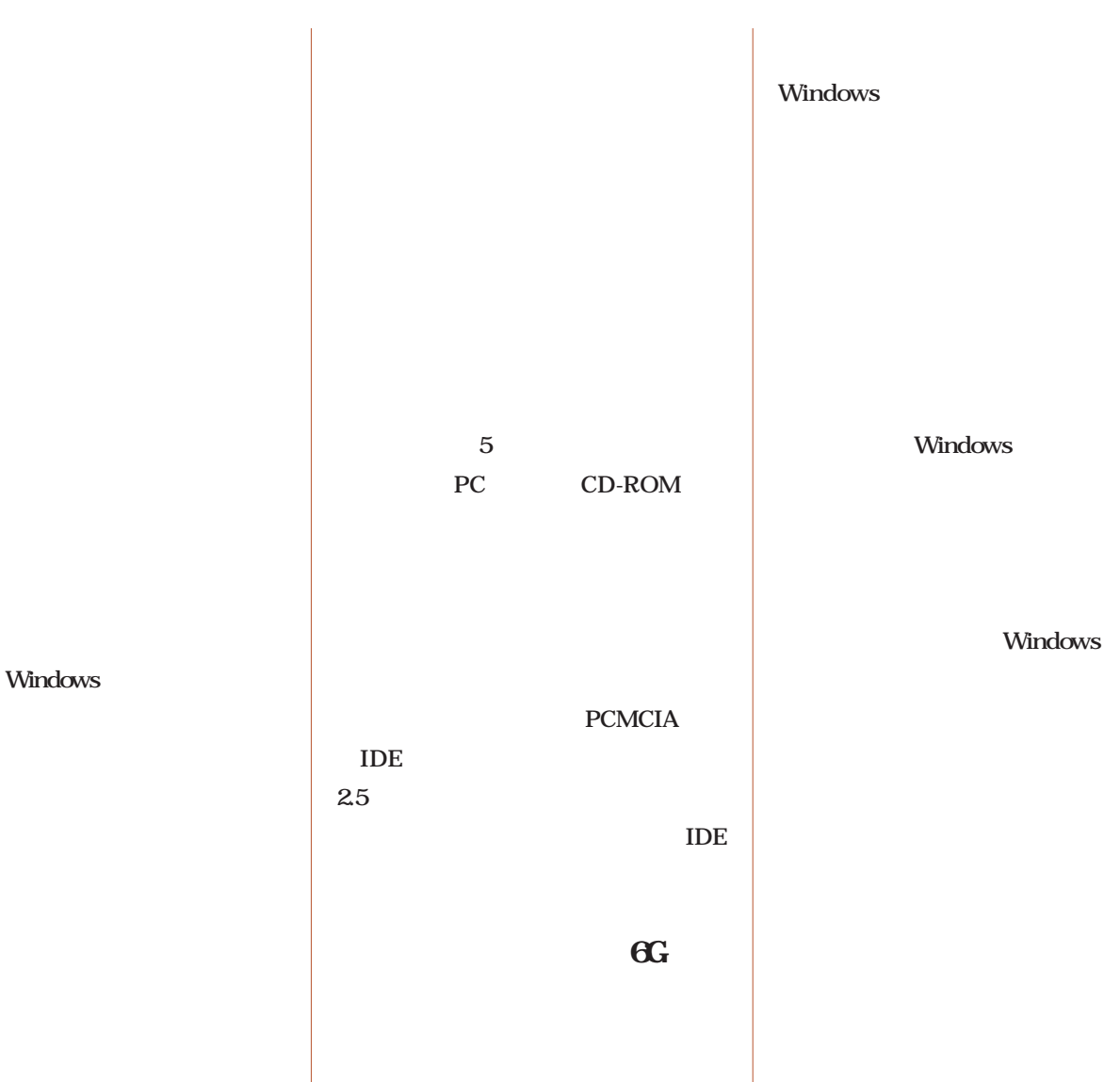

 $\mathbf 1$ 

\$command file01.txt

\$command file0 Tab

\$ comma

\$command

は、コマンドラインの場合、「;」の「…」の「…」の

bash

### Linuxer

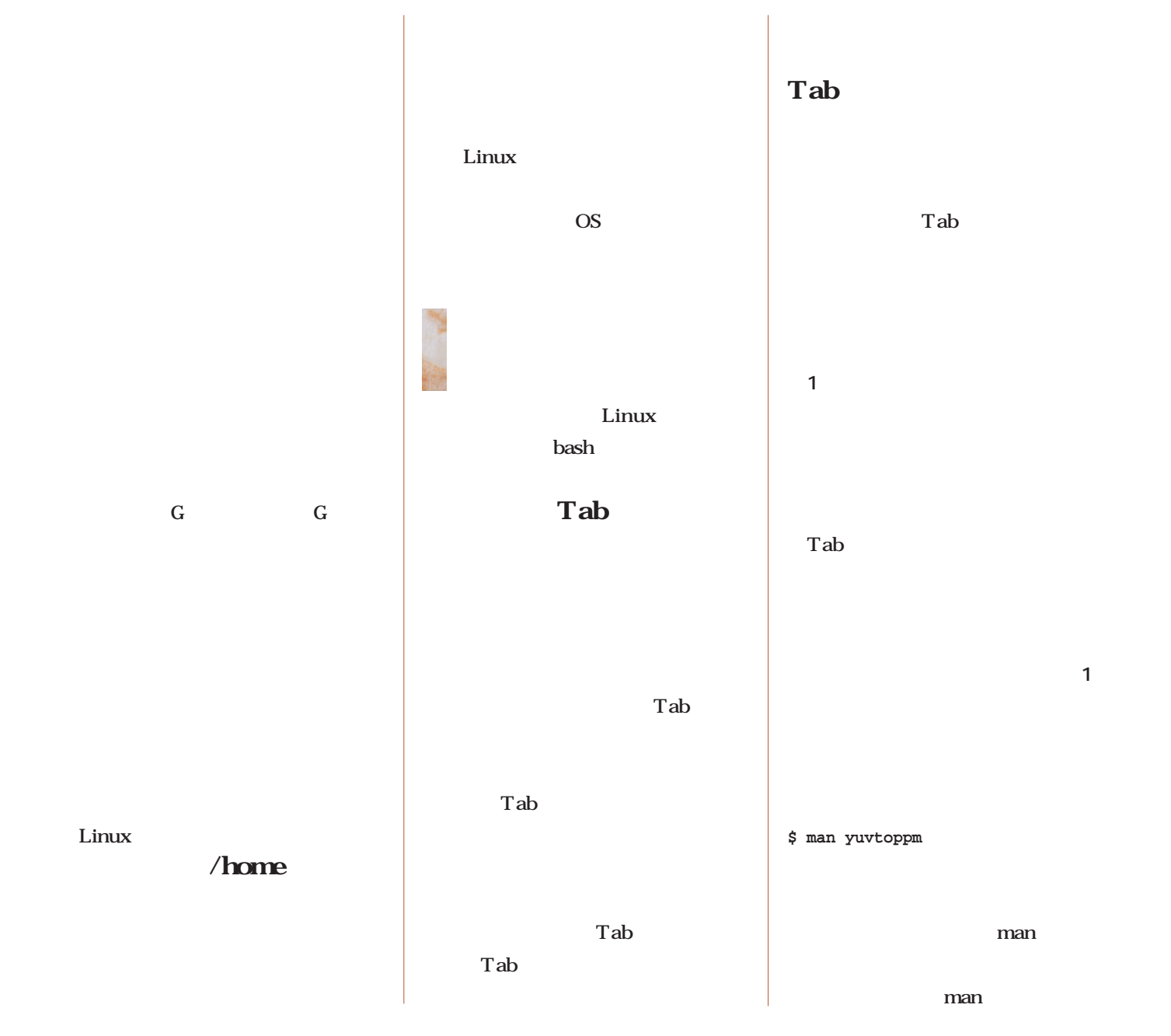

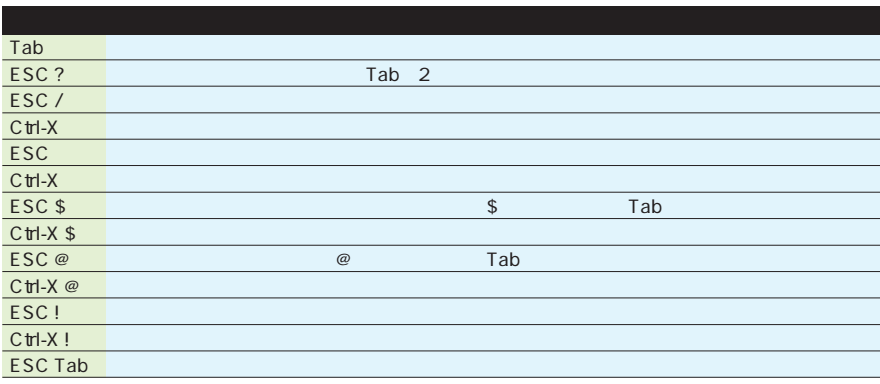

 $1$  bash

**\$ nice -n 5 wavtomp3 track01.mp3 & \$ mail ze \$ man yuv ESC** Tab Linux yuv ……  $ID$ ESC **\$ mail zentaro** ESC ! LAN Ctrl-X bash ば、候補の一覧が表示される(**画面1** zentaro@ linux01 @ man Linux LAN 1 Linux **\$ mail zentaro@li** Tab nice ESC @ nice Linux zentaro mail **\$ mail zentaro@linux01**  $\Box$  kterm  $\overline{\mathbf{x}}$ 

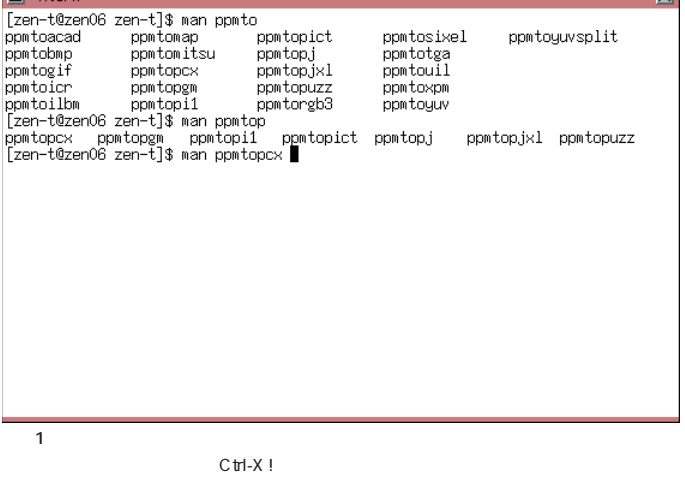

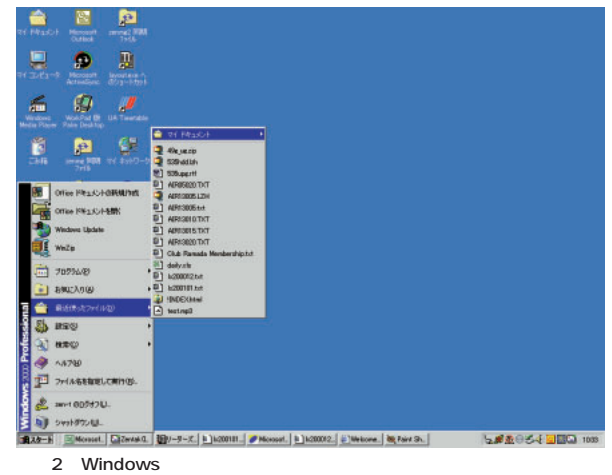

Windows

 $\sim$  1

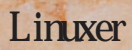

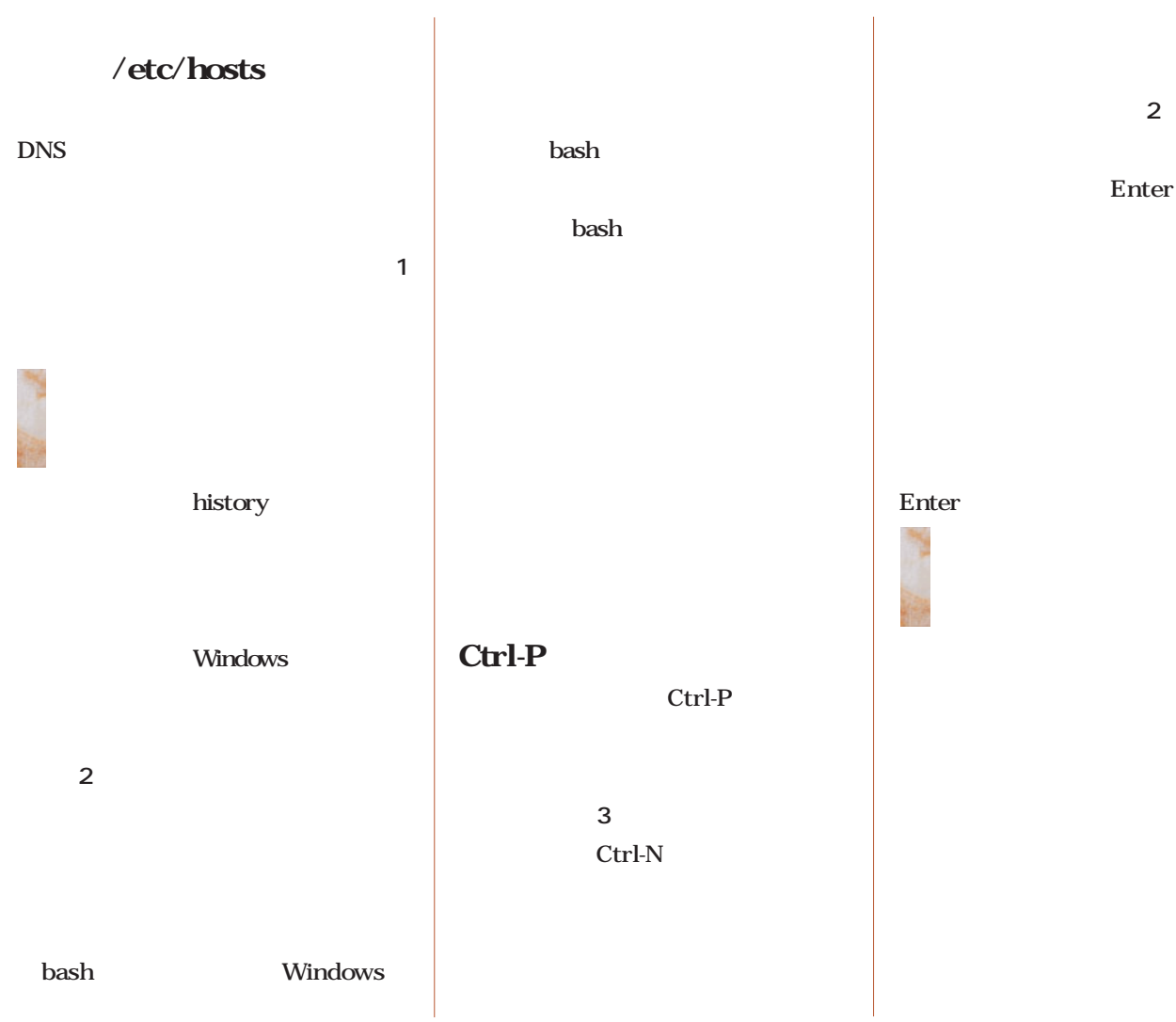

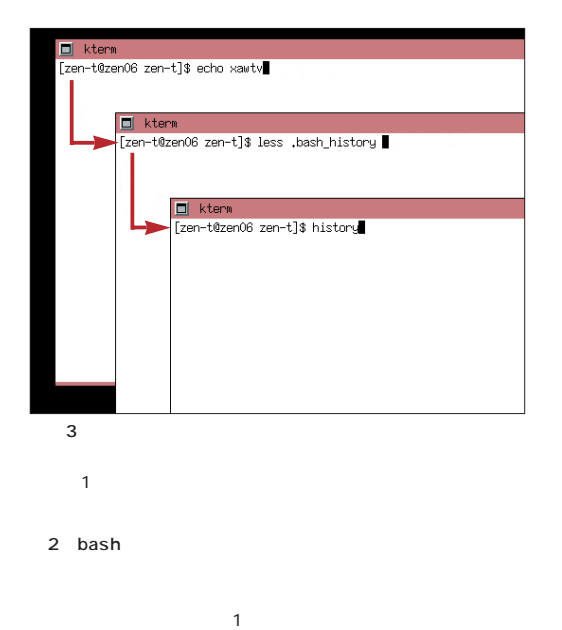

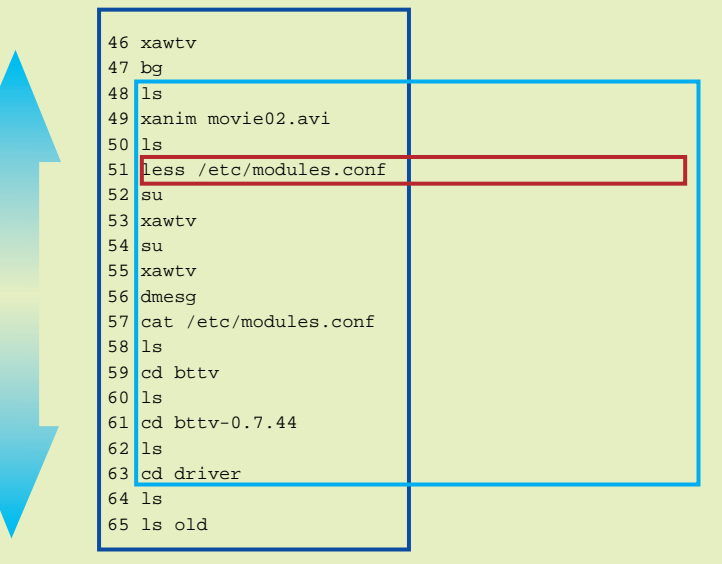

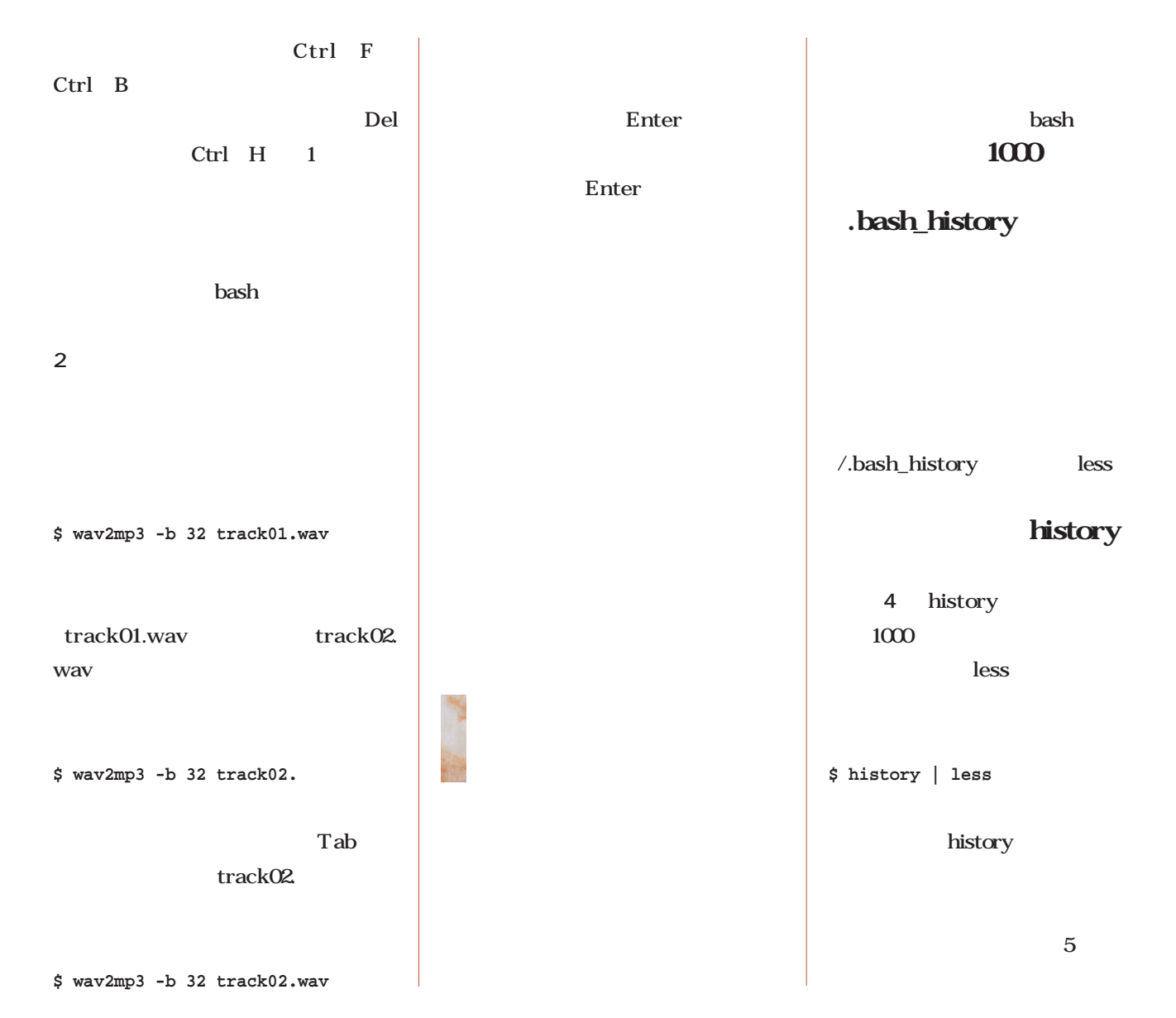

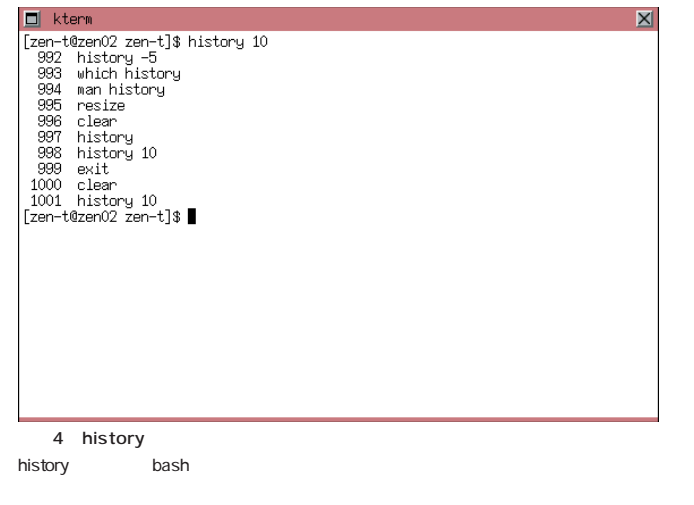

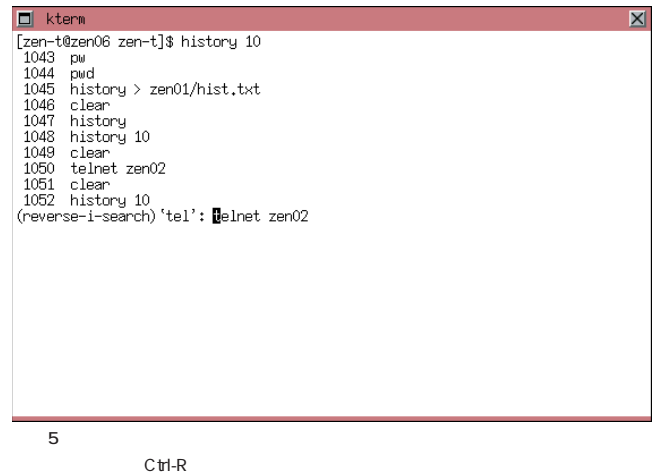

 $\sim$  1

 $C \text{trl-R}$ Emacs i-search

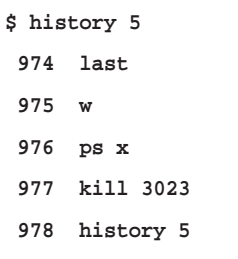

**\$ !976**

976 ps x

 $\mathbf X$ 

**1001 /usr/sbin/traceroute mail.h ogehoge 1002 ping mail.hogehoge 1003 mail zen@mail.hogehoge**

**1004 history 5**

 $\overline{4}$ 1001

**\$ !-4**

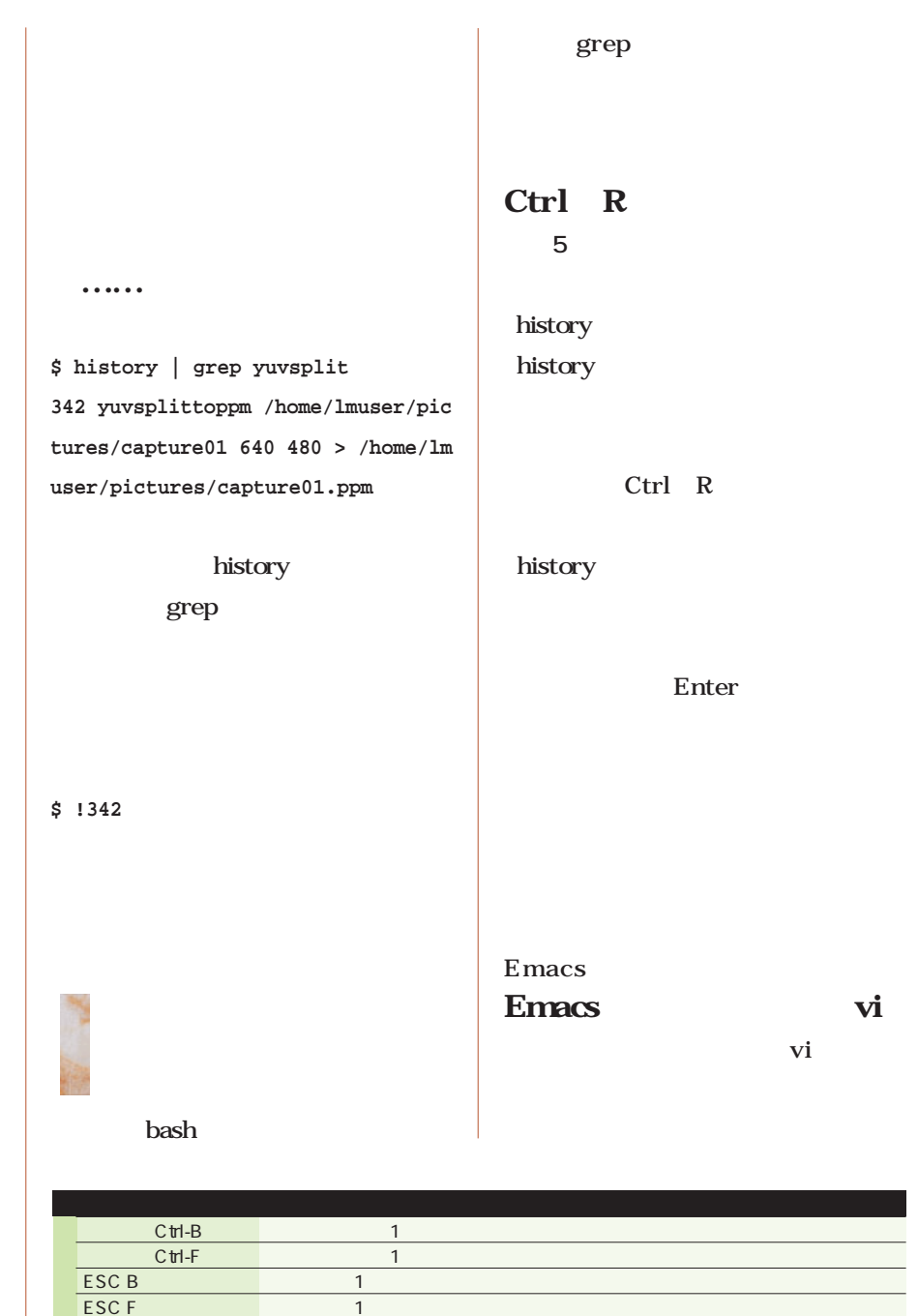

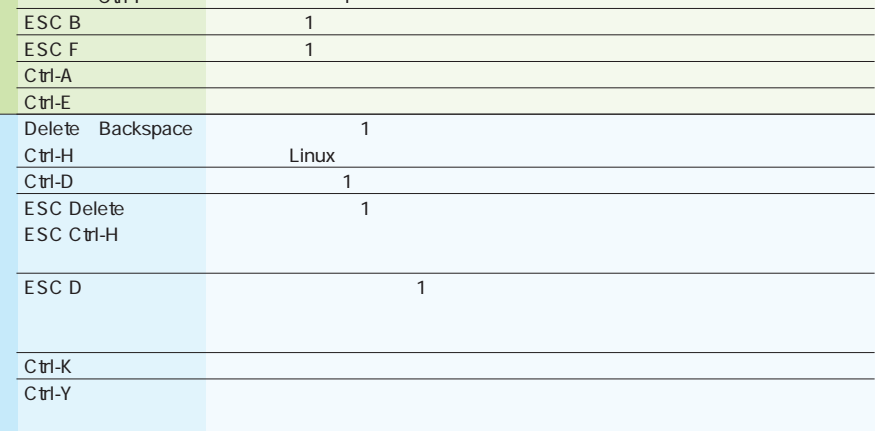

2 bash Emacs

## InterBase 6.0

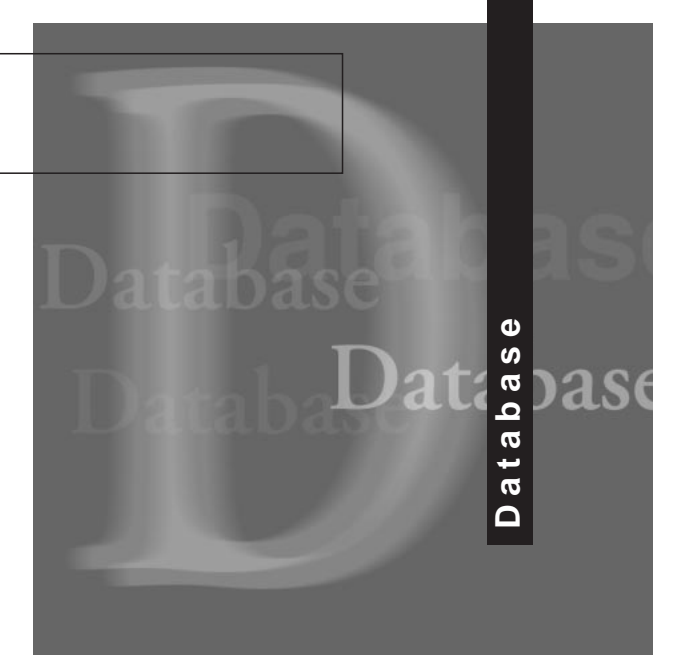

*Text:Daiju Kato kato@ms.tokyo.jcom.ne.jp* 

InterBase 6 Dialect

**第4回 制約とインデックスについて**

InterBase 6 Dialect

Dialect

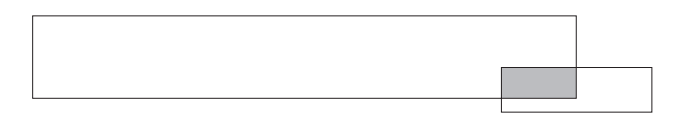

 $0 \t 1$ 

NOT NULL

**1** NOT NULL

 $field2$ 

NOT NULL

保存した場合、**画面2**のようなエラーが発生します。この Field3 NOT NULL

UNIQUE CHECK

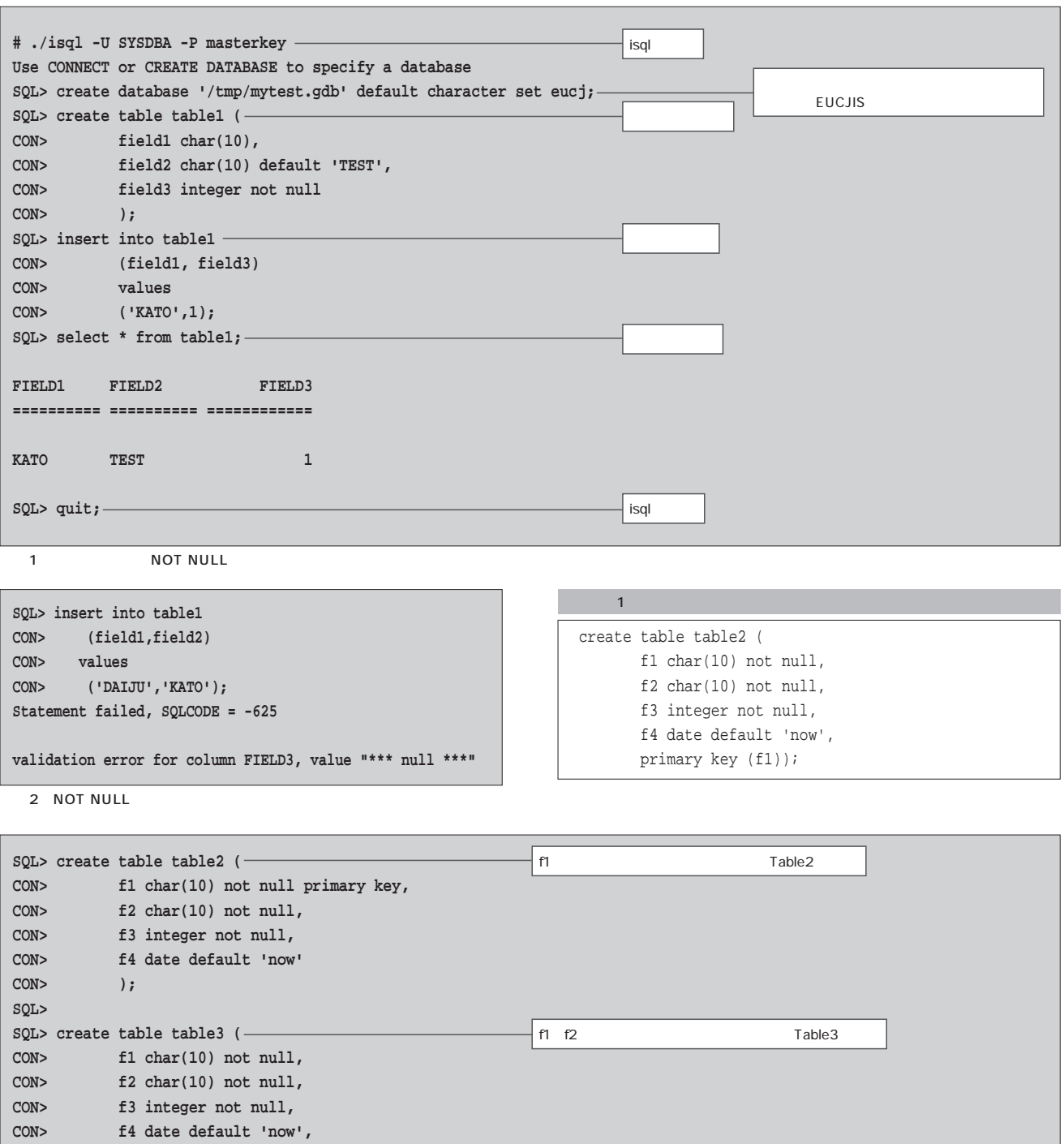

**CON> primary key (f1,f2)**

**CON> );**

**SQL>**   $\overline{\phantom{a}3}$ 

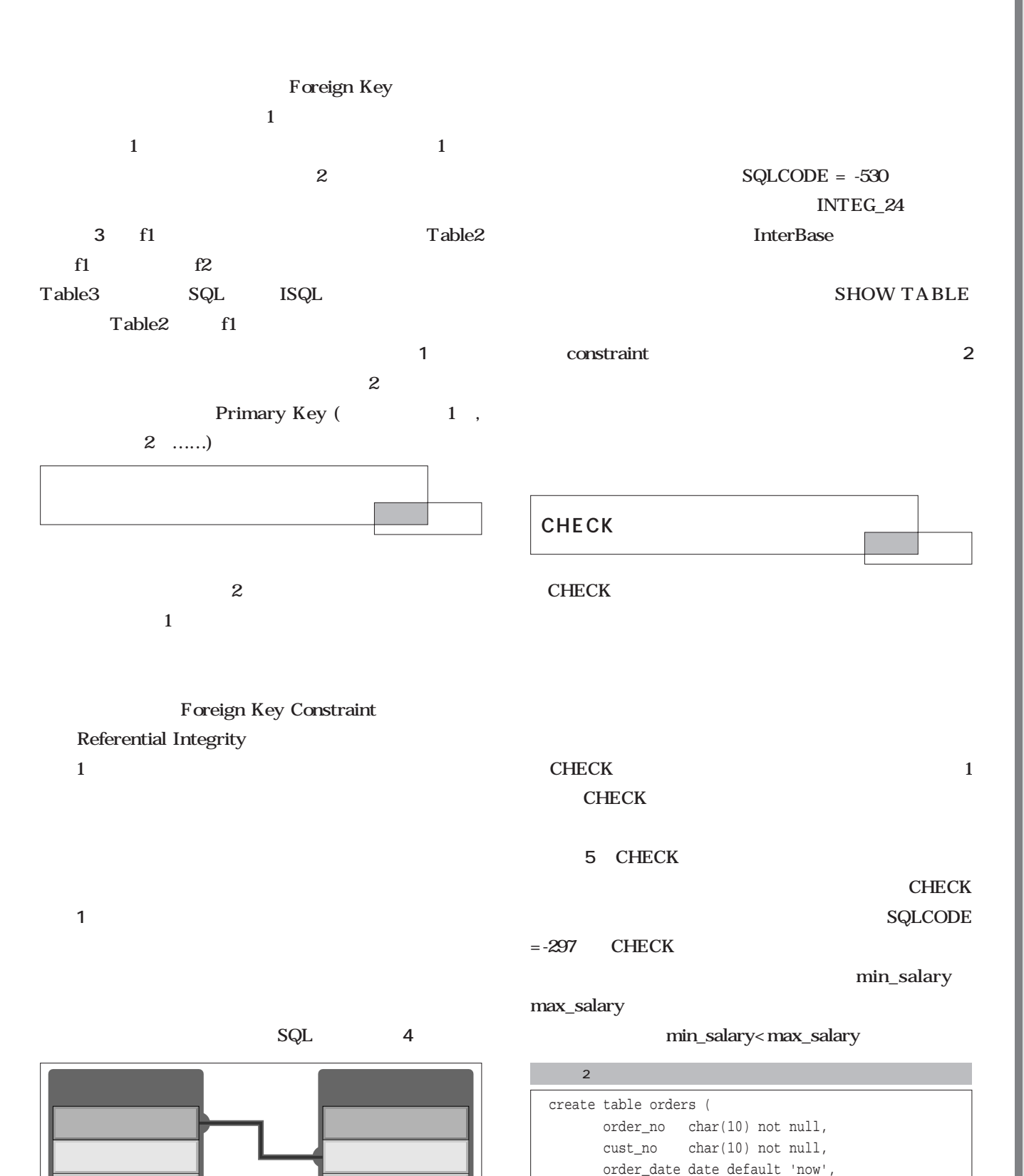

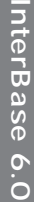

amount integer not null, item char(50) not null, primary key (order\_no), constraint check\_cust\_no

);

**……** 

 $\mathbf 1$ 

foreign key (cust\_no)

references customer (cust\_no)

**Database** *Database*

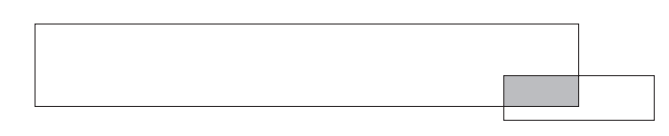

**InterBase** 

#### CHECK

CREATE DOMAIN<sub>3</sub>

**QL> create table customer ( CON> cust\_no char(10) not null,** CON> cust name char(50) not null, **CON> tel char(10), CON> address char(120), CON> primary key (cust\_no) CON> ); SQL> SQL> create table orders ( CON> order\_no char(10) not null, CON> cust\_no char(10) not null, CON> order\_date date default 'now', CON> amount integer not null, CON> item char(50) not null, CON> primary key (order\_no), CON> foreign key (cust\_no) references customer (cust\_no) CON> ); SQL> SQL> insert into customer CON> ( cust\_no, cust\_name, tel,address) CON> values CON> ('00001','DAIJU KATO', '03-5932-', 'Suginami-ku, Tokyo'); SQL> SQL> insert into orders CON> (order\_no, cust\_no, amount, item) CON> values CON> ('10001','00001',1980,'Linux Magazine'); SQL> SQL> insert into orders CON> (order\_no, cust\_no, amount, item) CON> values CON> ('10002','10000',1980, 'BSD Magazine'); Statement failed, SQLCODE = -530 violation of FOREIGN KEY constraint "INTEG\_24" on table "ORDERS" SQL> SQL> show table orders;** ORDER\_NO CHAR(10) Not Null **ORDER\_DATE DATE Nullable default 'now' AMOUNT INTEGER Not Null ITEM** CHAR(50) Not Null CUST\_NO CHAR(10) Not Null **CONSTRAINT INTEG\_24: Foreign key (CUST\_NO) References CUSTOMER (CUST\_NO) CONSTRAINT INTEG\_22: Primary key (ORDER\_NO) SQL>**  $4$  $($ 

#### 'NOW'

#### USER  $\overline{C}$

**画面6**はドメイン定義を行い、ドメインを使用したテー

**SHOW TABLE** 

#### **ALTER DOMAIN**

## **4** NOT NULL CHECK ■ インデックスとは

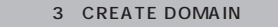

CREATE DOMAIN domain [AS]  $[DEFAULT \{$  | NULL | USER } ]  $[NOT NULL] [CHECK ( CHECK )]$  $[COLLATE$  |

**SQL> create table job ( CON> jobcode char(10) not null, CON> jobname char(50) not null, CON> min\_salary integer not null,**

**CON> max\_salary integer not null, CON> primary key (jobcode),**

**CON> constraint check\_salary**

**CON> check (min\_salary < max\_salary)**

**CON> ); SQL>** 

```
SQL> insert into job
CON> (jobcode, jobname, min_salary, max_salary)
```
**CON> values CON> ('00001','ACCOUNT', 5000, 10000);**

**SQL>** 

**SQL> insert into job CON> (jobcode, jobname, min\_salary, max\_salary)**

**CON> values CON> ('0002','SALES', 8000,7000);**

**Statement failed, SQLCODE = -297**

**Operation violates CHECK constraint CHECK\_SALARY on view or table JOB SQL>** 

5 CHECK

# InterBase 6.0 **InterBase 6.0**

#### January 2001 Linux magazine *165*

**CHAR** 

ALTER DOMAIN name {

4 ALTER DOMAIN

| [DROP CONSTRAINT]

| [DROP DEFAULT]

};

 $[SET$  DEFAULT  $[$   $|$  NULL  $|$  USER $]$ ]

| [ADD [CONSTRAINT] CHECK ( CHECK )]

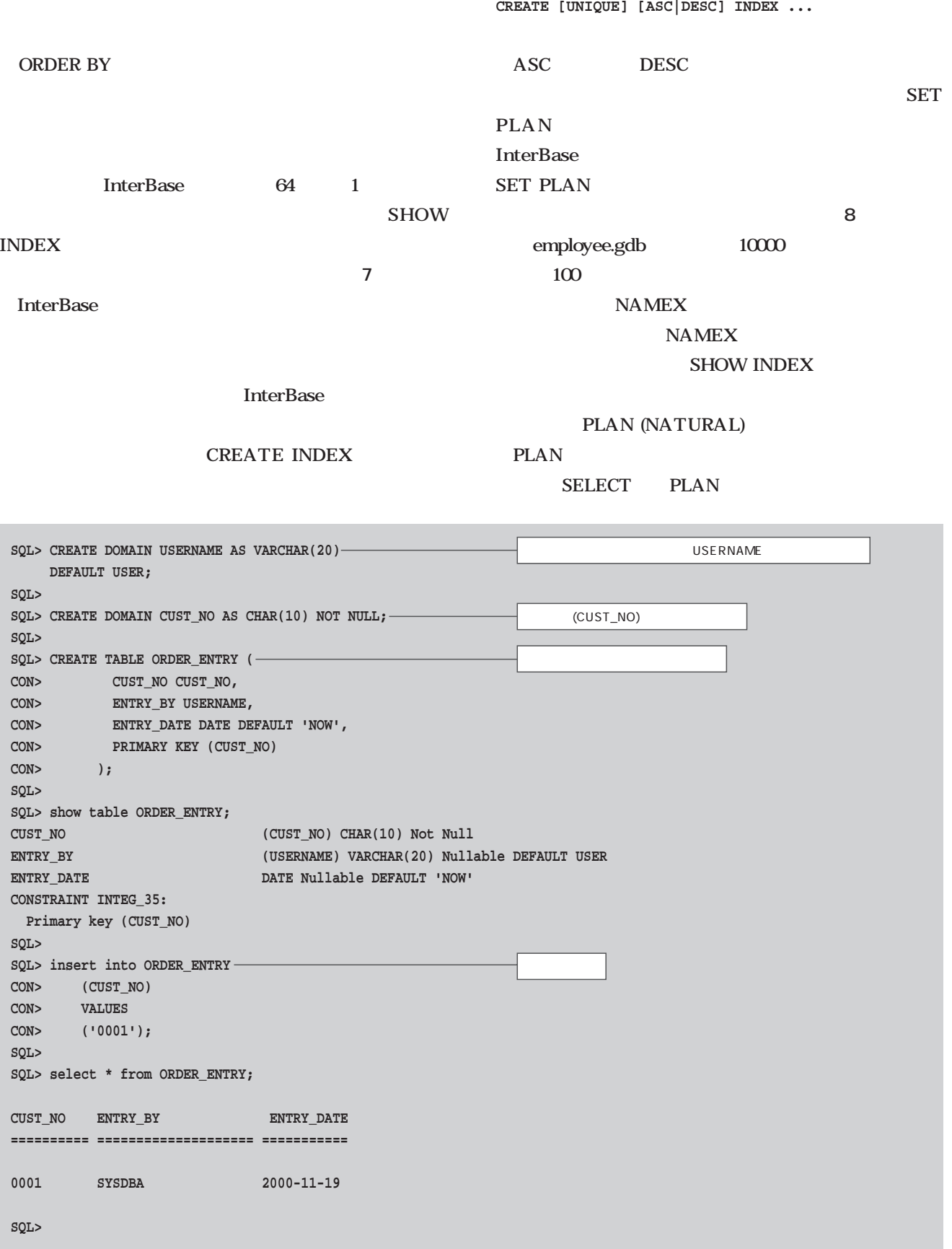

January 2001 Linux magazine *167*

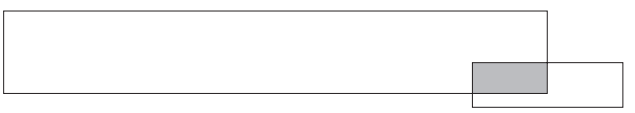

**SET STATISTICS** 

**SET STATISTICS** 

**RDB\$PRIMARY5 UNIQUE INDEX ON CUSTOMER(CUST\_NO) RDB\$PRIMARY10 UNIQUE INDEX ON JOB(JOBCODE) RDB\$FOREIGN9 INDEX ON ORDERS(CUST\_NO) RDB\$PRIMARY8 UNIQUE INDEX ON ORDERS(ORDER\_NO) RDB\$PRIMARY11 UNIQUE INDEX ON ORDER\_ENTRY(CUST\_NO)**

**RDB\$PRIMARY1 UNIQUE INDEX ON TABLE1(F1) RDB\$PRIMARY3 UNIQUE INDEX ON TABLE2(F1) RDB\$PRIMARY4 UNIQUE INDEX ON TABLE3(F1, F2)**

**InterBase** 

 $24$ 

**ALTER INDEX** 

**InterBase** 

**SET STATISTICS** 

**DROP INDEX CREATE INDEX** 

**gbakユーティリティでデータベースのバックアップ・**

gbak

7 SHOW INDEX

**SQL>** 

**SQL> show index;**

**SQL> connect '/opt/interbase/examples/employee.gdb';**

**WARNING: This database speaks SQL dialect 1 but Client SQL dialect was set to 3. Database: '/opt/interbase/examples/employee.gdb', User: SYSDBA** 

**SQL>**

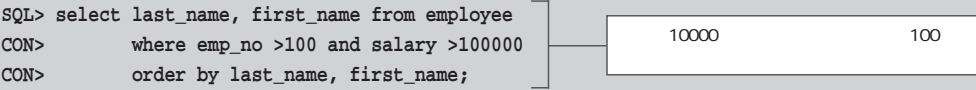

**PLAN (EMPLOYEE ORDER NAMEX)**

**LAST\_NAME FIRST\_NAME ==================== ===============**

**Bender Oliver H.**

**Cook Kevin Ferrari Roberto Glon Jacques Ichida Yuki Osborne Pierre Yamamoto Takashi SQL> SQL> show index namex; NAMEX INDEX ON EMPLOYEE(LAST\_NAME, FIRST\_NAME)** 

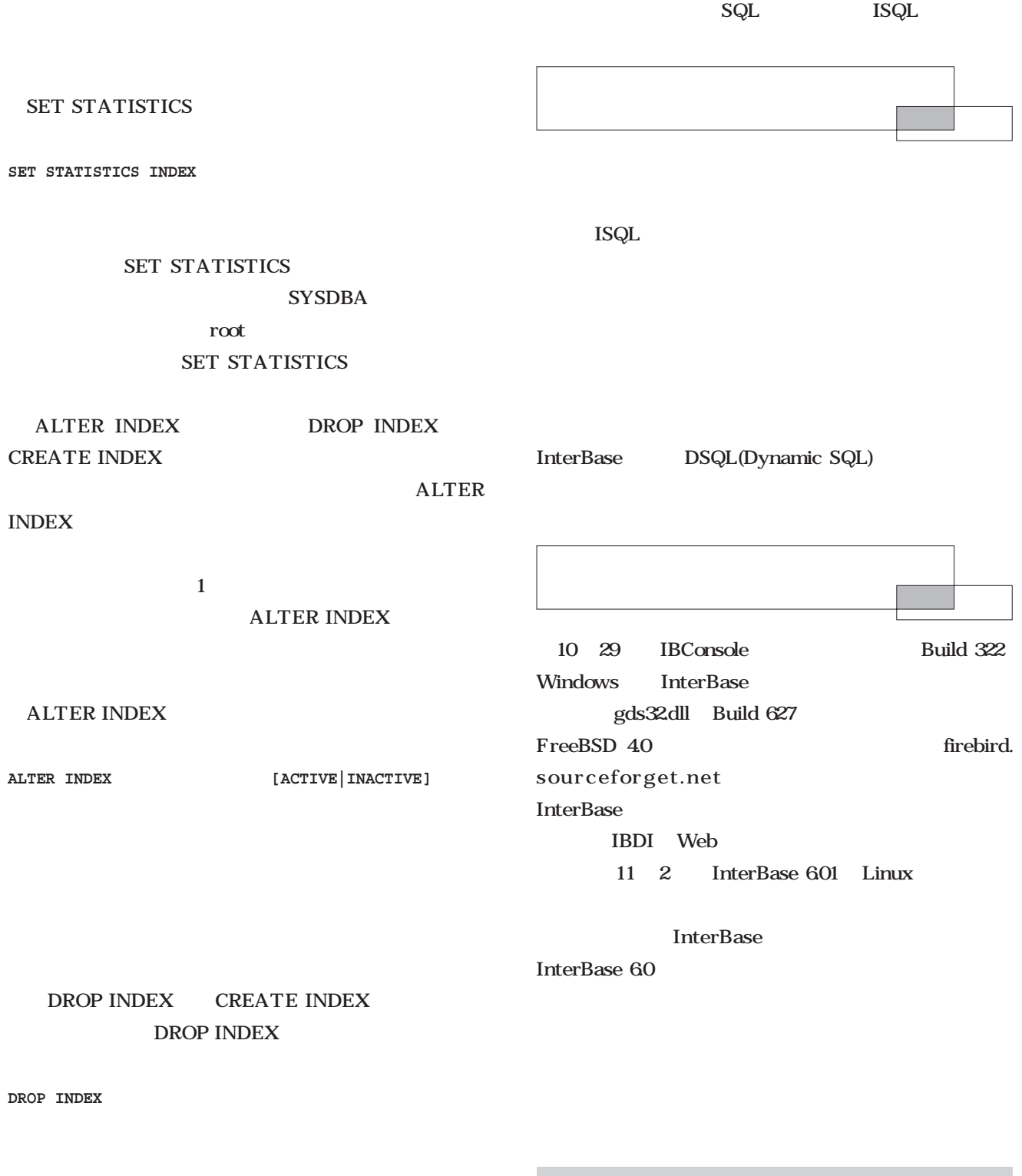

CPU 800 million CPU

IBConsole community.borland.com http://ww6.borland.com/codecentral/ccweb.exe/listing?id=15081

InterBase 6.01() http://www.borland.com/interbase/downloads/

InterBase 6.0() http://www.interbase2000.org/binaries.htm

 $cron$ 

## Java Java 3D

**SDブラックスDブラックスD** 

Progi

A n

*Text : Junichi Omote Kazaguruma*

**3D** 

 $\overline{3D}$ **図1**が今回考えるゲームの流れです。

**GAME OVER** 

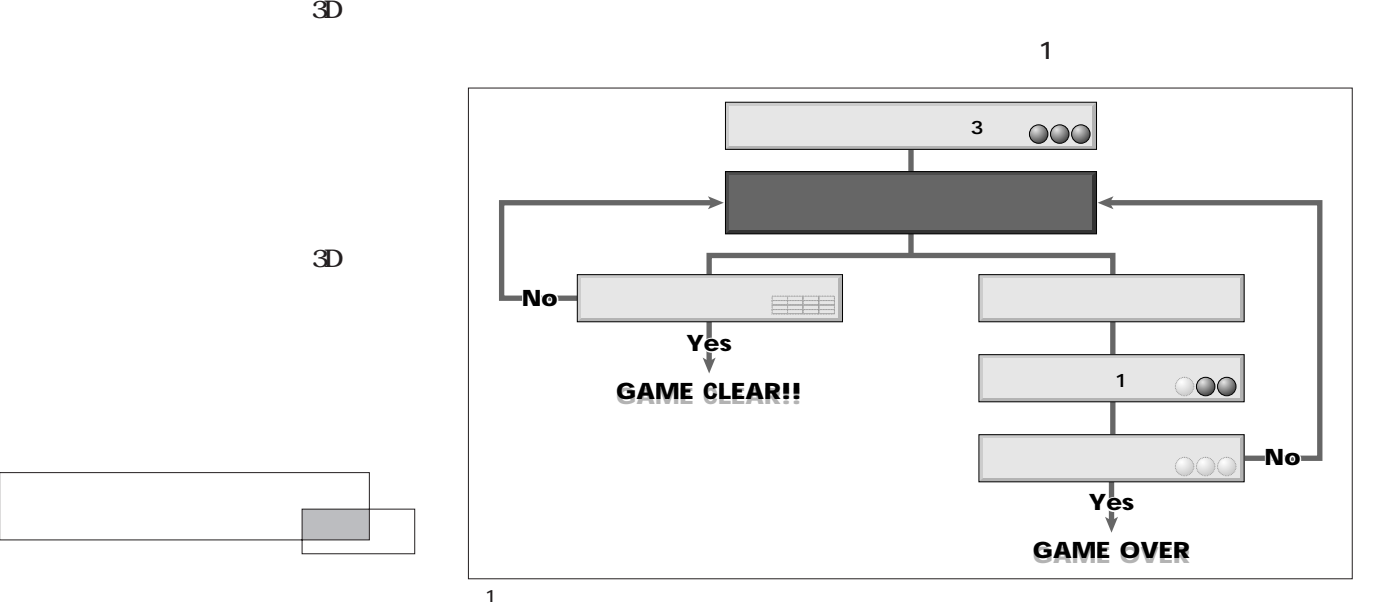

**Programming**

Programming

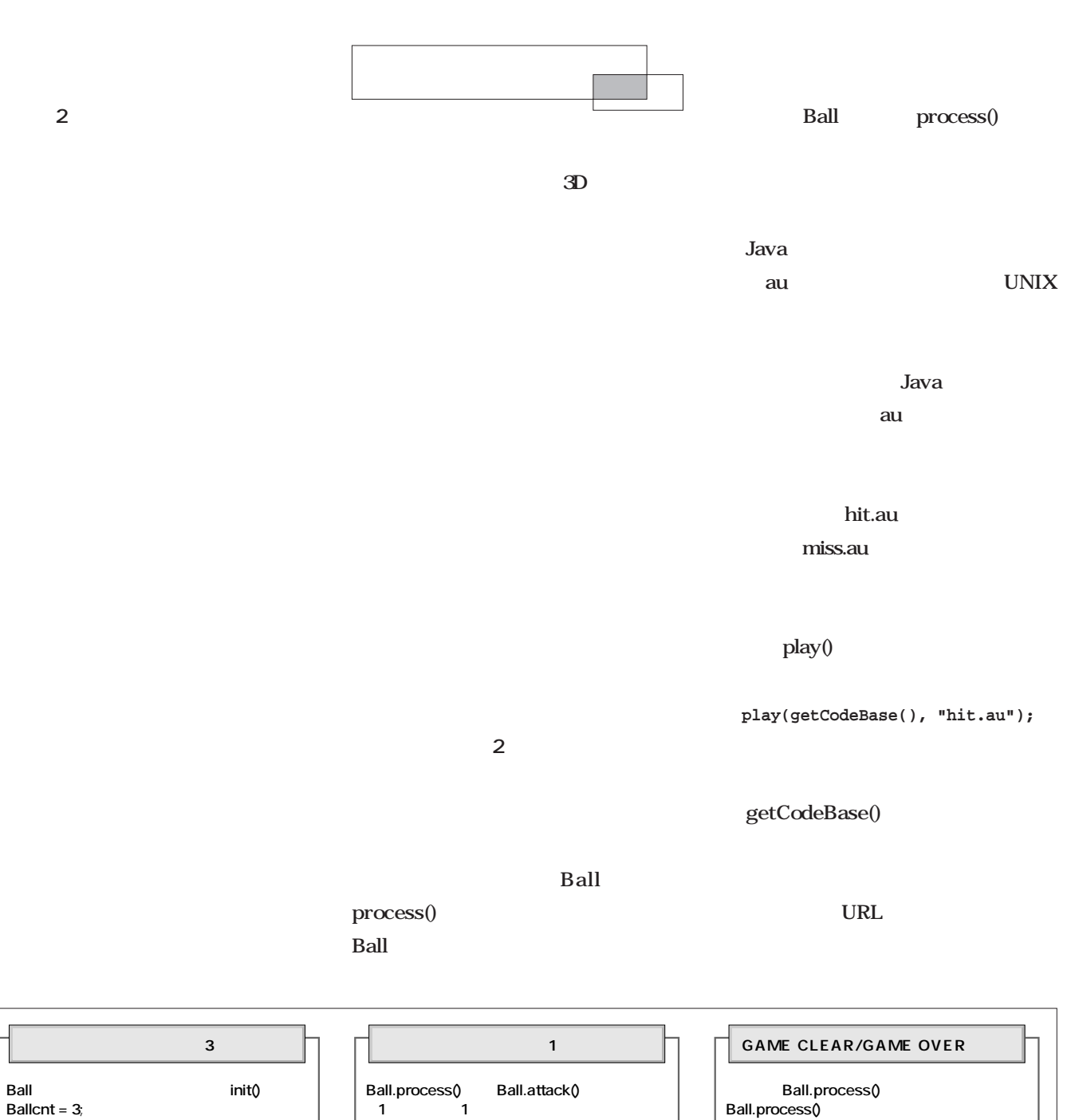

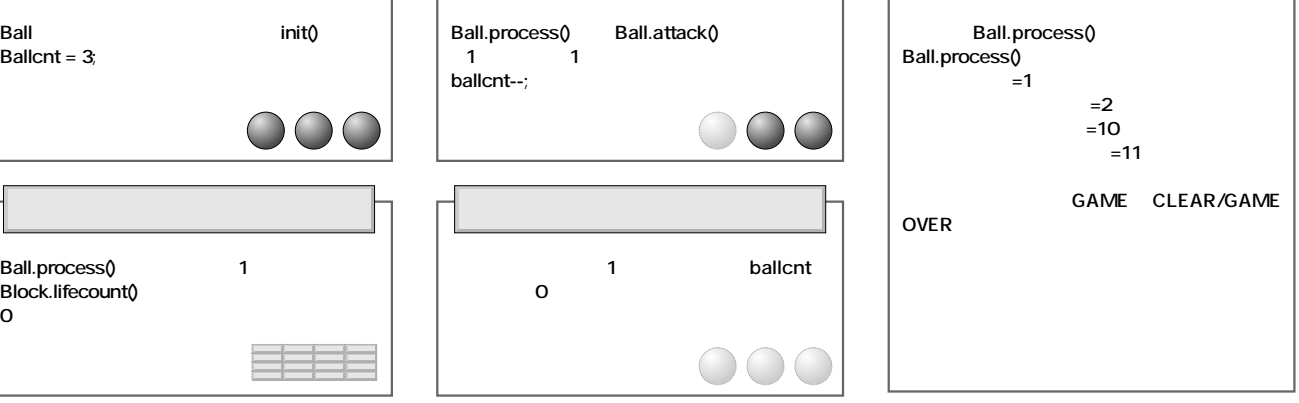

 $\overline{2}$ 

L

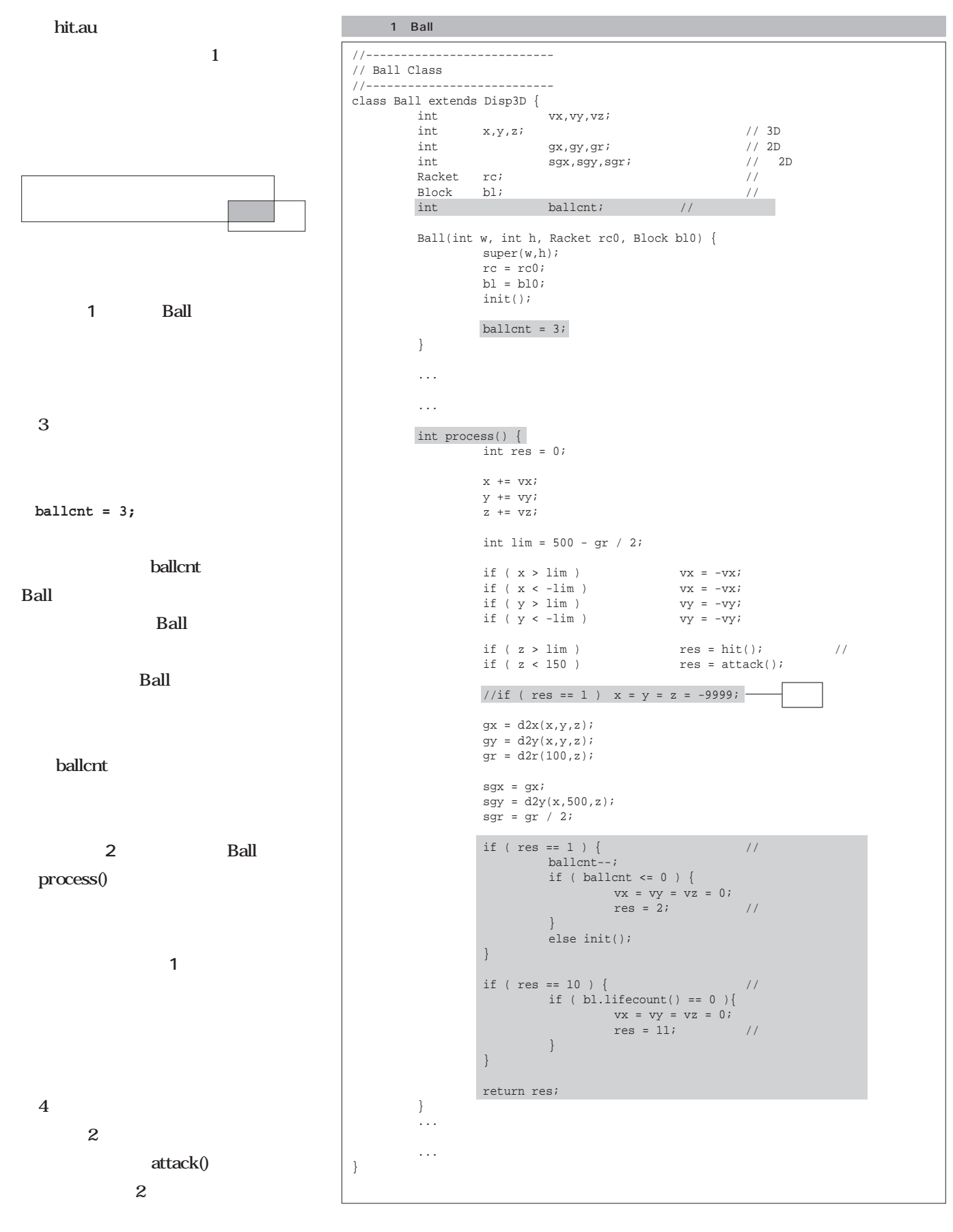

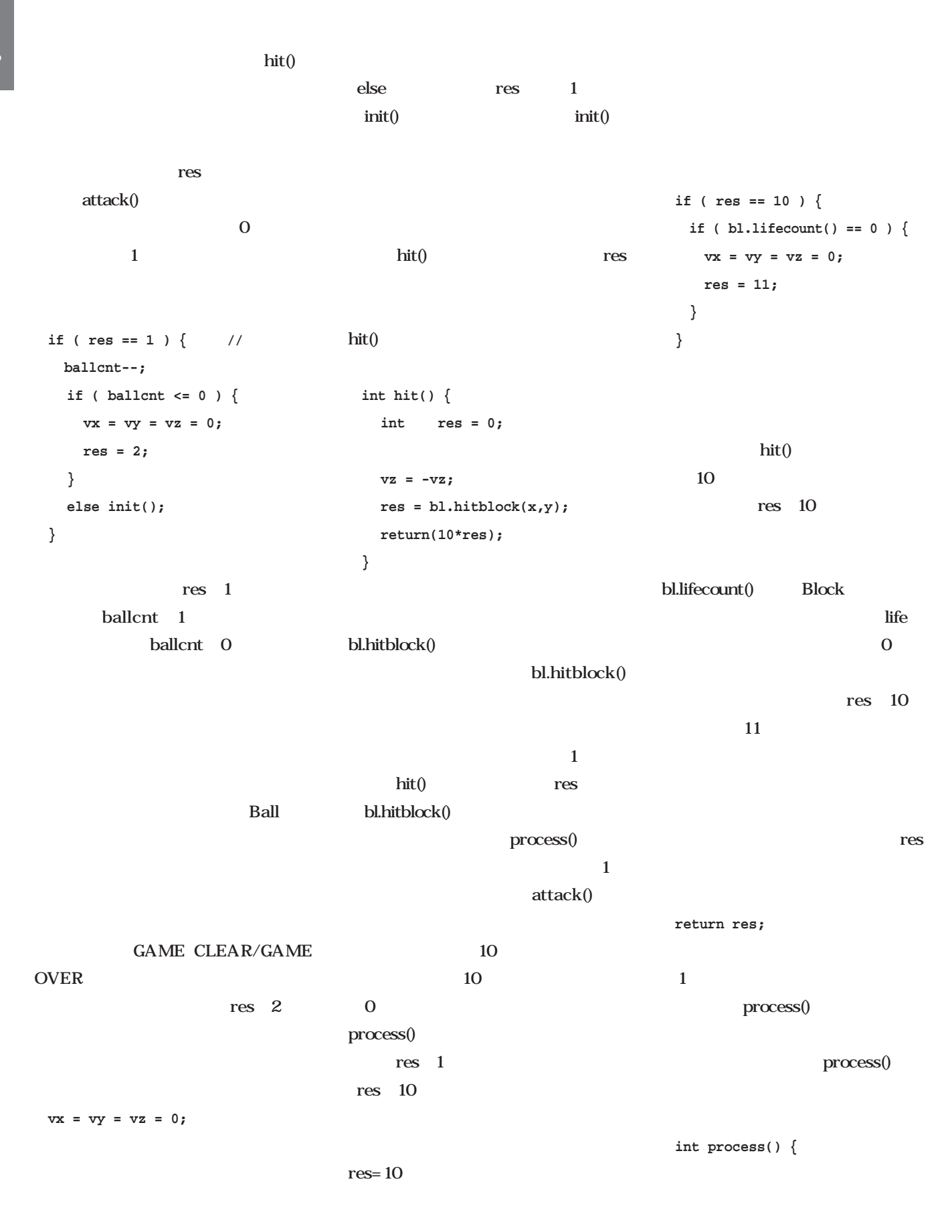

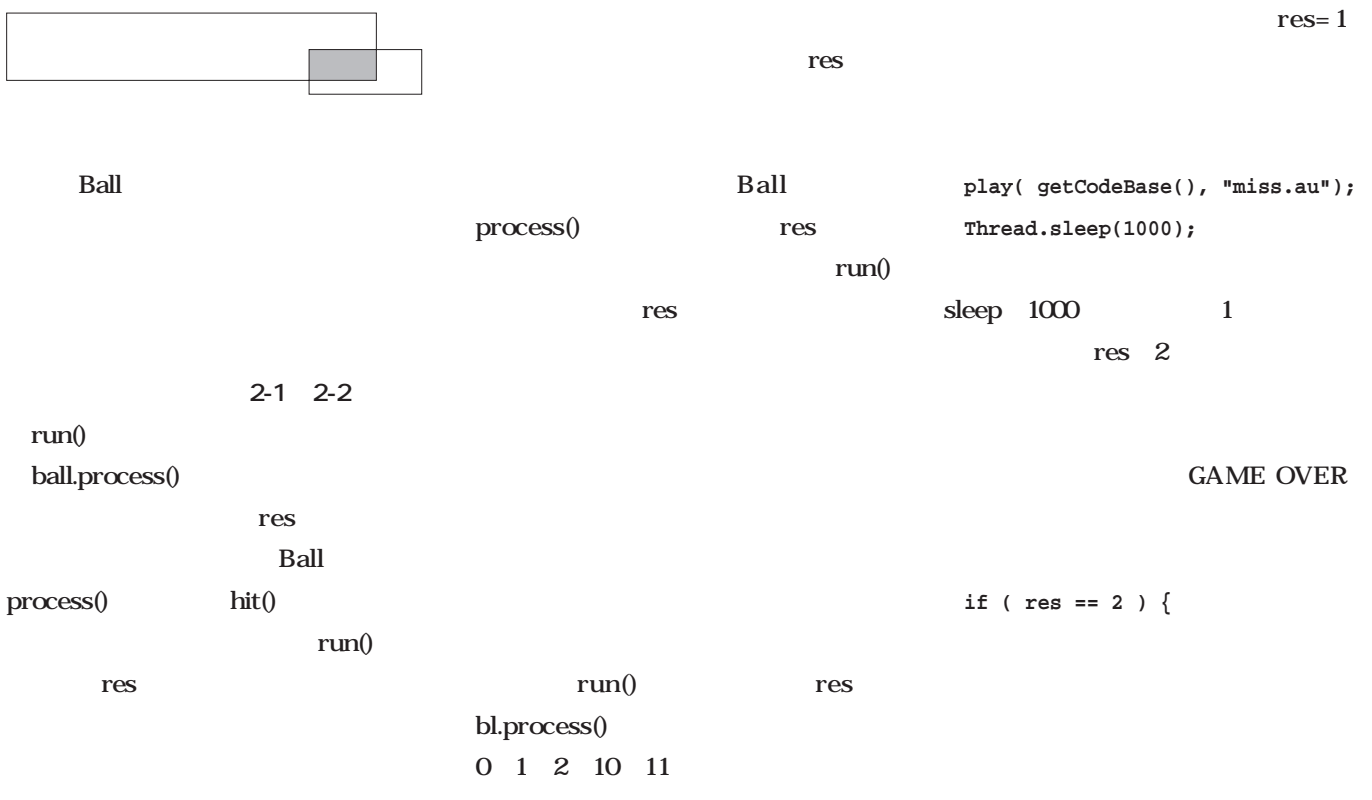

#### **int res;**

#### d.width d.height String s GAME OVER  $\mathbf S$ **String s = "GAME OVER"; Font f = new Font("Serif", Font.BOLD, 48); g.setFont(f);**  $\overline{48}$  f String s 2-1 Applet //--------------------------- // Applet Class //-------------------------- public class block3d extends Applet implements Runnable, MouseMotionListener { Thread  $t$ ; Ball ball; Background bg; Racket rc; Block bl; Image buffer; Graphics bufferg; int sleepval; public void init() { addMouseMotionListener(this); sleepval = Integer.valueOf(getParameter("sleep")).intValue(); Dimension d = getSize(); buffer = createImage(d.width, d.height); rc = new Racket(d.width, d.height); bl = new Block(d.width, d.height); ball = new Ball(d.width, d.height,rc,bl); bg = new Background(d.width, d.height);  $t = new Thread(this);$ t.start(); } sleep

**Dimension d = getSize();**

#### **fm.stringWidth(s)/2;**

GAME OVER

f  $\mathbf f$ 

**fm.getDescent();**

**int y = d.height/2 +**

FontMetrics

 $f_m$ 

g FontMetrics

#### ${\it fmstringWidth}()$

 ${\rm fm.getDecent}()$ 

**int x = d.width/2 -**

**g.getFontMetrics();**

**FontMetrics fm =**

2-2 Applet

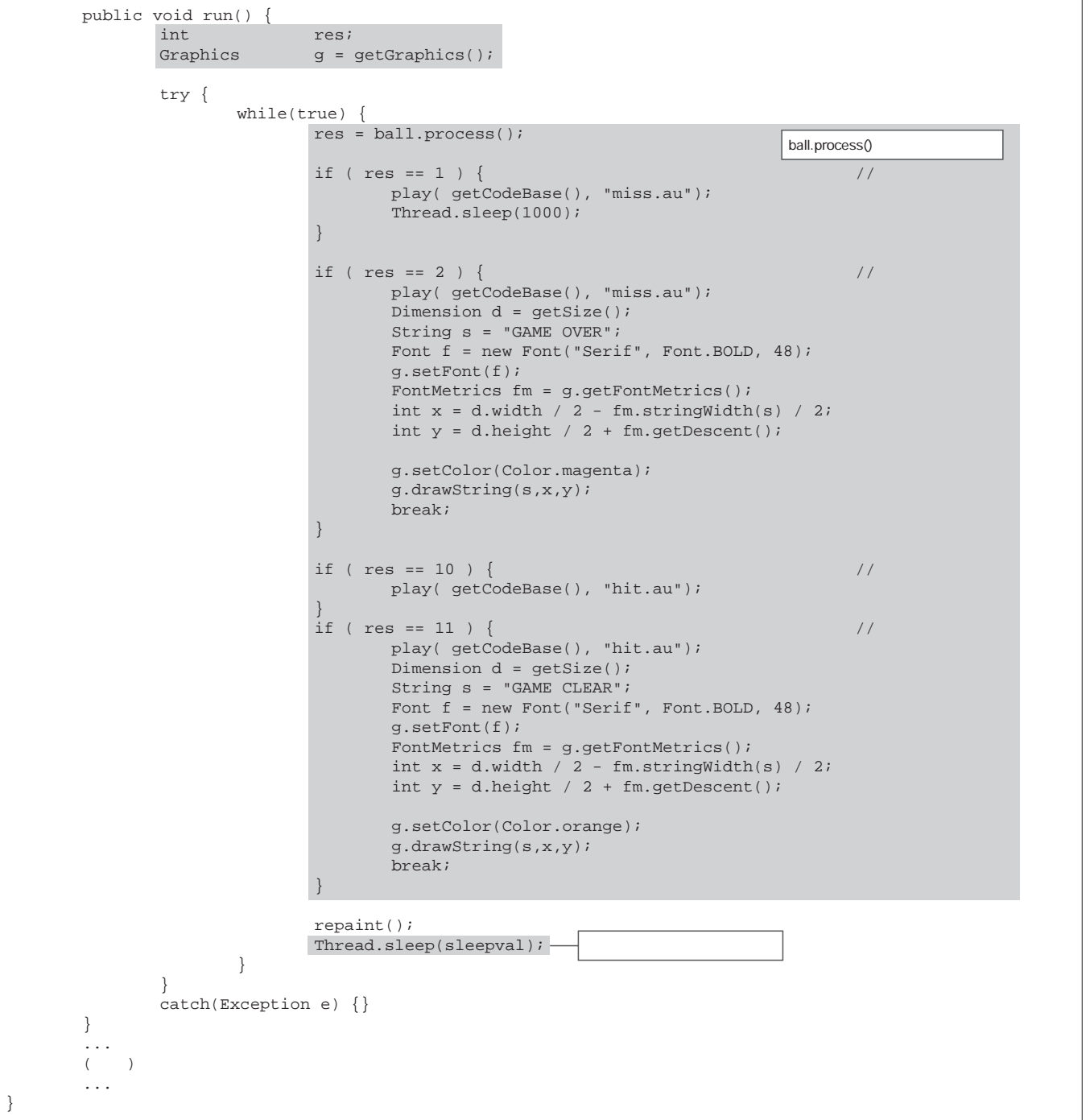

#### d.with d.height

#### **2-1** init()

**sleepval = Integer.valueOf(getParameter( "sleep")).intValue();**

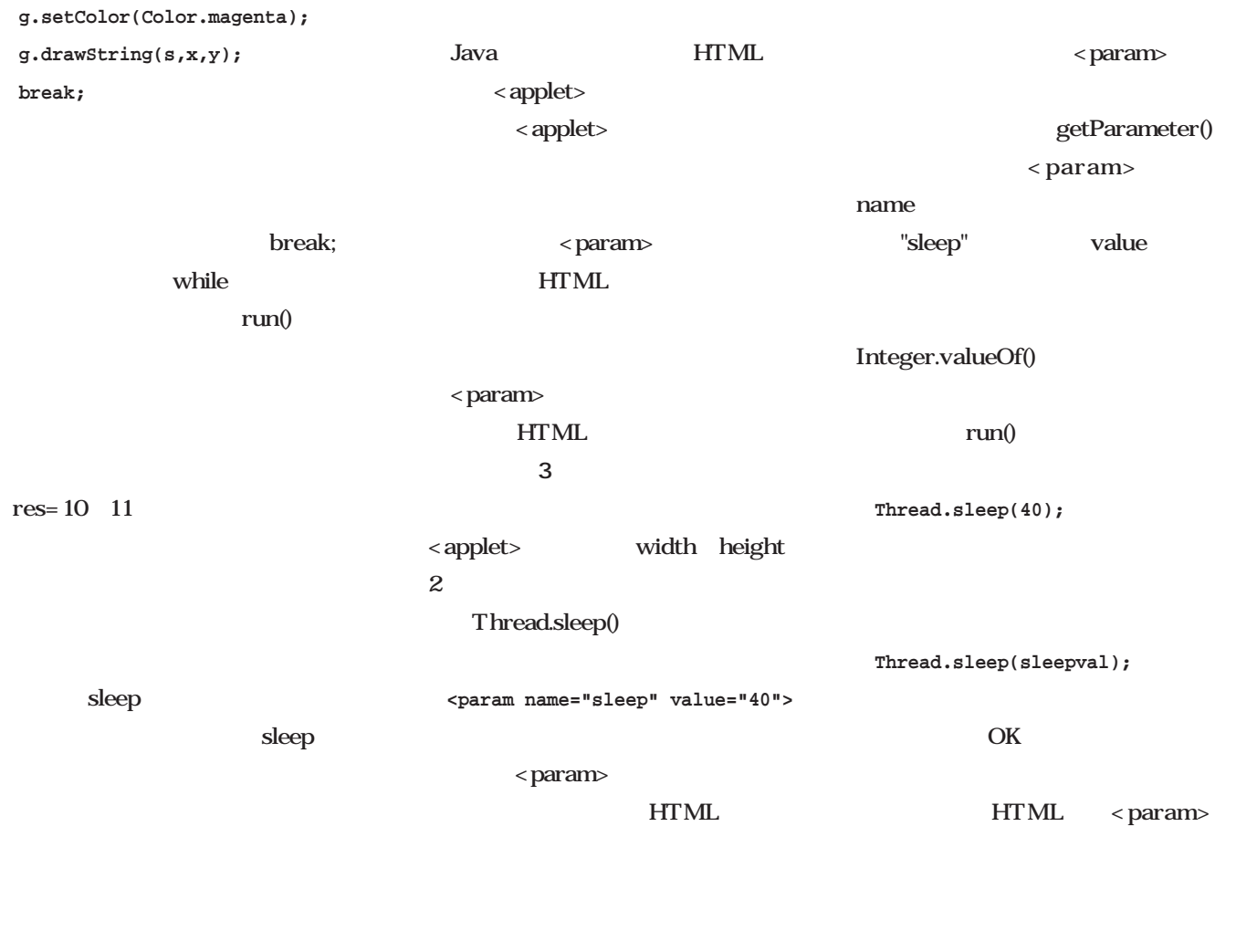

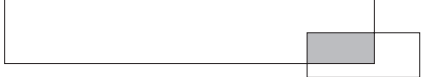

#### 3 HTML

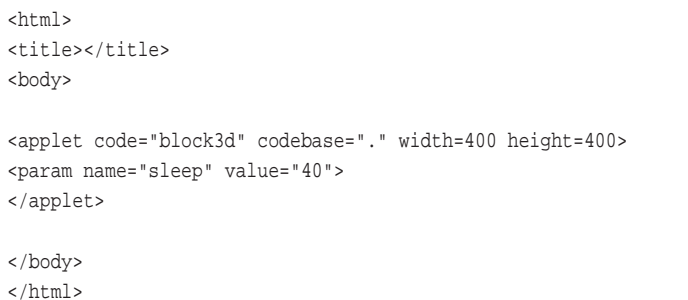

 $init()$ **Dimension d = getSize();**  $\mathbf d$ Dimension d.width d.height  $(400, 400)$ (d.width,d.height) <applet> width height GAME OVER  $\mathbf Z$ ■ あとは…… **あとは……** Java Java  $\overline{3D}$  $\ldots$ . Java Java PC **PC** Java Web ASP Application Service Provider  $XML$  Bluetooth<sup>\*1</sup> Java Java \*1 Bluetooth 低出力の無線を利用した

Java
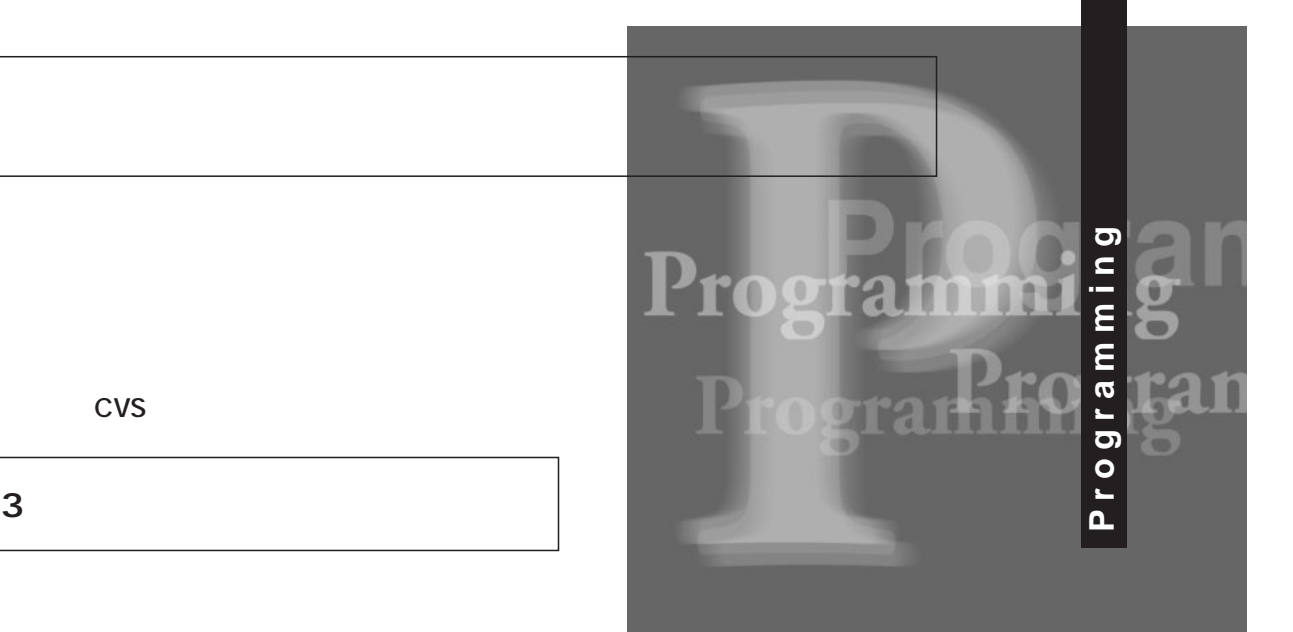

#### *Text : Toshiki Fujisawa*

**第1**

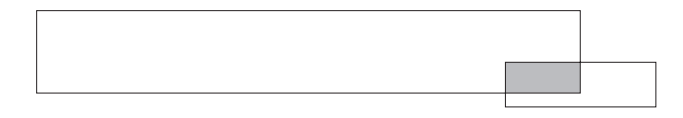

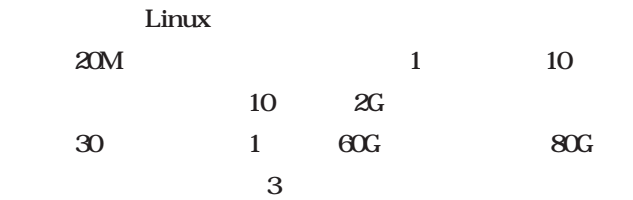

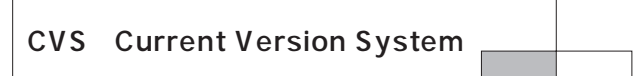

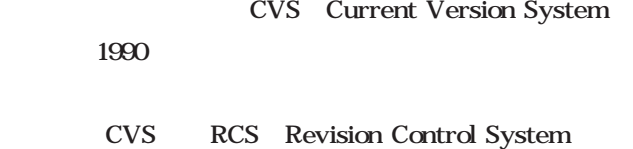

呼ばれる履歴管理システムを発展させたものである。RCS

MS-DOS RCS

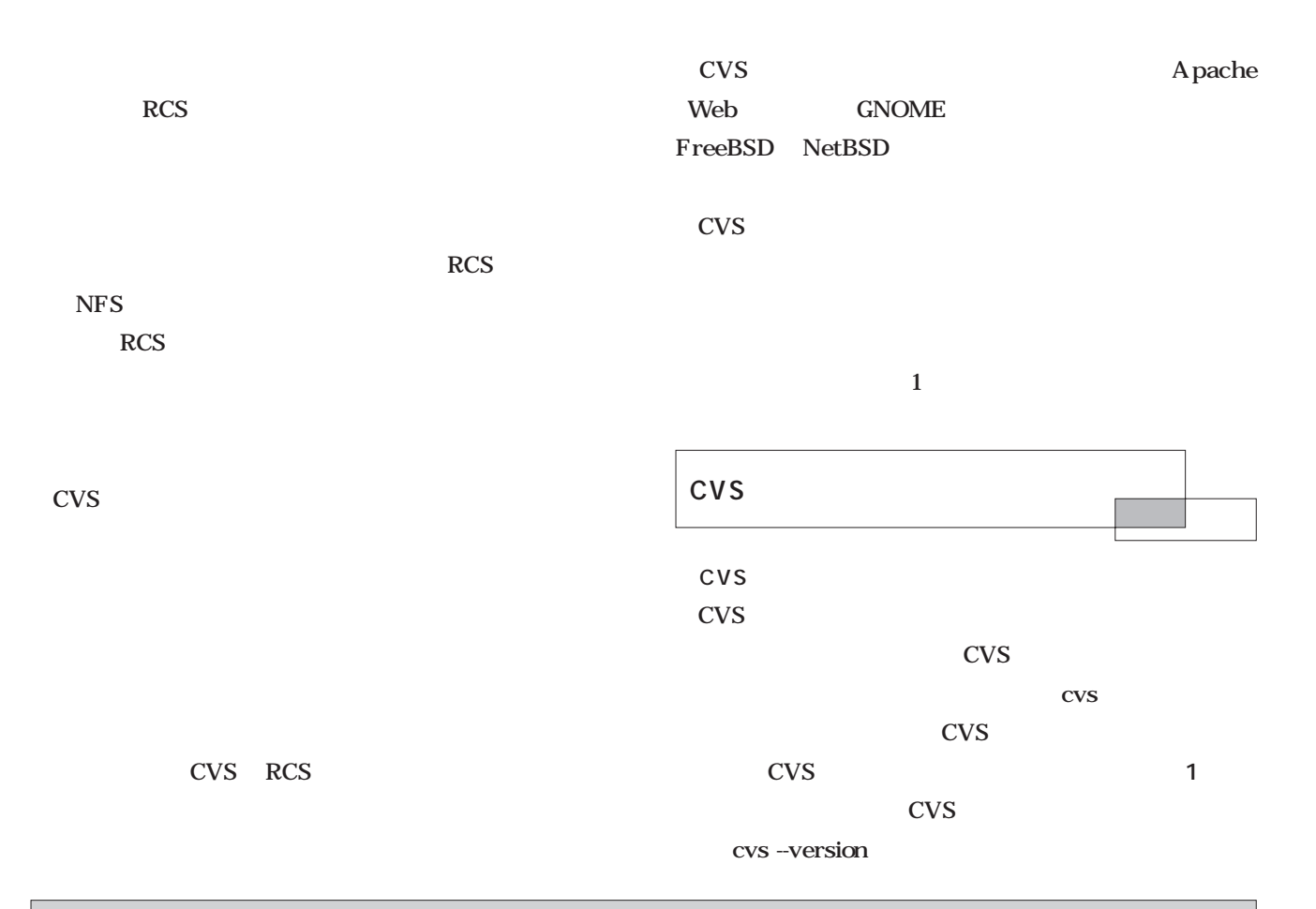

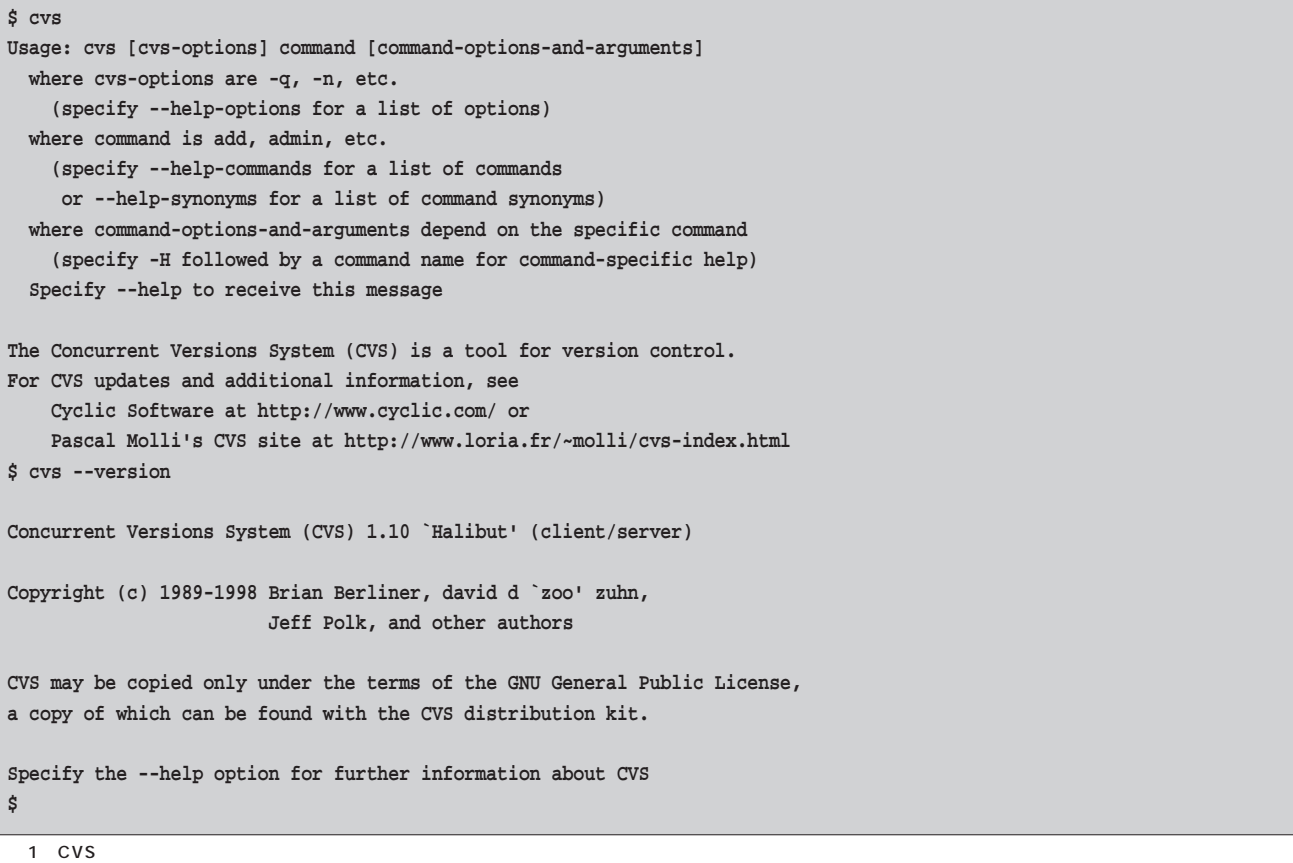

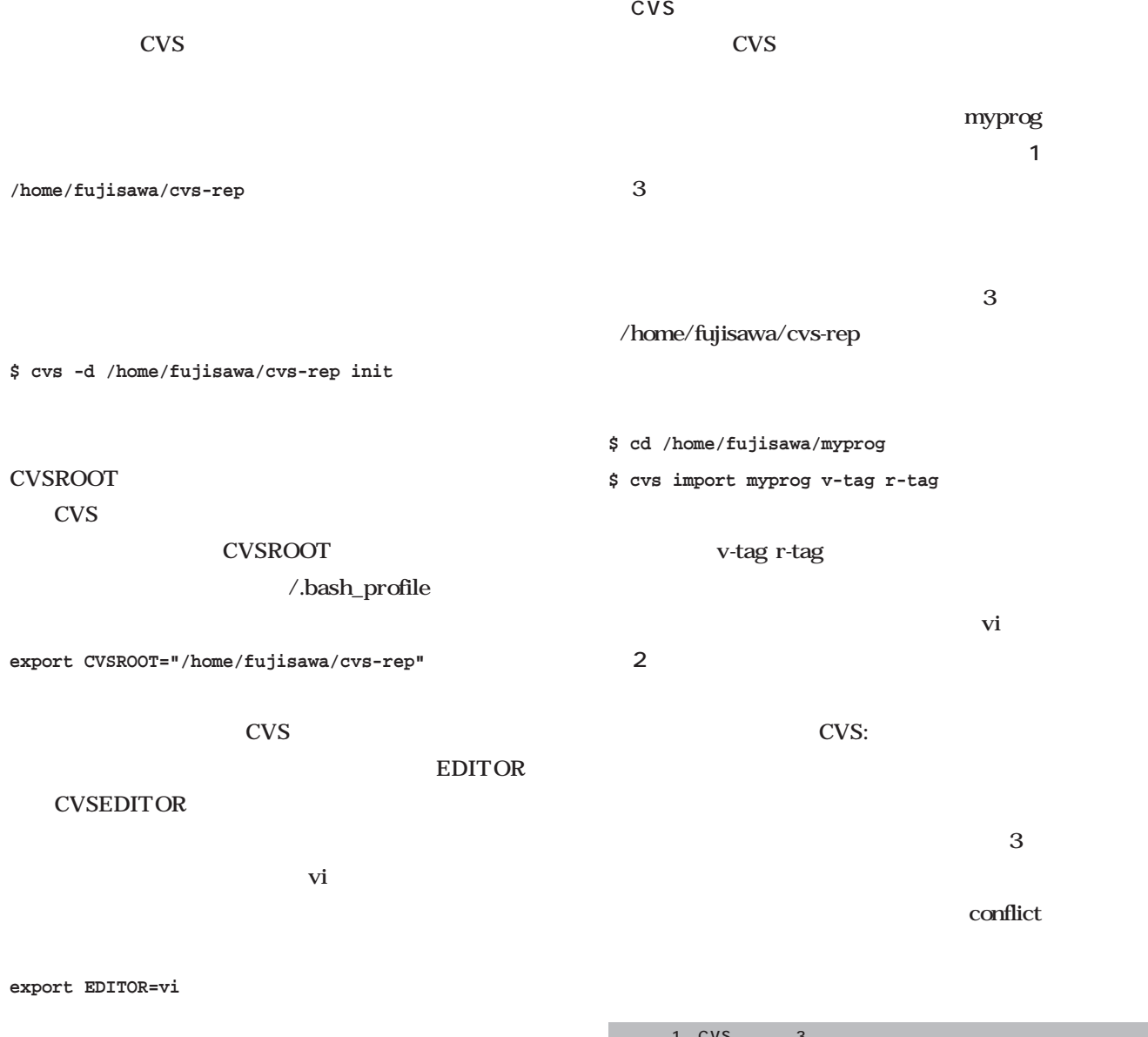

### **CVSEDITOR**

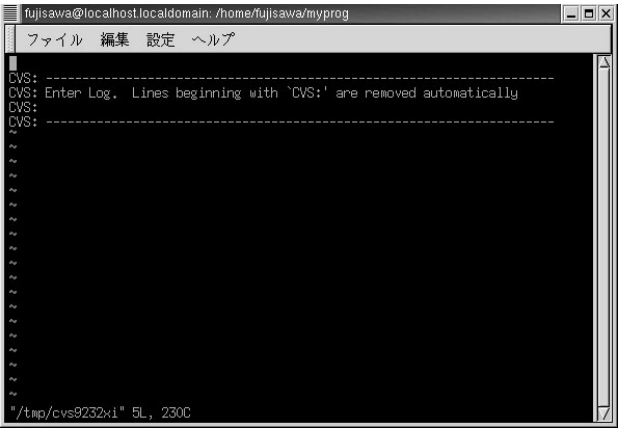

2 cvs vi

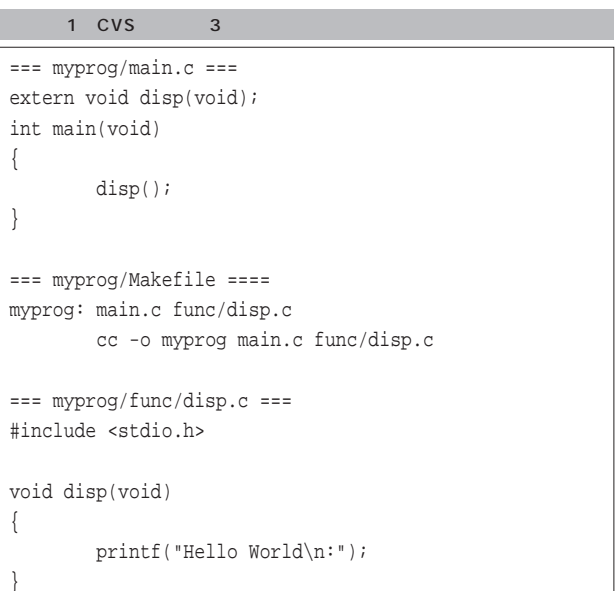

### **N myprog/main.c N myprog/Makefile cvs import: Importing /home/fujisawa/cvsrep/myprog/func N myprog/func/disp.c No conflicts created by this import** CVS <sub>c</sub>  $CVS$

" N" New

checkout

mv myprog myprog.old

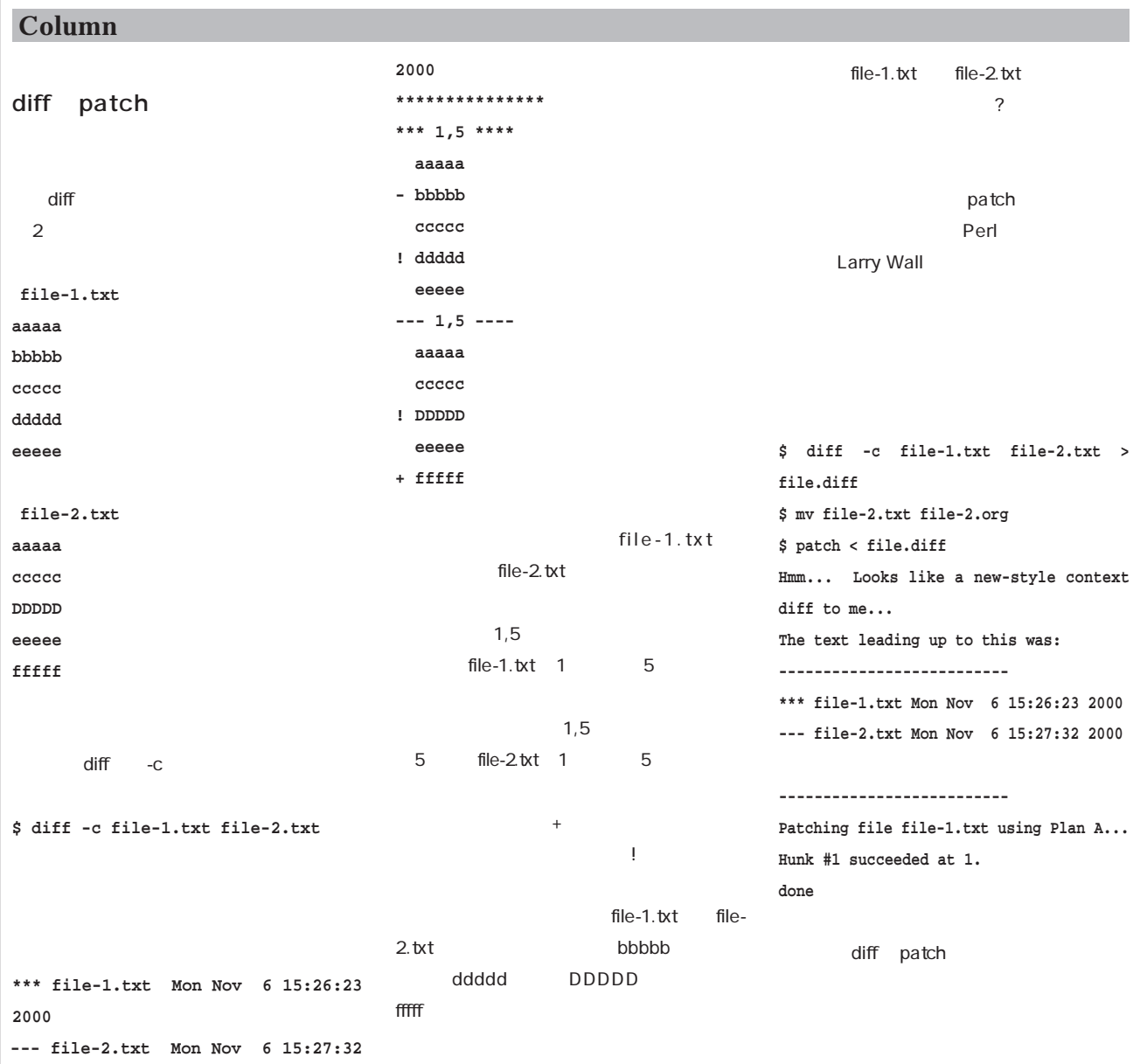

**\$ rm -r /home/fujisawa/myprog**

**\$ cd /home/fujisawa \$ cvs checkout myprog \$ cd /home/fujisawa/myprog \$ vi main.c**

myprog/main.c 4

### myprog

**cvs checkout: Updating myprog U myprog/Makefile U myprog/main.c cvs checkout: Updating myprog/func U myprog/func/disp.c extern void disp(void); int main(void) { disp(); /\* display "Hello World" \*/ }**

" U" Update

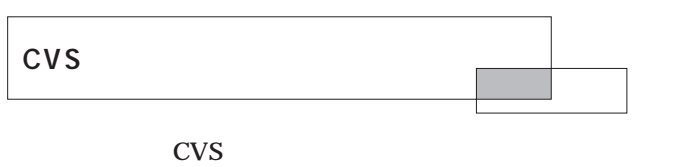

 $\overline{\mathbf{v}}$  and  $\overline{\mathbf{v}}$  is the set of  $\overline{\mathbf{v}}$  is  $\overline{\mathbf{v}}$  is  $\overline{\mathbf{v}}$  is  $\overline{\mathbf{v}}$  is  $\overline{\mathbf{v}}$  is  $\overline{\mathbf{v}}$  is  $\overline{\mathbf{v}}$  is  $\overline{\mathbf{v}}$  is  $\overline{\mathbf{v}}$  is  $\overline{\mathbf{v}}$  is  $\overline{\mathbf{v}}$  is  $\overline{\mathbf{v}}$  is

**\$ cvs commit**

このコマンドを実行すると、viが自動的に起動し、**画面**

**3** のようなコメント入力画面になる。この画面では、

CVS

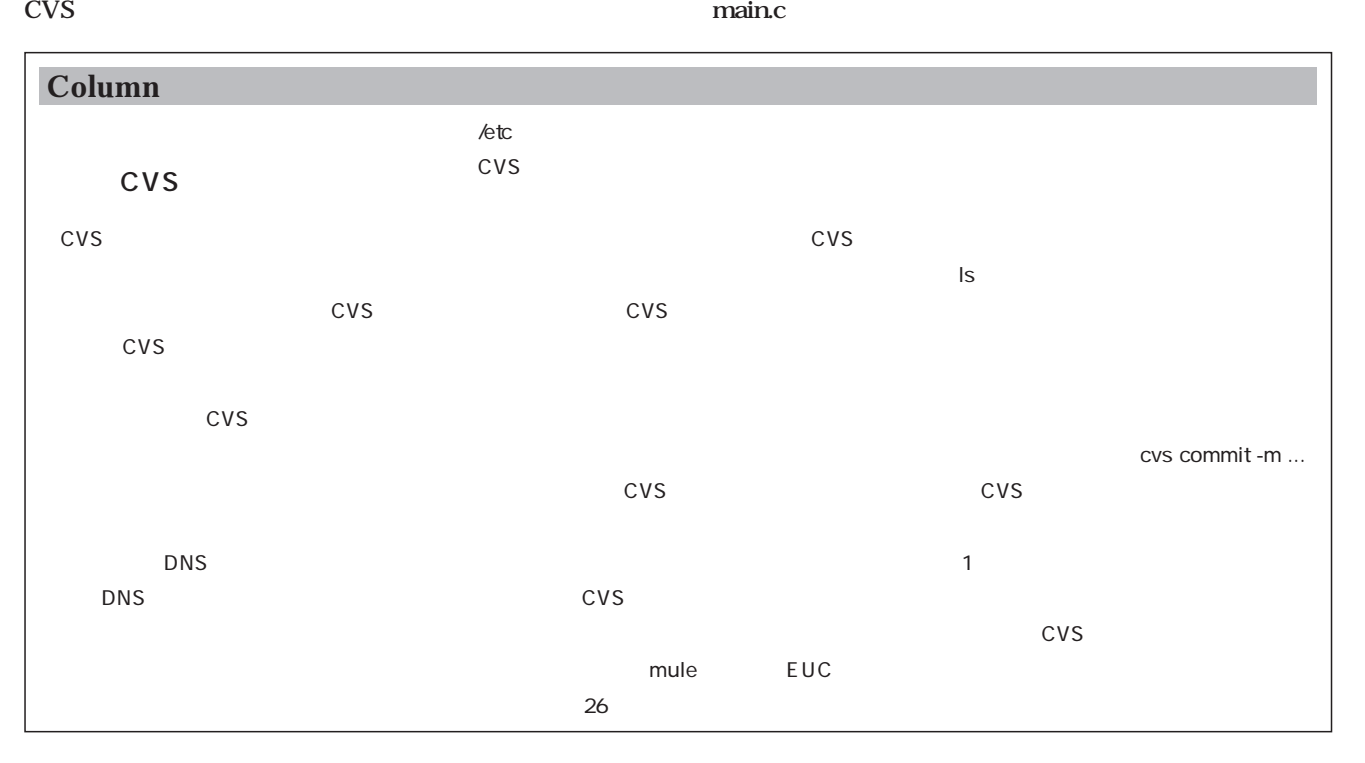

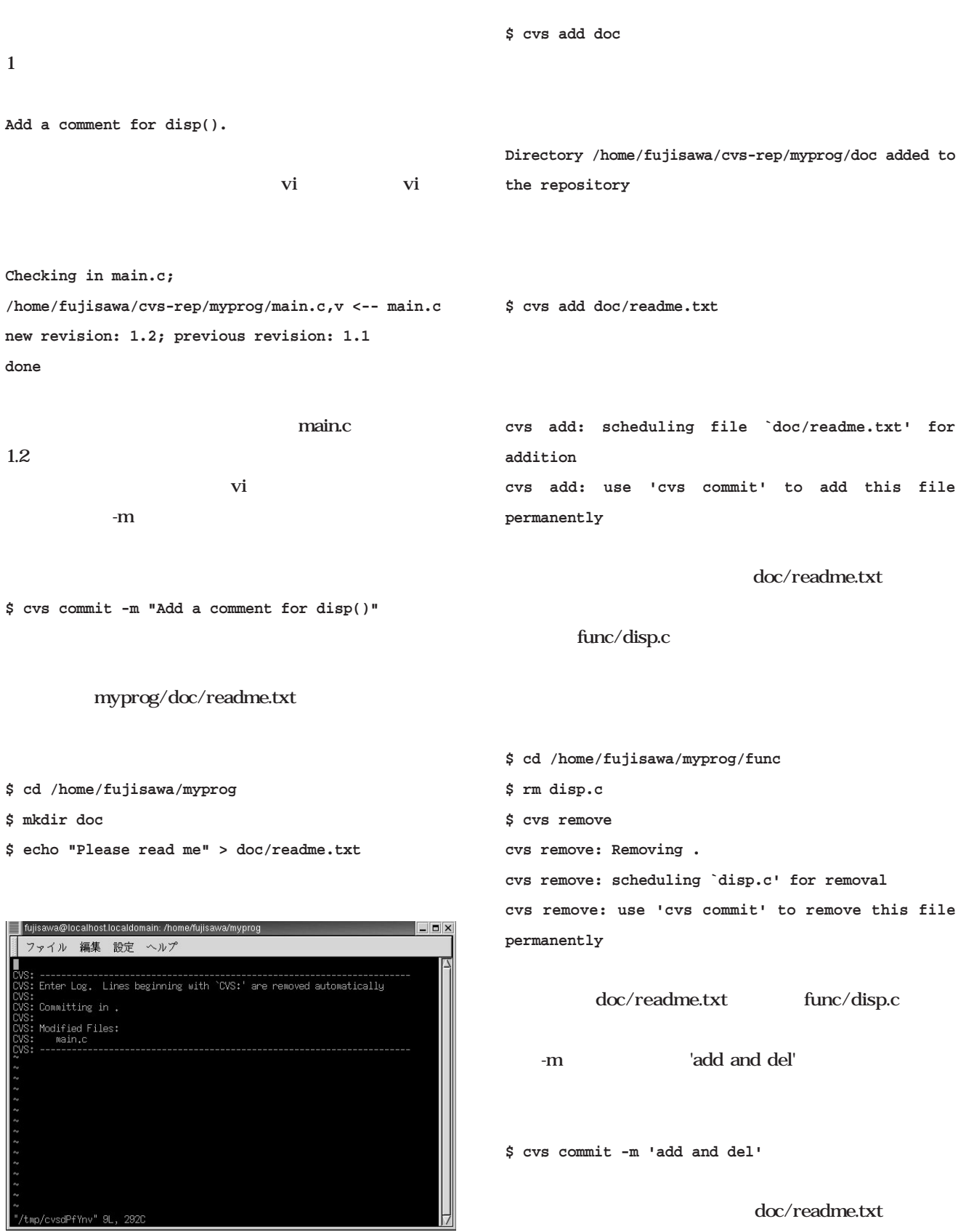

func/disp.c

 $\overline{3}$ 

を実行すればよい。このコマンドの結果は**画面4**のように revision 1.2 revision1.1

CVS **CVS** クアウト時に「-P」というオプションを付けて、空のディ main.c **\$ cd /home/fujisawa/myprog \$ cvs log main.c** revision1.2 **Add a comment for disp()**  $GMT$ **\$ cvs diff -c -r 1.1 -r 1.2 main.c** -c diff である。また「-r」は、リビジョン番号を指定するオプシ main.c  $1.1 \t 1.2$ この出力は、今回の例では、今回の例では、今回の例では、今回の例では、今回の<mark>5</mark>のようになる。 diff patch

```
$ cvs log main.c
```
**RCS file: /home/fujisawa/cvs-rep/myprog/main.c,v Working file: main.c head: 1.2 branch: locks: strict access list: symbolic names: r-tag: 1.1.1.1 v-tag: 1.1.1 keyword substitution: kv total revisions: 3; selected revisions: 3 description: --------------------------- revision 1.2 date: 2000/11/05 16:03:03; author: fujisawa; state: Exp; lines: +1 -1 Add a comment for disp() --------------------------- revision 1.1 date: 2000/11/05 14:11:54; author: fujisawa; state: Exp; branches: 1.1.1; Initial revision --------------------------- revision 1.1.1.1 date: 2000/11/05 14:11:54; author: fujisawa; state: Exp; lines: +0 -0 import-comment**

4 main.c

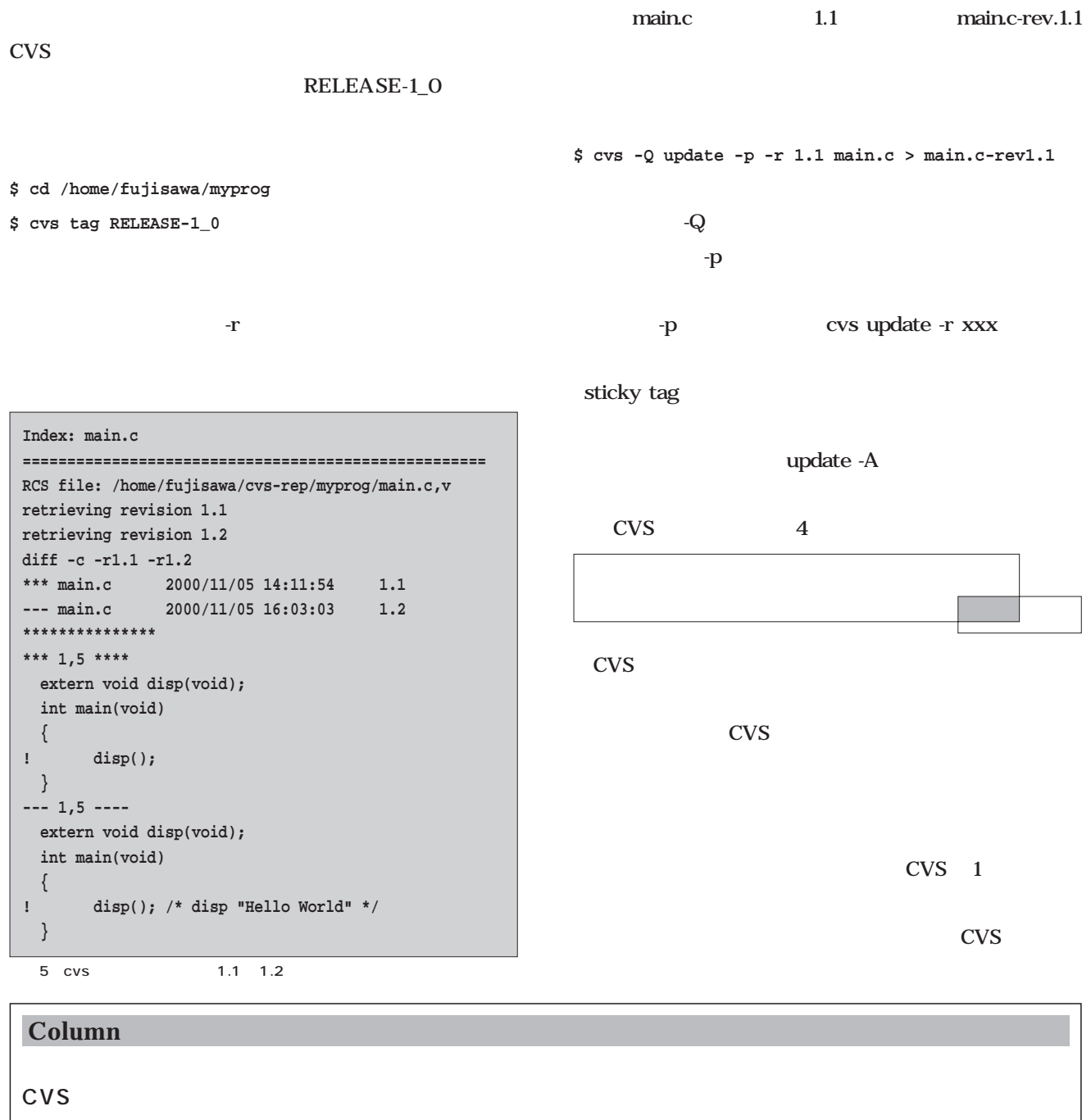

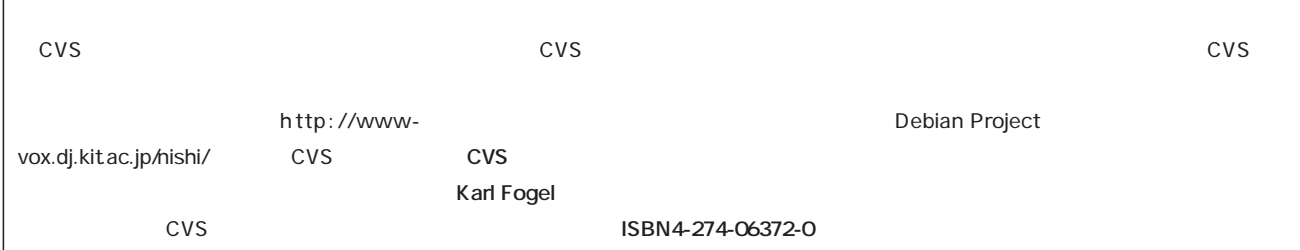

## Ruby

**Perl** Python **Ruby** 

# Scripting **Scripting** n

*Text : Tomoya Akamatsu*

**3回 アウトブレイク**

**第1**

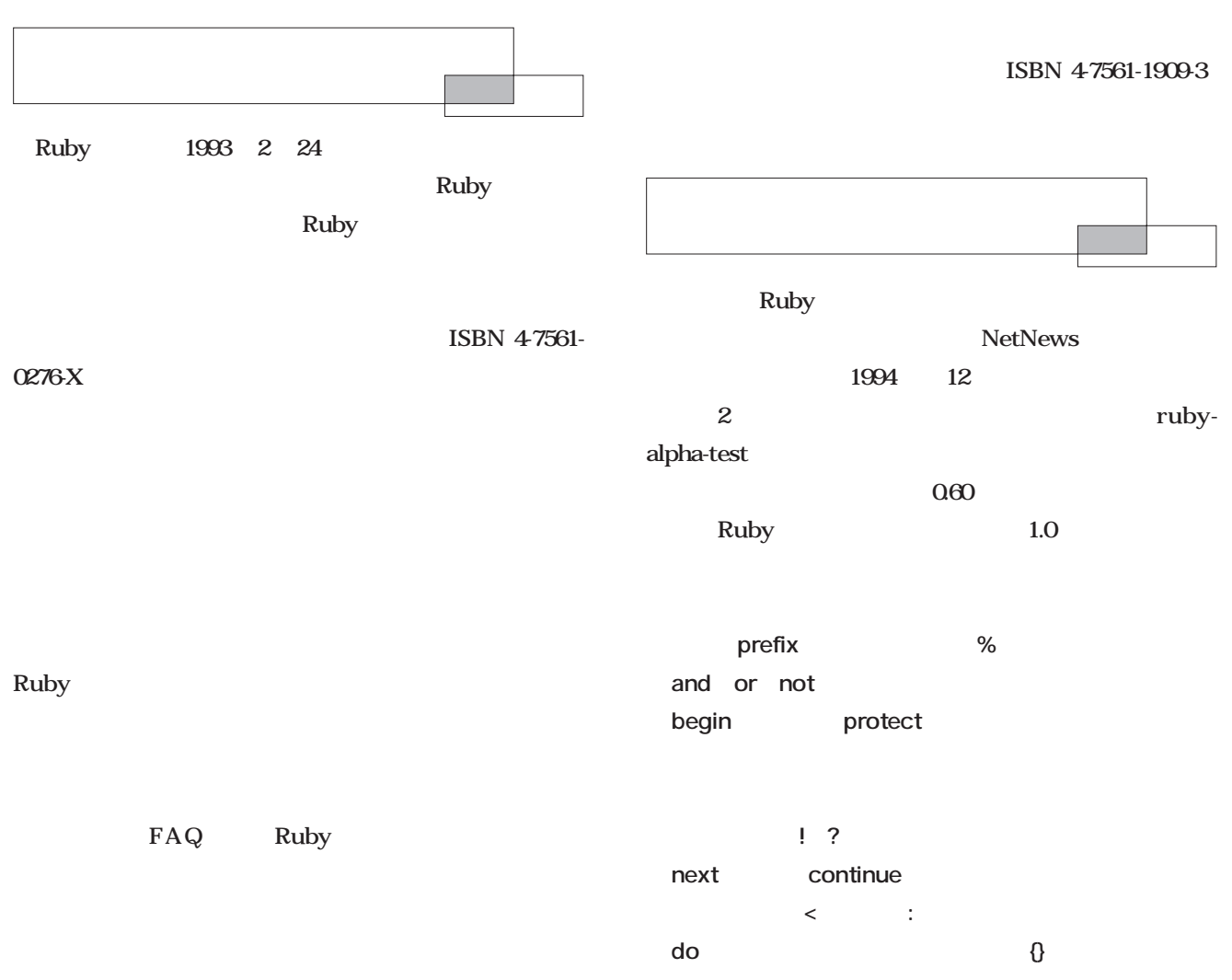

### **nil** false

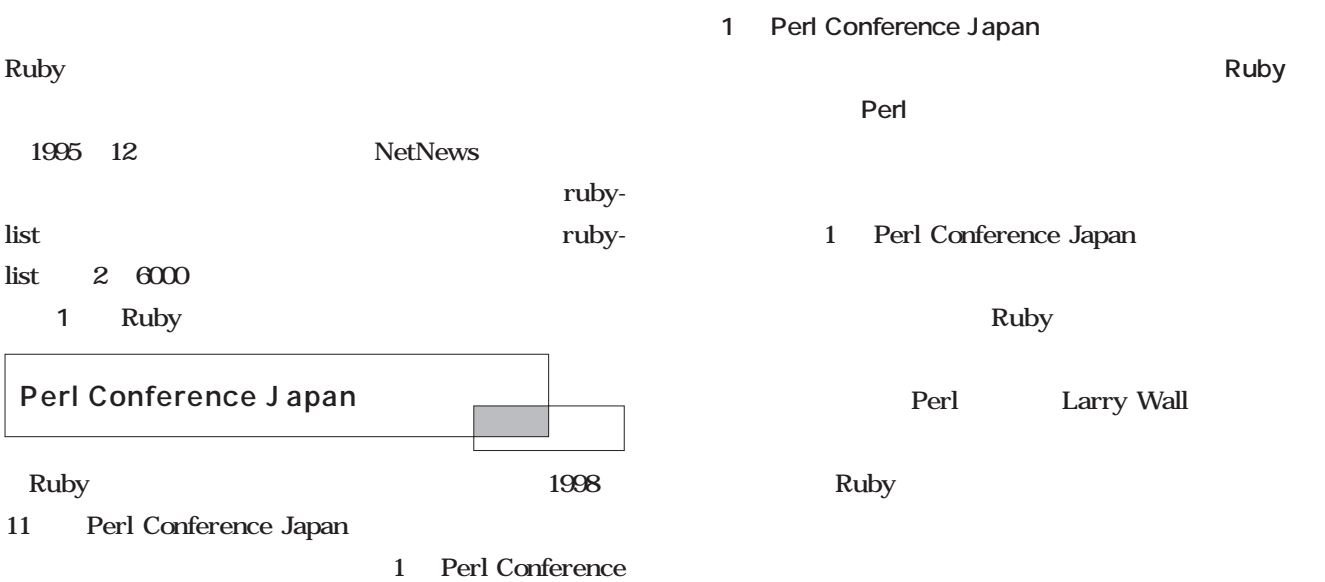

Japan

 $\rm H\rm J$ 

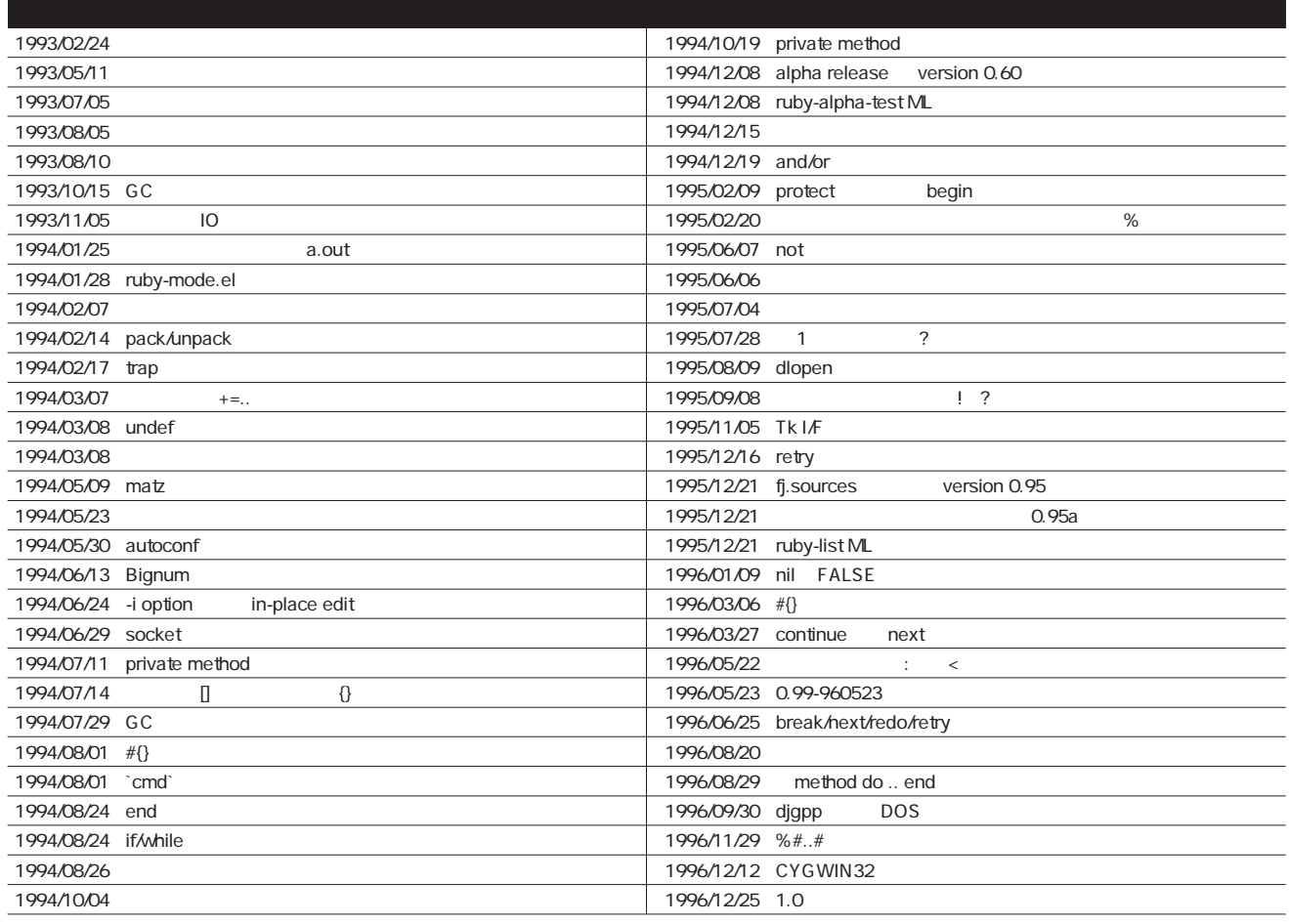

 $\overline{1}$  Ruby

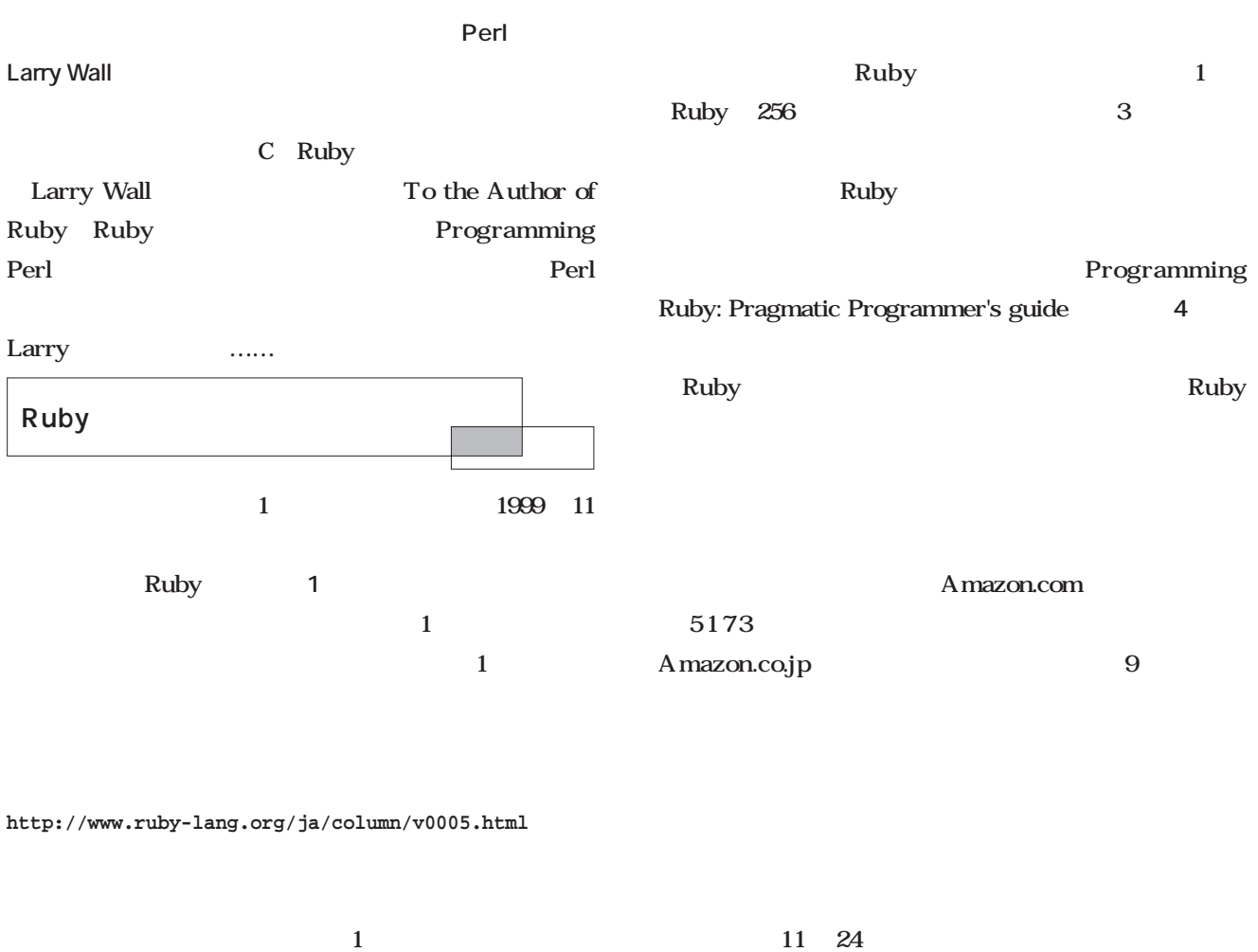

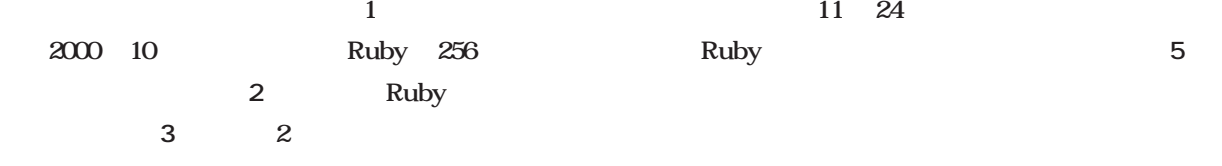

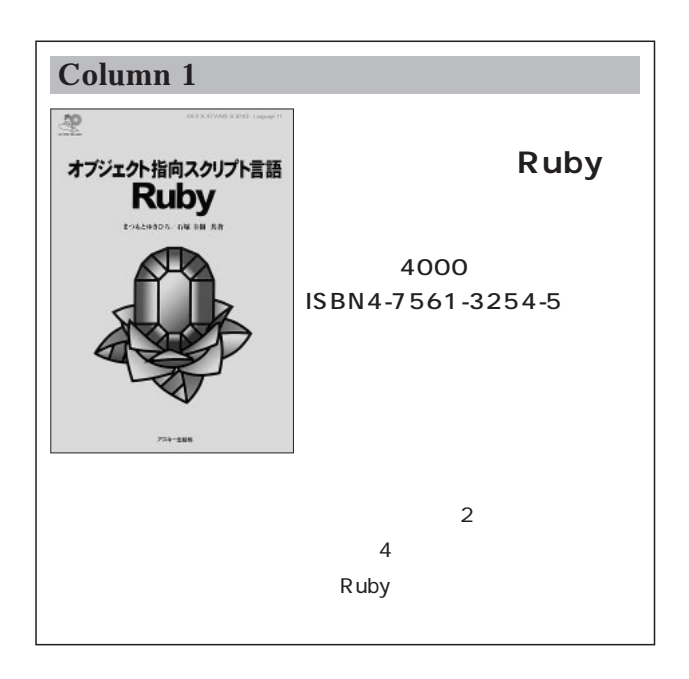

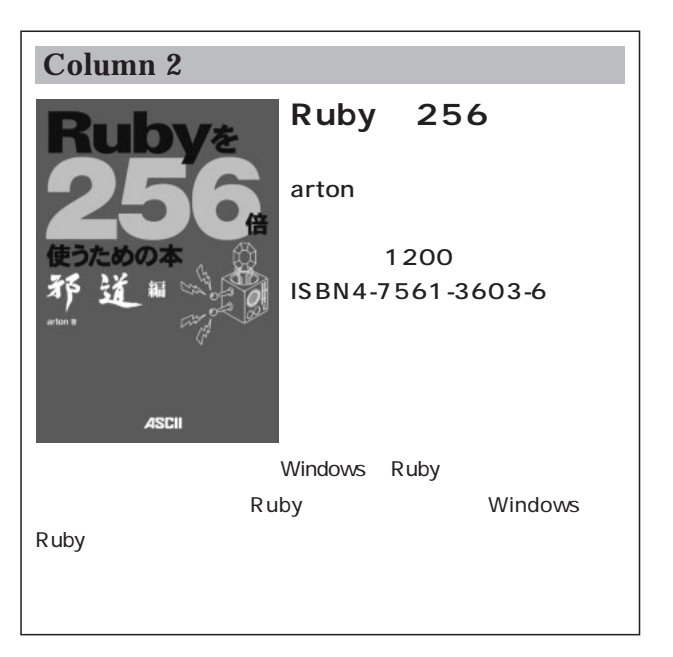

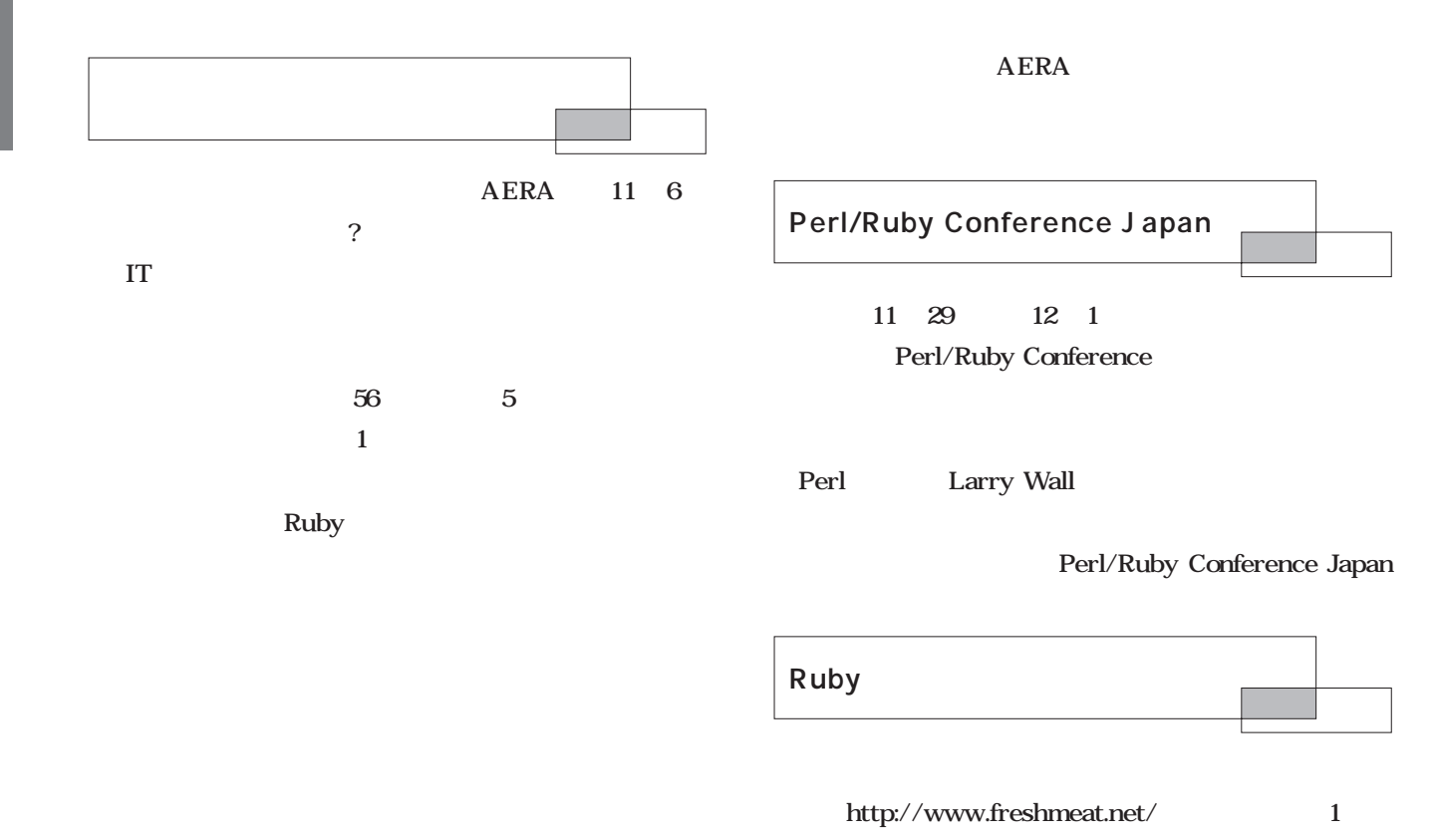

### **AERA 2000 11 6 9**

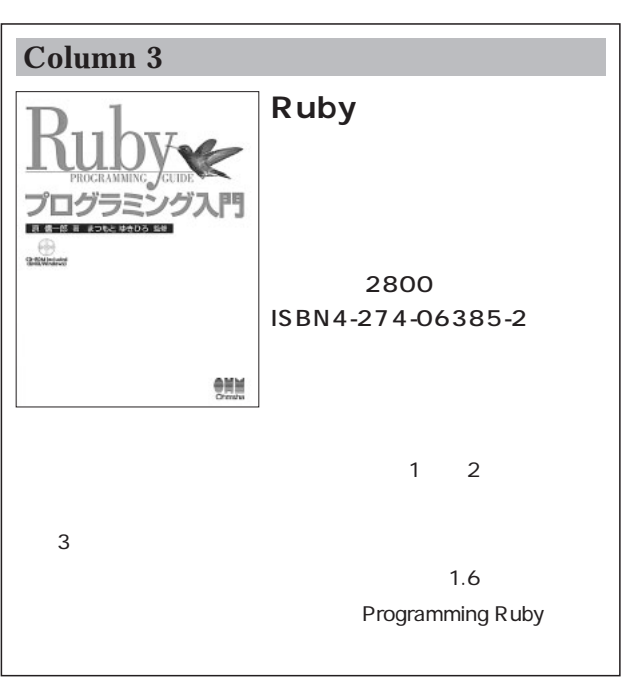

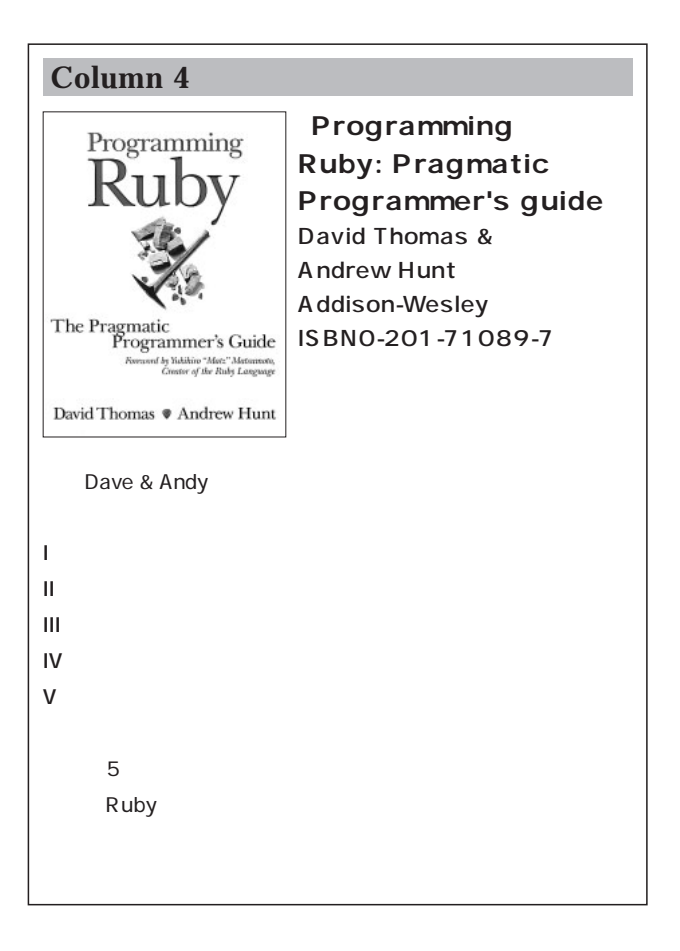

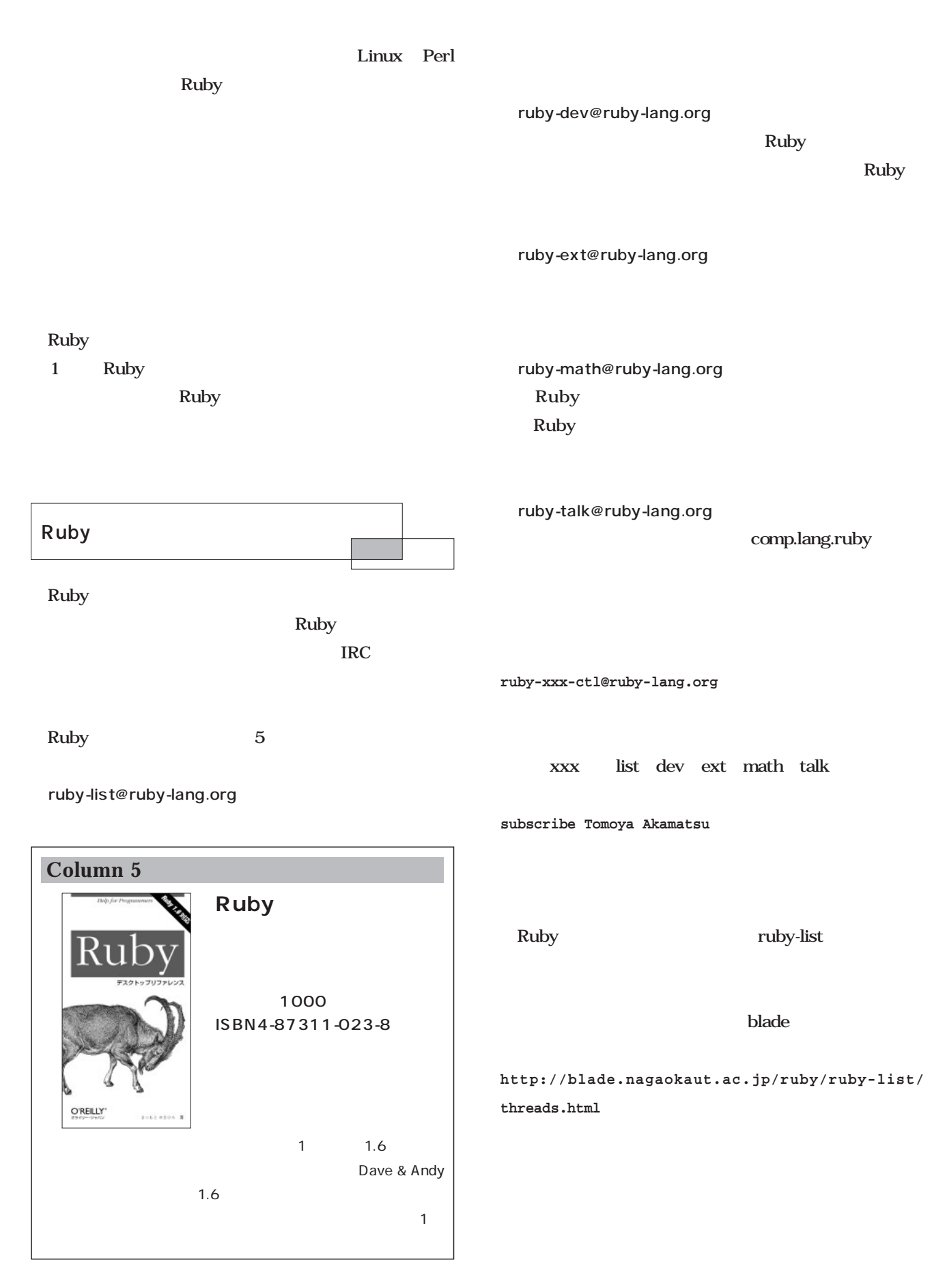

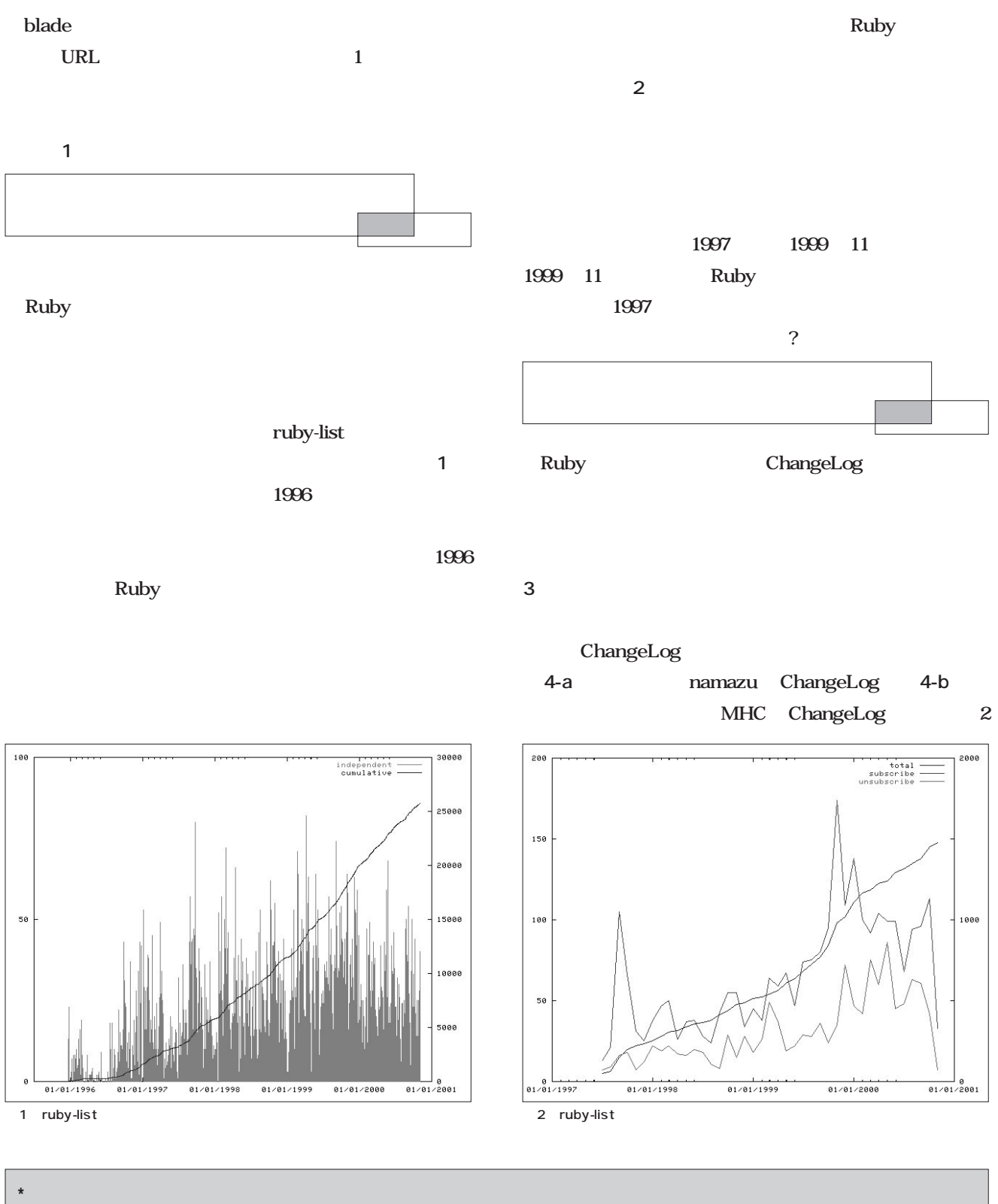

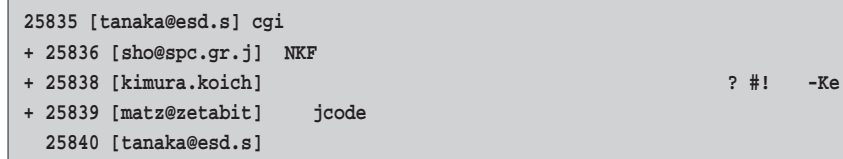

1 blade

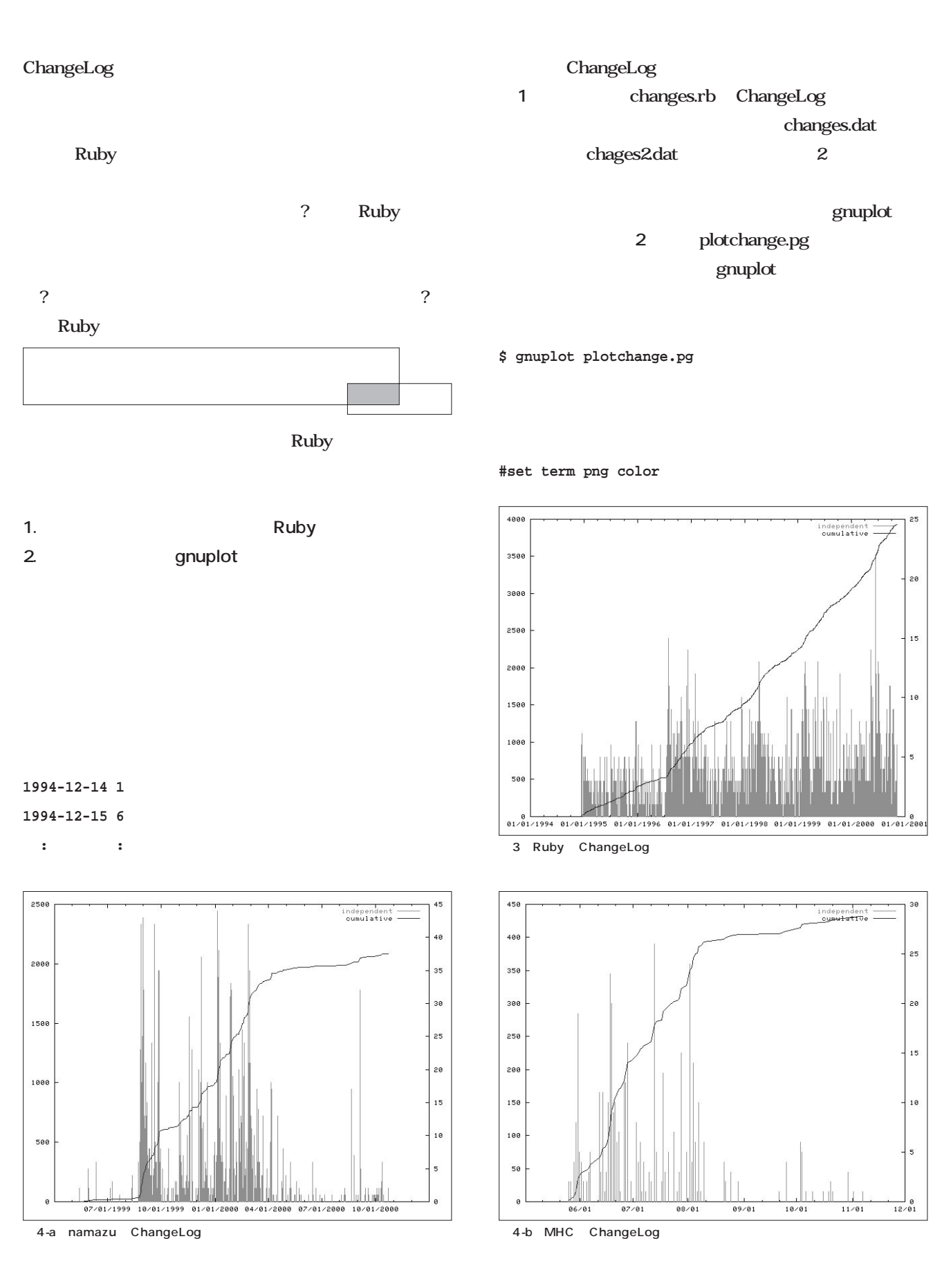

# *Scripting*

### **PNG** changes.rb plotchange.pg ChangeLog Ruby/GD Ruby Ruby gnuplot Ruby/GD Ruby/GD URL **http://kirara.prec.kyoto-u.ac.jp/~tam/GD/**  $\overline{a}$ ;;謝辞 ChangeLog ChangeLog namazu

### 1 changes.rb

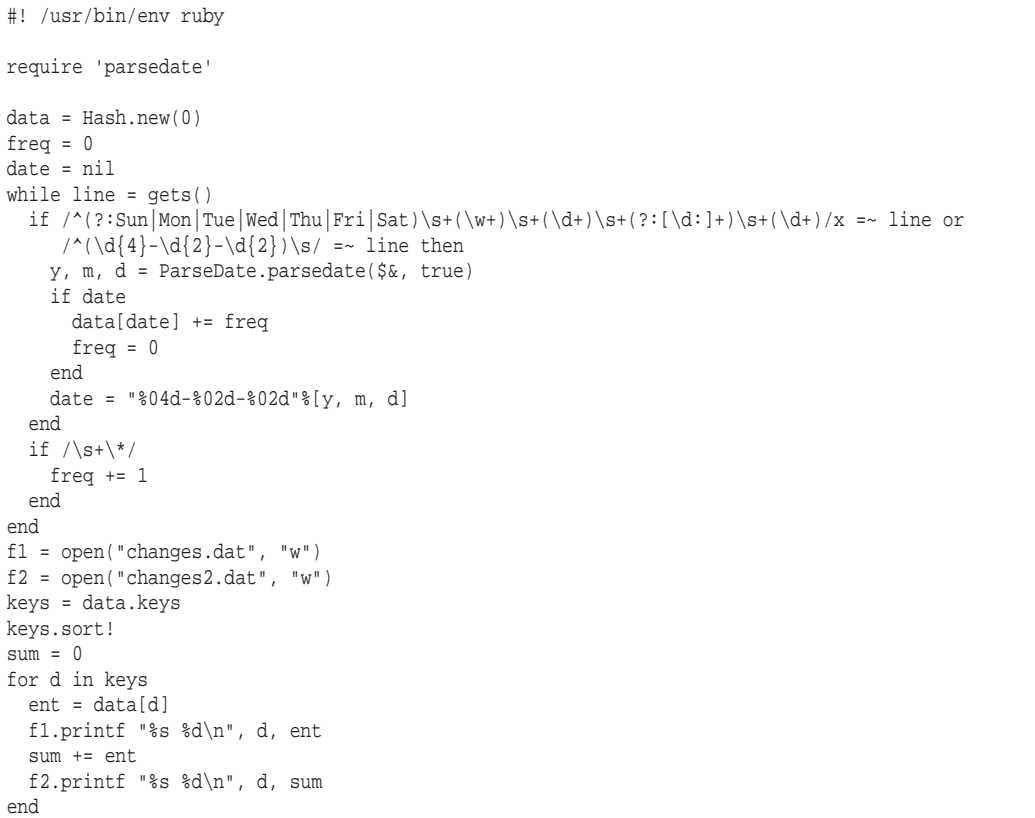

### 2 plotchange.pg

```
set xdata time
set timefmt "%Y-%m-%d"
#set x2mtics
#set y2tics 500
set ytics auto
set y2tics auto
#set term png color
plot "changes.dat" using 1:2 axes x1y2 title "independent" with impulses lw 2,\
    "changes2.dat" using 1:2 axes x1y1 title "cumulative" with lines lw 2
pause 5
```
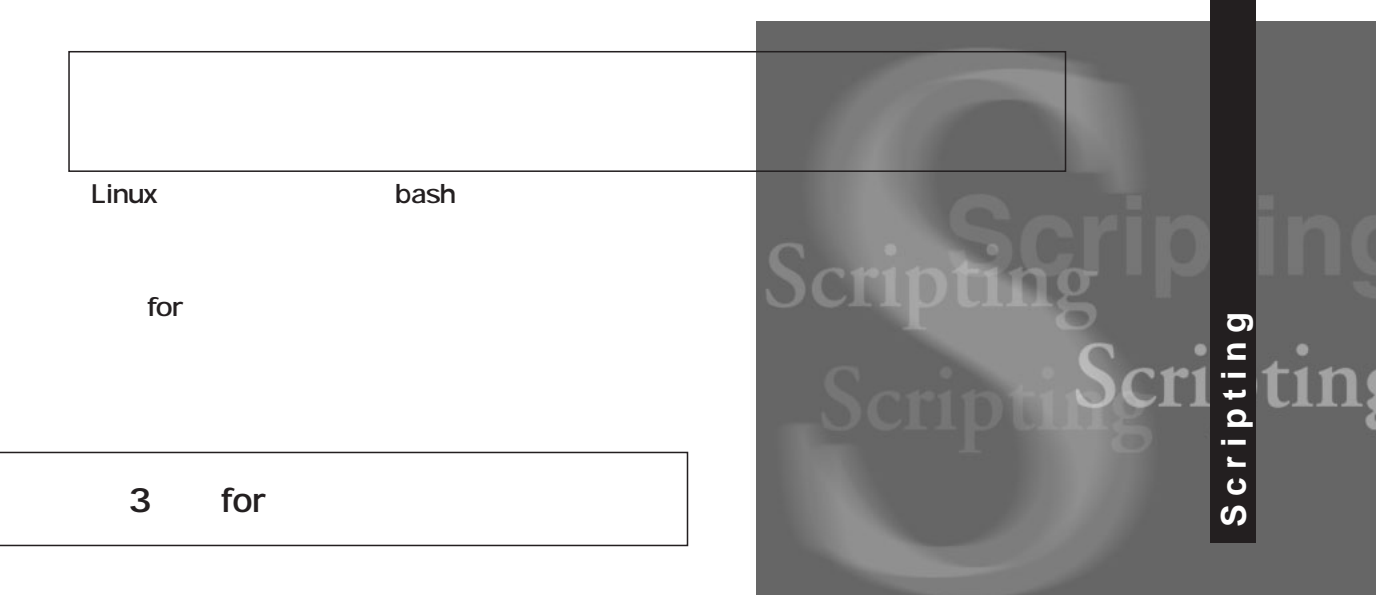

*Text:Koichi Oike*

 $\mathbf 1$ 

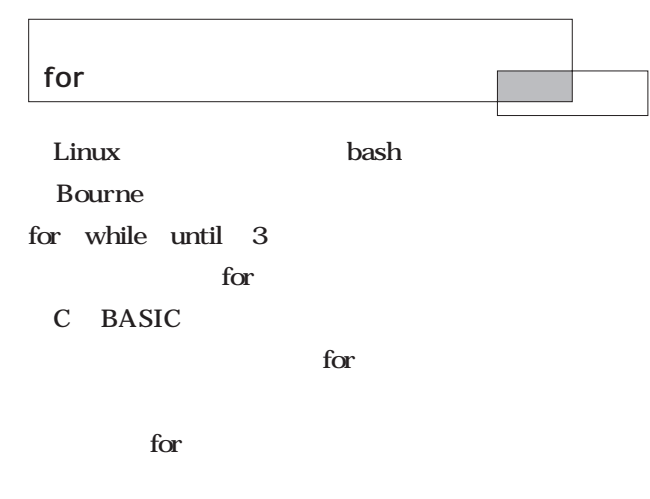

 $\sum_{i=1}^{\infty}$ 

 $100$  JPEG .jpg .jpeg  $GUI$  $\Gamma$  the form of  $\Gamma$  is the form of  $\Gamma$ while until for

 $\mathbf 1$  $for$ 

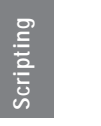

### for for the state of  $\sim$

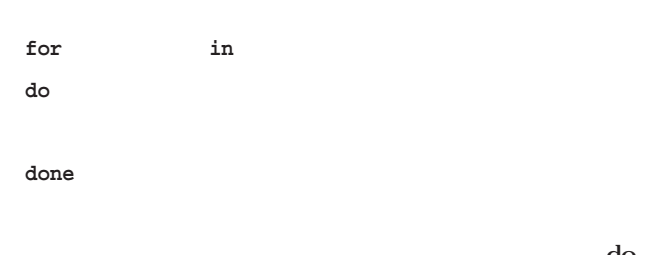

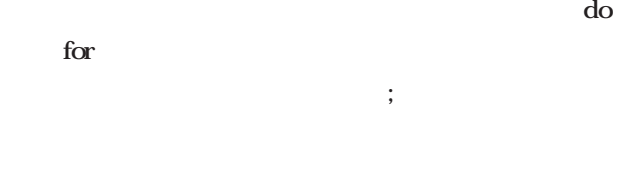

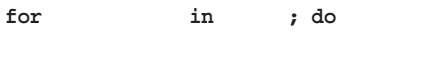

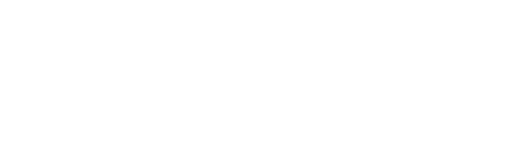

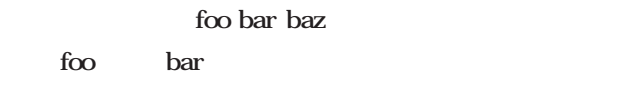

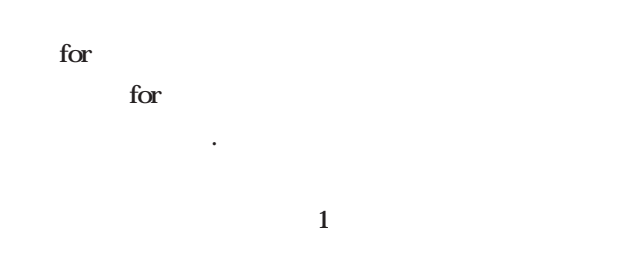

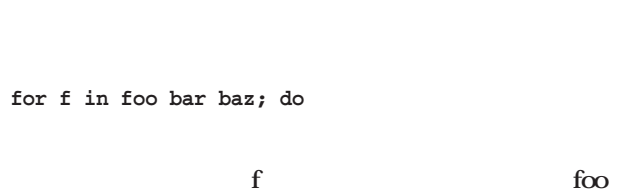

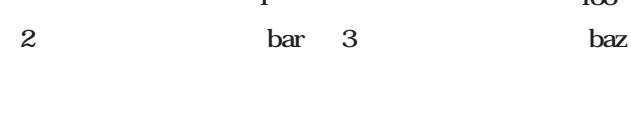

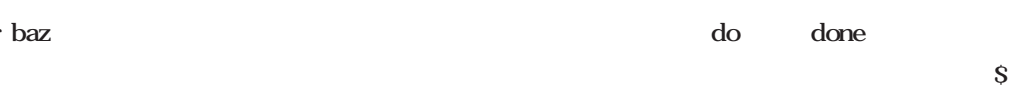

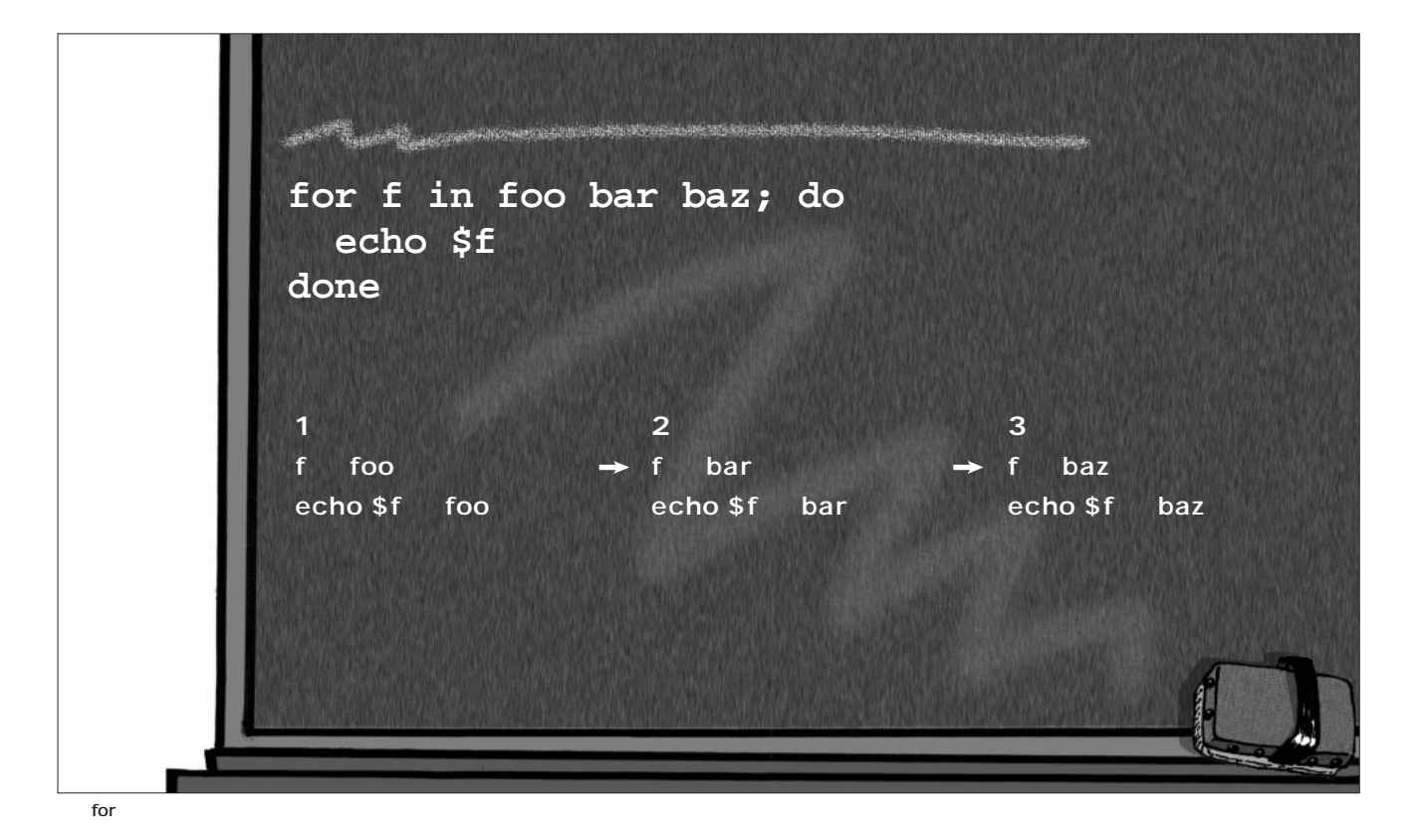

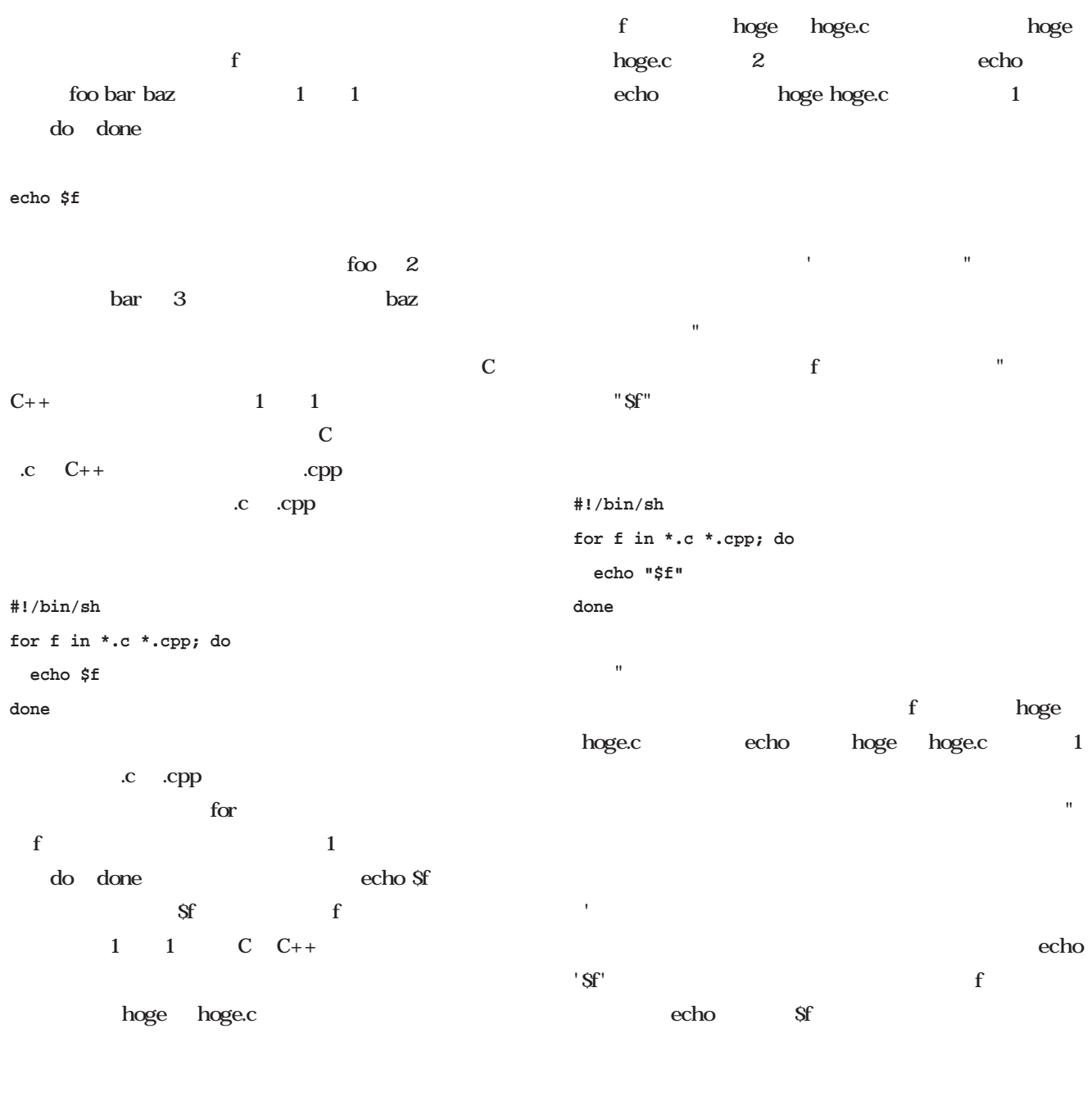

echo echo  $1$ **the state of the state of the state of the state of the state of the state of the state of the state of the state of the state of the state of the state of the state of the state of the state of the state of the state of** 

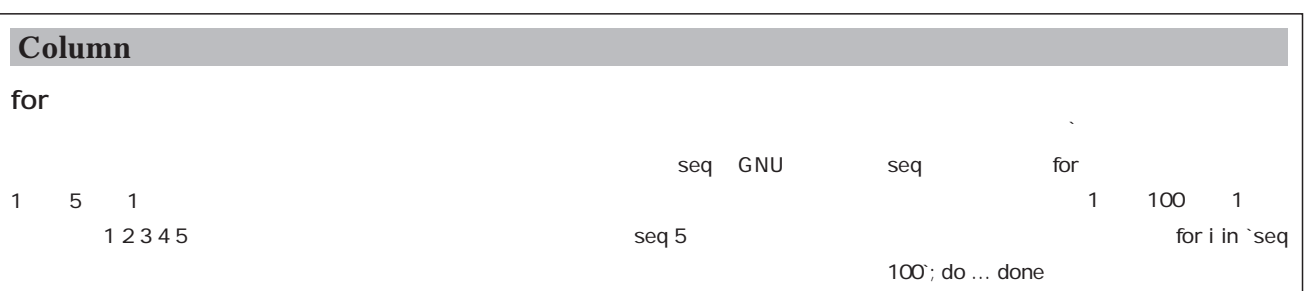

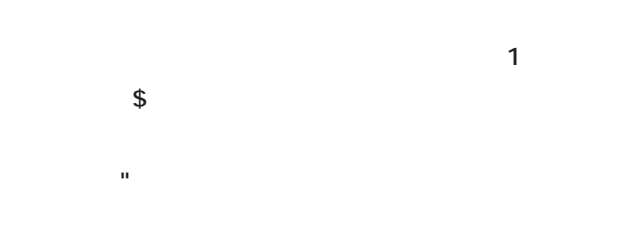

for  $\blacksquare$ 

 $\sim 1$  $\mathbf 1$  , the constraints of  $\mathbf 1$  , the constraints of  $\mathbf 1$  $\mathbf{for}$ 

 $\mathbf{for}$ "\$@" 1 1 parg

**#!/bin/sh for f in "\$@"; do echo "\$f" done** " $\mathcal{S}$ @" $\qquad \qquad \qquad 1$ 

利用する(**表1** 。個別の引数に対応する位置パラメータの  $\omega$  and  $\omega$  $@$  $S \qquad \qquad \text{S} \qquad \qquad \text{S} \qquad \qquad$  $"$   $"$   $\%$   $\omega"$  $\mathbf S$  $"$ \$@ $"$  $\mathbb{R}$  and  $\mathbb{R}$  are  $\mathbb{R}$  and  $\mathbb{R}$  are  $\mathbb{R}$  and  $\mathbb{R}$  are  $\mathbb{R}$  and  $\mathbb{R}$  are  $\mathbb{R}$  and  $\mathbb{R}$  are  $\mathbb{R}$  and  $\mathbb{R}$  are  $\mathbb{R}$  and  $\mathbb{R}$  are  $\mathbb{R}$  and  $\mathbb{R}$  are  $\mathbb{R}$  are

parg PATH  $/bin$ 

**\$ parg foo bar baz**

"foo" "bar" "baz" 3 for  $f(x) = f(x)$ 

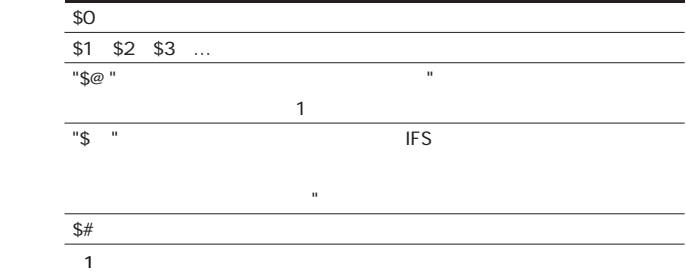

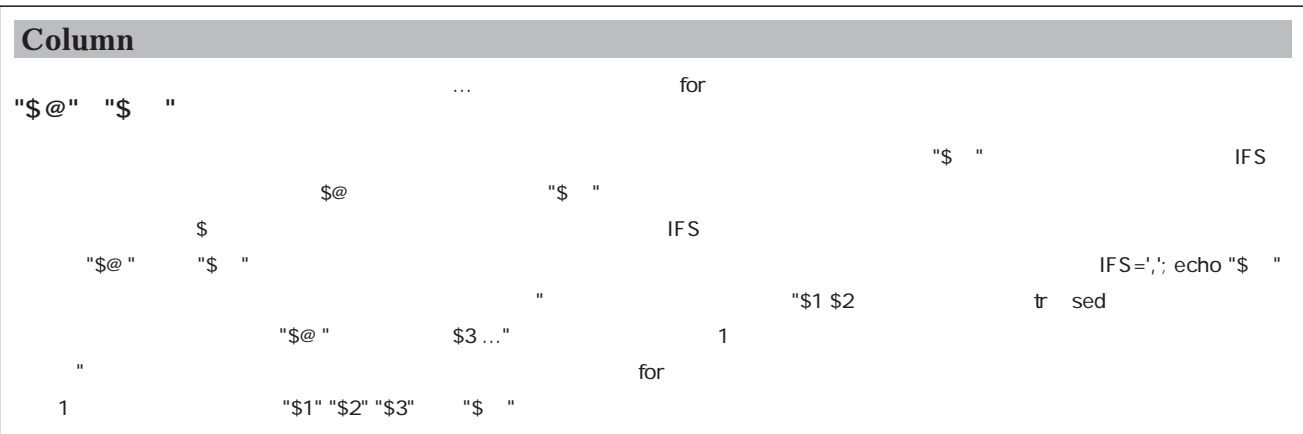

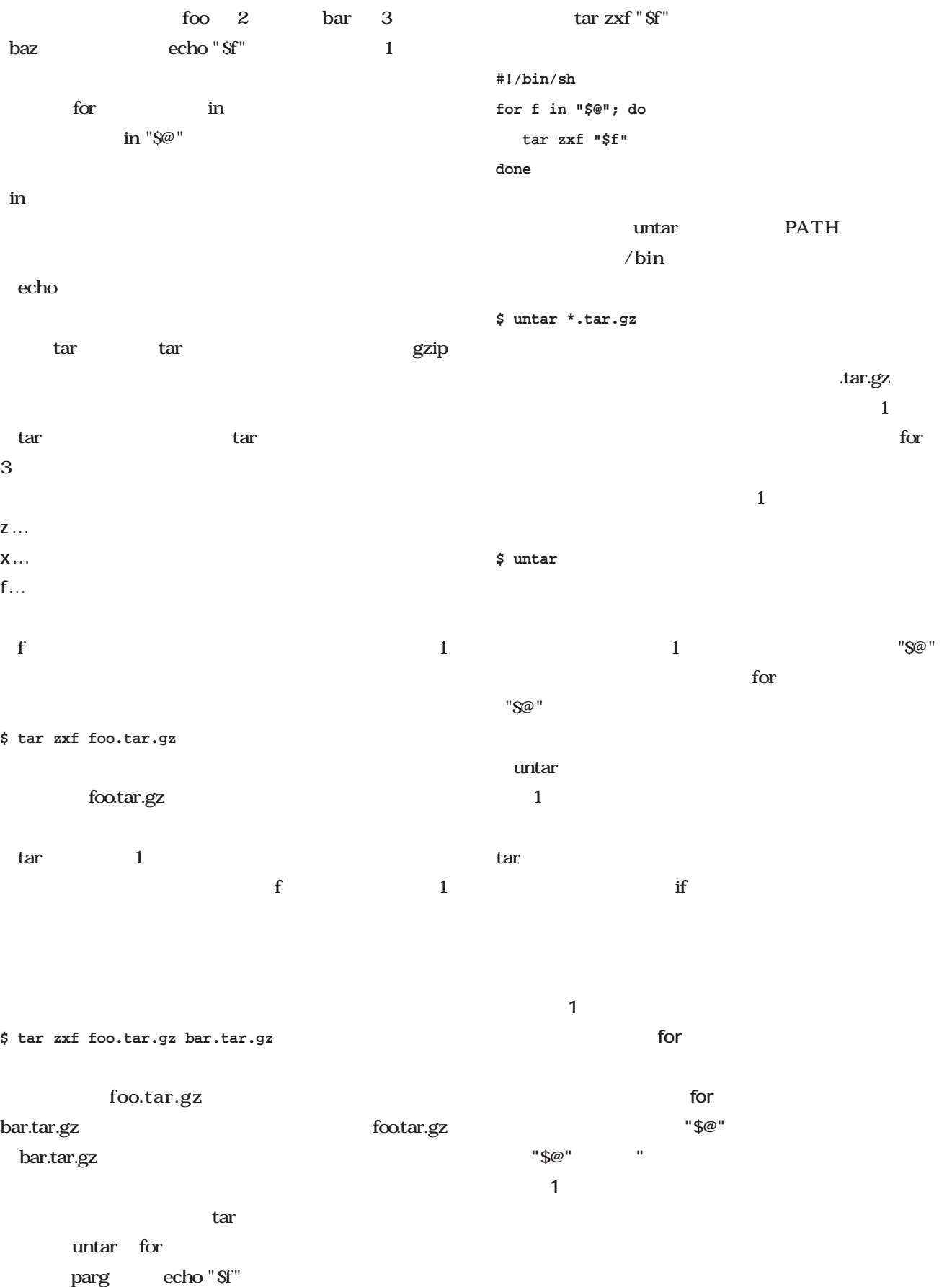

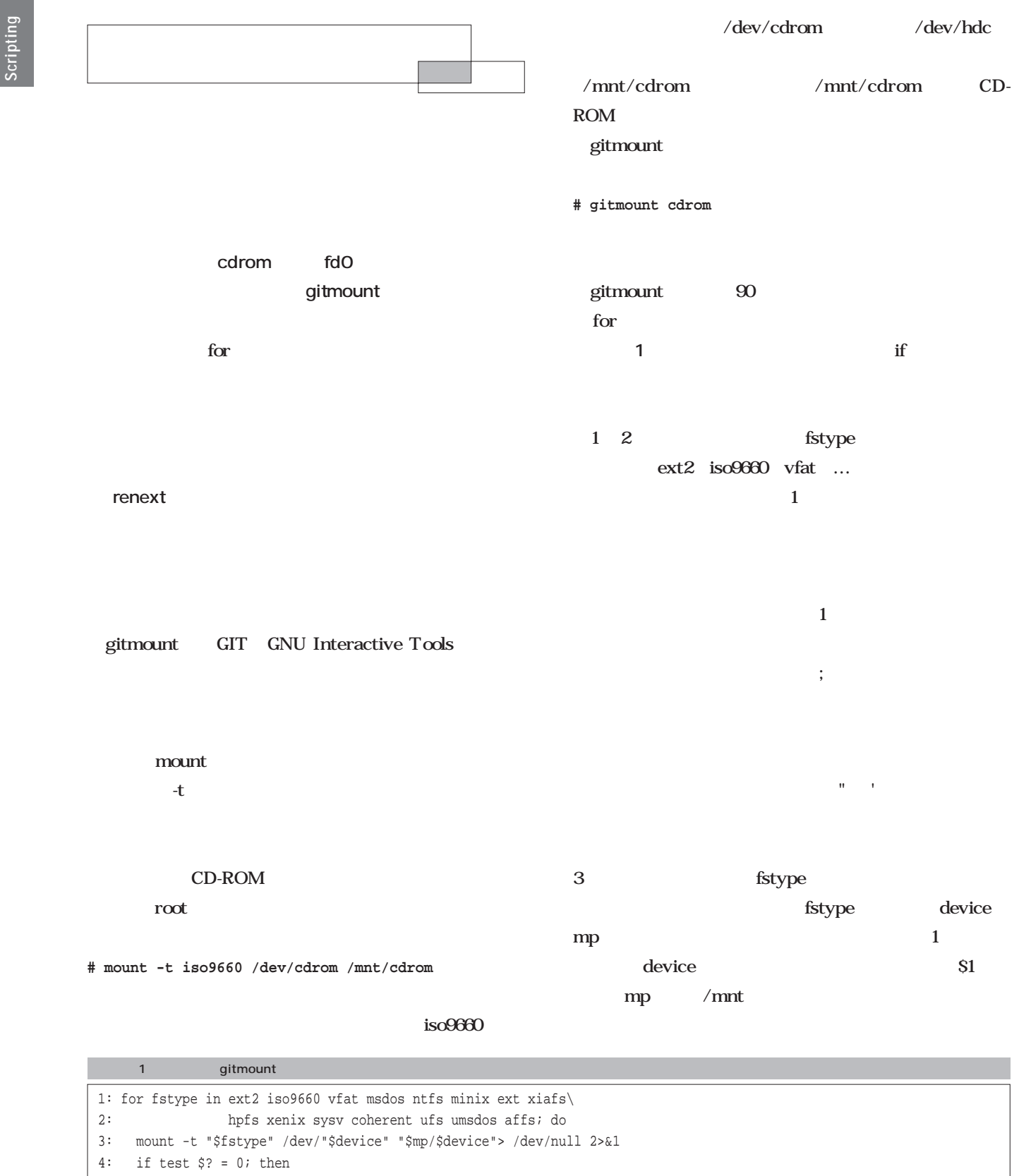

5: success=1

6: break 7: fi

8: done

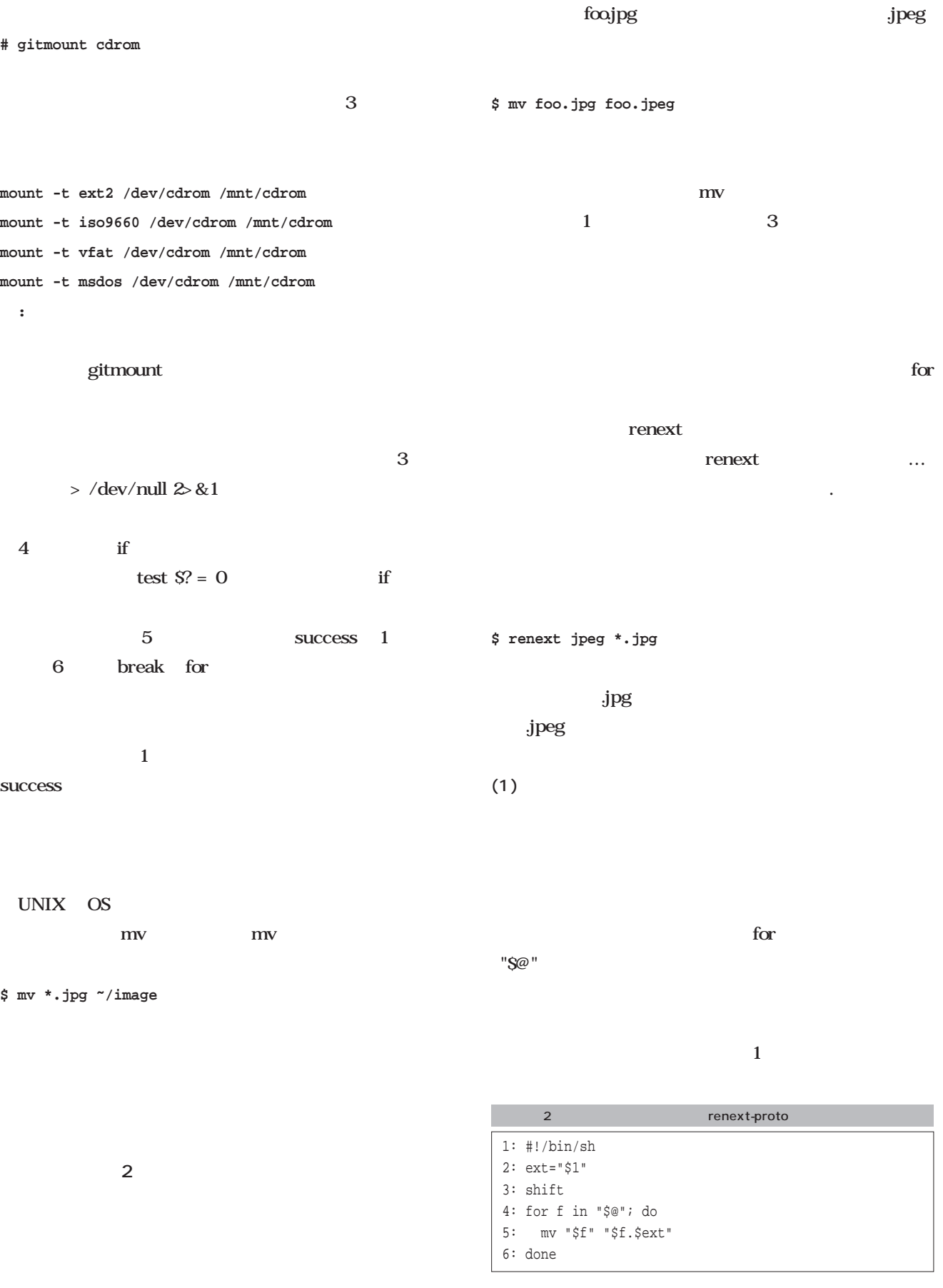

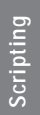

 $\mathbf{shift}$  $\overline{2}$  2

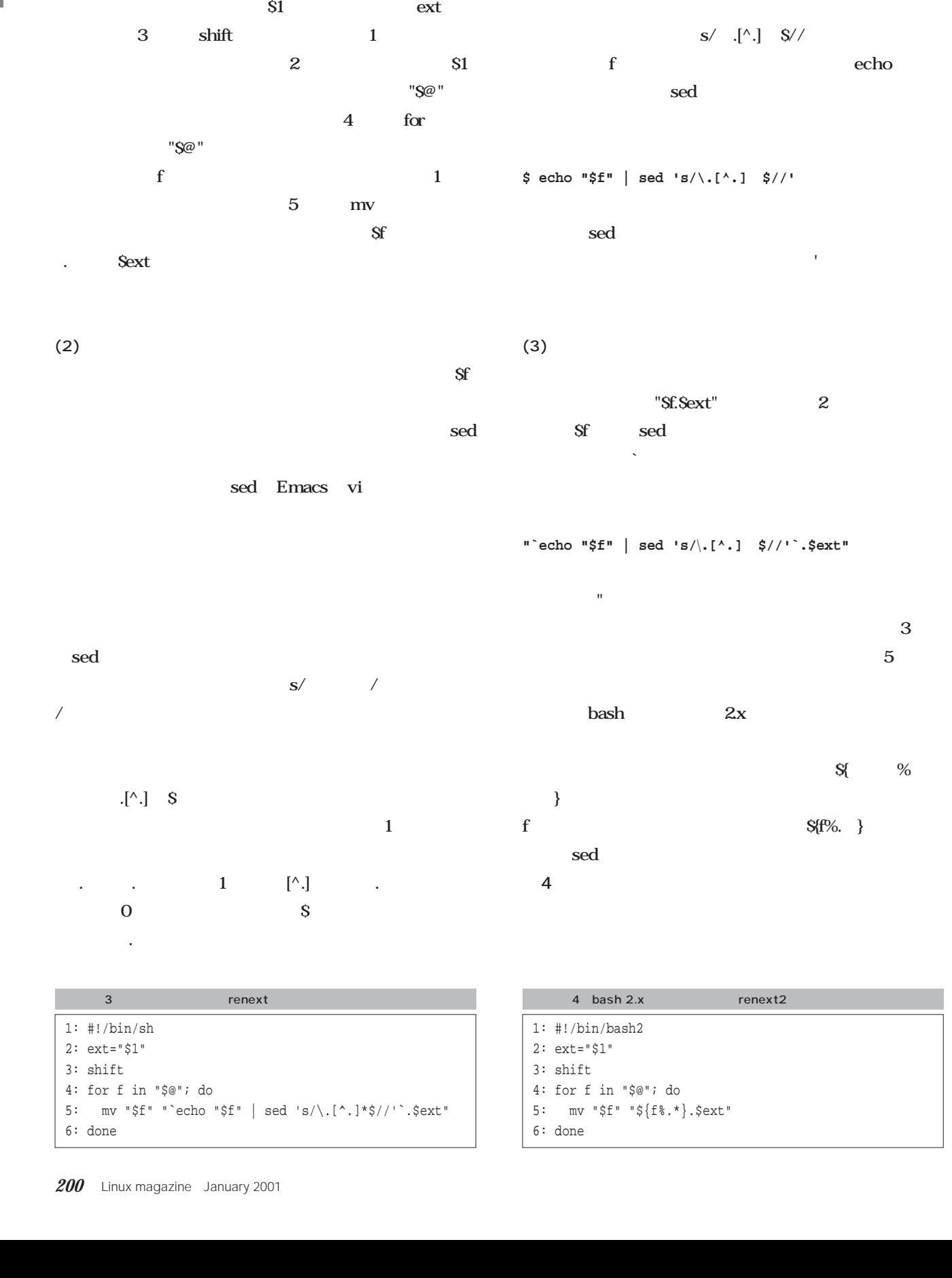

### **Emacs** T<sub>E</sub>X

**10 Executive Emacs**

*Text : Taroh Sasaki*

TeX **Emacs** 

**Emacs** 

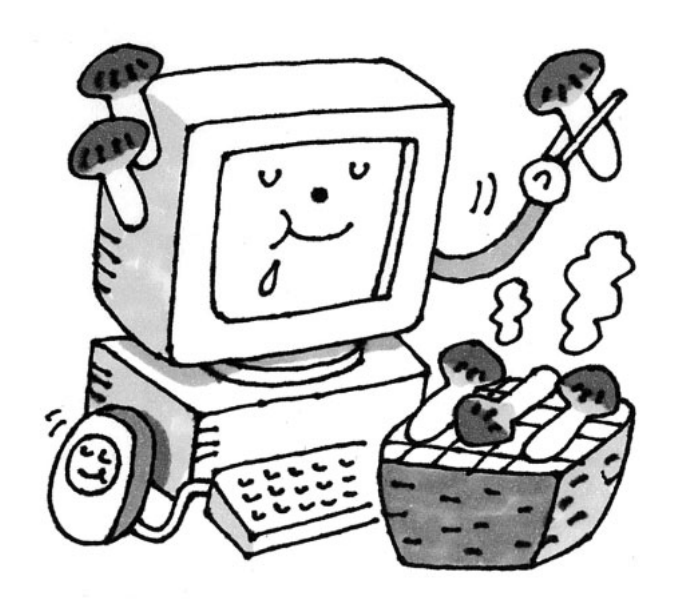

*Illustration : Manami Kato*

TeXで行こう **TeXで行こう** TeX  $\dots\dots$  TeX  $128%$ TeX<sup>ext</sup>  $\dots\dots$ さてはて。C言語のプログラミング(こちらは小規模な MS-DOS  $Tex$ **9** 9800 10% PC Linux 2 Emacs  $\ensuremath{\text{UNIX}}$ Linux TeXってなに? **TeXってなに?**TeX Donald E. Knuth  ${\rm T_{E}}{\rm X}$  $TeX$ Knuth  $TeX$  $TeX$ 

 $IT$ 

 $TeX$ 

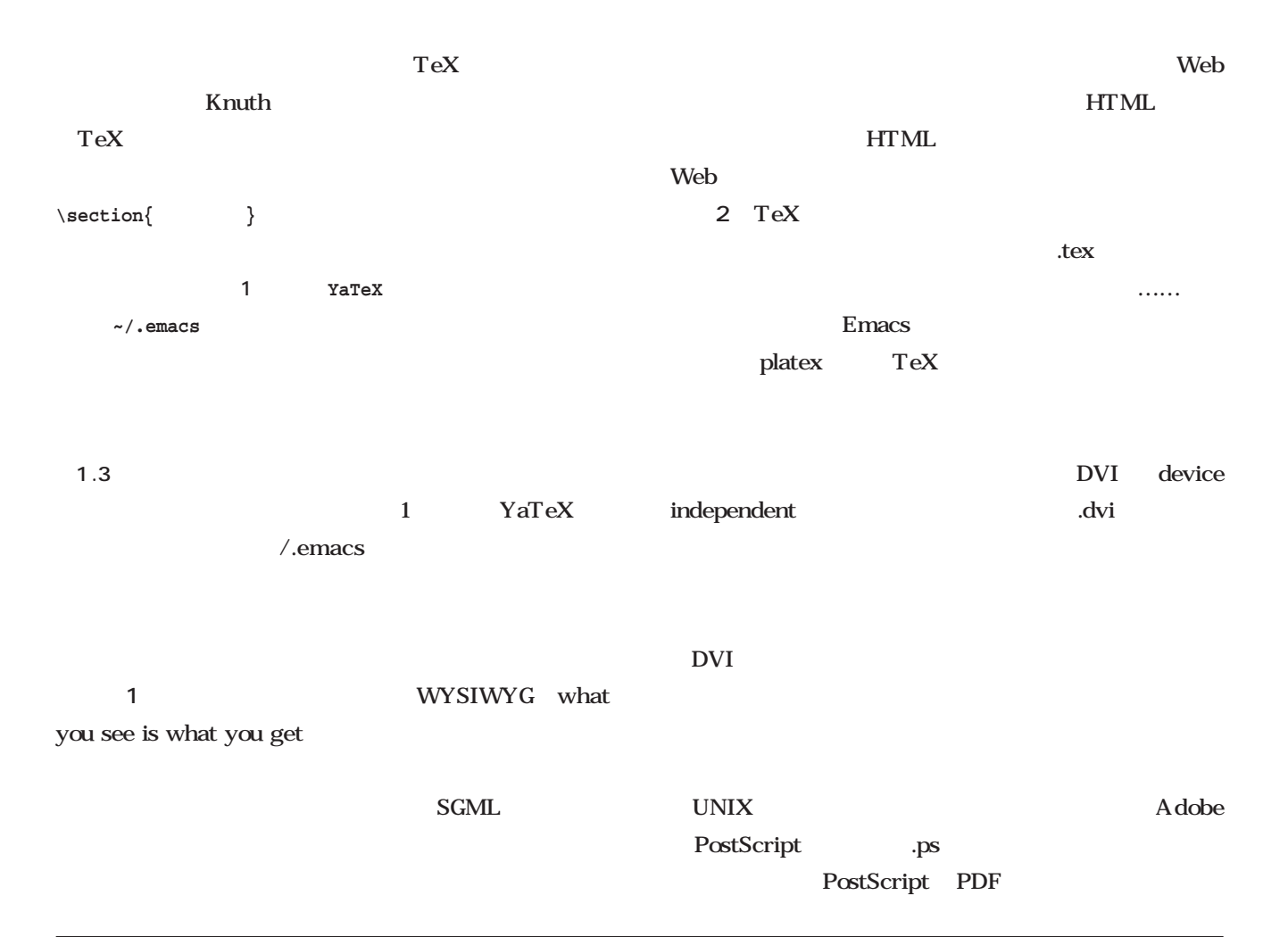

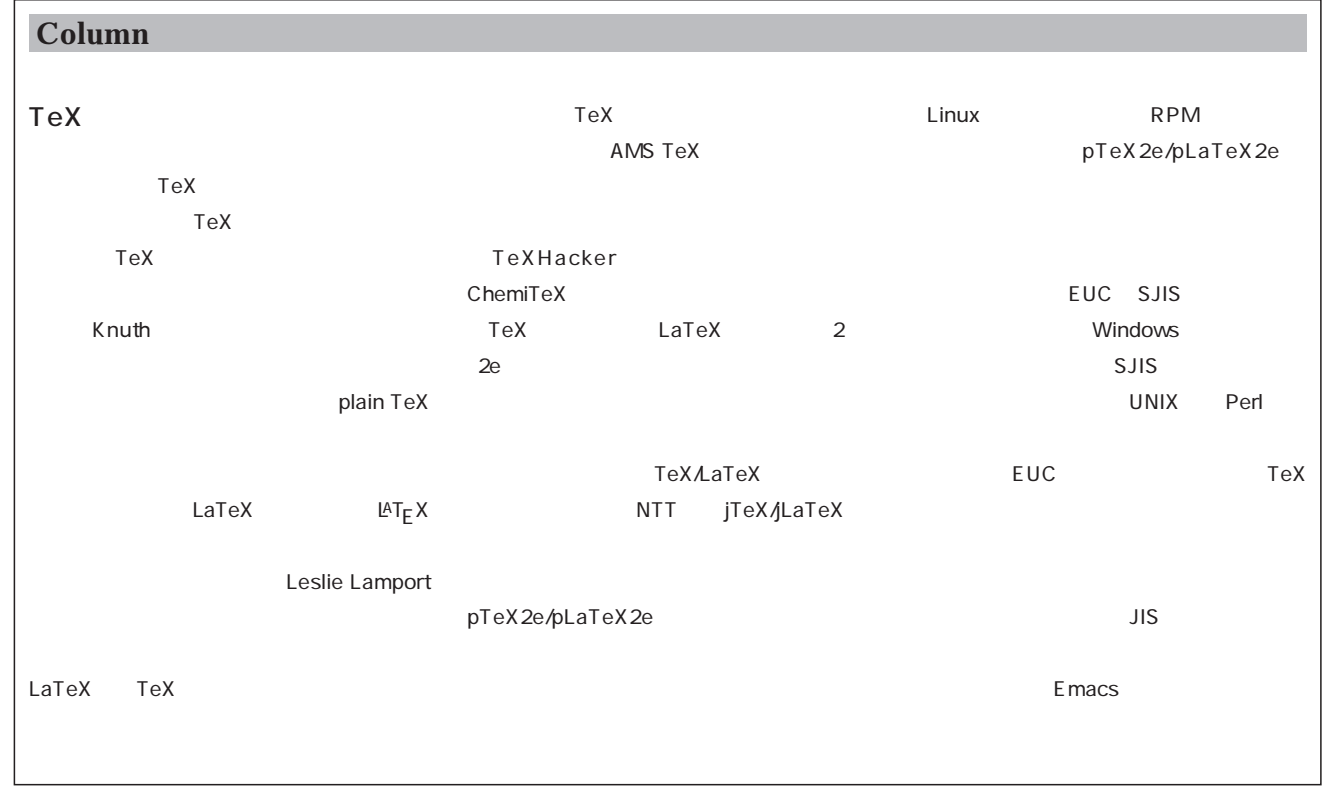

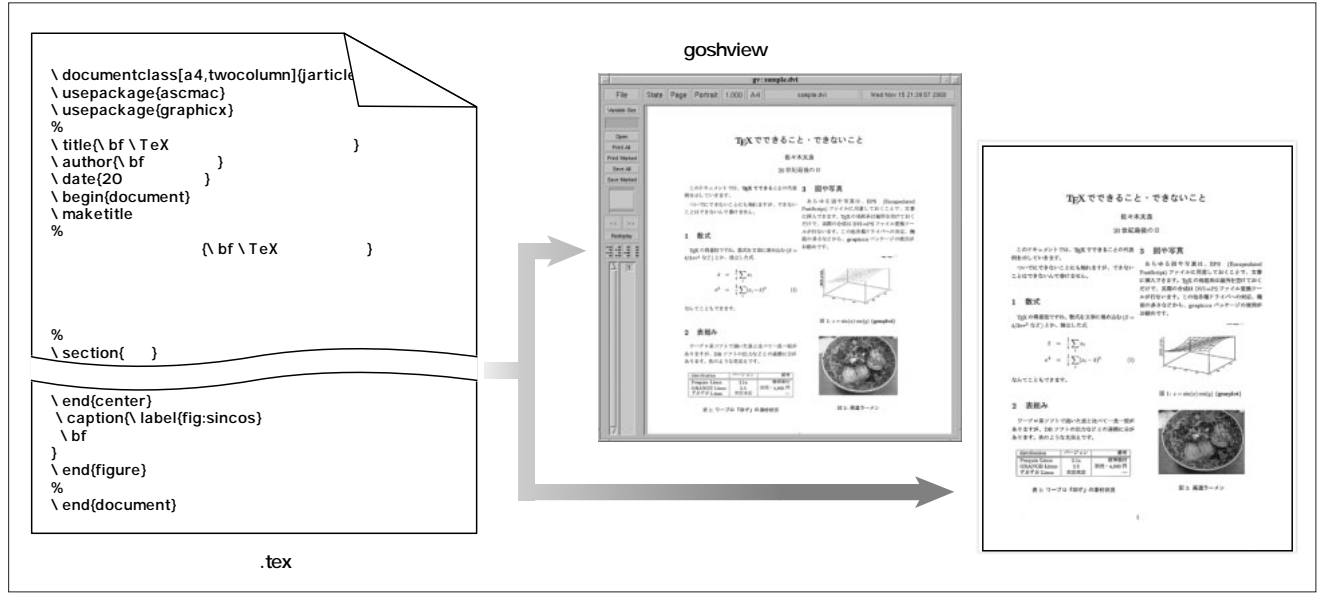

1 TeX

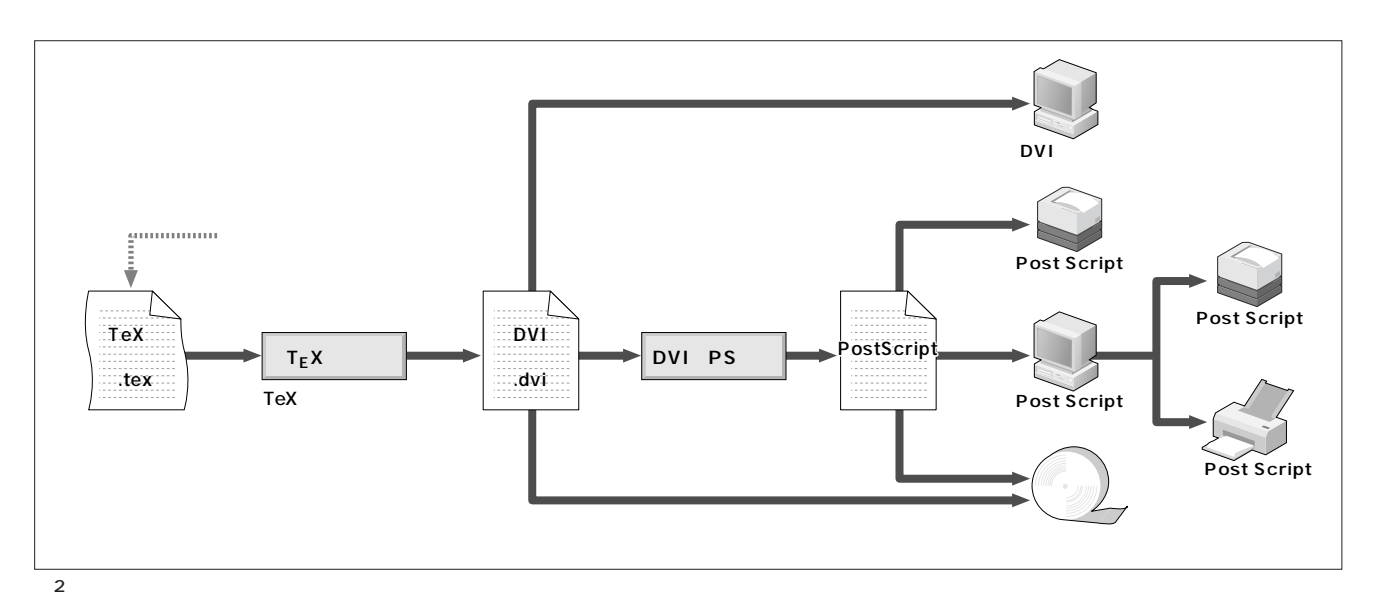

DVI states that the property of the states of the states of the states of the states of the states of the states of the states of the states of the states of the states of the states of the states of the states of the stat

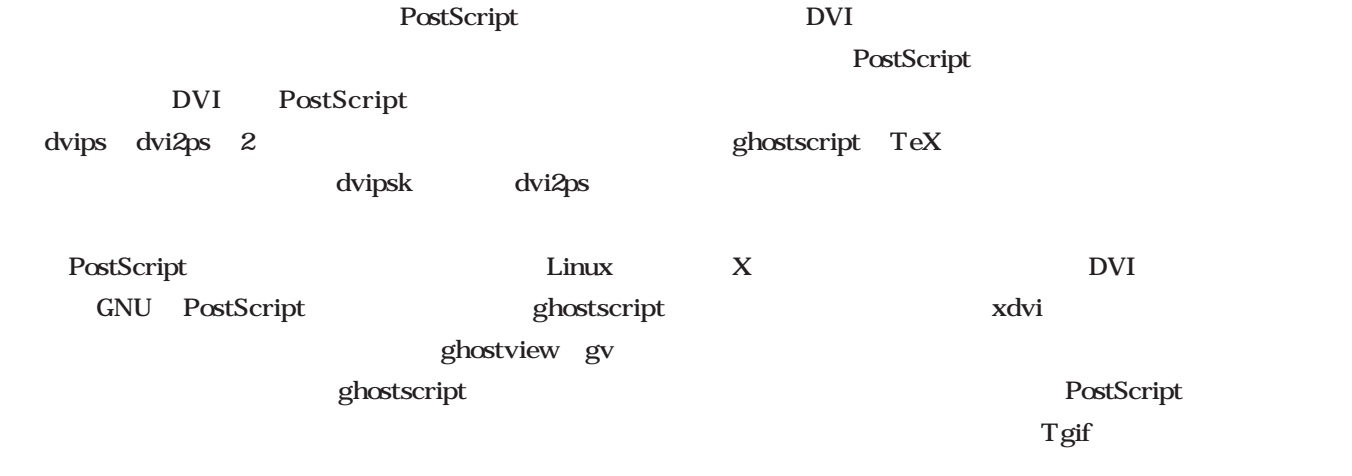

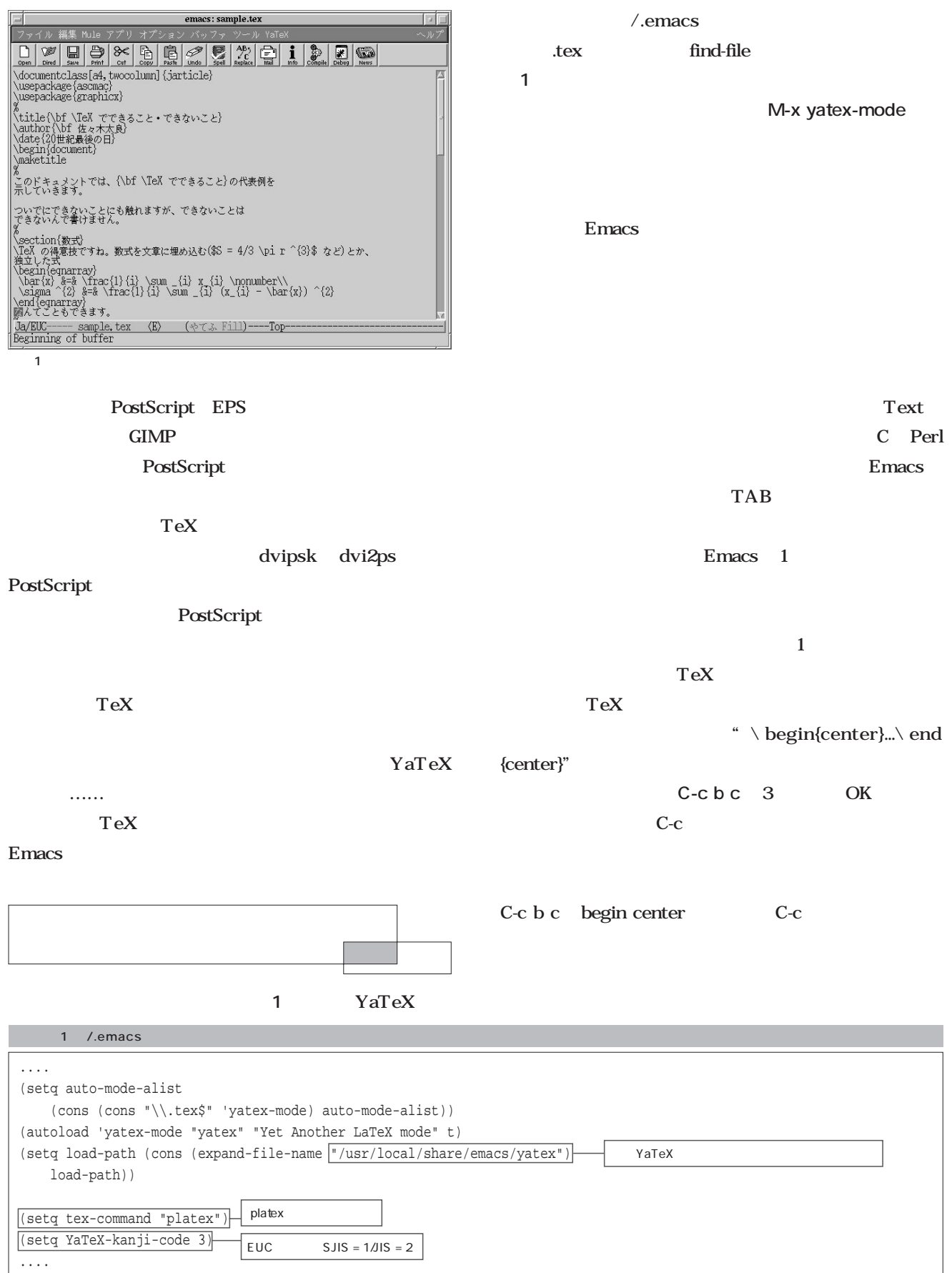

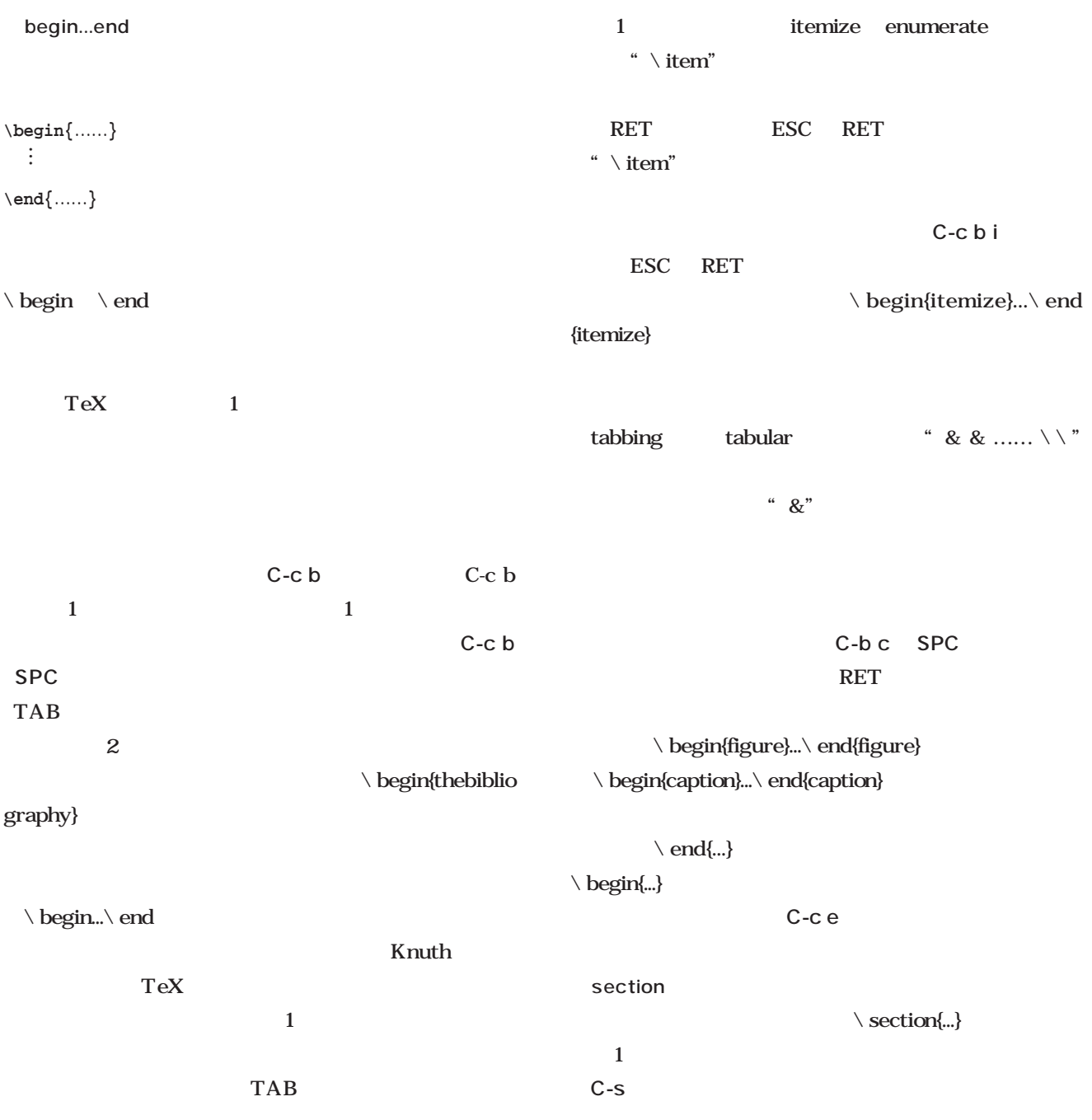

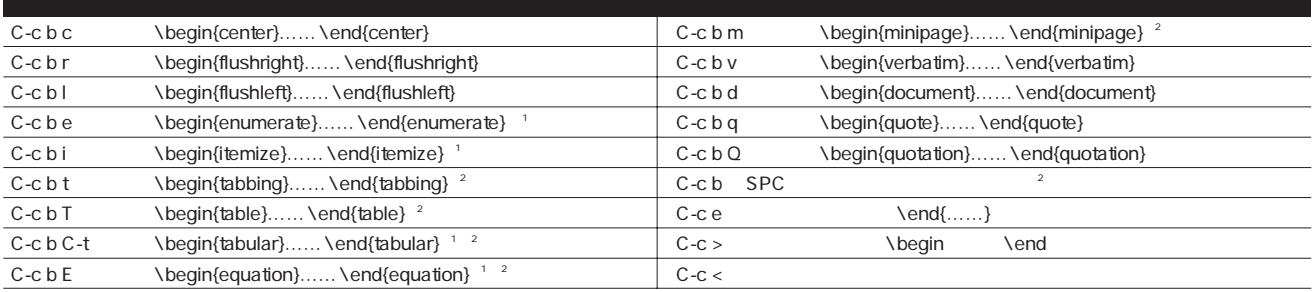

1 begin...end

1: \begin …… \end

 $2:$ 

**\documentclass[a4j,seminar]{jarticle}**

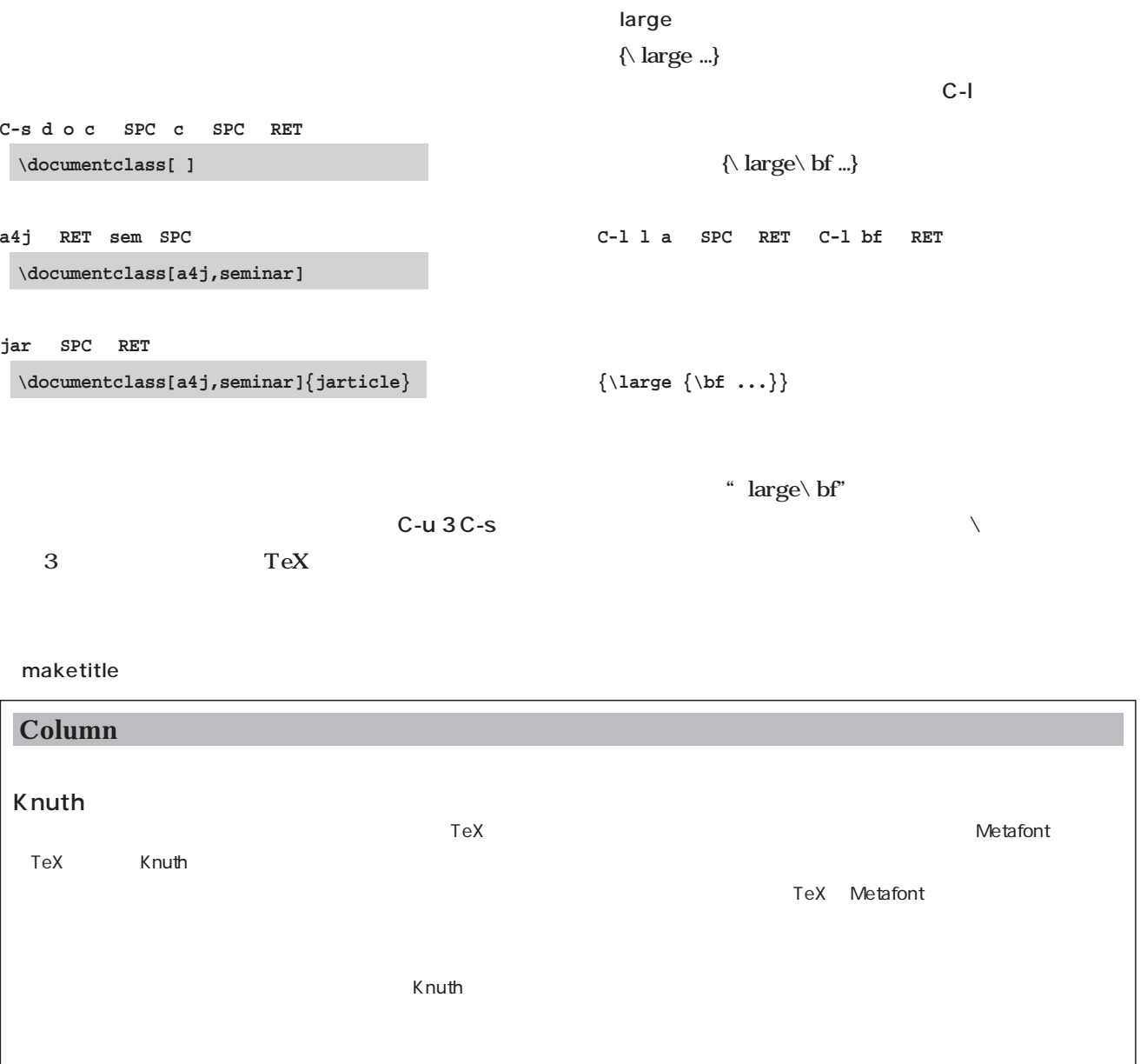

Computer Modern Roman

 $\overline{\phantom{a}}$ いだけのさんです。1行だけのさみしいページ

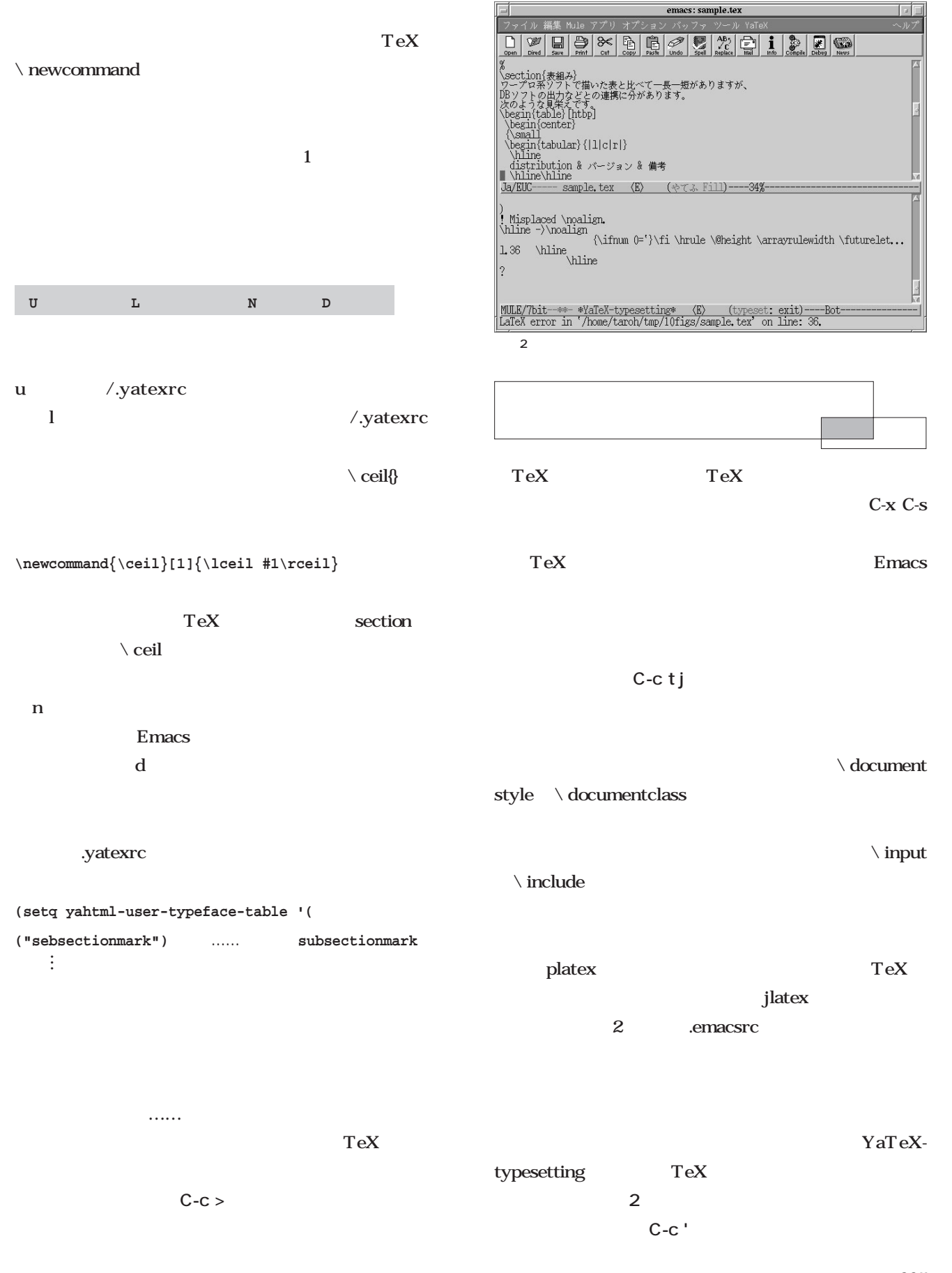

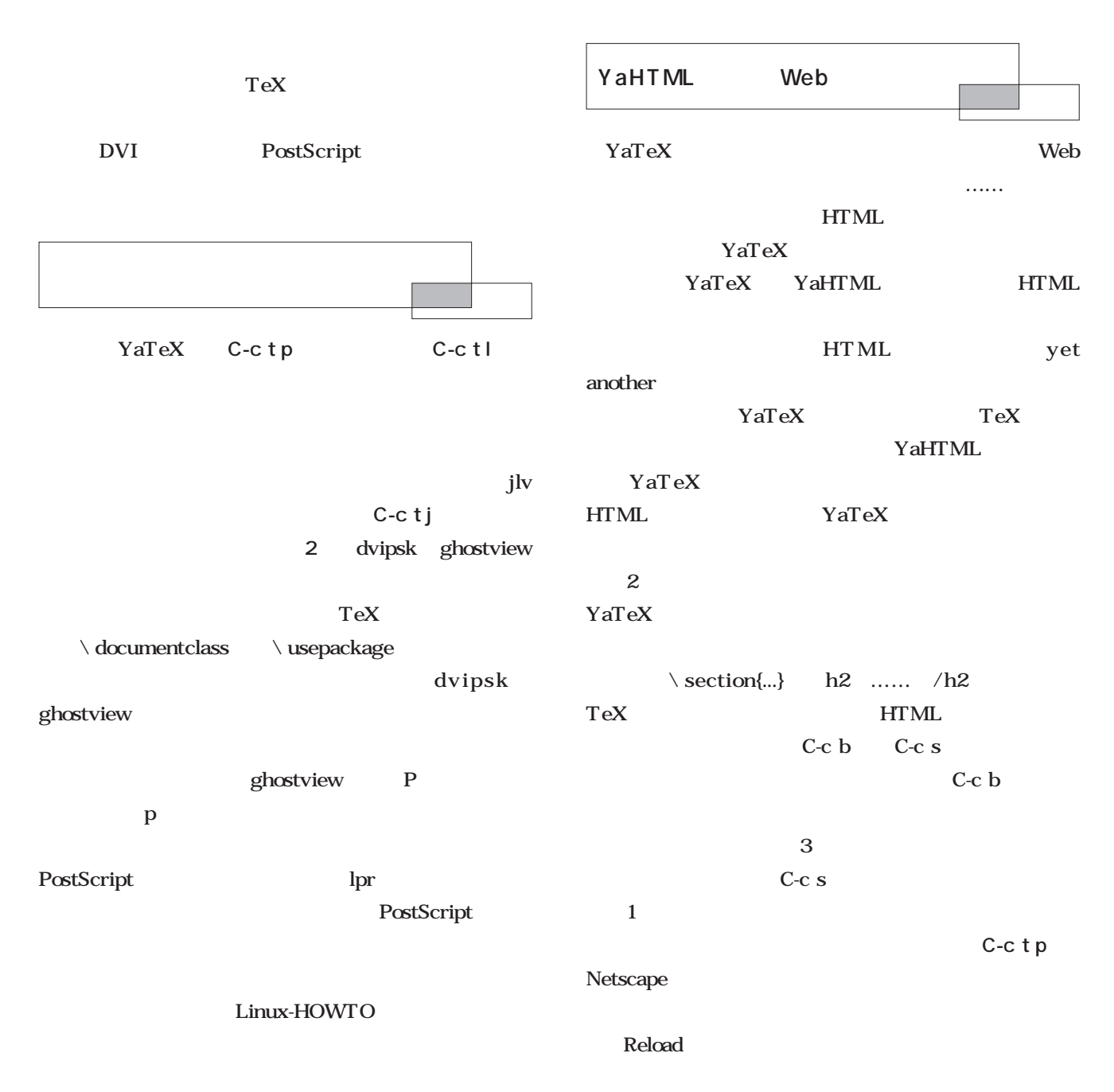

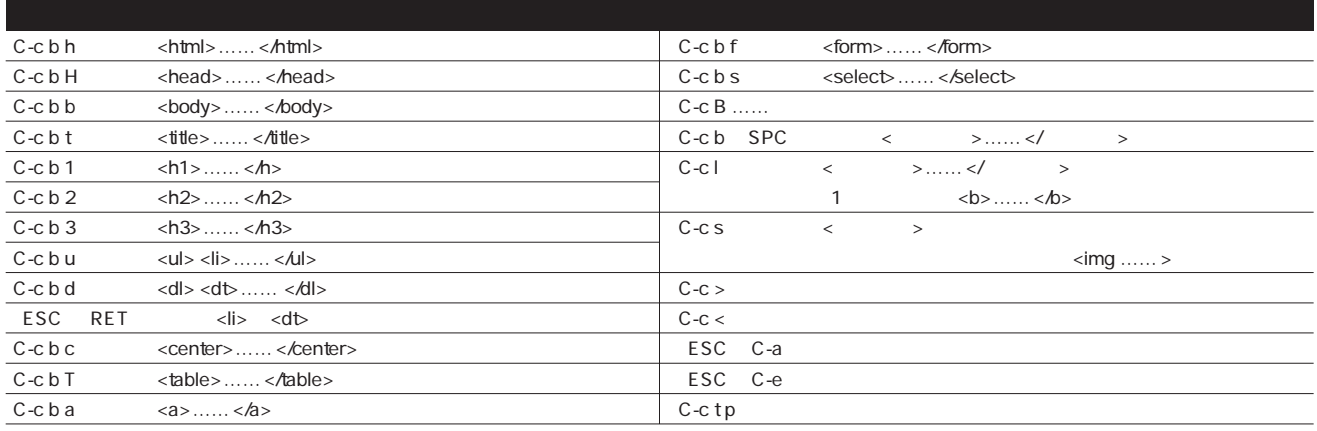

2 YaHTML

リスト2 一括プレビューのためのバッチファイル

```
̃/.emacs
....
(setq tex-command "jlv")
....
 ■/usr/local/bin/jlv
#! /bin/sh
SIZECOMMAND=/usr/local/bin/tex_documentsize
LATEX=platex
DVI2PS=dvips
#DVI2PS=dvi2ps
if [ $# != 1 ]; then
 echo 'usage: jlv FILENAME[.tex]'
  exit 1
fi
BASENAME=`echo $1 | sed -e 's:\.tex$::'`
if [ ! -f $BASENAME.tex ]; then
 echo $BASENAME.tex not found.
  exit 1
fi
DVI2PSOPT=`$SIZECOMMAND $BASENAME.tex dvips`
#DVI2PSOPT=`$SIZECOMMAND $BASENAME.tex dvi2ps`
GVOPT="-antialias `$SIZECOMMAND $BASENAME.tex
ghostview`"
$LATEX $BASENAME.tex || exit $?
echo $DVI2PS $DVI2PSOPT $BASENAME.dvi -o $BASENAME.ps
$DVI2PS $DVI2PSOPT $BASENAME.dvi -o $BASENAME.ps
#echo $DVI2PS $DVI2PSOPT $BASENAME.dvi \> $BASENAME.ps
#$DVI2PS $DVI2PSOPT $BASENAME.dvi > $BASENAME.ps
echo gv $GVOPT $BASENAME.ps
gv $GVOPT $BASENAME.ps || exit $?
exit 0
 ■/usr/local/bin/tex_documentsize
#! /bin/sh
if [ $# != 2 ]; then
  echo 'usage: '$0' FILENAME.tex
{dvi2ps,dvips,ghostview}'
 exit 1
fi
FILENAME=`echo $1 | sed -e 's/\\.ps$//' -e 's/\\.dvi$//'
-e 's/\\.tex$//'`.tex
if [ ! -f $FILENAME ]; then
 echo $FILENAME not found.
 exit 1
fi
head -100 $FILENAME |\
sed -e 's/\\%/-percent-/g' -e 's/%.*$//' |\
sed -n \backslash-e '/\\document[a-z]*\[[^\]*\]{.*}/s/\\document[a-
z]*\[\([^\]*\)\].*$/\1/p' \
```

```
-e
'/\\usepackage{.*}/s/\\usepackage{\([^}]*\)}.*$/\1/p' |\
gawk -F',' '
BEGIN {
     type = "a4";
     port = "portlait";
     opt = "'$2'"
}
{
     for (i = 1; i \le NF; i++) {
     if (\frac{\pi}{2}i == \frac{\pi}{4}j' || \frac{\pi}{2}i == \frac{\pi}{4}j' || \frac{\pi}{4}i == \frac{\pi}{4}j' || \frac{\pi}{4}i == \frac{\pi}{4}j' || \frac{\pi}{4}i = \frac{\pi}{4}j' || \frac{\pi}{4}i = \frac{\pi}{4}j' || \frac{\pi}{4}i = \frac{\pi}{4}j' || \frac{\pi}{4}i = \frac{\pi}{4}j' || \frac{\pi}{4}i = \frac{\pi}{4}j' || \frac{\pi}{4}i = \frac{\pi}{4}j' || \frac{\pi}{4}i = \frac{\pi}{4}j' || \frac{\pi}{4}itype = "b4";
     } else if ($i == "a4j" || $i == "a4" || $i ==
"b4paper") {
          type = "a4";
     } else if ($i == "b5j" || $i == "b5" || $i ==
"b5paper") {
           type = "b5";
     \} else if ($i == "a5i" || $i == "a5" || $i ==
"a5paper") {
           type = "a5";
     } else if (\xi i == "landscape" || \xi i == "seminar") {
           port = "landscape";
      }
      }
}
END {
     if (opt == \foralldvi2ps") {
           if (type != "a4") {
                printf("-o %s ", type);
           }
           if (port != "portlait") {
                printf("-o %s ", port);
           }
     } else if (opt == "dvips") {
           printf("-t %s ", type);
           if (port != "portlait") {
                printf("-t %s ", port);
           }
     } else if (opt == "ghostview") {
           if (type != "a4") {
                printf("-media -%s ", type);
           }
           if (port == "landscape") \{printf("-seascape ");
           } else if (port != "portlait") {
                printf("-%s ", port);
           }
          printf("-magstep -2");
     }
     print(f("n");
}'
exit 0
```
### $\alpha$ <sub>1</sub>

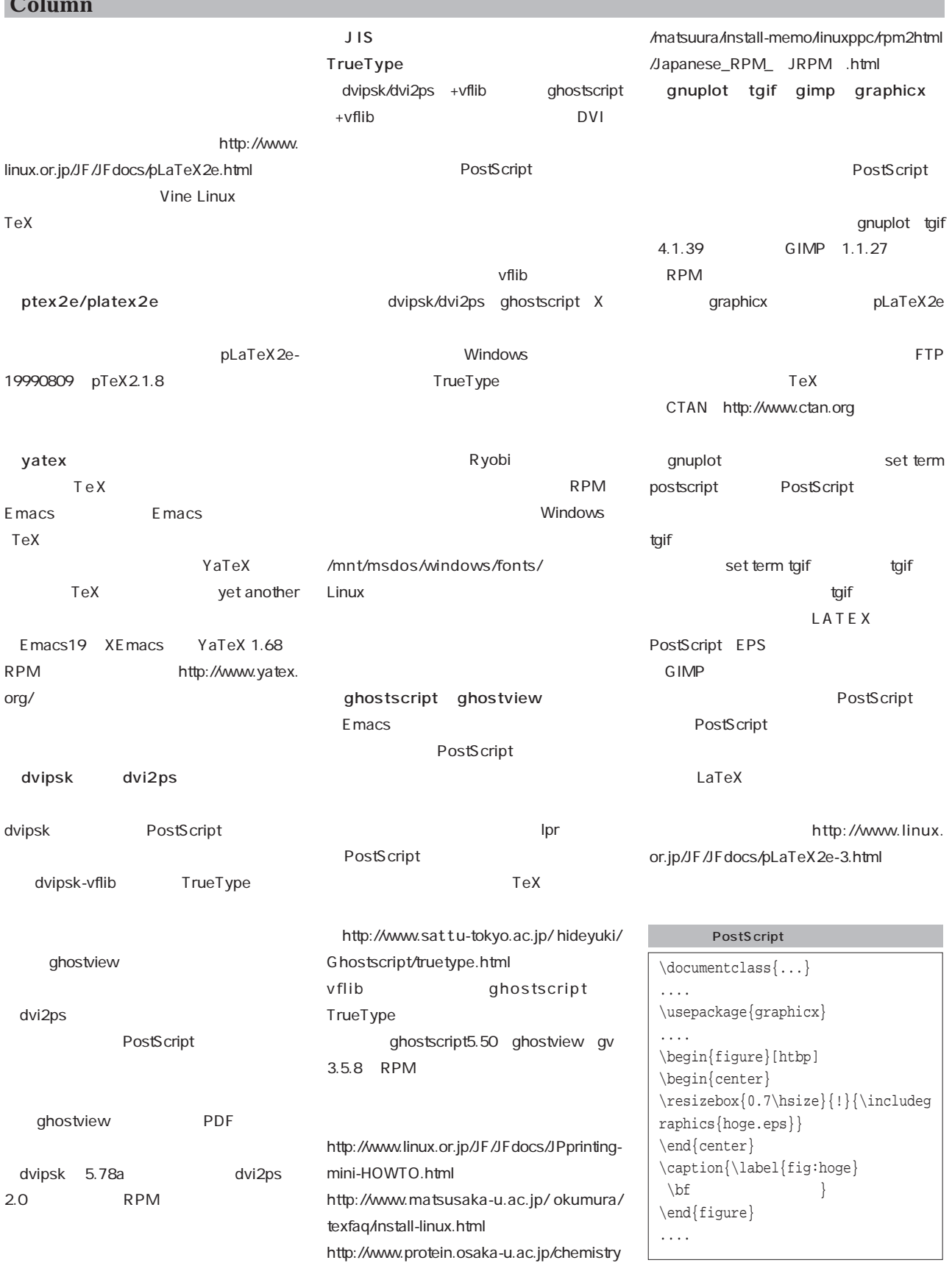

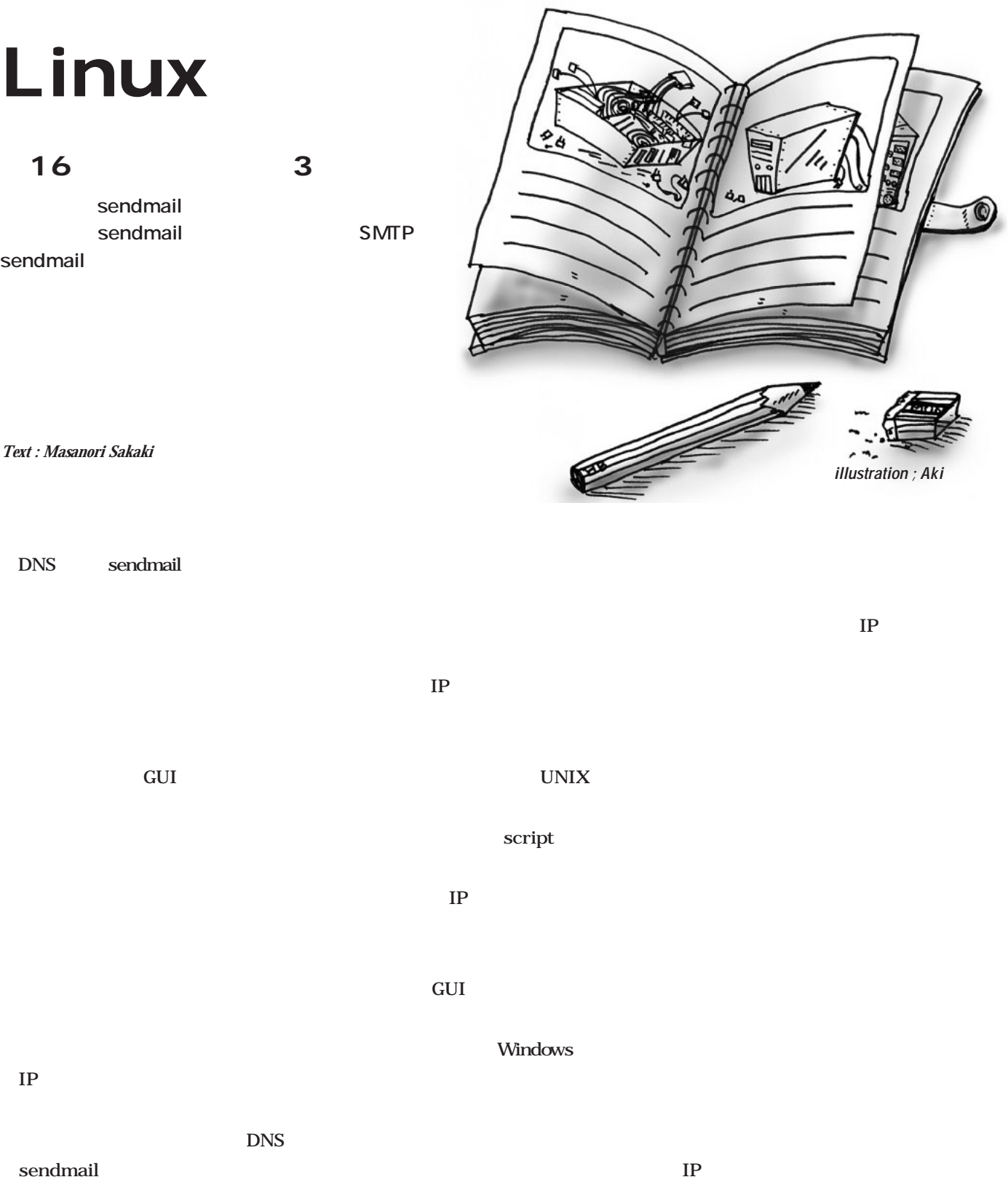

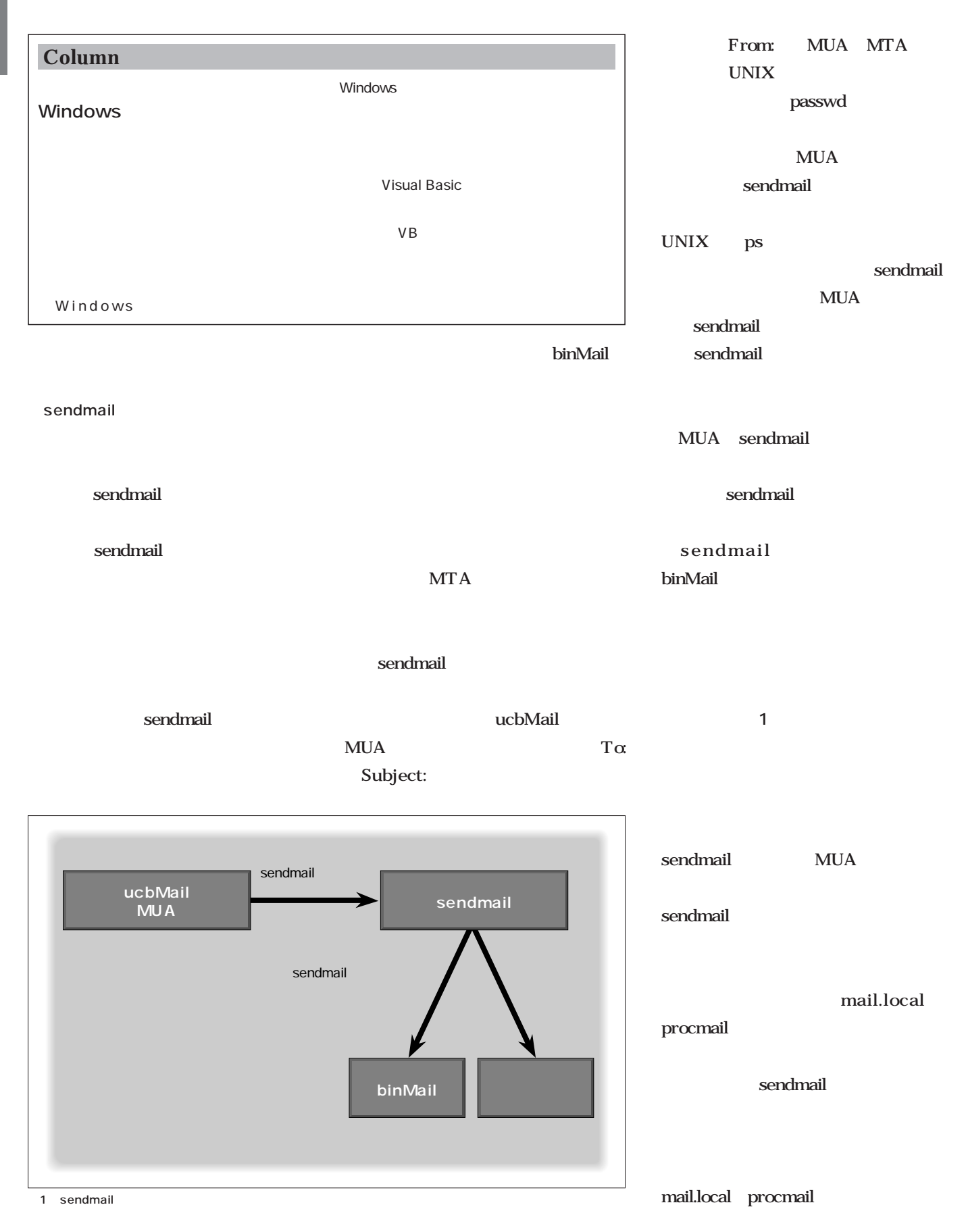
#### Linux

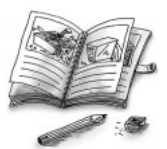

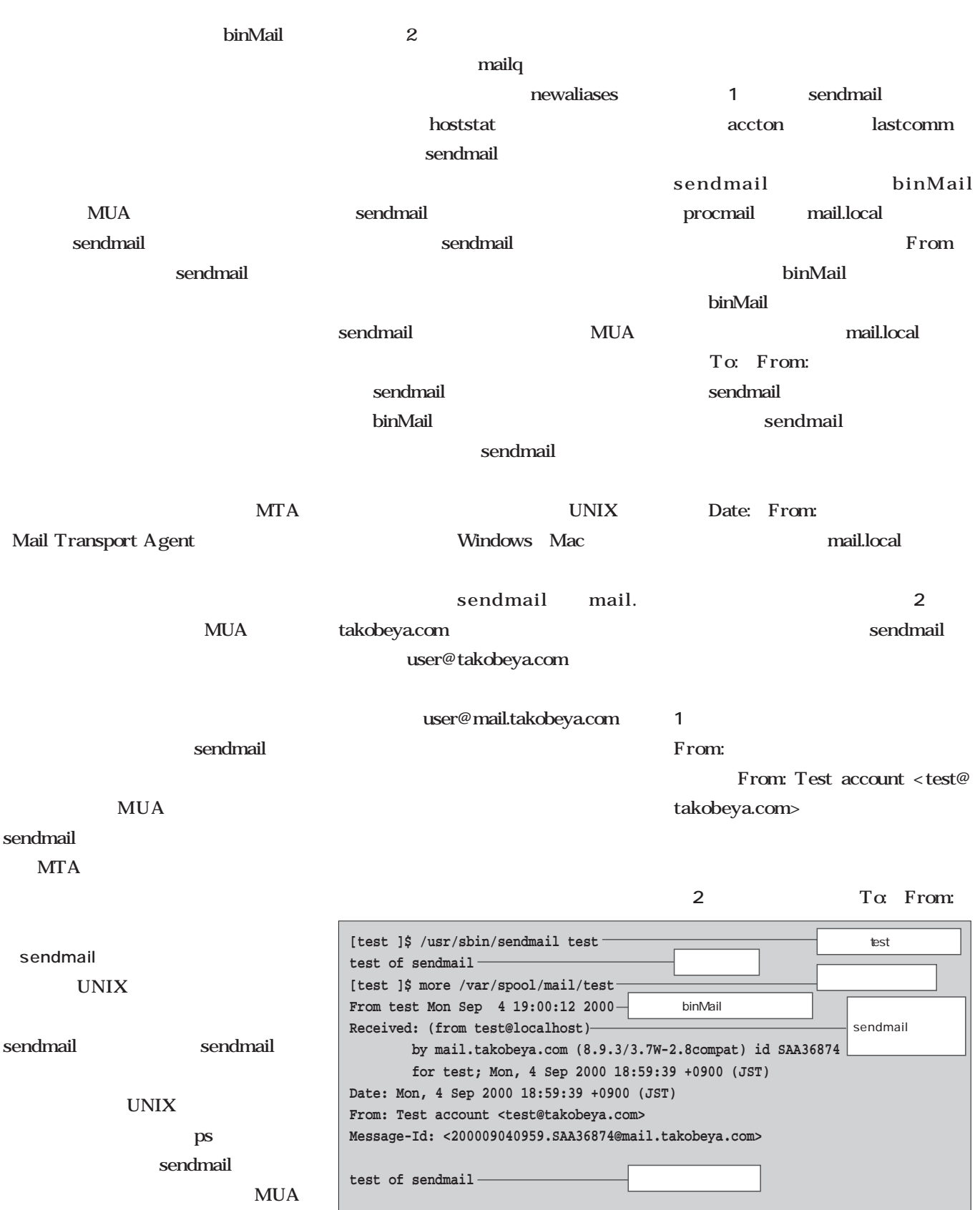

**[test ]\$** 

sendmail

sendmail

1 sendmail

*Management Management*

you me  $T\alpha$  sendmail **a 1**  $\alpha$ :  $T\alpha$  Cc: mail.local sendmail sendmail  $T\alpha$ test  $\overline{\phantom{a}}$ From sendmail test  $T\alpha$  $\Gamma$ o: $\Gamma$ o: $\Gamma$ o Cc: Bcc: Bcc: Bcc: binMail From sendmail Received: sendmail Received: From sendmail binMail sendmail sendmail Received: Received: ID state is a set of  $\overline{D}$ **MTA** Received: Received: Date: sendmail MUA MTA Message-Id:  $ID$ **[test ]\$ /usr/sbin/sendmail test To: you From: me Subject: test #3 test mail [test ]\$ more /var/spool/mail/test From test Mon Sep 4 19:05:09 2000 Received: (from test@localhost) by mail.takobeya.com (8.9.3/3.7W-2.8compat) id TAA36888 for test; Mon, 4 Sep 2000 19:04:41 +0900 (JST) Date: Mon, 4 Sep 2000 19:04:41 +0900 (JST) Message-Id: <200009041004.TAA36888@mail.takobeya.com> To: you@takobeya.com From: me@takobeya.com Subject: test #3 test mail [test ]\$**

2 Sendmail

Linux

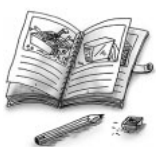

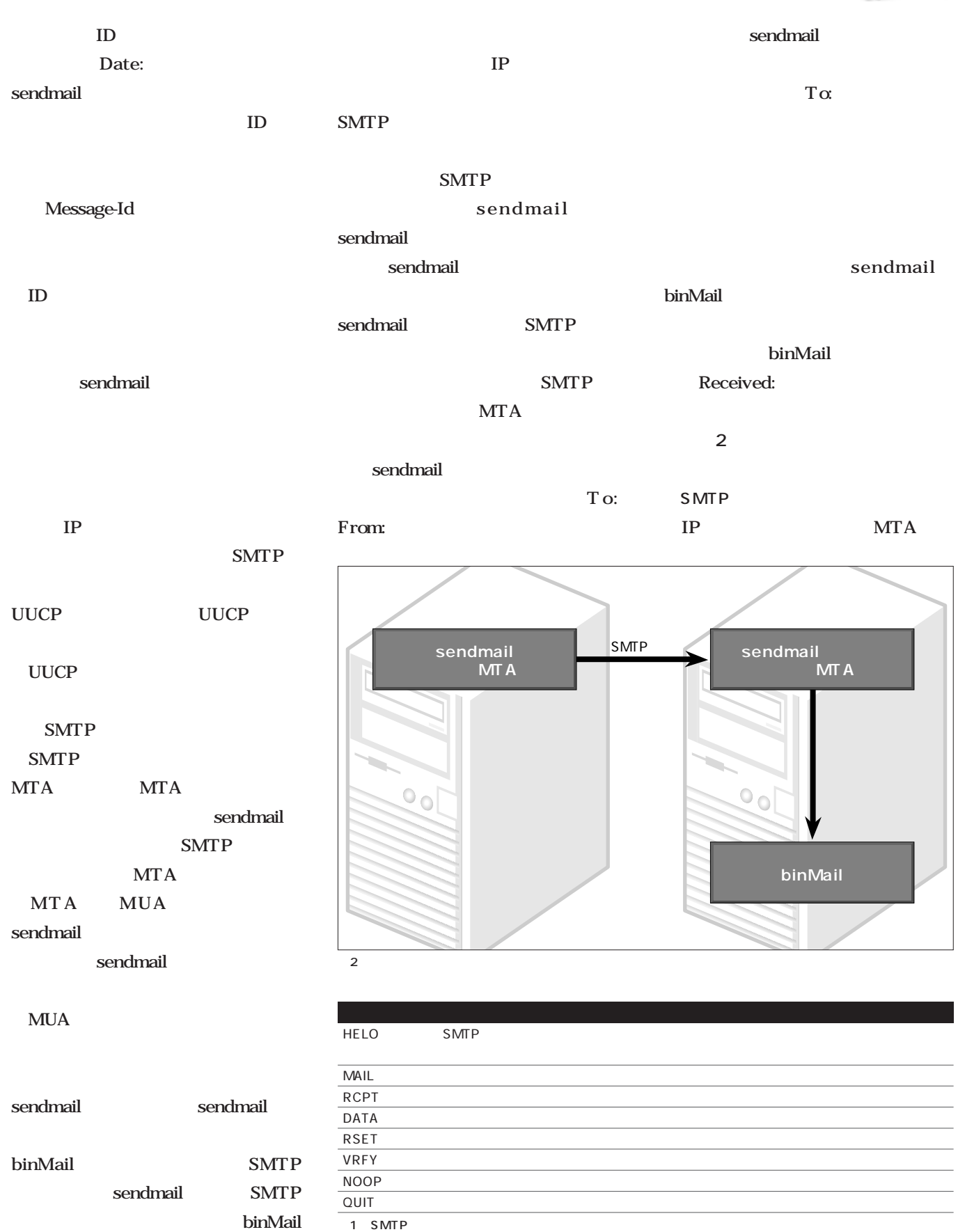

Management *Management*

SMTP Simple Mail

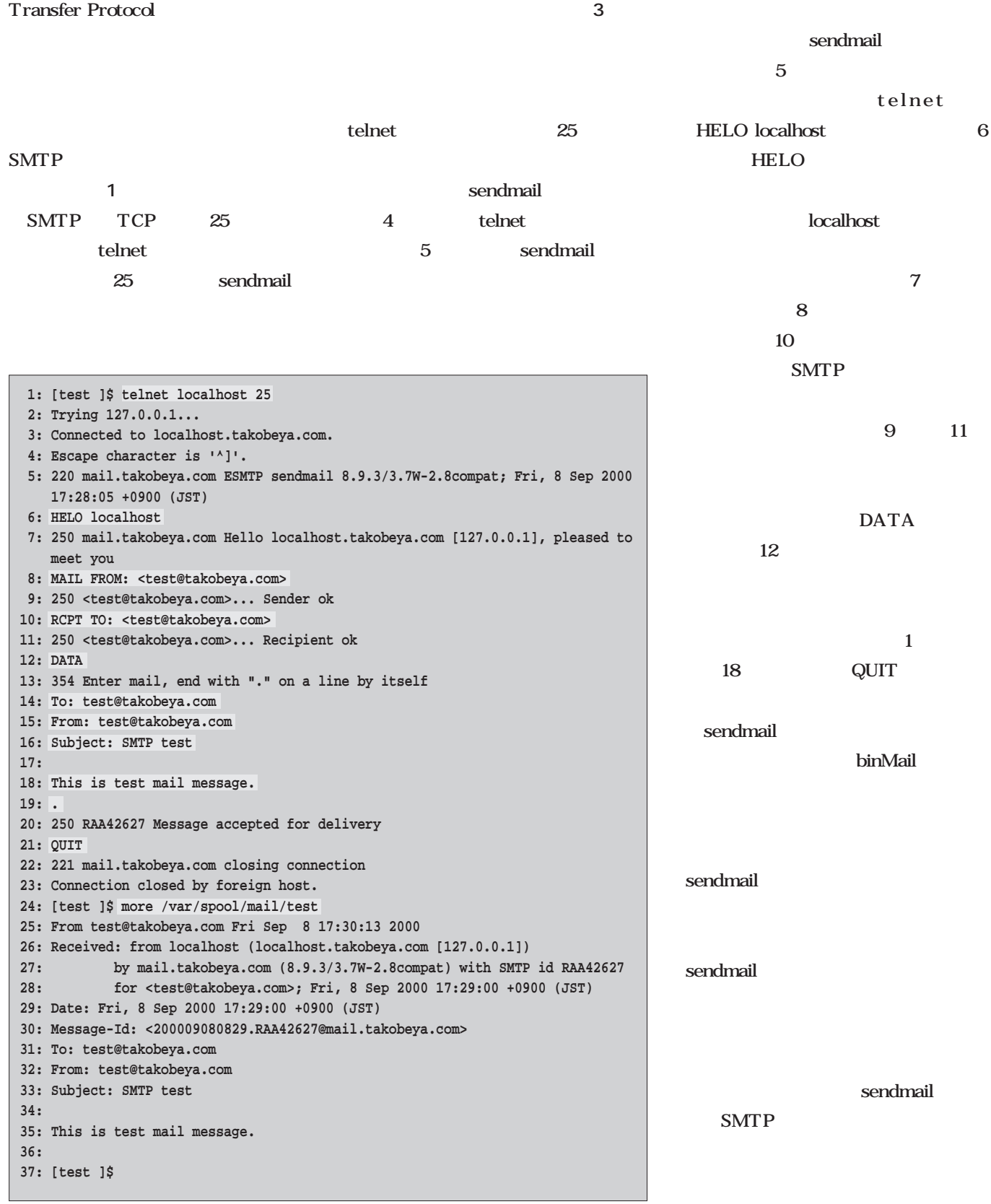

3 Sendmail

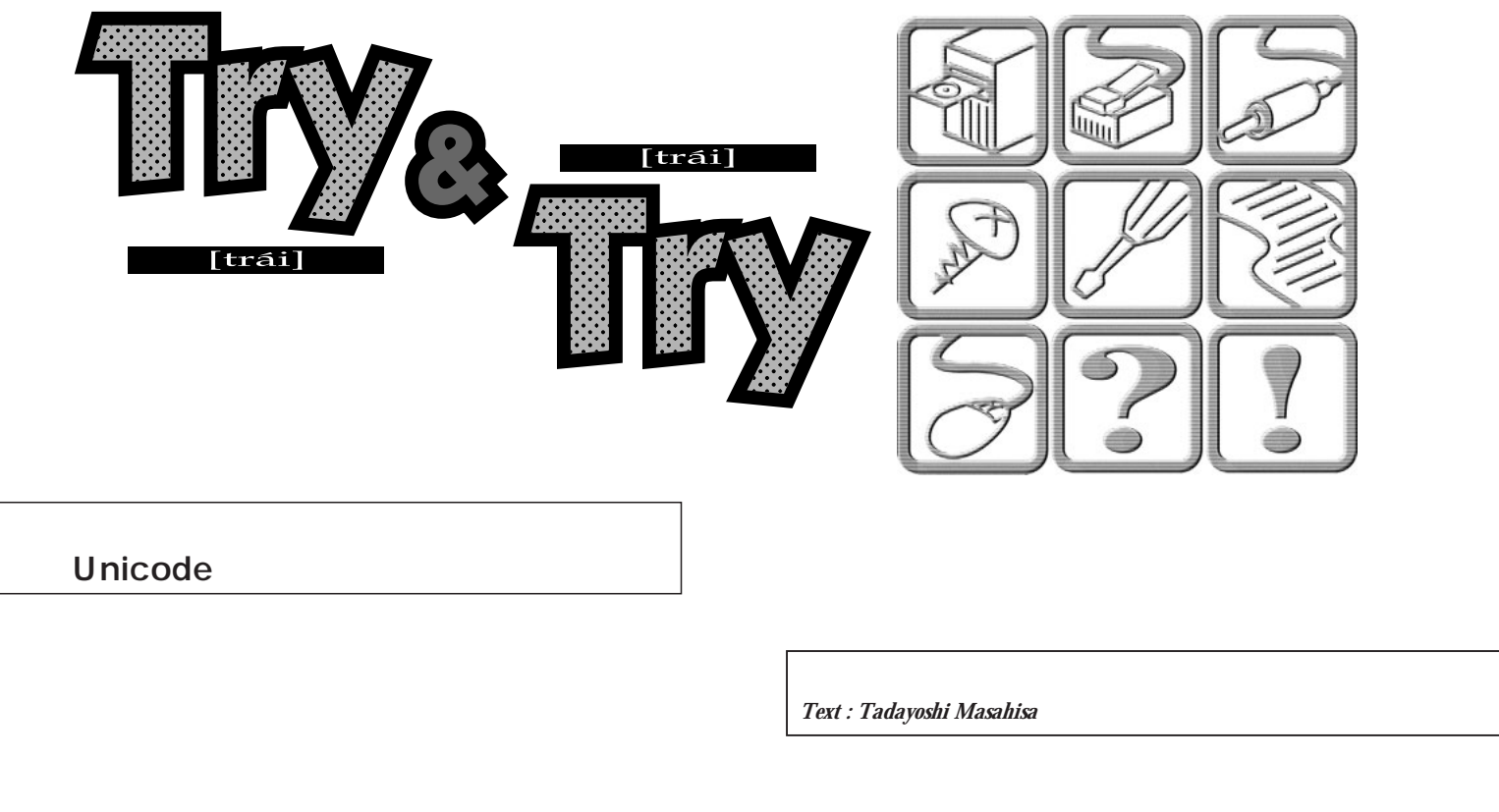

 $\mathcal{L}$ 

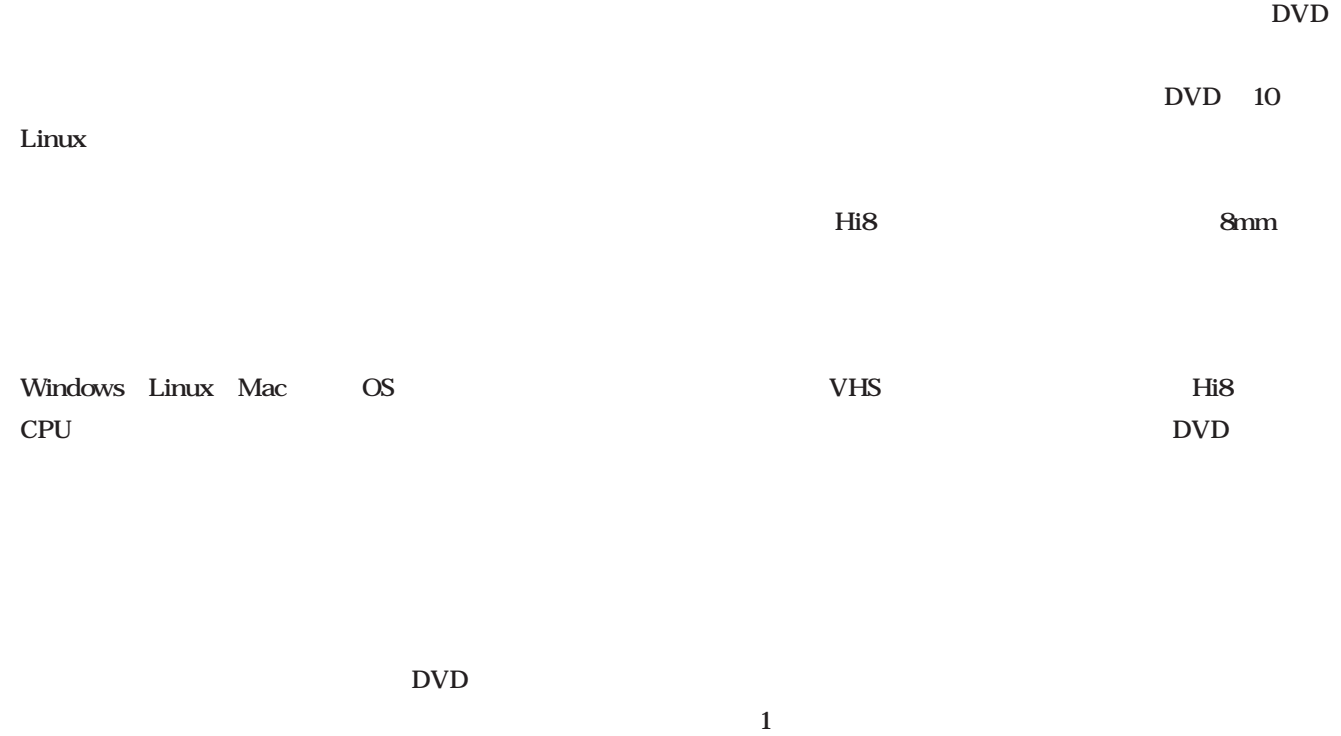

 $\overline{\text{JIS}}$ 

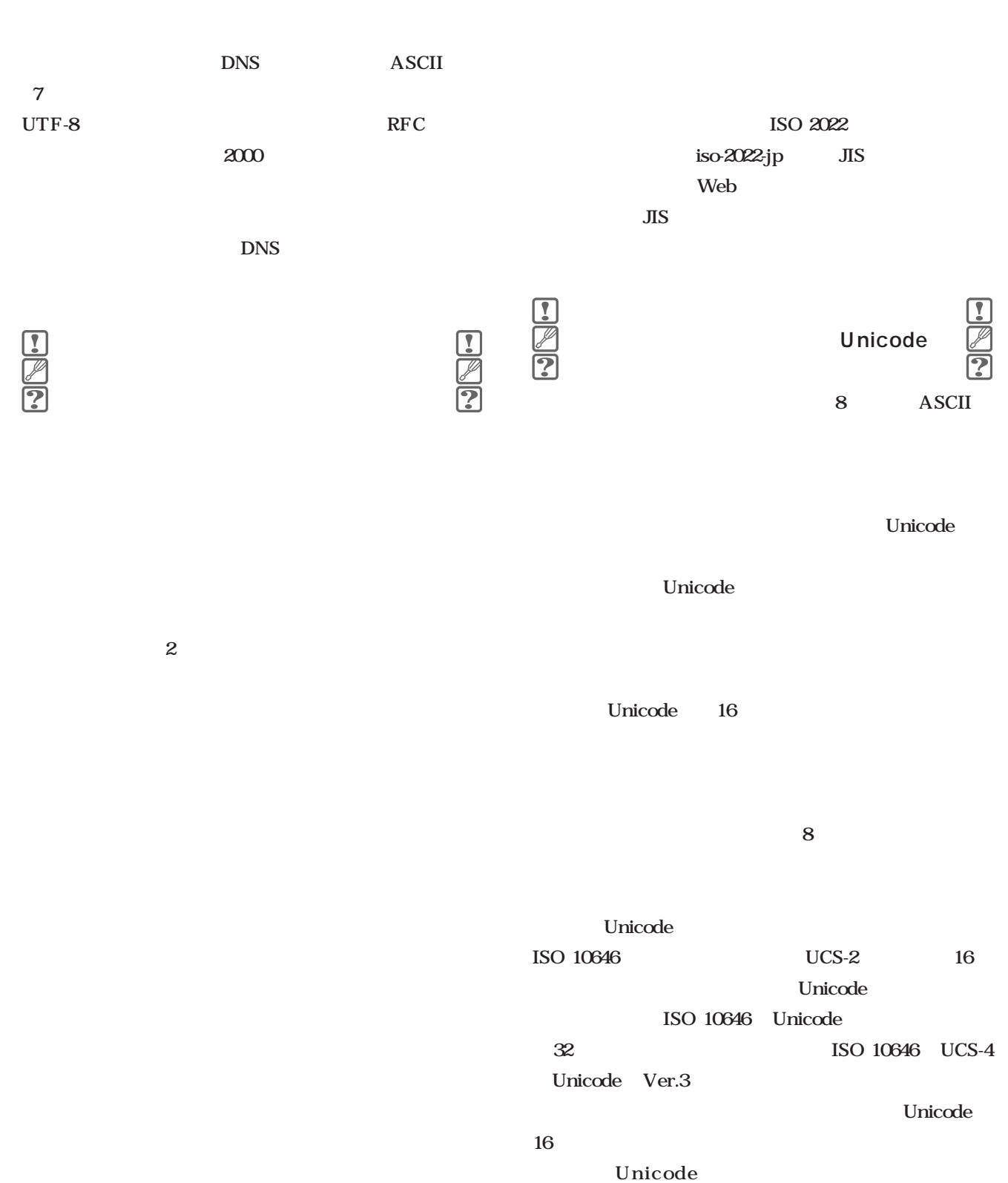

EUC **7777 772E C6FC CBDC B8EC 2E63 6F6D**  $\overline{\text{JIS}}$  $0x00$   $0x7F$ ISO 2022 ASCII Unicode 1 JIS **7777 772E 1B24 4246 7C4B 5C38 6C1B 2842 2E63 6F6D** Unicode  $JIS$ 0x1B2442 0x1B2842 **UTFという** Unicode Unicode 16 **FFFE 7700 7700 7700 2E00 E565 2C67 9E8A 2E00 6300 6F00 6D00** ASCII Unicode FFFE Unicode  $\overline{2}$  $16$ Unicode UTF "  $w$ "  $0x0077$ UTF UTF-8 UTF-16 UTF-32 3 Unicode 32 Unicode UTF-32 **FEFF 0077 0077 0077 002E 65E5 672C 8A9E 002E 0063 006F 006D** UTF-8 FEFF UTF-8 Unicode MBCS  $\overline{\mathcal{S}}$ UTF-8 Unicode **EFBB BF77 7777 2EE6 97A5 E69C ACE8 AA9E 2E63 6F6D** OxEFBBBF UTF-8 ASCII UTF http://www. Unicode UTF-8 ASCII unicode.org/ RFC 2279  $0x00$  $\mathbf{r}$  $16 \t 4 \t 6 \t 6$ ■文字エンコードの実際  $UCS-2$  UCS-4 www. com **UCS-2 Unicode UTF-8 octet sequence 1:2 0000 0000-0000 007F 0xxxxxxx** シフトJIS **2:2 0000 0080-0000 07FF 110XXXXx 10xxxxxx 7777 772E 93FA 967B 8CEA 2E63 6F6D 3:2 0000 0800-0000 FFFF 1110XXXX 10Xxxxxx 10xxxxxx**  $0x77$  "  $w$ "  $0x2E$  "."  $0x93FA$  " **4:4 0001 0000-001F FFFF 11110zXX 10XXxxxx 10xxxxxx 10xxxxxx**

\* "Unicode 0x65E5 2

**0110 010111 100101**

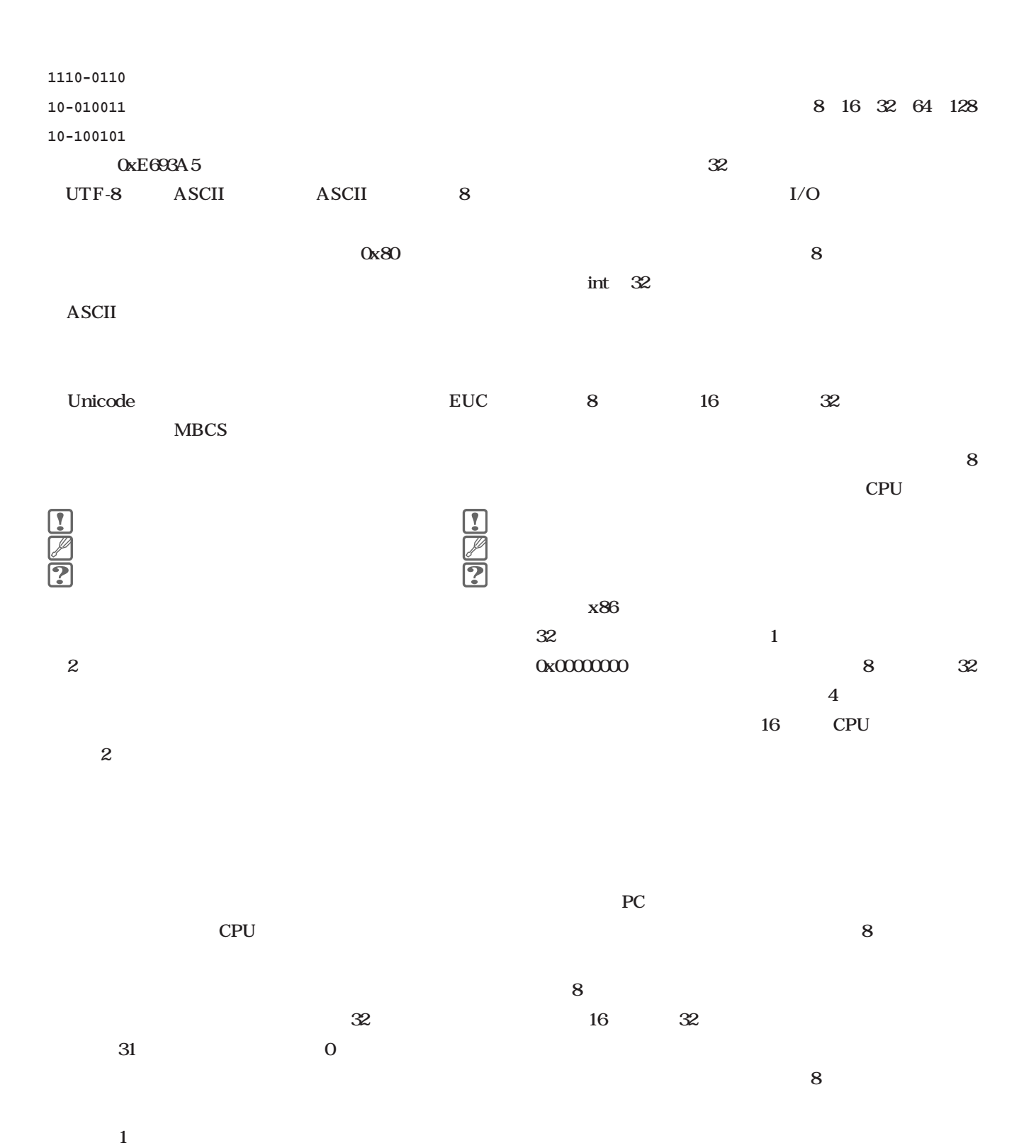

*Challenge*

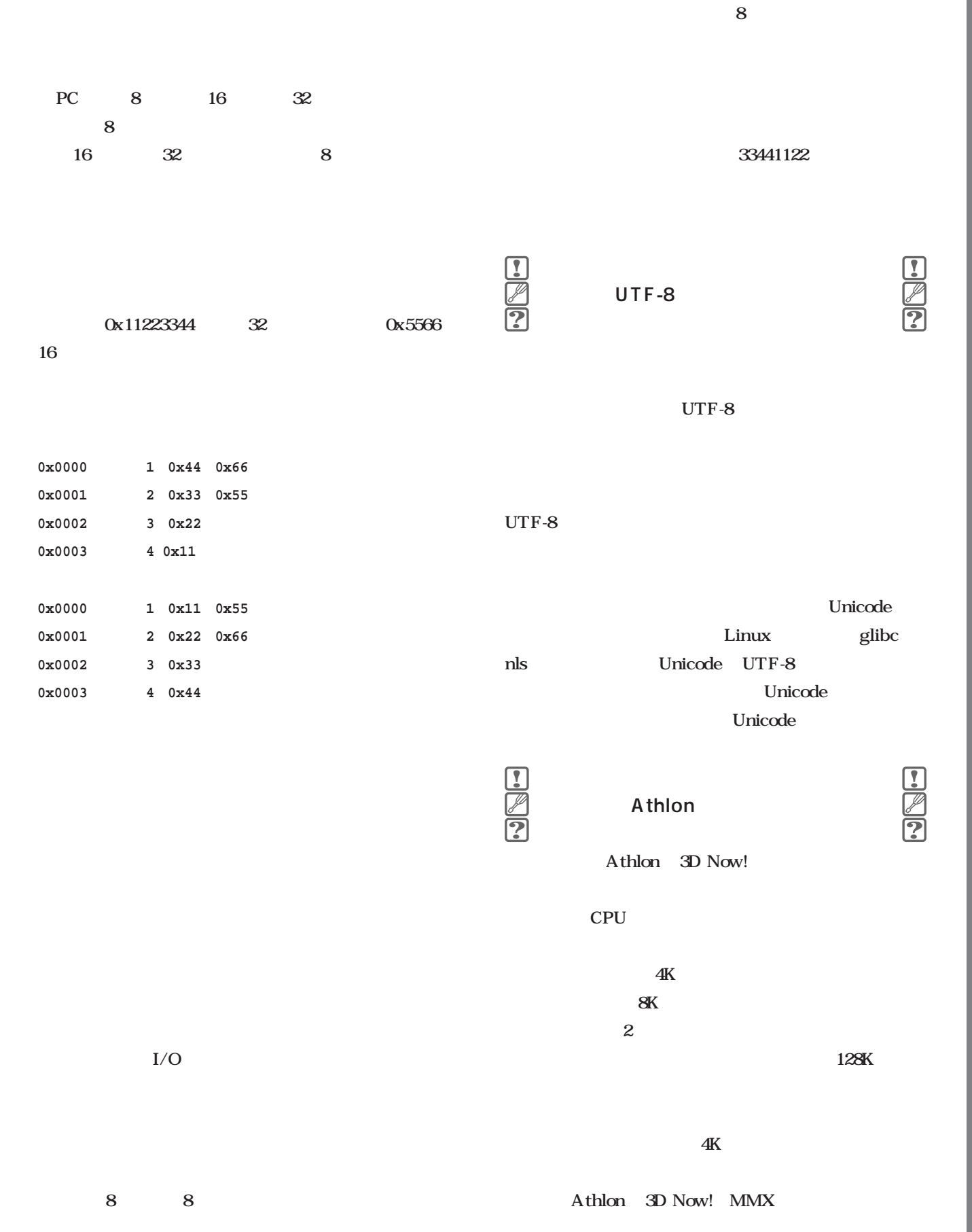

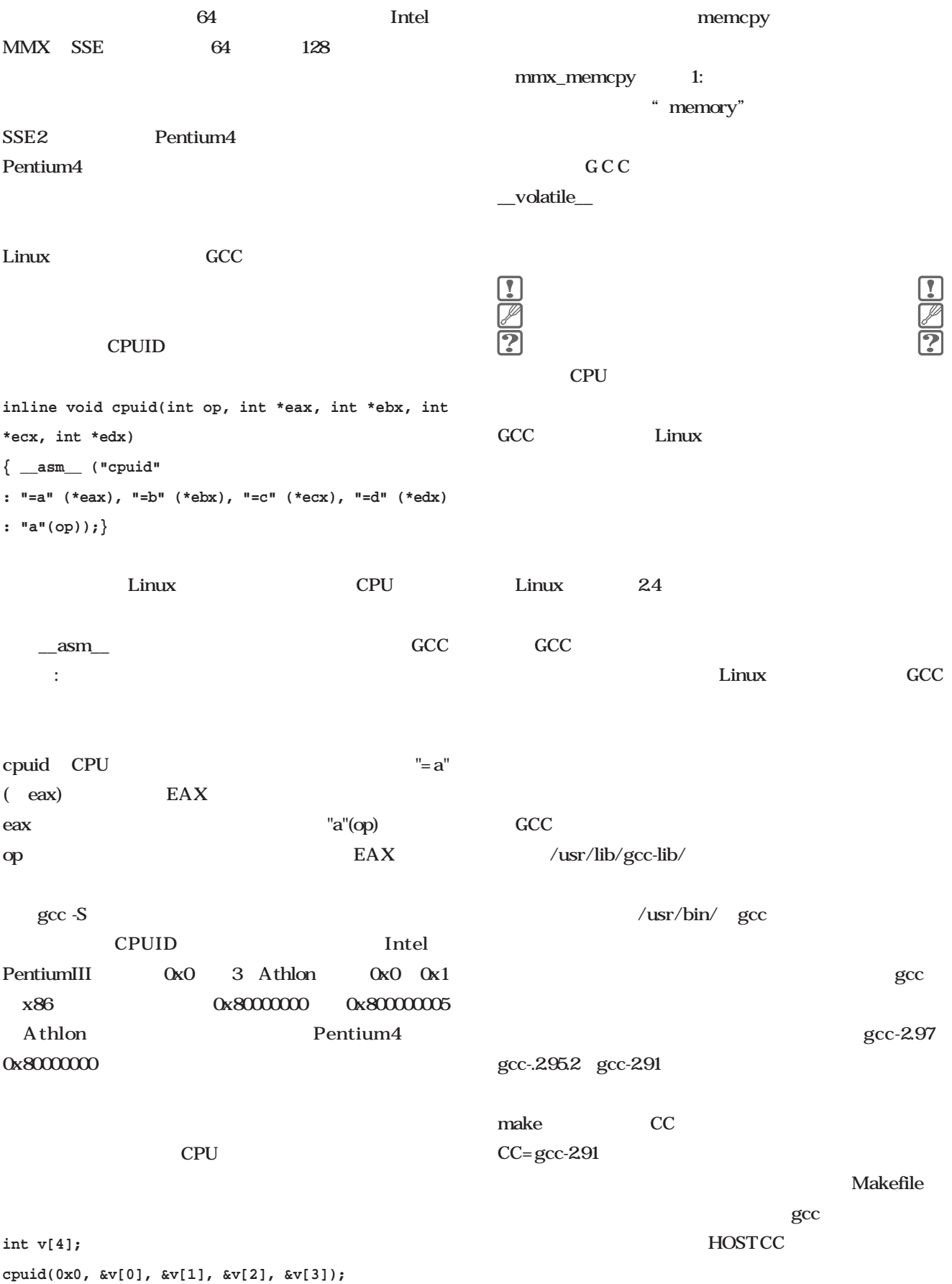

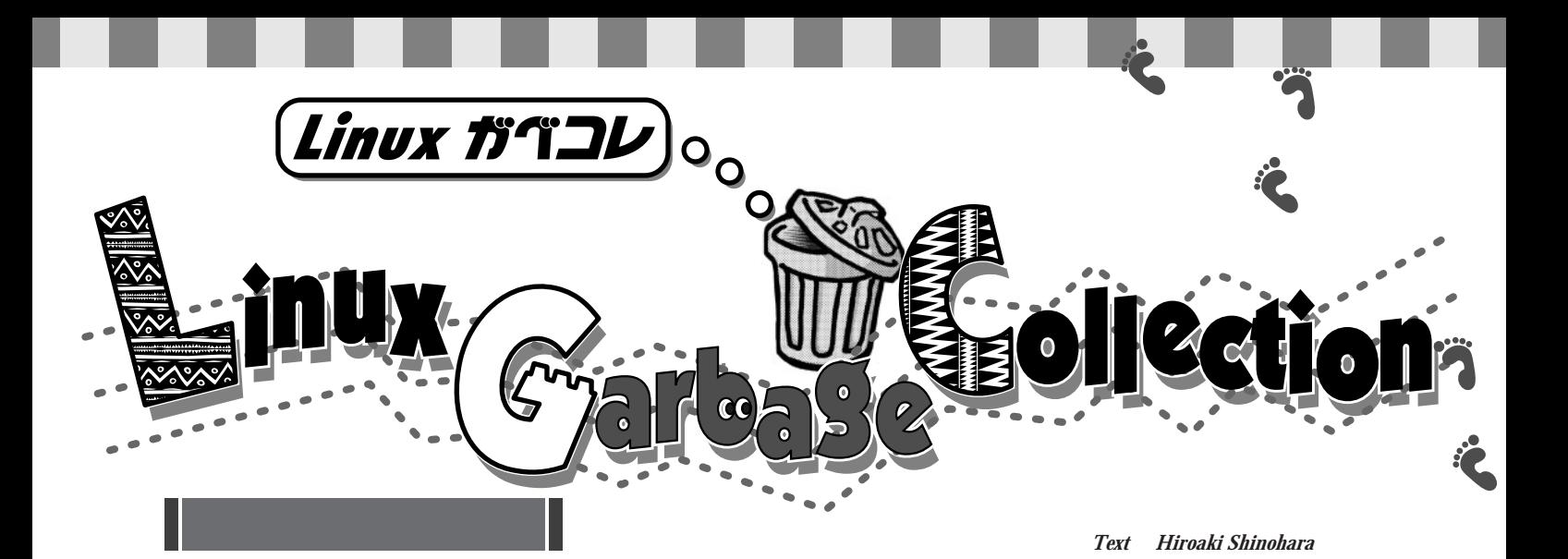

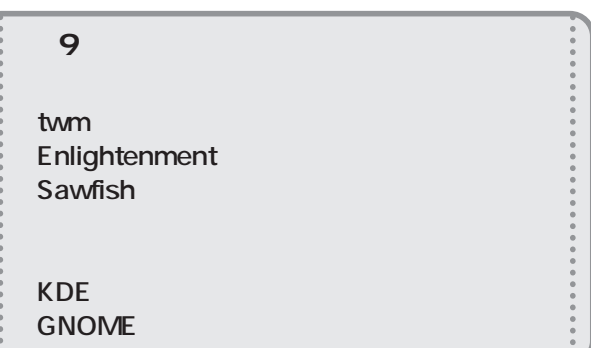

 $\label{eq:u} u = \mathsf{X}^n$ 

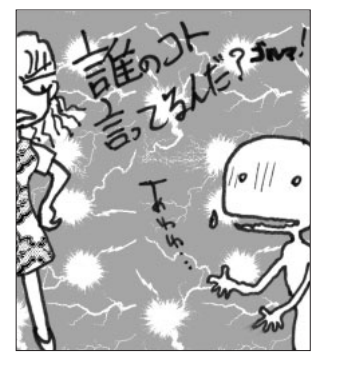

**twm**

 $3D$ では、そんな……」ということりするところがあります。 extended by Linux Linux  $twm$ 

**Enlightenment**

 $\sim$  128

enlightenment="

 $3$ 

Linux Mac OS

*224* Linux magazine January 2001

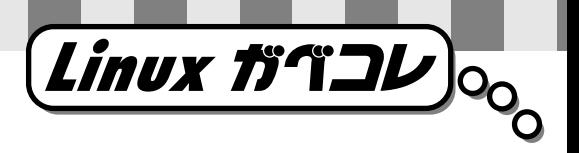

 $X\cup$ 

#### **Sawfish**

Linux

 $\overline{n}$ 

Lisp  $\blacksquare$ ないヤツであることは疑いの余地がない。なぜLinuxユーザ Lisp **FORTRAN** 

#### GNOME

1 87% **2 位 パソコンに占領されモノが けない(21%)**

**3 年中こたつを使用する(18%) 4 GNOME KDE** 2%

 $150$ 

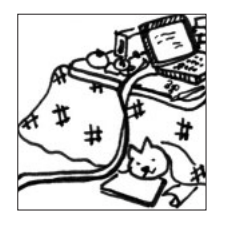

**5位 アクティブデスクトップを使用 0.1%)**

GNU

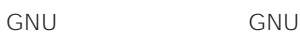

など、フロッピーディスクバースである。 google  $\dots\dots$  GNU

Linux magazine 12

**GNOME** 

 $"K"$ Linux box

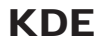

January 2001 Linux magazine *225*

## $\sum_{i=1}^{n}$  $\blacksquare$  $\blacksquare$

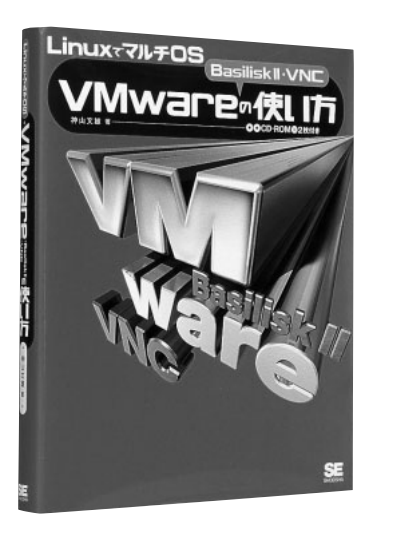

### Linux Windows NT/2000 PC VMware Linux 68k Macintosh環境を提供するBasilisk Ⅱという2つのエミュレータのほか、あるマシンから別のマ **GUI** VNC 3つのソフトワークストリットワークストリットワークストリットワークストリットワーク VMware VMware OS Linux VMware PC OS Windows 98 Linux VMware VMware Tools Linux Samba Linux Windows 98 **B5** 280 CD-ROM2 2800 Linux os **VMware Basilisk VNC**

CD-ROM VMware Basilisk VNC Turbo Linux 6.0 FTP  $\overline{1}$  os executive  $\overline{1}$ 

> $\blacksquare$  $\overline{\phantom{a}}$

 $\bullet$  $\bullet$  $\bullet$  $\bullet$  $\bullet$  $\bullet$ 

 $\bullet$  $\bullet$ 

 $\bullet$  $\bullet$ 

 $\bullet$  $\bullet$  $\bullet$ 

 $\bullet$  $\bullet$  $\overline{a}$  $\bullet$ 

 $\bullet$ 

#### **Rubyプログラミング入門**

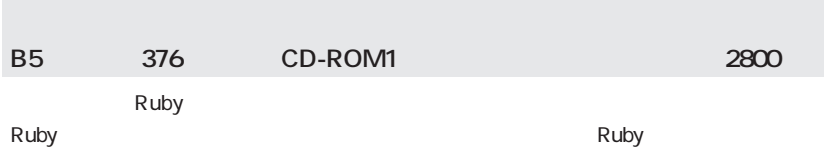

 $\bullet$  $\blacksquare$ Ċ  $\bullet$  $\bullet$  $\bullet$  $\bullet$  $\bullet$  $\bullet$  $\bullet$  $\bullet$  $\bullet$  $\bullet$  $\bullet$  $\bullet$  $\blacksquare$  $\bullet$  $\bullet$ ò  $\bullet$  $\blacksquare$ 

度の素養がある方だけでなく、これからはじめようという初級者にとっても、Rubyはプロ

 $\bullet$  $\bullet$ 

> Ċ  $\bullet$  $\bullet$  $\bullet$  $\bullet$  $\blacksquare$

 $\blacksquare$  $\bullet$  $\bullet$  $\epsilon$  $\bullet$  $\bullet$  $\blacksquare$  $\bullet$  $\bullet$  $\bullet$  $\bullet$ 

 $\bullet$ ò  $\blacksquare$ 

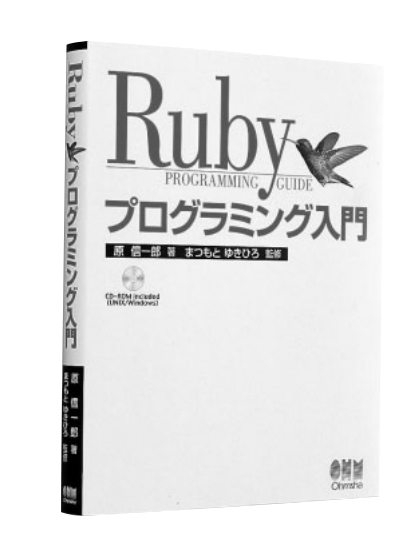

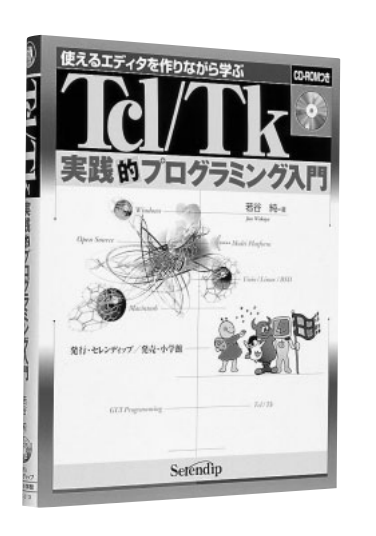

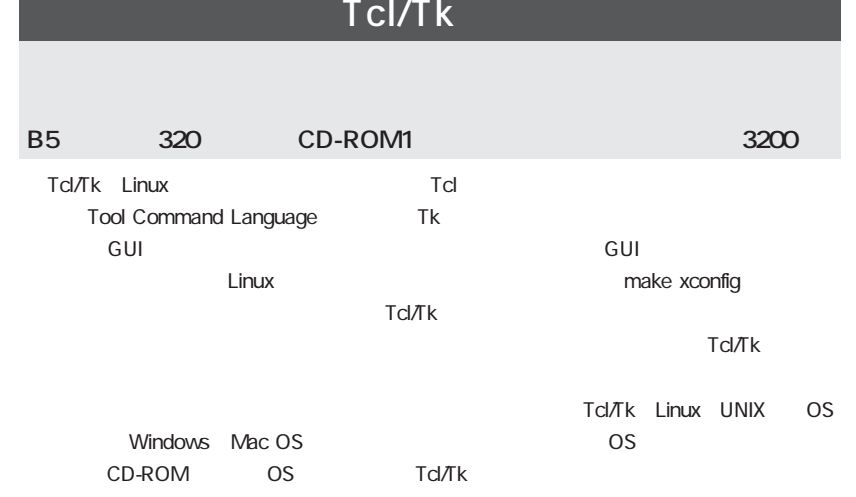

#### **Books**

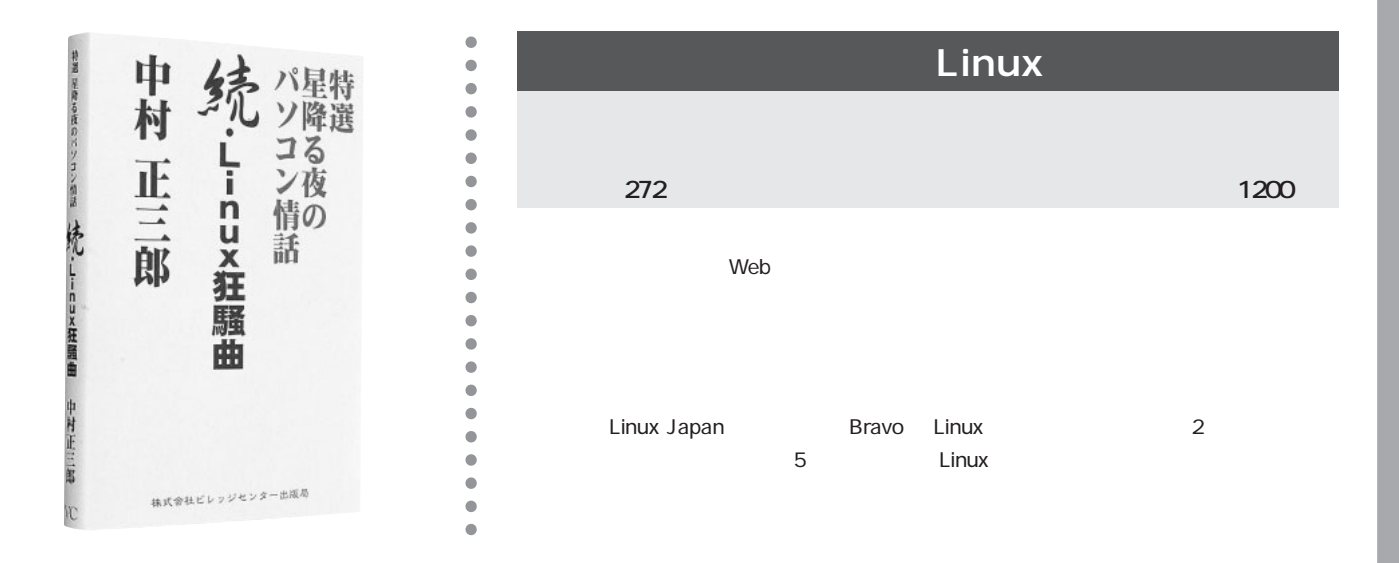

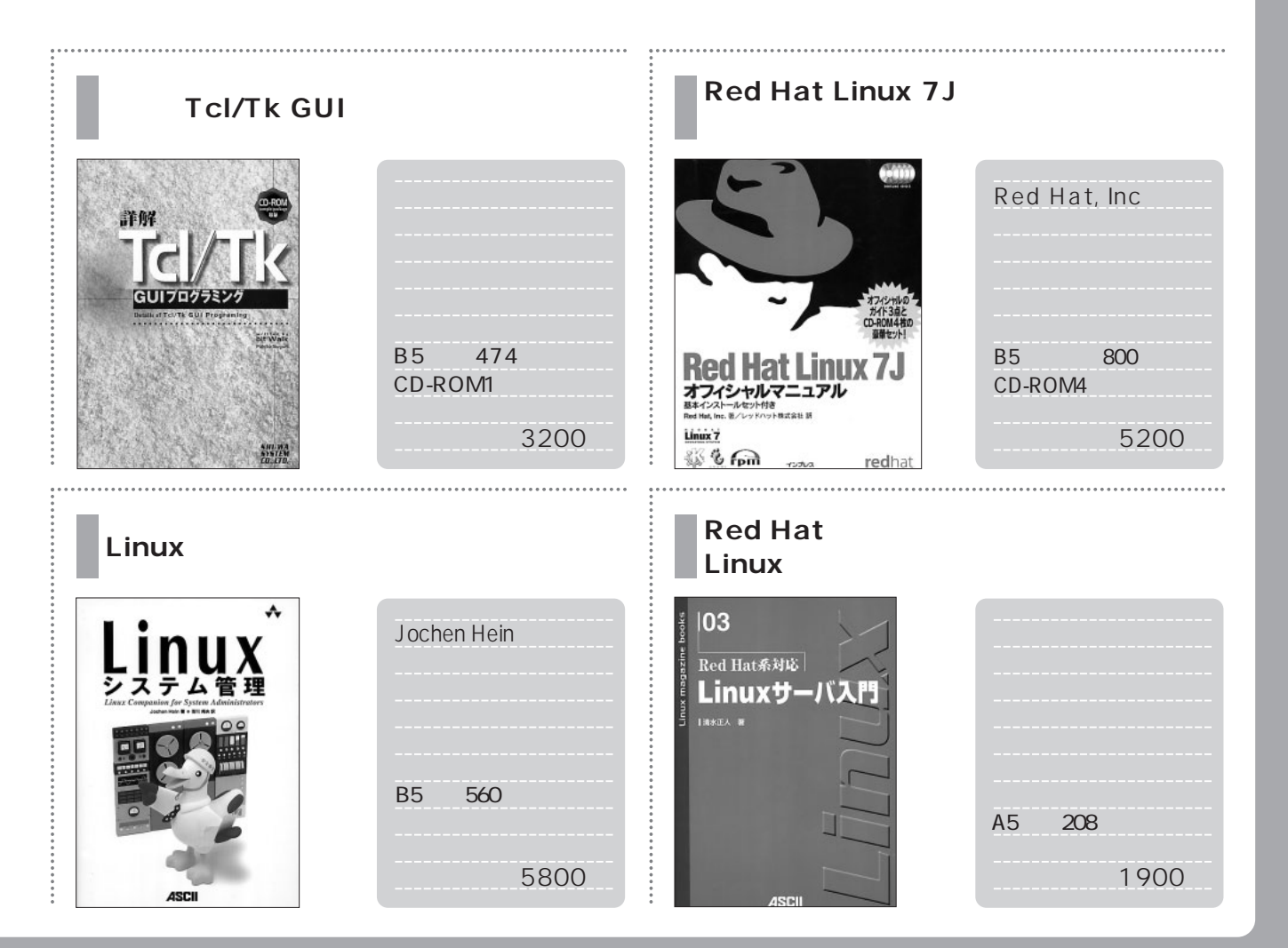

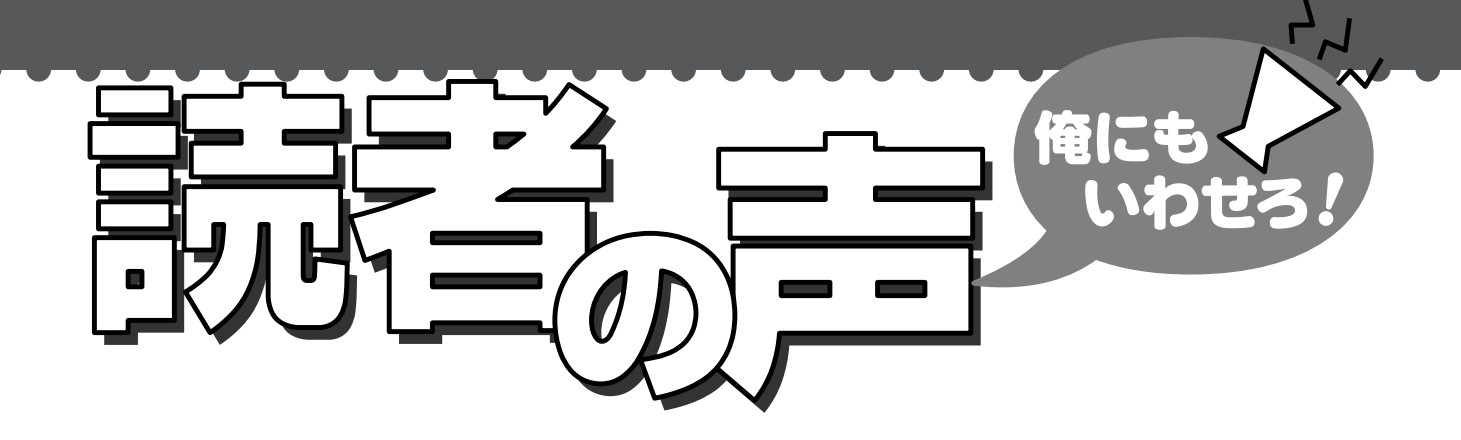

GONOME KDE X .............. mew Web Linux katmai Linux magazine http:// : GNOME CPU  $\ddot{\ddot{\cdot}}$ XFree86 4.0 www.ascii.co.jp/linuxmag/ Quake DEMO Linux KDE 12 1 *&* RAID GNOME 1.2 KDE 2.0 Linux Windows 1 and  $\mathbf{r}$ GNOME P.S. Tux Racer GNOME Linux OSという先入観があったのです。 のもXのよいところですね。 GNOME GNU Network Object :  $\Theta$  SCSI IDE Model Environment IDE GNOME SCSI KDE 2.0  $\ldots \ldots$  3  $\dot{\mathcal{C}}$ 12 2 SCSI **IDE RAID** RAID UltraDMA/66 IDE  $\blacksquare$  $\vdots$ Linux RAID  $\ldots$ GNOME KDE Linux magazine Lab X Window System  $2000$  1 Promise Ultra66 ................ ............. GNOME RAID  $\sim$  14 $\sim$  14 $\sim$ したり、あっという間の1

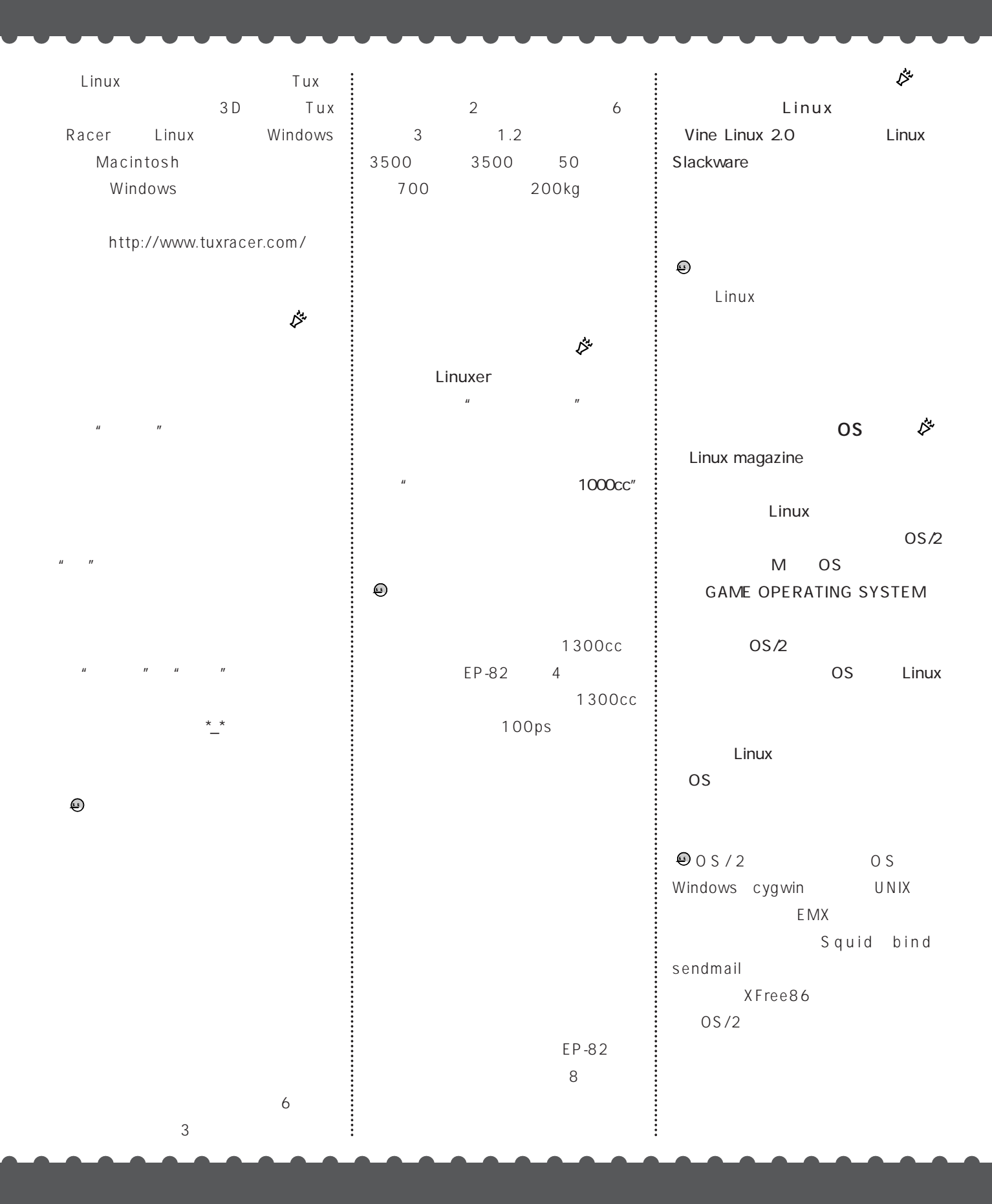

# Vine Linux 2.1 CD-ROM

CD-ROM Vine Linux 2.1 FTP

CD-ROM linux-cd@ml.ascii.co.jp

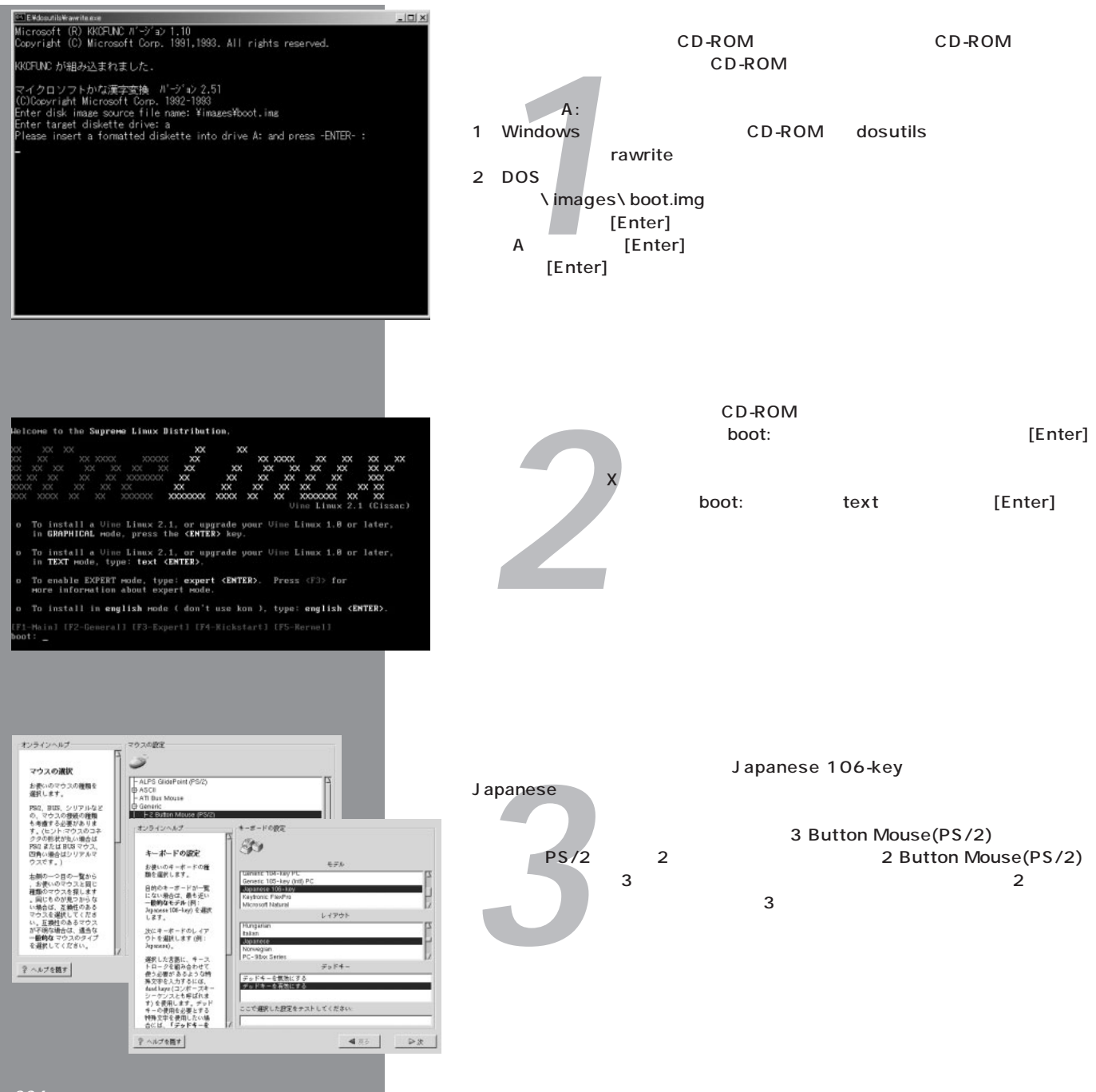

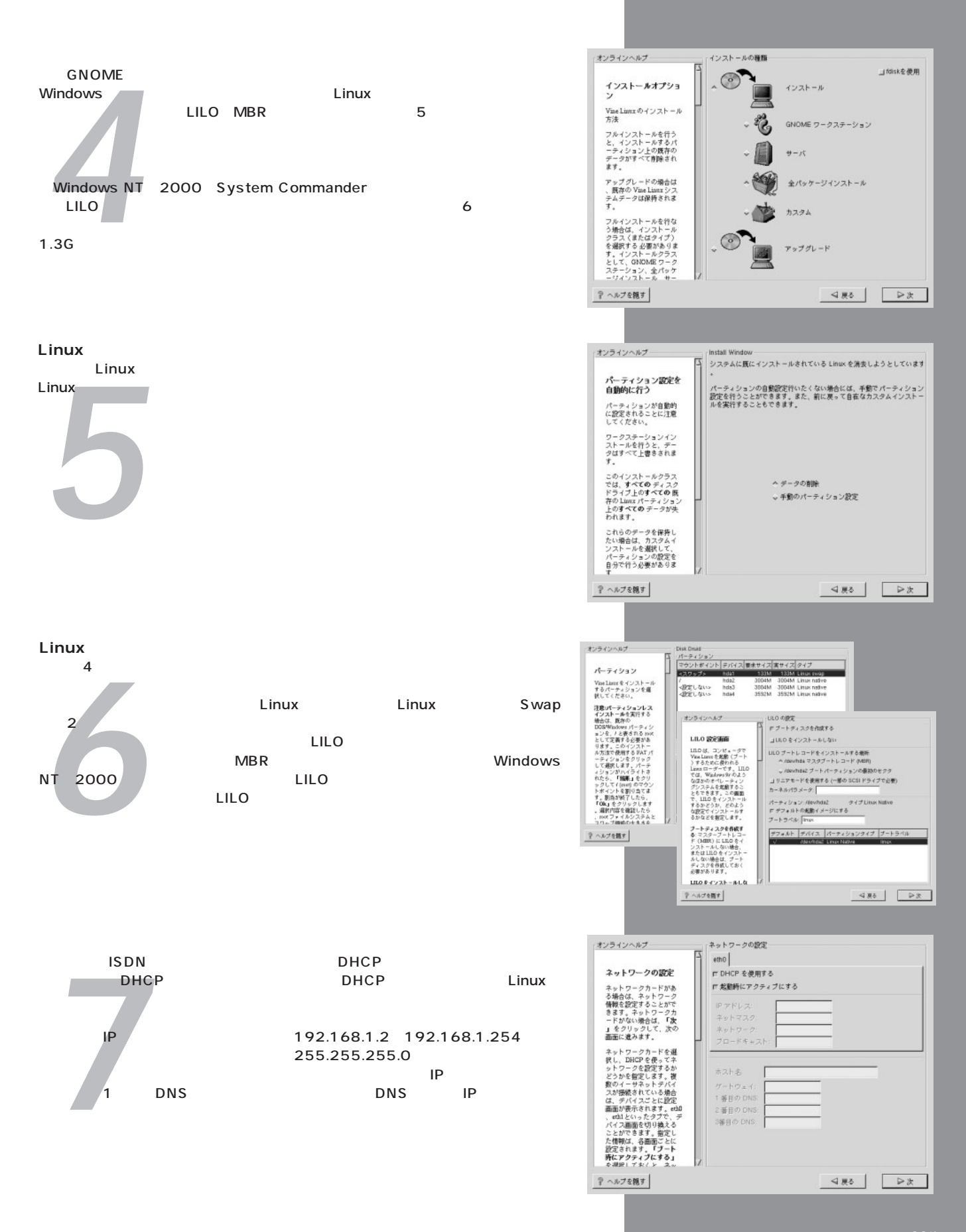

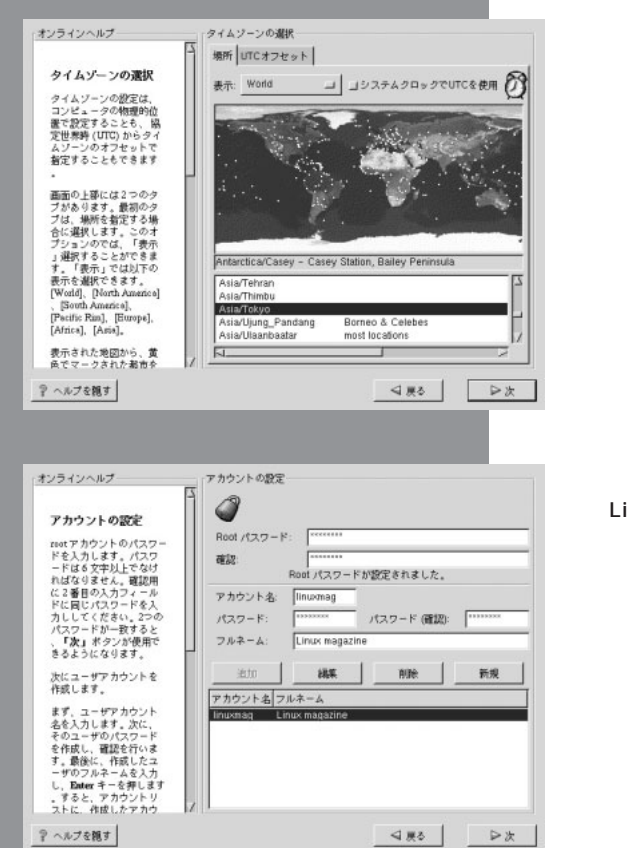

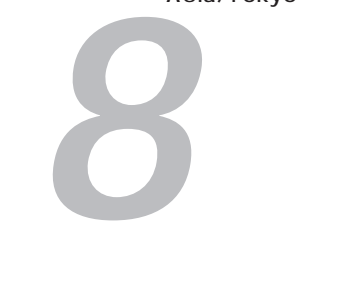

Asia/Tokyo

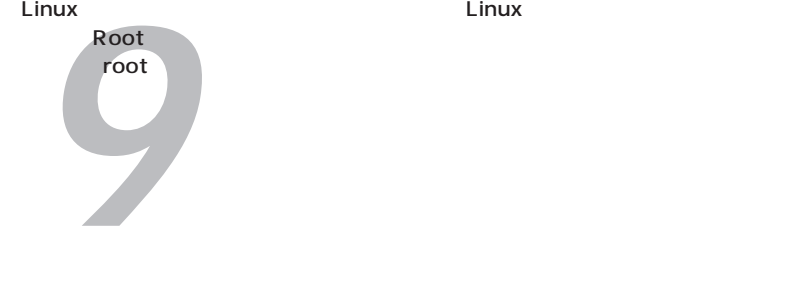

モニタの設定<br>中 Comerston<br>中 Dell<br>中 Digital<br>中 ELSA<br>中 ELSA<br>中 FLUITSU<br>中 Gateway オンラインヘルプー Xの設定 ヘッ&のビデストールプロのディールで、マシストに、マシストールの最も低いもので、最もないます。モニタを検討して、マシンの最も低いもので、またのでは、そころを使用モニタを検討された。<br>ダラムは使用モニタを使用モニタを使用<br>また、この使用を使用してくだされた。<br>モニカンの使用を使用してください。<br>モニカンの使用しているという理解してください。 Ħ scheller<br>- Generic Multisync PHyric 31-64KHz)<br>- Generic Multisync PHyric 31-64KHz)<br>- Generic LCD Panel 1024K761<br>- Generic LCD Panel 1024K761<br>- Generic LCD Panel 1024K761<br>- Generic LCD Panel 800x600<br>- Generic Standard V3A - Generic<br>- <del>水平同期</del><br>- / Frequency SVGA, 1024x76<br>KHz  $H<sub>2</sub>$ <88 → レス テヘルプを隠す

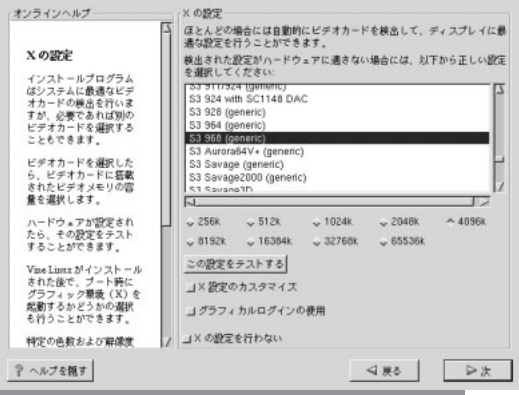

**Xの設定**

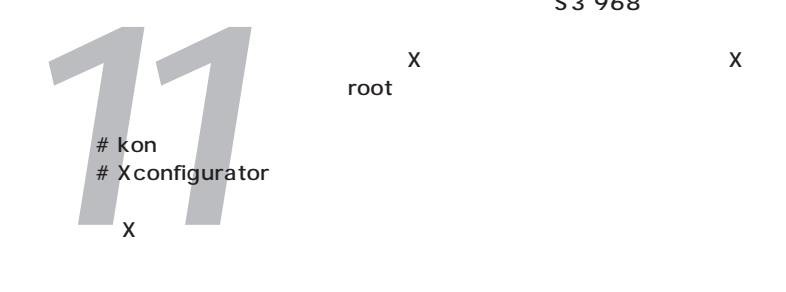

**100 Ceneric** 

Generic

S3 968

れない場合はリストの中から選択して、リストにない場合は、モニタのマニュアルを参

12

*13* ーディスクを作成します。空のフロッピーをドライブにセットして「次」を押すとフロ  $\blacksquare$ Linux ッピーの作成が

インストール<br>インストールは<br>コミュニカールは終了している。 ドライブから

LILO<br>fdisk /mbr **起動OSの選択** マシンを起動するとグラフィカルなブートローダLILOが立ち上がります。キーボード の矢印キー(↑↓)でOS名を選択し[Enter]を押すと、選択されたOSが起動します。 LILOを削除する場合は、Windows 95/98の起動フロッピーからマシンを起動し fdisk /mbr

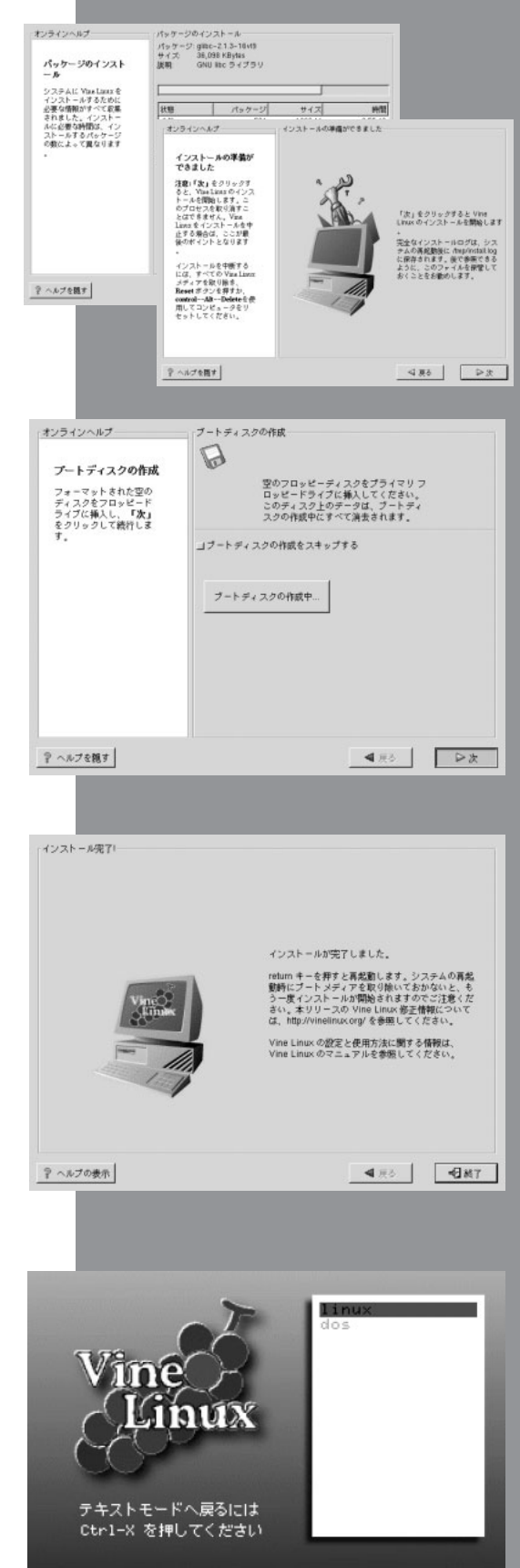